**Manual de referencia de parámetros ajustables de Oracle® Solaris 11.1**

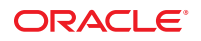

Referencia: E36673–04 Mayo de 2013

Copyright © 2000, 2013, Oracle y/o sus filiales. Todos los derechos reservados.

Este software y la documentación relacionada están sujetos a un contrato de licencia que incluye restricciones de uso y revelación, y se encuentran protegidos por la legislación sobre la propiedad intelectual. A menos que figure explícitamente en el contrato de licencia o esté permitido por la ley, no se podrá utilizar, copiar, reproducir, traducir, emitir, modificar, conceder licencias, transmitir, distribuir, exhibir, representar, publicar ni mostrar ninguna parte, de ninguna forma, por ningún medio. Queda prohibida la ingeniería inversa, desensamblaje o descompilación de este software, excepto en la medida en que sean necesarios para conseguir interoperabilidad según lo especificado por la legislación aplicable.

La información contenida en este documento puede someterse a modificaciones sin previo aviso y no se garantiza que se encuentre exenta de errores. Si detecta algún error, le agradeceremos que nos lo comunique por escrito.

Si este software o la documentación relacionada se entrega al Gobierno de EE.UU. o a cualquier entidad que adquiera licencias en nombre del Gobierno de EE.UU. se aplicará la siguiente disposición:

#### U.S. GOVERNMENT END USERS:

Oracle programs, including any operating system, integrated software, any programs installed on the hardware, and/or documentation, delivered to U.S. Government end users are "commercial computer software" pursuant to the applicable Federal Acquisition Regulation and agency-specific supplemental regulations. As such, use, duplication, disclosure, modification, and adaptation of the programs, including any operating system, integrated software, any programs installed on the hardware, and/or documentation, shall be subject to license terms and license restrictions applicable to the programs. No other rights are granted to the U.S. Government.

Este software o hardware se ha desarrollado para uso general en diversas aplicaciones de gestión de la información. No se ha diseñado ni está destinado para utilizarse en aplicaciones de riesgo inherente, incluidas las aplicaciones que pueden causar daños personales. Si utiliza este software o hardware en aplicaciones de riesgo, usted será responsable de tomar todas las medidas apropiadas de prevención de fallos, copia de seguridad, redundancia o de cualquier otro tipo para garantizar la seguridad en el uso de este software o hardware. Oracle Corporation y sus subsidiarias declinan toda responsabilidad derivada de los daños causados por el uso de este software o hardware en aplicaciones de riesgo.

Oracle y Java son marcas comerciales registradas de Oracle y/o sus subsidiarias. Todos los demás nombres pueden ser marcas comerciales de sus respectivos propietarios.

Intel e Intel Xeon son marcas comerciales o marcas comerciales registradas de Intel Corporation. Todas las marcas comerciales de SPARC se utilizan con licencia y son marcas comerciales o marcas comerciales registradas de SPARC International, Inc. AMD, Opteron, el logotipo de AMD y el logotipo de AMD Opteron son marcas comerciales o marcas comerciales registradas de Advanced Micro Devices. UNIX es una marca comercial registrada de The Open Group.

Este software o hardware y la documentación pueden ofrecer acceso a contenidos, productos o servicios de terceros o información sobre los mismos. Ni Oracle Corporation ni sus subsidiarias serán responsables de ofrecer cualquier tipo de garantía sobre el contenido, los productos o los servicios de terceros y renuncian explícitamente a ello. Oracle Corporation y sus subsidiarias no se harán responsables de las pérdidas, los costos o los daños en los que se incurra como consecuencia del acceso o el uso de contenidos, productos o servicios de terceros.

# Contenido

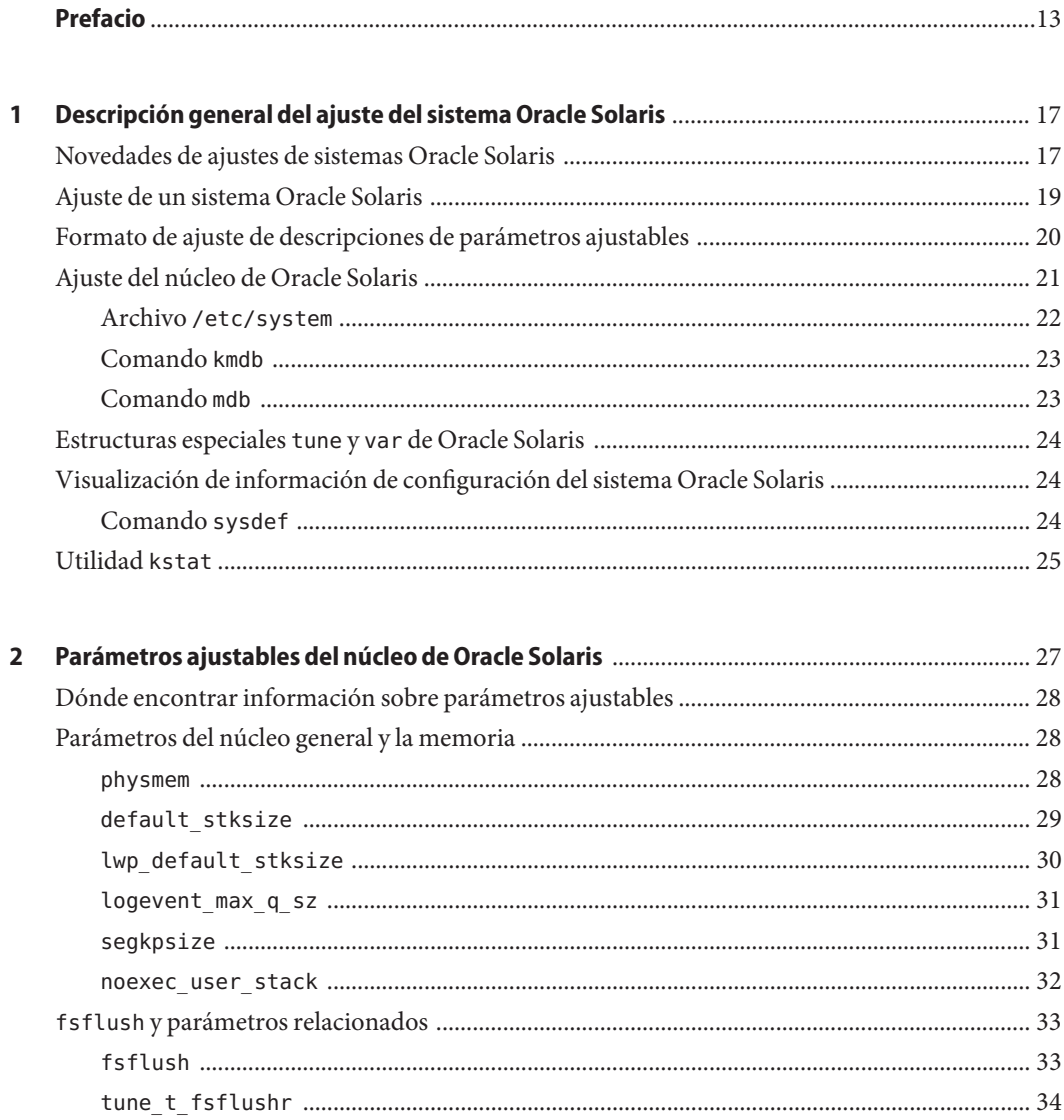

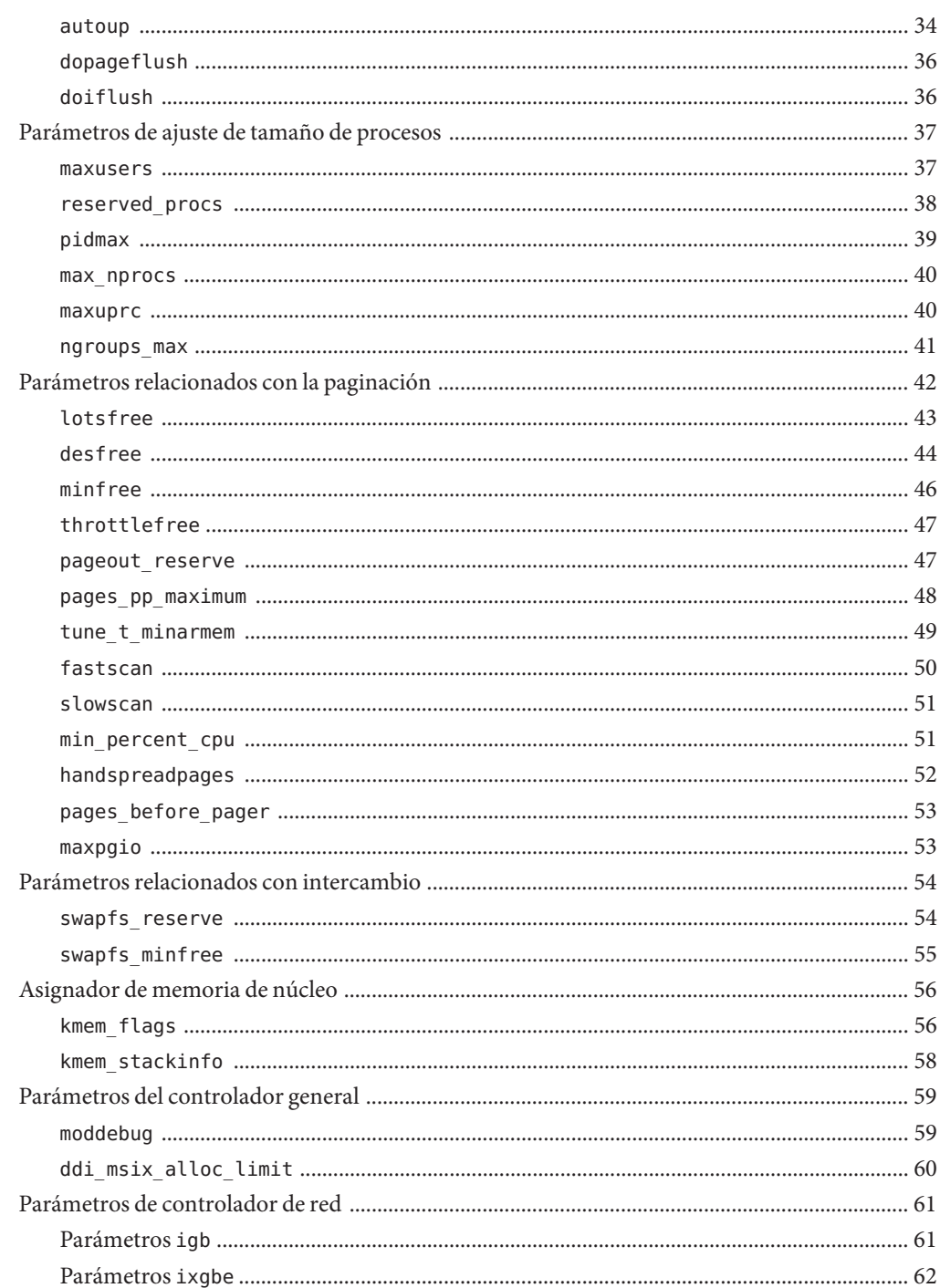

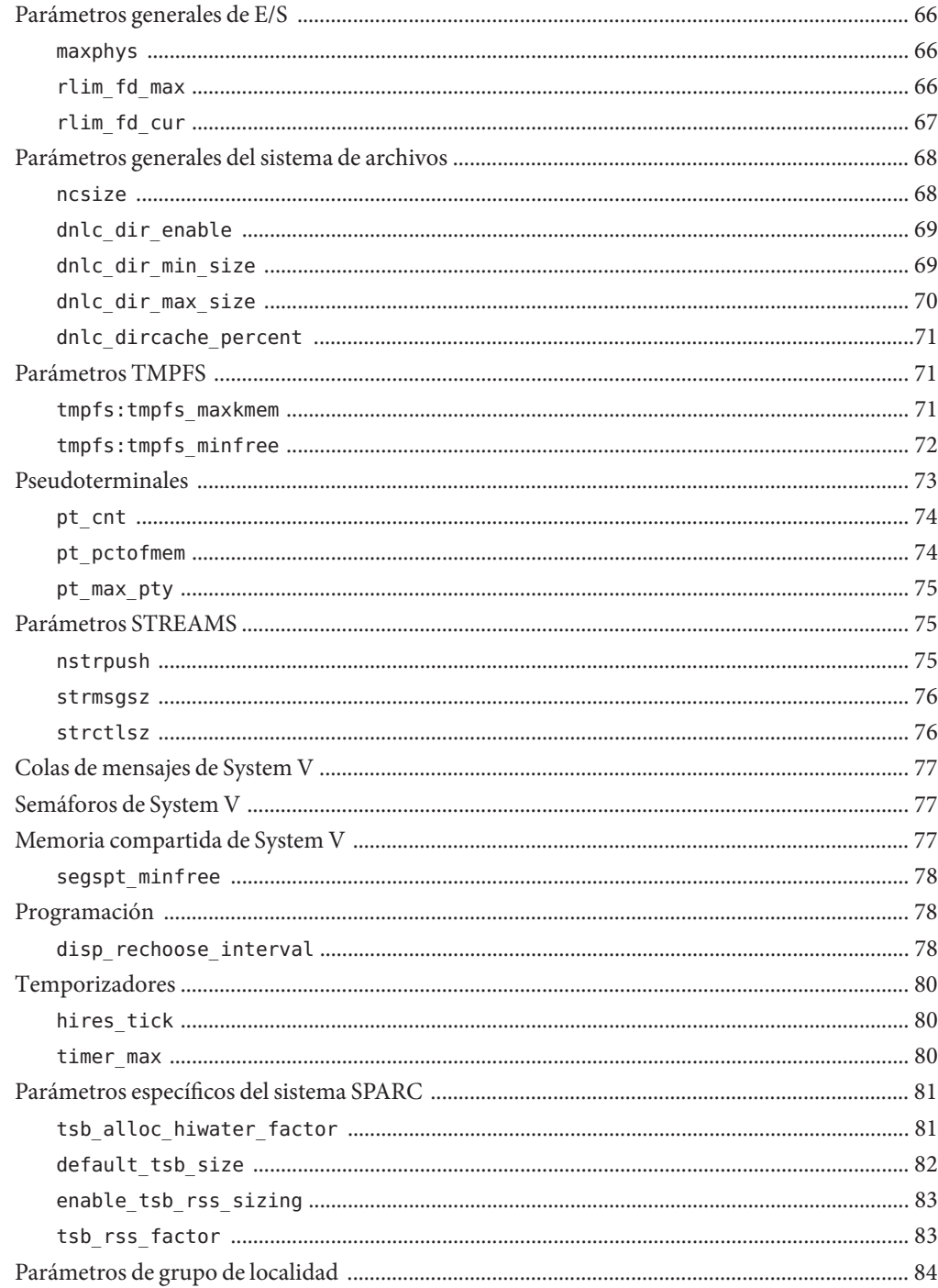

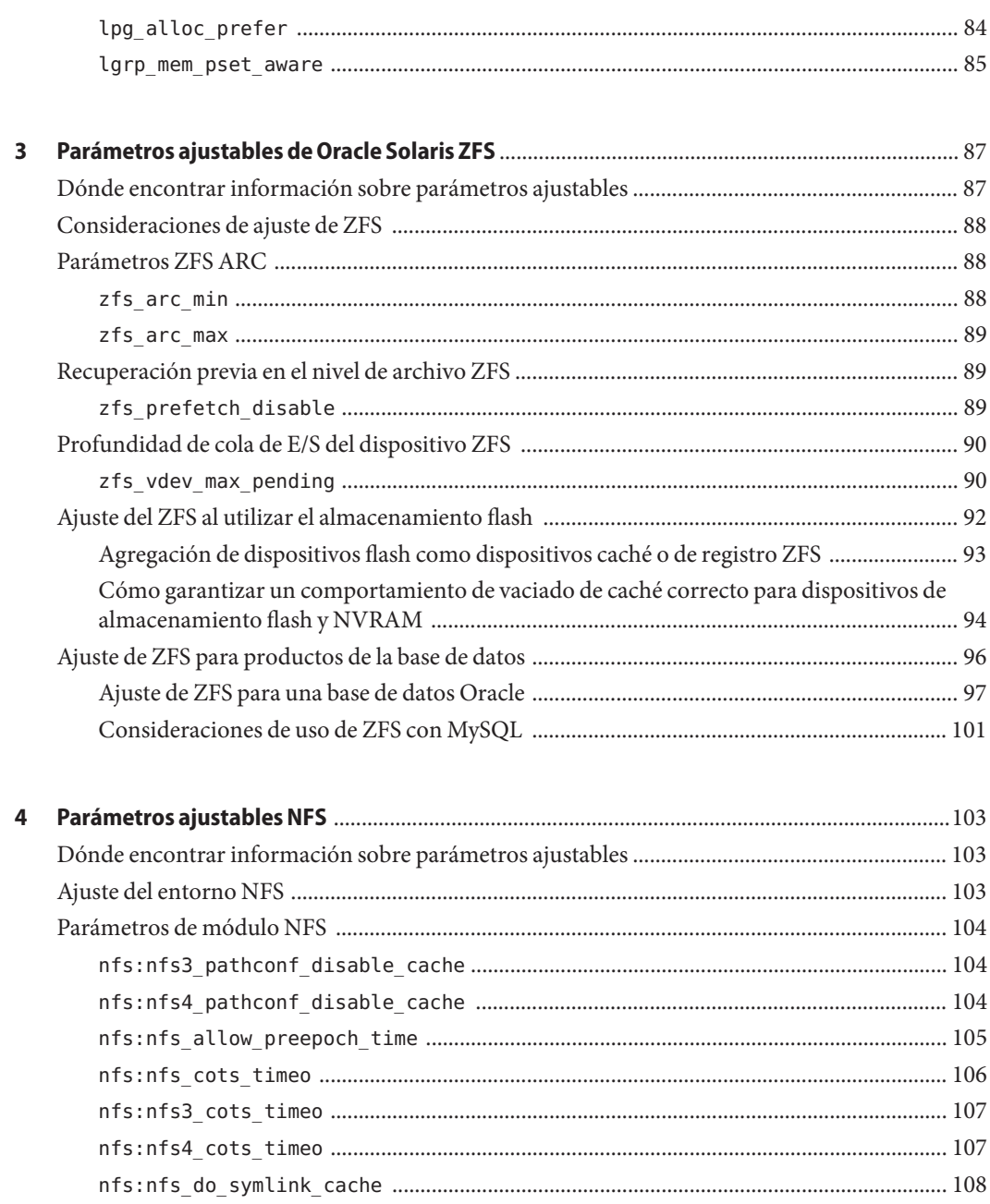

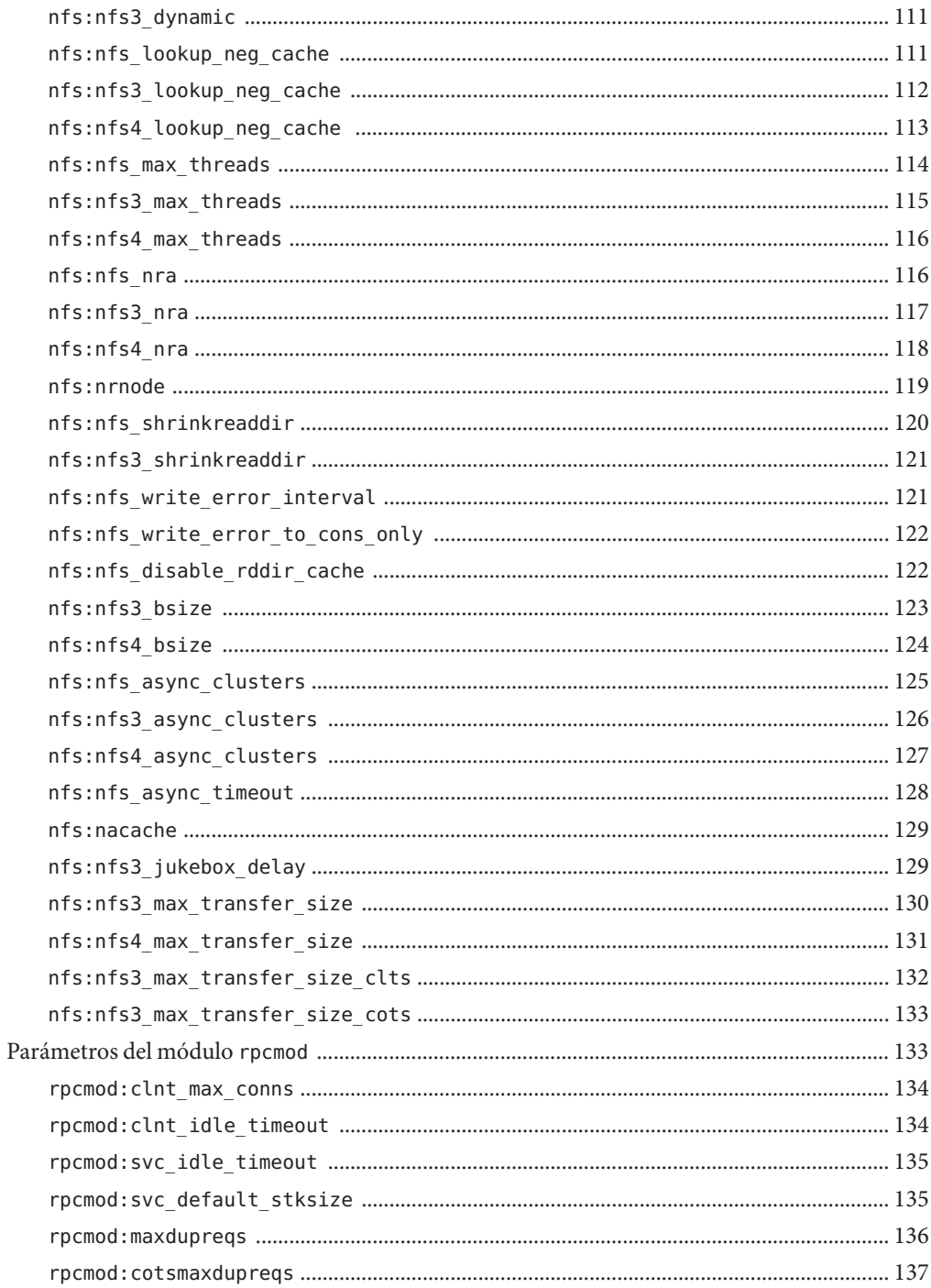

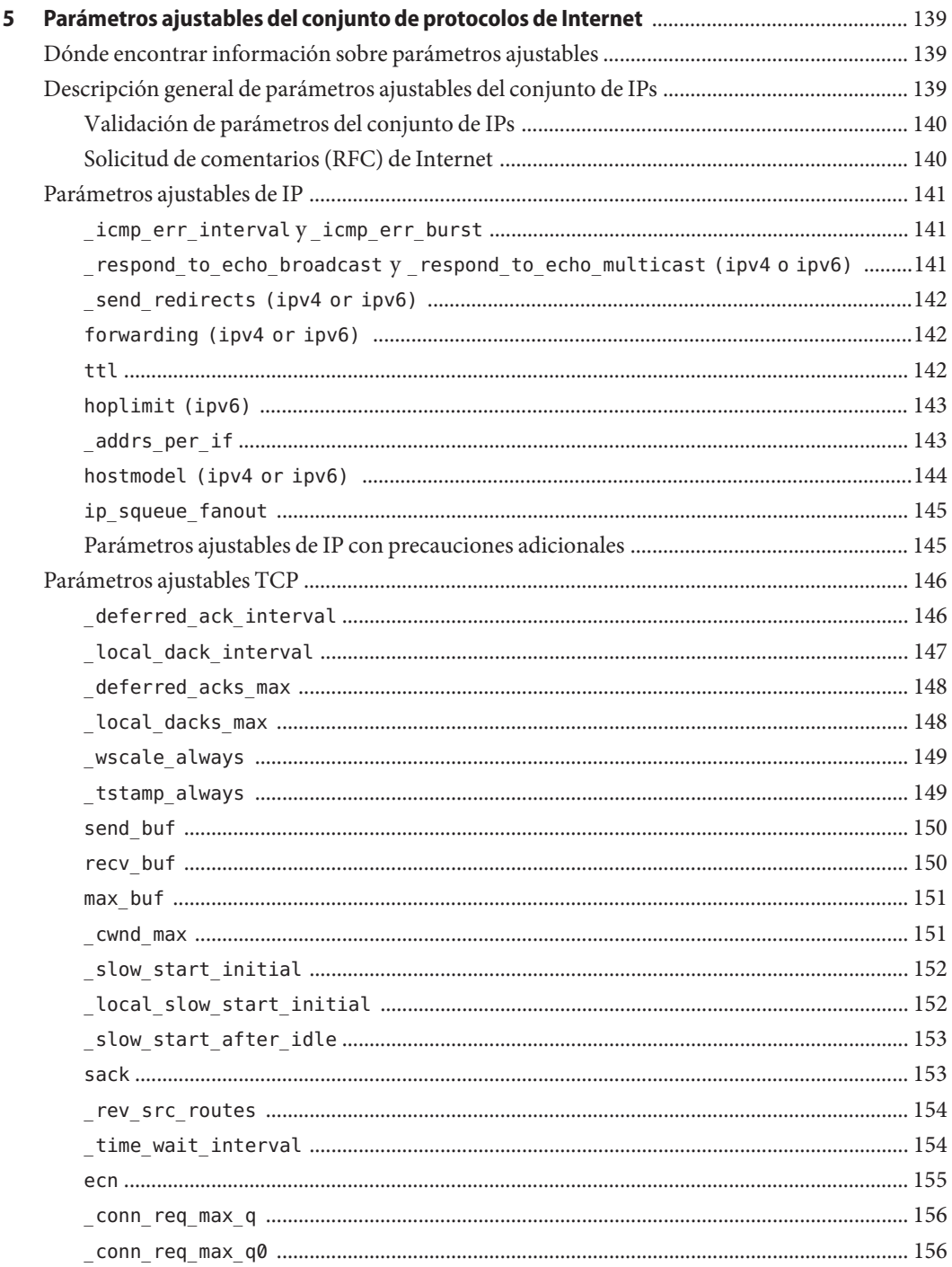

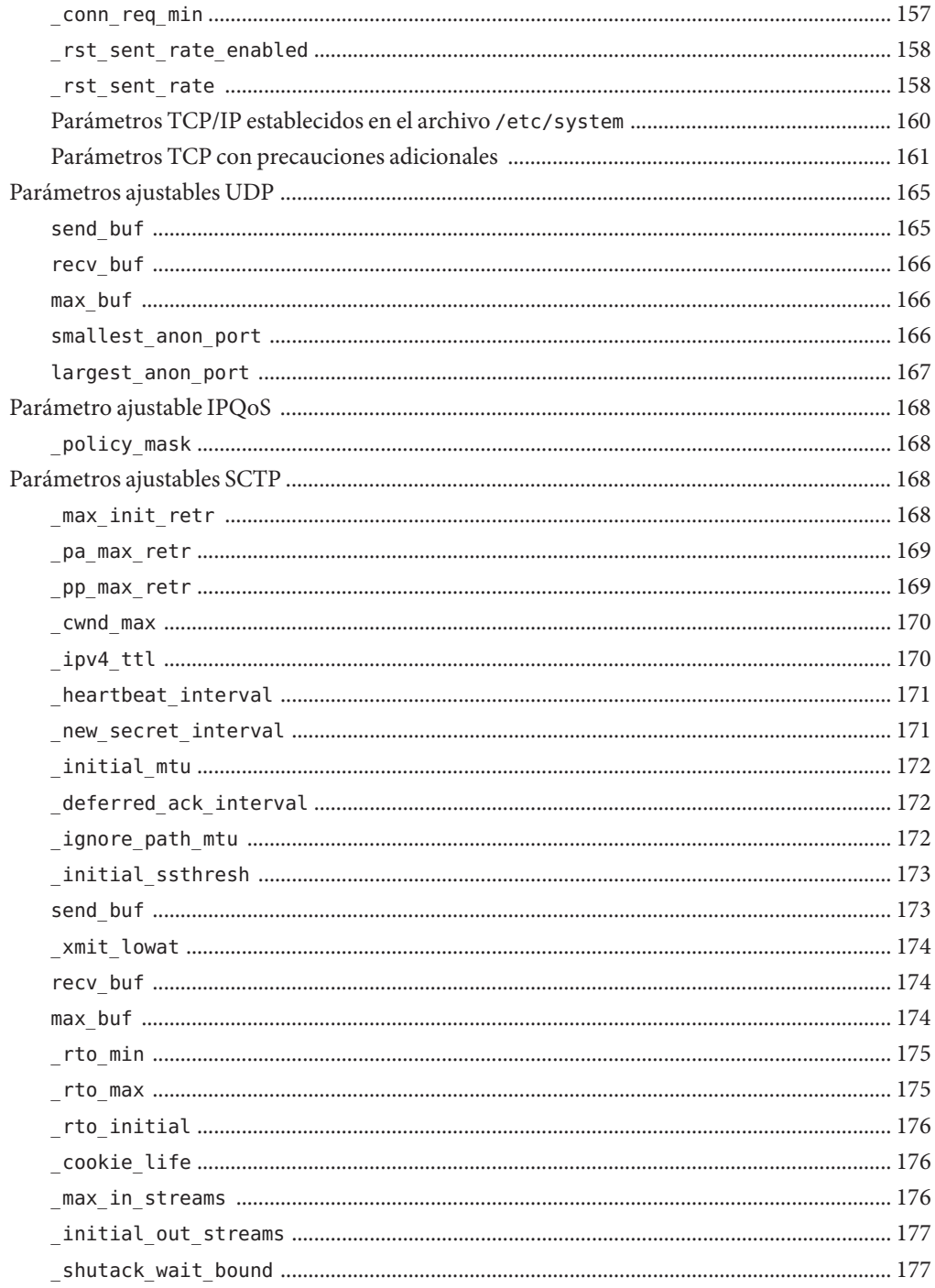

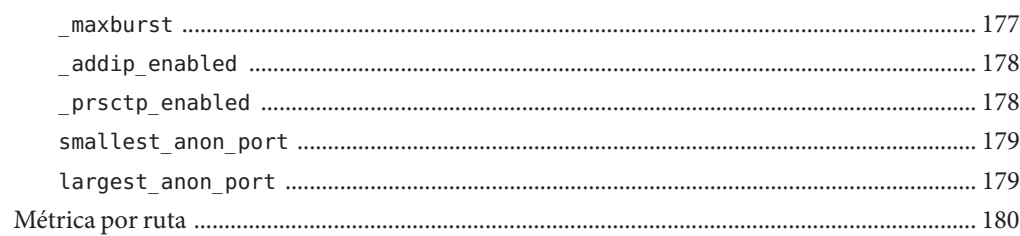

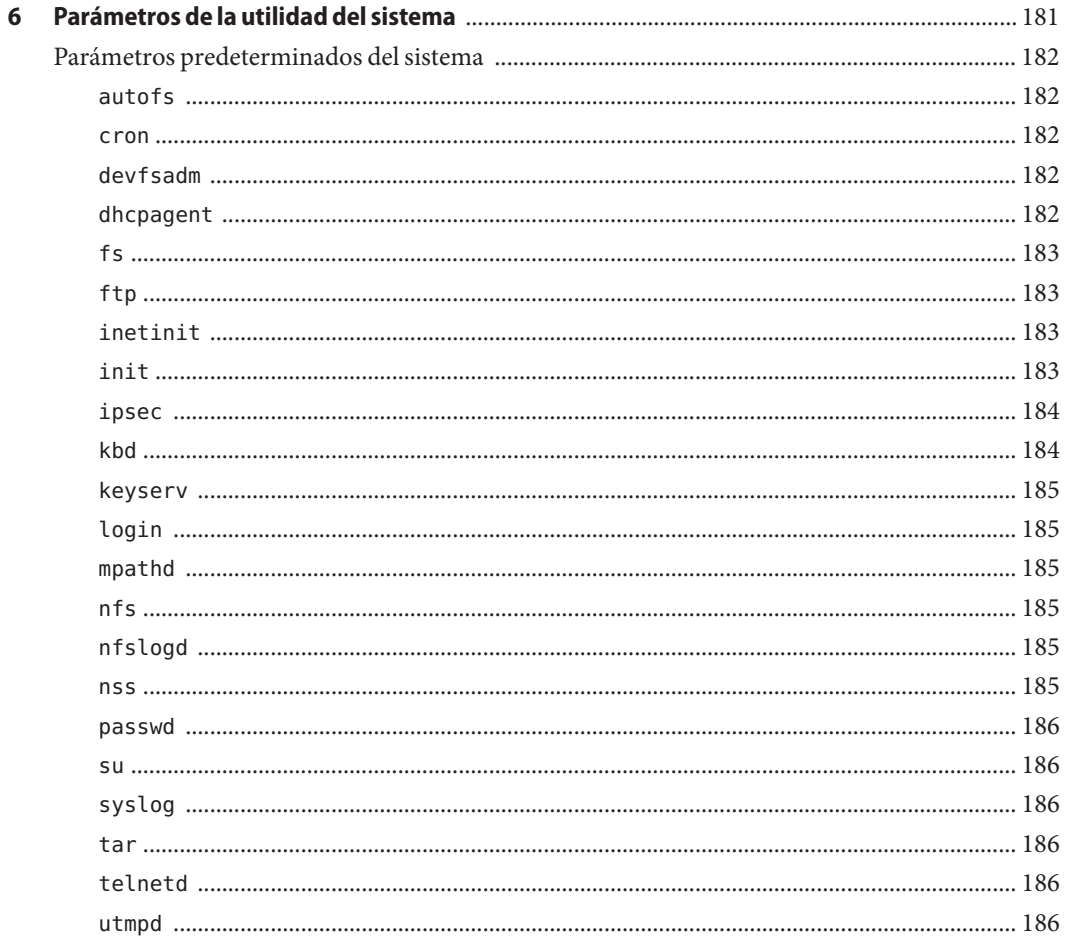

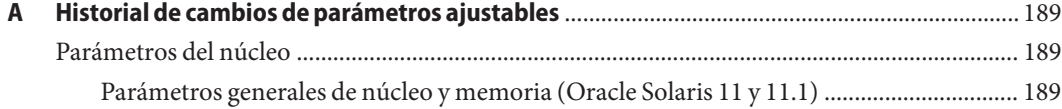

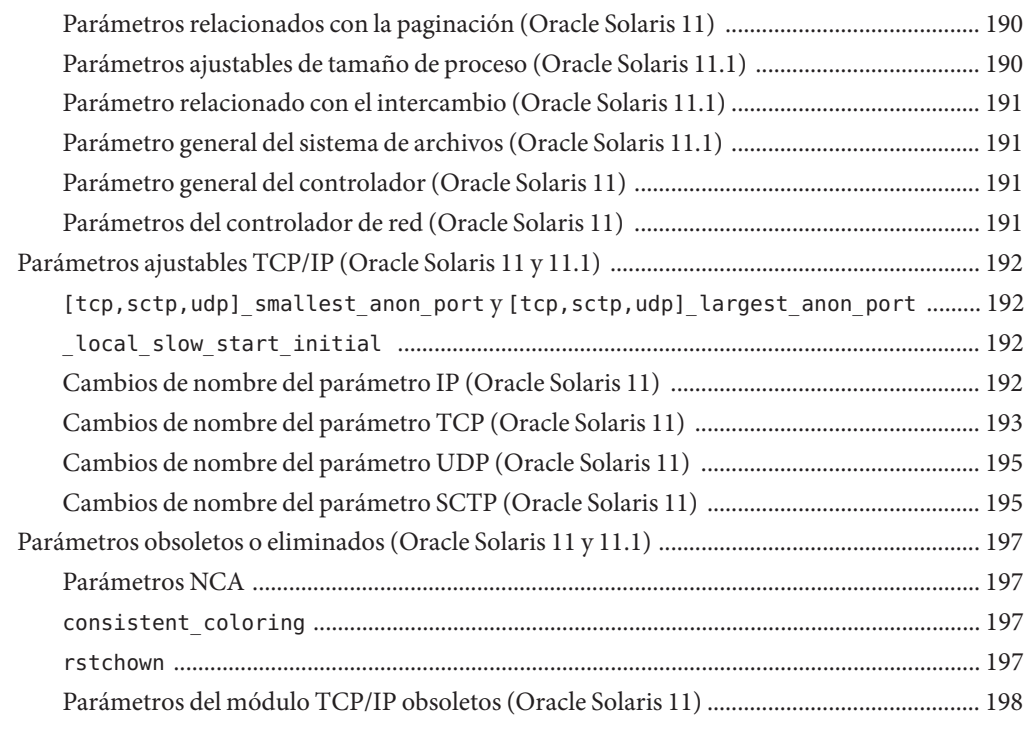

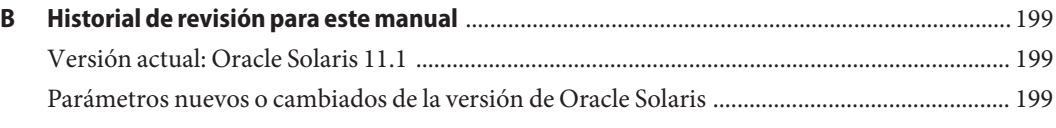

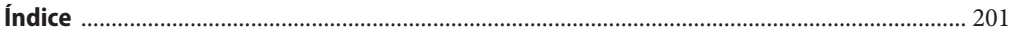

## <span id="page-12-0"></span>Prefacio

El Manual de referencia de parámetros ajustables de Oracle Solaris 11.1 proporciona información de referencia acerca de los parámetros ajustables de red y de núcleo del sistema operativo Oracle Solaris. Este manual no proporciona información sobre parámetros ajustables de sistemas de escritorio o entornos Java.

Este manual contiene información de los sistemas basados en SPARC y x86.

**Nota –** Esta versión de Oracle Solaris es compatible con sistemas que usan arquitecturas de las familias de procesadores SPARC y x86. Los sistemas compatibles aparecen en la *Lista de compatibilidad de hardware de Oracle Solaris* en [http://www.oracle.com/webfolder/](http://www.oracle.com/webfolder/technetwork/hcl/index.html) [technetwork/hcl/index.html](http://www.oracle.com/webfolder/technetwork/hcl/index.html). Este documento indica las diferencias de implementación entre los tipos de plataforma.

#### **Quién debe utilizar este manual**

El manual está pensado para administradores experimentados del sistema Oracle Solaris que podrían necesitar cambiar los parámetros ajustables en determinadas situaciones. Para obtener instrucciones para cambiar los parámetros ajustables de Oracle Solaris["Ajuste de un sistema](#page-18-0) [Oracle Solaris" en la página 19.](#page-18-0)

### **Organización de esta guía**

La siguiente tabla describe los capítulos y apéndices de este manual.

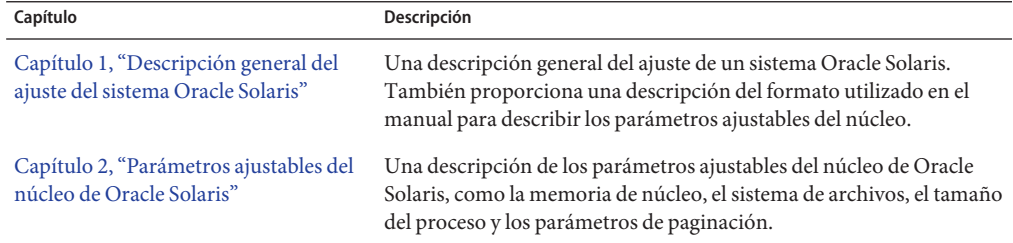

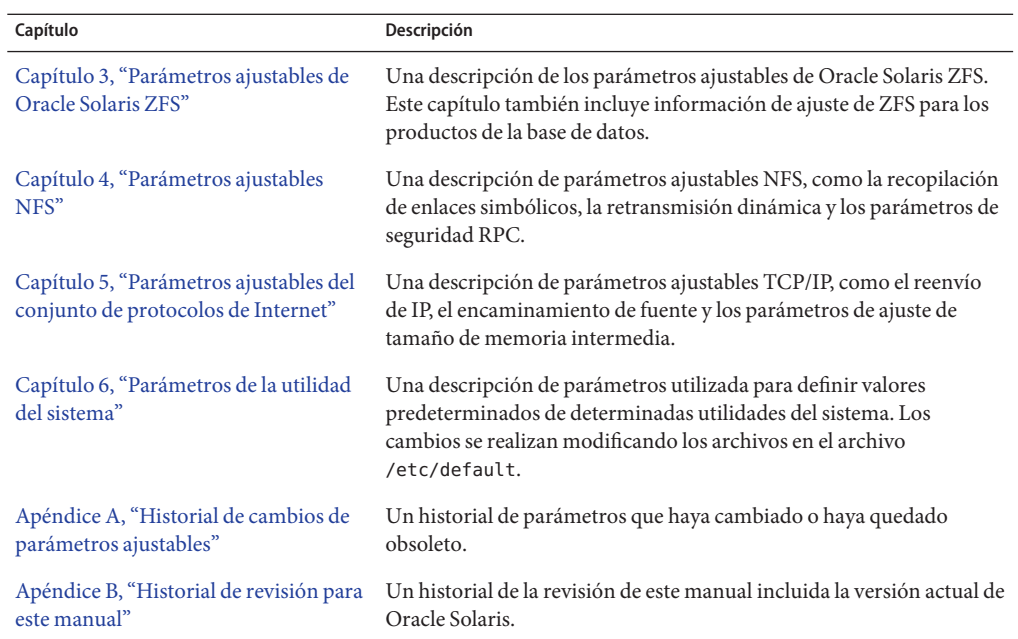

#### **Otros recursos para la información de ajuste de Oracle Solaris**

Esta tabla describe otros recursos para la información de ajuste de Oracle Solaris.

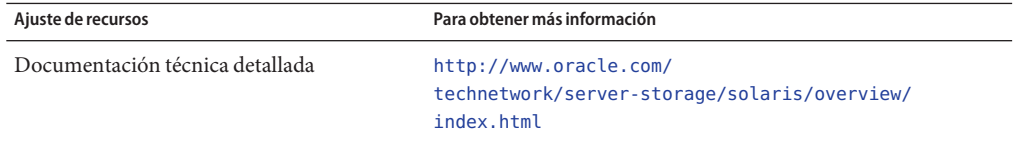

#### **Acceso a My Oracle Support**

Los clientes de Oracle tienen acceso a soporte electrónico por medio de My Oracle Support. Para obtener más información, visite [http://www.oracle.com/pls/topic/](http://www.oracle.com/pls/topic/lookup?ctx=acc&id=info) [lookup?ctx=acc&id=info](http://www.oracle.com/pls/topic/lookup?ctx=acc&id=info) o, si tiene alguna discapacidad auditiva, visite <http://www.oracle.com/pls/topic/lookup?ctx=acc&id=trs>.

# **Convenciones tipográficas**

La siguiente tabla describe las convenciones tipográficas utilizadas en este manual.

**TABLA P–1** Convenciones tipográficas

| Tipos de letra | Descripción                                                                                                    | Ejemplo                                                                |
|----------------|----------------------------------------------------------------------------------------------------|------------------------------------------------------------------------|
| AaBbCc123      | Los nombres de los comandos, los archivos, los<br>directorios y los resultados que el equipo<br>muestra en pantalla | Edite el archivo . login.                                              |
|                |                                                                                                    | Utilice el comando 1s - a para<br>mostrar todos los archivos.          |
|                |                                                                                                    | nombre sistema% tiene correo.                                          |
| AaBbCc123      | Lo que se escribe, en contraposición con la salida nombre sistema% su<br>del equipo en pantalla                     |                                                                        |
|                |                                                                                                    | Contraseña:                                                            |
| aabbcc123      | Marcador de posición: sustituir por un valor o<br>nombre real                                                       | El comando necesario para eliminar<br>un archivo es rm nombre_archivo. |
| AaBbCc123      | Títulos de los manuales, términos nuevos y<br>palabras destacables                                                  | Consulte el capítulo 6 de la Guía del<br>usuario.                      |
|                |                                                                                                    | Una copia en caché es aquella que se<br>almacena localmente.           |
|                |                                                                                                    | <i>No</i> guarde el archivo.                                           |
|                |                                                                                                    | Nota: algunos elementos destacados<br>aparecen en negrita en línea.    |

## **Indicadores de los shells en los ejemplos de comandos**

La tabla siguiente muestra los indicadores de sistema UNIX y los indicadores de superusuario para shells incluidos en el sistema operativo Oracle Solaris. En los ejemplos de comandos, el indicador de shell muestra si el comando debe ser ejecutado por un usuario normal o un usuario con privilegios.

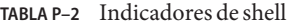

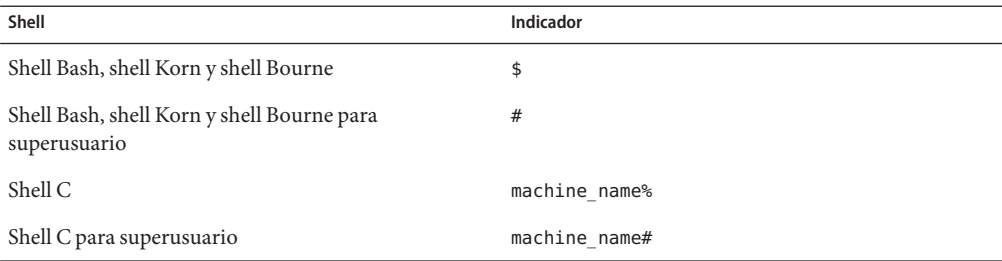

Prefacio

# <span id="page-16-0"></span> $\begin{array}{c|c}\n\hline\n\end{array}$ **CAPÍTULO 1**

# Descripción general del ajuste del sistema Oracle Solaris

En esta sección se proporciona una descripción general sobre el formato de la información de ajuste en este manual. En esta sección también se describen las distintas maneras de ajustar un sistema Oracle Solaris.

- "Novedades de ajustes de sistemas Oracle Solaris" en la página 17
- ["Ajuste de un sistema Oracle Solaris" en la página 19](#page-18-0)
- ["Formato de ajuste de descripciones de parámetros ajustables" en la página 20](#page-19-0)
- ["Ajuste del núcleo de Oracle Solaris" en la página 21](#page-20-0)
- "Estructuras especiales tune y var [de Oracle Solaris" en la página 24](#page-23-0)
- ["Visualización de información de configuración del sistema Oracle Solaris" en la página 24](#page-23-0)
- "Utilidad kstat[" en la página 25](#page-24-0)

#### **Novedades de ajustes de sistemas Oracle Solaris**

En esta sección, se describen los parámetros nuevos o cambiados con respecto a la versión Oracle Solaris 11.1

- Oracle Solaris 11.1: la información sobre parámetros ajustables de Oracle Solaris ZFS se proporciona en el [Capítulo 3, "Parámetros ajustables de Oracle Solaris ZFS".](#page-86-0)
- Oracle Solaris 11.1: Se revisaron los parámetros maxusers, max\_nprocs, ngroups\_max, pidmax y segkpsize. Para obtener más información, consulte el [Capítulo 2, "Parámetros](#page-26-0) [ajustables del núcleo de Oracle Solaris".](#page-26-0)
- Oracle Solaris 11.1: el parámetro dnlc dircache percent es nuevo. Para obtener más información, consulte "[dnlc\\_dircache\\_percent](#page-70-0) " en la página 71.
- Oracle Solaris 11: el parámetro rstchown previamente configurado en el archivo /etc/system es obsoleto. Si configura este parámetro en el archivo /etc/system, se muestra el siguiente mensaje de error:

```
sorry, variable 'rstchown' is not defined in the 'kernel'
```
Este parámetro ha sido sustituido por la propiedad de sistema de archivo ZFS rstchown y una opción de montaje de sistema de archivo general. Para obtener más información, consulte *[Administración de Oracle Solaris 11.1: sistemas de archivos ZFS](http://www.oracle.com/pls/topic/lookup?ctx=E37929&id=ZFSADMIN)* y [mount](http://www.oracle.com/pls/topic/lookup?ctx=E26502&id=REFMAN1Mmount-1m)(1M).

- Oracle Solaris 11: los siguientes parámetros de configuración del sistema que se configuraban anteriormente editando archivos en el directorio /etc/default se han cambiado a servicios SMF:
	- autofs
	- init
	- kbd
	- nfs

Para obtener información acerca de cómo cambiar las propiedades del servicio SMF, consulte el [Capítulo 6, "Parámetros de la utilidad del sistema".](#page-180-0)

■ Oracle Solaris 11: el comando ipadm reemplaza al comando ndd para configurar propiedades de red. Las propiedades TCP, IP, UDP y SCTP se establecen de la siguiente manera:

```
ipadm set-prop -p parameter ip|ipv4|ipv6|tcp|udp|sctp
```
Además, la mayoría de los nombres ajustables de red cambiaron levemente para corresponder mejor con el formato ipadm.

Para obtener más información, consulte ["Descripción general de parámetros ajustables del](#page-138-0) [conjunto de IPs" en la página 139.](#page-138-0)

- Oracle Solaris 11: esta versión incluye el parámetro disp\_rechoose\_interval. Para obtener más información, consulte "[disp\\_rechoose\\_interval](#page-77-0)" en la página 78.
- Oracle Solaris 11: esta versión incluye la descripción del parámetro ngroups max. Para obtener más información, consulte "ngroups\_max[" en la página 41.](#page-40-0)
- Oracle Solaris 11: esta versión incluye las descripciones de los parámetro zfs\_arc\_min y zfs arc max. Para obtener más información, consulte "zfs arc min[" en la página 88](#page-87-0) y "zfs\_arc\_max[" en la página 89.](#page-88-0)
- Oracle Solaris 11: esta versión incluye varios parámetros de controlador de red igb e ixgbe. Para obtener más información, consulte "Parámetros igb[" en la página 61](#page-60-0) y ["Parámetros](#page-61-0) ixgbe[" en la página 62.](#page-61-0)
- Oracle Solaris 11: esta versión incluye el parámetro ddi msix alloc limit que se puede utilizar para aumentar el número de interrupciones MSI-X que una instancia del dispositivo puede asignar. Para obtener más información, consulte "[ddi\\_msix\\_alloc\\_limit](#page-59-0)" [en la página 60.](#page-59-0)
- Oracle Solaris 11: esta versión incluye el parámetro kmem stackinfo, que se puede activar para controlar el uso de pila de subproceso de núcleo. Para obtener más información, consulte "[kmem\\_stackinfo](#page-57-0)" en la página 58.

■ Oracle Solaris 11: en esta versión se proporcionan los parámetros de grupo de localidad de memoria. Para obtener más información sobre estos parámetros, consulte ["Parámetros de](#page-83-0) [grupo de localidad" en la página 84.](#page-83-0)

#### <span id="page-18-0"></span>**Ajuste de un sistema Oracle Solaris**

El sistema operativo Oracle Solaris es un sistema operativo de UNIX de multiprocesamiento escalable que se ejecuta en procesadores SPARC y x86. Se ajusta automáticamente a la carga del sistema y requiere muy pocos ajustes. Sin embargo, en algunos casos, el ajuste es necesario. Este manual proporciona detalles sobre las opciones de ajuste de núcleo admitidas oficialmente que están disponibles para el sistema operativo Oracle Solaris.

El núcleo de Solaris se compone de la parte principal, que siempre está cargada, y un número de módulos cargables que se cargan a medida que se hace referencia a ellos. Muchas variables mencionadas en la parte de núcleo de esta guía pertenecen a la parte principal. Sin embargo, algunas variables se encuentran en los módulos cargables.

Una consideración clave en el ajuste del sistema es que los parámetros de configuración del sistema (o variables del sistema) son generalmente la opción menos eficaz para mejorar el rendimiento. La ayuda de ajuste disponible más eficaz suele ser el cambio del comportamiento de la aplicación. También resulta útil agregar más memoria física y balancear los patrones de E/S del disco. En raras ocasiones, cambiar una de las variables descritas en esta guía tendrá un efecto considerable en el rendimiento del sistema.

Recuerde que es probable que no se pueda aplicar la configuración de /etc/system de un sistema, entera o en parte, a otro entorno del sistema. Considere detenidamente los valores del archivo con respecto al entorno en el que se aplicarán. Asegúrese de comprender el comportamiento de un sistema antes de intentar realizar cambios en las variables del sistema que aquí se describen.

Se recomienda empezar con un archivo /etc/system vacío al pasar a una nueva versión de Oracle Solaris. Como primer paso, agregue solamente los parámetros ajustables que requieren las aplicaciones internas o de terceros. Después de establecer la prueba línea base, evalúe el rendimiento del sistema para determinar si se necesitan más opciones ajustables.

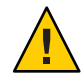

**Precaución –** Los parámetros ajustables descritos en este manual pueden, y de hecho lo hacen, cambiar de versión en versión de Oracle Solaris. La publicación de estos parámetros ajustables no excluye los cambios a los parámetros ajustables y sus descripciones sin previo aviso.

## <span id="page-19-0"></span>**Formato de ajuste de descripciones de parámetros ajustables**

El formato para la descripción de cada parámetro ajustable es de la siguiente manera:

- Nombre de parámetro
- Descripción
- Tipo de datos
- Predeterminado
- Rango
- Unidades
- ¿Dinámico?
- Validación
- Implícito
- Cuándo cambiar
- Configuración de zona
- Nivel de compromiso
- Historial de cambios

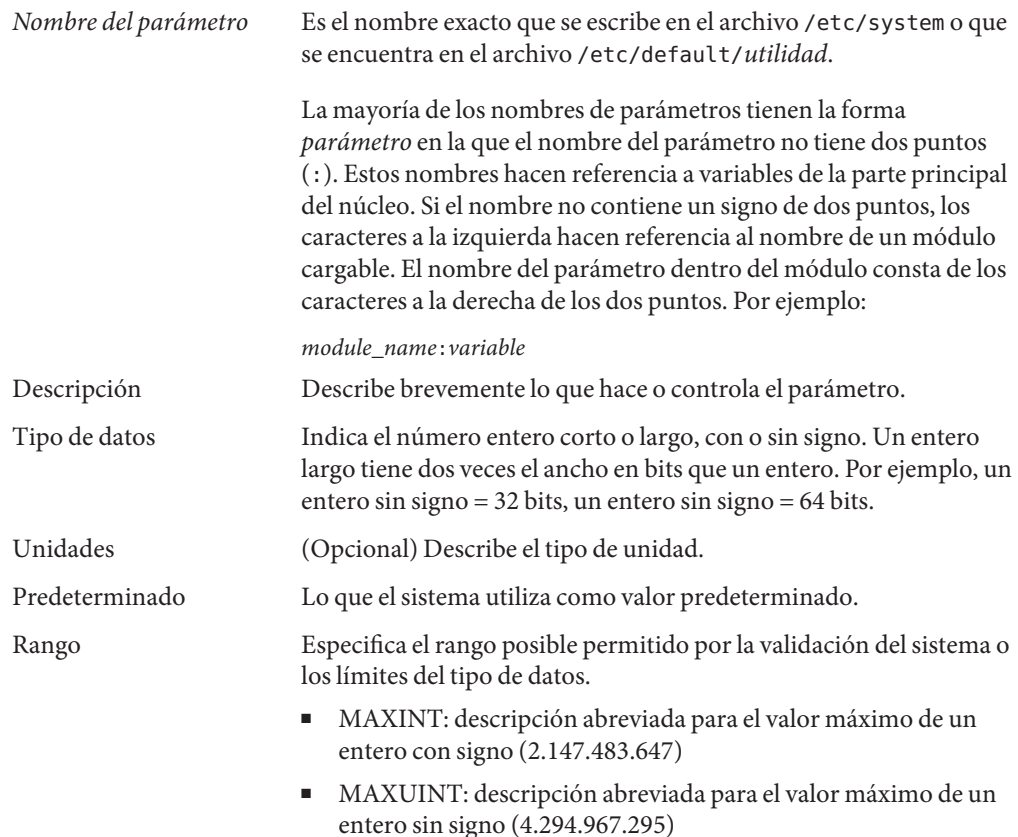

<span id="page-20-0"></span>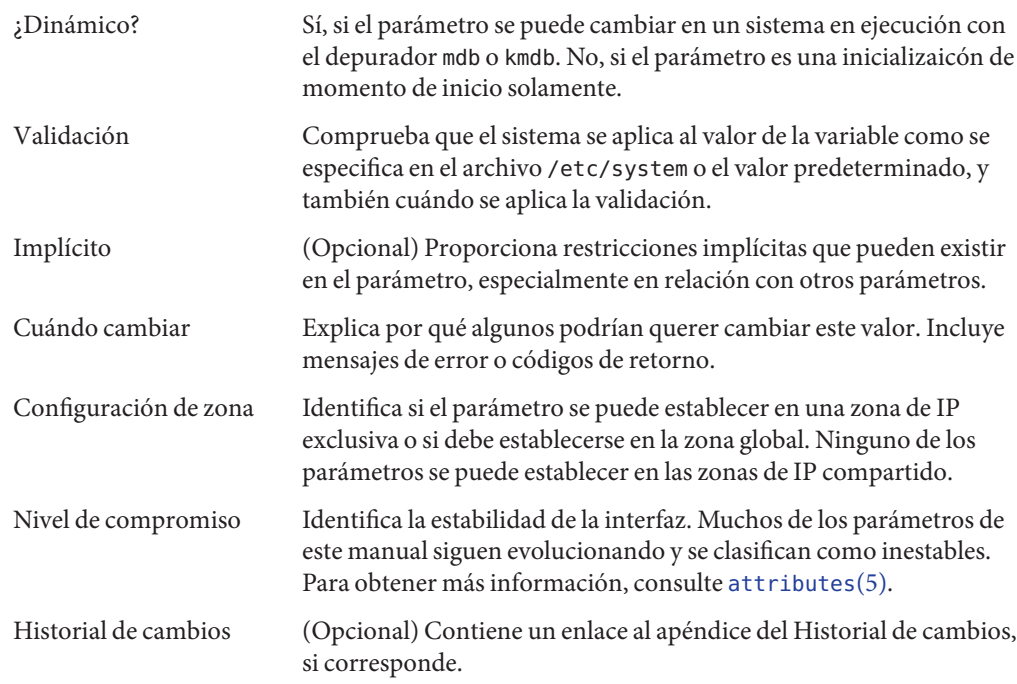

## **Ajuste del núcleo de Oracle Solaris**

En la siguiente tabla se describen las diferentes formas en que se pueden aplicar los parámetros ajustables.

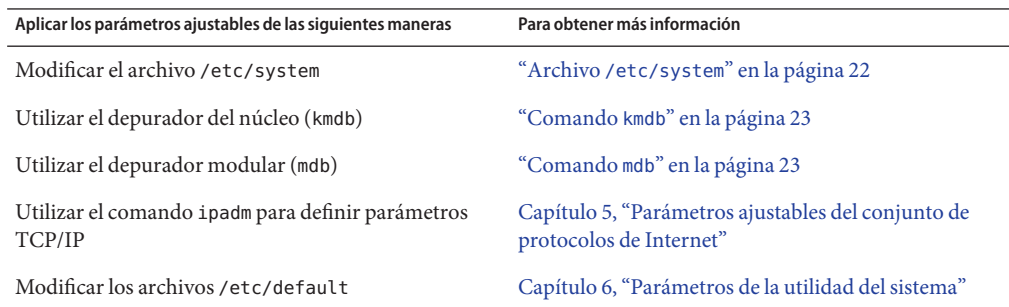

#### <span id="page-21-0"></span>**Archivo /etc/system**

El archivo /etc/system ofrece un mecanismo estático para ajustar los valores de los parámetros del núcleo. Los valores especificados en este archivo se leen en el momento de inicio y se aplican. Los cambios realizados en el archivo no se aplican al sistema operativo hasta que se reinicie el sistema.

Se realiza una pasada para definir todos los valores antes de que se calculen los parámetros de configuración.

#### **Ejemplo: configuración de un parámetro en /etc/system**

La siguiente entrada /etc/system establece el máximo de ZFS ARC (zfs arc max) en 30 GB.

```
set zfs:zfs_arc_max = 0x780000000
```
#### **Recuperación de un valor incorrecto**

Realice una copia del archivo /etc/system antes de modificarlo para que se pueda recuperar fácilmente de un valor incorrecto. Por ejemplo:

#### # **cp /etc/system /etc/system.good**

Si un valor especificado en el archivo /etc/system hace que el sistema no se pueda arrancar, puede recuperarlo con el siguiente comando:

#### ok **boot -a**

Este comando hace que el sistema solicite el nombre de varios archivos utilizados en el proceso de arranque. Pulse la tecla Retorno para aceptar los valores predeterminados hasta que se solicite el nombre del archivo /etc/system. Cuando aparezca la petición Name of system file [/etc/system]:, escriba el nombre del archivo correcto /etc/system o /dev/null:

Name of system file [/etc/system]: **/etc/system.good**

Si /dev/null está especificada, esta ruta hace que el sistema intente leer desde /dev/null para la información de configuración. Debido a que este archivo está vacío, el sistema utiliza los valores predeterminados. Después de arrancar el sistema, se puede corregir el archivo /etc/system.

Para obtener más información sobre la recuperación del sistema, consulte *[Administración de](http://www.oracle.com/pls/topic/lookup?ctx=E26921&id=SYSADV1) [Oracle Solaris: tareas comunes](http://www.oracle.com/pls/topic/lookup?ctx=E26921&id=SYSADV1)*.

#### <span id="page-22-0"></span>**Comando kmdb**

kmdb es un depurador de núcleo interactivo con la misma sintaxis general que mdb. Una de las ventajas de un depurador de núcleo interactivo es que pueden definir puntos de interrupción. Cuando se alcanza un punto de interrupción, puede examinar los datos o pasar por la ejecución de código de núcleo.

kmdb se puede cargar y descargar a pedido. No tiene que reiniciar el sistema para realizar la depuración de núcleo interactiva, como ocurría con kadb.

Para obtener más información, consulte [kmdb](http://www.oracle.com/pls/topic/lookup?ctx=E26502&id=REFMAN1kmdb-1)(1).

#### **Comando mdb**

El depurador modular, mdb, es único entre los depuradores Solaris, ya que puede ampliarse fácilmente. Está disponible una API de programación que permite la recopilación de módulos para realizar las tareas deseadas en el contexto del depurador.

mdb también incluye un número de funciones de uso convenientes, incluidos la edición de línea de comandos, un paginador de salida integrado, comprobación de sintaxis y canalización de comandos. mdb es el depurador final recomendado para el núcleo.

Para obtener más información, consulte [mdb](http://www.oracle.com/pls/topic/lookup?ctx=E26502&id=REFMAN1mdb-1)(1).

#### **Ejemplo: uso de mdb para ver información**

Vea una vista de nivel superior del uso de la memoria del sistema. Por ejemplo:

```
# mdb -k
Loading modules: [ unix genunix specfs dtrace mac cpu.generic cpu_ms.AuthenticAMD.15
uppc pcplusmp scsi vhci zfs mpt sd ip hook neti arp usba sockfs kssl qlc fctl stmf stmf
sbd md lofs random idm fcp crypto cpc smbsrv nfs fcip sppp ufs logindmux ptm nsmb scu
mpt_sas pmcs emlxs ]
> ::memstat
Page Summary Pages MB %Tot
------------ ---------------- ---------------- ----
                     160876<br>303401
ZFS File Data 303401 1185 30%
Anon 25335 98 2%<br>Execand libs 25335 98 2%
Exec and libs 1459 5 0%
Page cache \begin{array}{cccc} 5083 & 19 & 1\% \\ 75 & 5083 & 19 & 1\% \end{array}Free (cachelist) 6616 25 1%<br>Free (freelist) 510870 1995 50%
Free (freelist)
Total 1013640 3959
Physical 1013639 3959
> $q
```
Para obtener más información sobre el uso del depurador modular, consulte la *[Oracle Solaris](http://www.oracle.com/pls/topic/lookup?ctx=E19963&id=MODDEBUG) [Modular Debugger Guide](http://www.oracle.com/pls/topic/lookup?ctx=E19963&id=MODDEBUG)* .

Cuando utilice el depurador kmdb o mdb, no se requiere el prefijo del nombre de módulo. Una vez cargado un módulo, su símbolo se compone de un espacio de nombre común con los símbolos de núcleo principal y los otros símbolos de módulos cargados anteriormente.

#### <span id="page-23-0"></span>**Estructuras especiales tune y var de Oracle Solaris**

Los parámetros ajustables de Oracle Solaris pueden venir en una variedad de formas. La estructura tune definida en el archivo /usr/include/sys/tuneable.h es la representación del tiempo de ejecución de tune\_t\_fsflushr , tune\_t\_minarmem y tune\_t\_flkrec. Después de que el núcleo se ha inicializado, todas las referencias a estas variables se encuentran en el campo apropiado de la estructura tune.

La forma adecuada para definir parámetros para esta estructura en el momento del inicio es inicializar el parámetro especial que corresponde al nombre campo deseado. Luego el proceso de inicialización del sistema carga estos valores en la estructura tune.

Una segunda estructura en la que se colocan varios parámetros ajustables es la estructura var denominada v. Puede buscar la definición de una estructura var en el archivo /usr/include/sys/var.h. La representación de tiempo de ejecución de variables, como autoup y bufhwm está almacenada aquí.

No cambie la estructura tune o v en un sistema en ejecución. Cambiar cualquier campo de estas estructuras en un sistema en ejecución puede producir una situación de pánico en el sistema.

#### **Visualización de información de configuración del sistema Oracle Solaris**

Hay varias herramientas disponibles para examinar la información de configuración del sistema. Algunas herramientas requieren privilegios de superusuario. Otras herramientas pueden ser ejecutadas por un usuario sin privilegios. Cada estructura y elemento de datos se puede examinar con el depurador de núcleo mediante mdb en un sistema en ejecución o iniciando con kmdb.

Para obtener más información, consulte [mdb](http://www.oracle.com/pls/topic/lookup?ctx=E26502&id=REFMAN1mdb-1)(1) o kadb[\(1M\).](http://www.oracle.com/pls/topic/lookup?ctx=E26502&id=REFMAN1Mkadb-1m)

#### **Comando sysdef**

El comando sysdef proporciona los valores de memoria y los límites de recursos del proceso, y las partes de las estructuras tune y v. Por ejemplo, la sección "Parámetros ajustables" de sysdef de un sistema SPARC T3-4 con 500 GB de memoria es la siguiente:

2206203904 maximum memory allowed in buffer cache (bufhwm) 65546 maximum number of processes (v.v\_proc)

<span id="page-24-0"></span>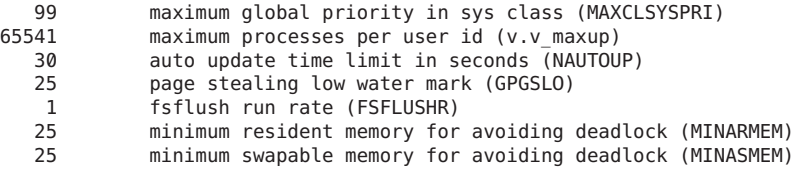

Para obtener más información, consulte [sysdef](http://www.oracle.com/pls/topic/lookup?ctx=E26502&id=REFMAN1Msysdef-1m)(1M).

#### **Utilidad kstat**

Las kstats son estructuras de datos mantenidas por los distintos subsistemas del núcleo y los controladores. Proporcionan un mecanismo para la exportación de datos desde el núcleo a los programas de usuario sin necesidad de que el programa lea la memoria del núcleo o de tener privilegios de superusuario. Para obtener más información, consulte [kstat](http://www.oracle.com/pls/topic/lookup?ctx=E26502&id=REFMAN1Mkstat-1m)(1M) o kstat[\(3KSTAT\).](http://www.oracle.com/pls/topic/lookup?ctx=E26502&id=REFMAN3Ekstat-3kstat)

#### <span id="page-26-0"></span>**CAPÍTULO 2** 2

# Parámetros ajustables del núcleo de Oracle Solaris

En este capítulo se describen la mayoría de los parámetros ajustables del núcleo de Oracle Solaris.

- ["Parámetros del núcleo general y la memoria" en la página 28](#page-27-0)
- "fsflush [y parámetros relacionados" en la página 33](#page-32-0)
- ["Parámetros de ajuste de tamaño de procesos" en la página 37](#page-36-0)
- ["Parámetros relacionados con la paginación" en la página 42](#page-41-0)
- ["Parámetros relacionados con intercambio" en la página 54](#page-53-0)
- ["Asignador de memoria de núcleo" en la página 56](#page-55-0)
- ["Parámetros del controlador general" en la página 59](#page-58-0)
- ["Parámetros de controlador de red" en la página 61](#page-60-0)
- ["Parámetros generales de E/S" en la página 66](#page-65-0)
- ["Parámetros generales del sistema de archivos" en la página 68](#page-67-0)
- ["Parámetros TMPFS" en la página 71](#page-70-0)
- ["Pseudoterminales" en la página 73](#page-72-0)
- ["Parámetros STREAMS" en la página 75](#page-74-0)
- ["Colas de mensajes de System V" en la página 77](#page-76-0)
- ["Semáforos de System V" en la página 77](#page-76-0)
- ["Memoria compartida de System V" en la página 77](#page-76-0)
- ["Programación" en la página 78](#page-77-0)
- ["Temporizadores" en la página 80](#page-79-0)
- ["Parámetros específicos del sistema SPARC" en la página 81](#page-80-0)
- ["Parámetros de grupo de localidad" en la página 84](#page-83-0)

### <span id="page-27-0"></span>**Dónde encontrar información sobre parámetros ajustables**

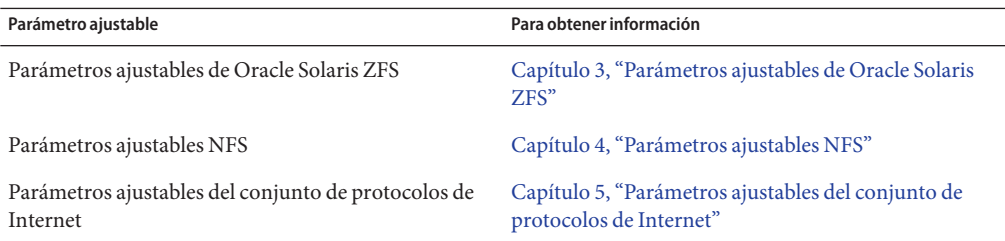

## **Parámetros del núcleo general y la memoria**

En esta sección se describen los parámetros de núcleo generales que están relacionados con la memoria física y la configuración de pilas. Los parámetros de memoria relacionados con ZFS se movieron al [Capítulo 3, "Parámetros ajustables de Oracle Solaris ZFS".](#page-86-0)

#### **physmem**

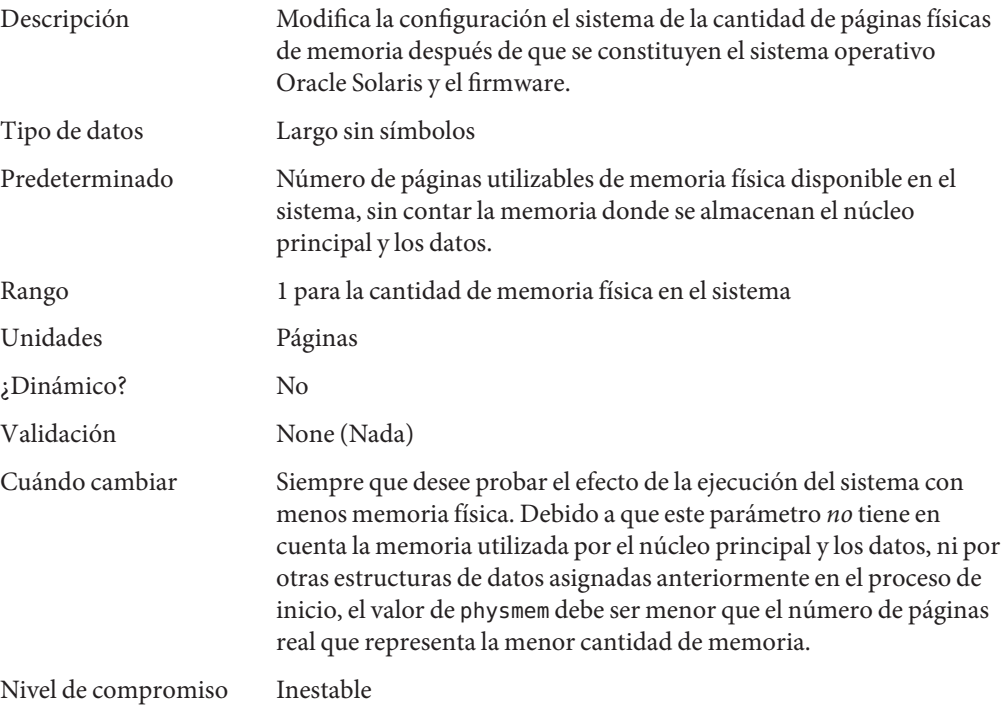

# <span id="page-28-0"></span>**default\_stksize**

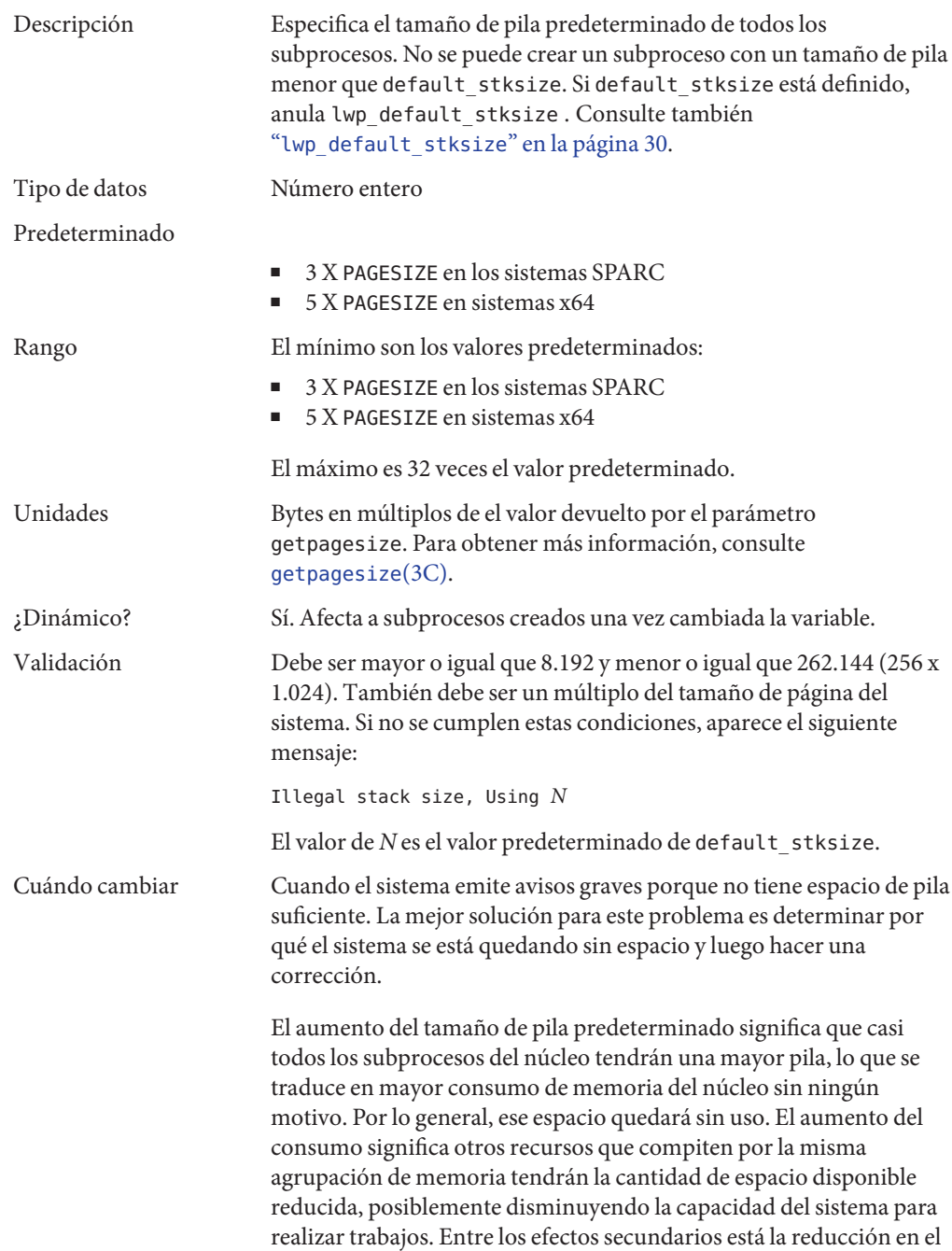

número de subprocesos que el núcleo puede crear. Esta solución debe tratarse como una solución interina hasta que la causa raíz se solucione.

<span id="page-29-0"></span>Nivel de compromiso Inestable

#### **lwp\_default\_stksize**

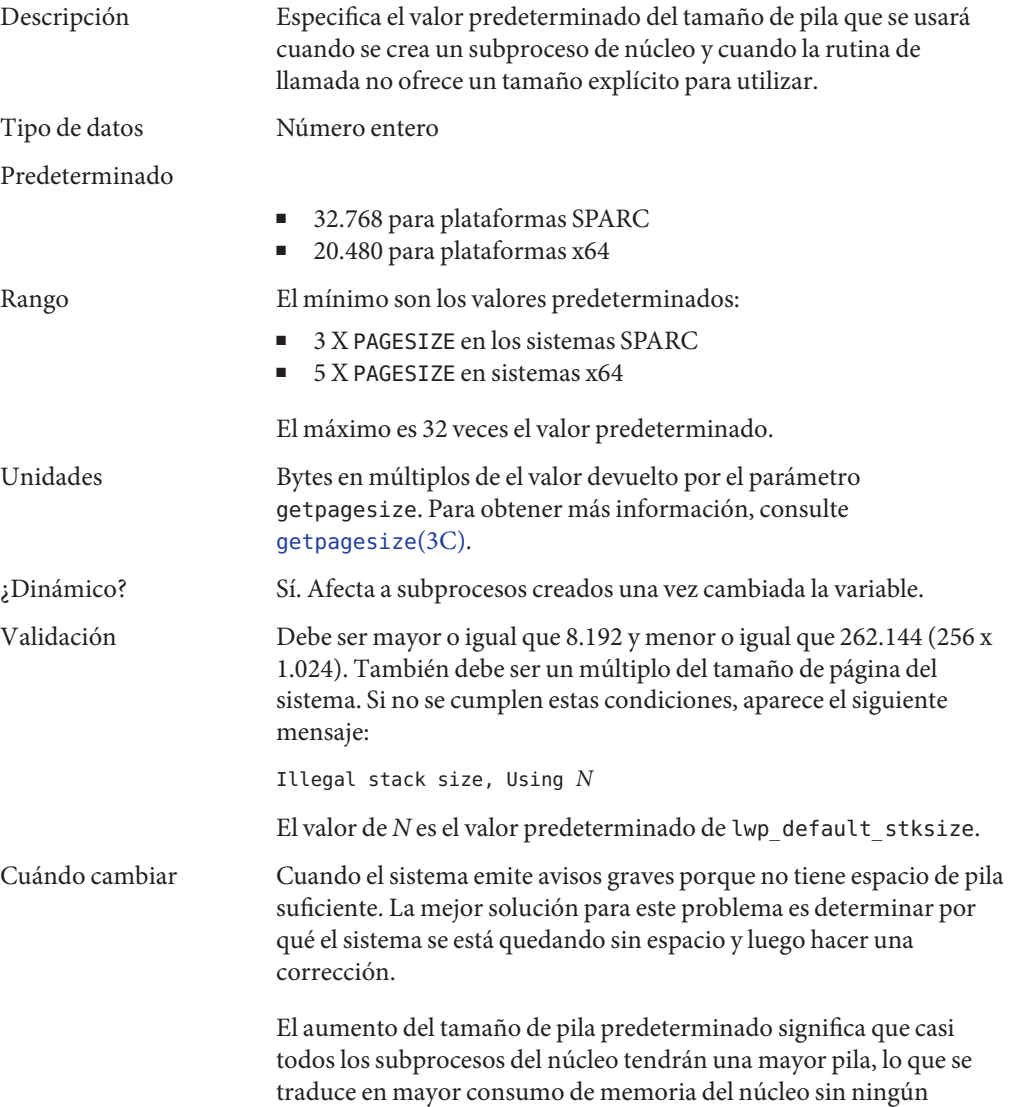

motivo. Por lo general, ese espacio quedará sin uso. El aumento del consumo significa otros recursos que compiten por la misma agrupación de memoria tendrán la cantidad de espacio disponible reducida, posiblemente disminuyendo la capacidad del sistema para realizar trabajos. Entre los efectos secundarios está la reducción en el número de subprocesos que el núcleo puede crear. Esta solución debe tratarse como una solución interina hasta que la causa raíz se solucione.

<span id="page-30-0"></span>Nivel de compromiso Inestable

#### **logevent\_max\_q\_sz**

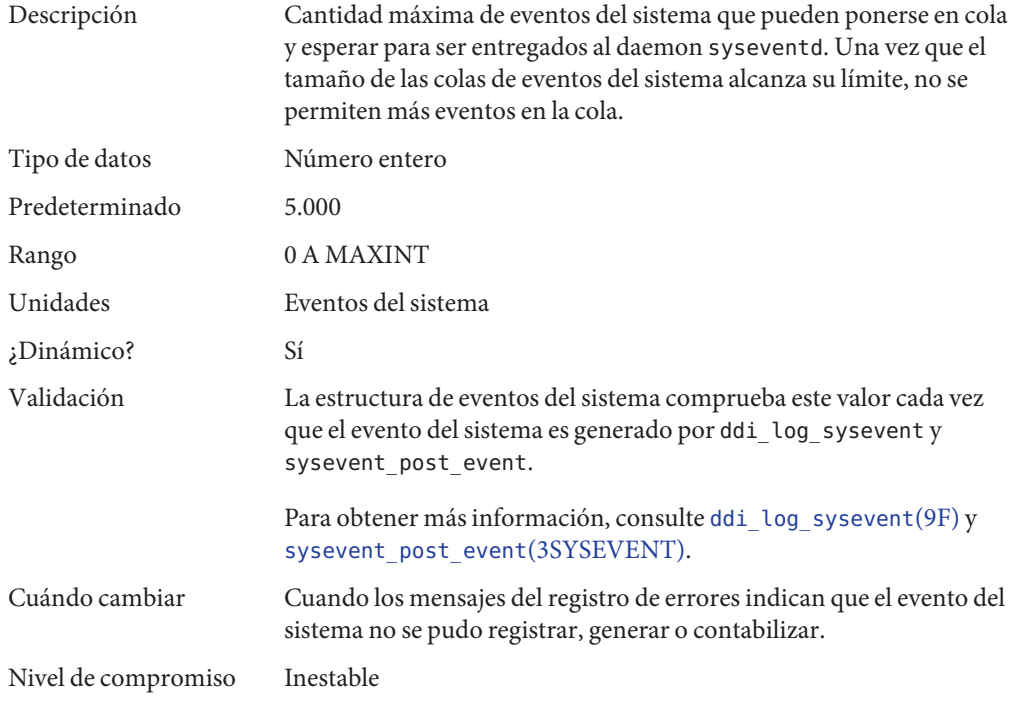

#### **segkpsize**

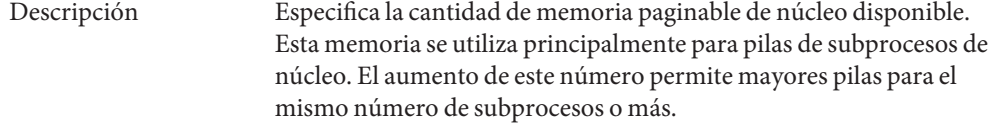

<span id="page-31-0"></span>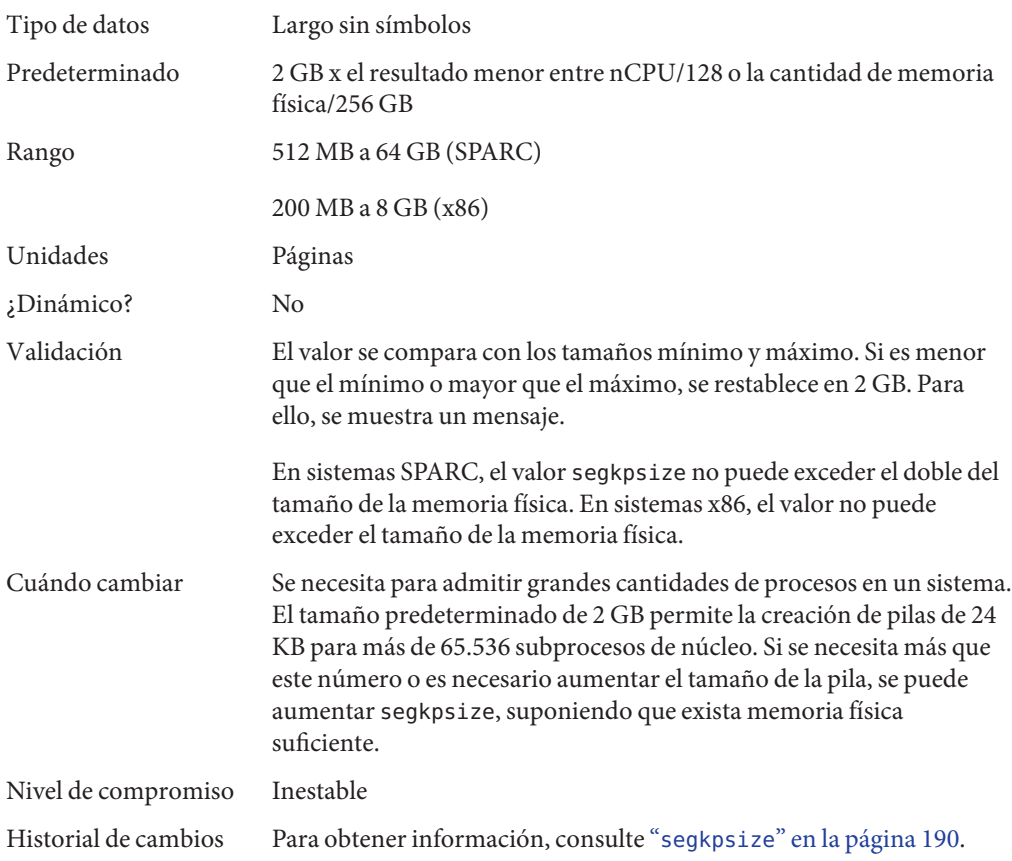

## **noexec\_user\_stack**

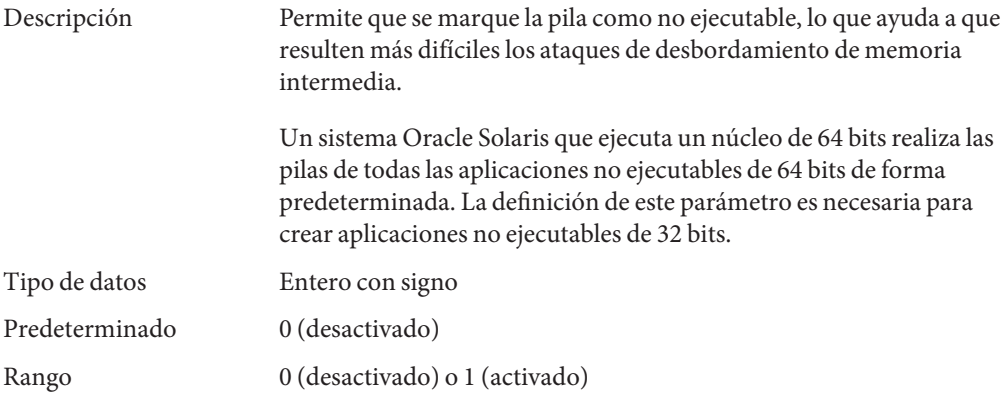

<span id="page-32-0"></span>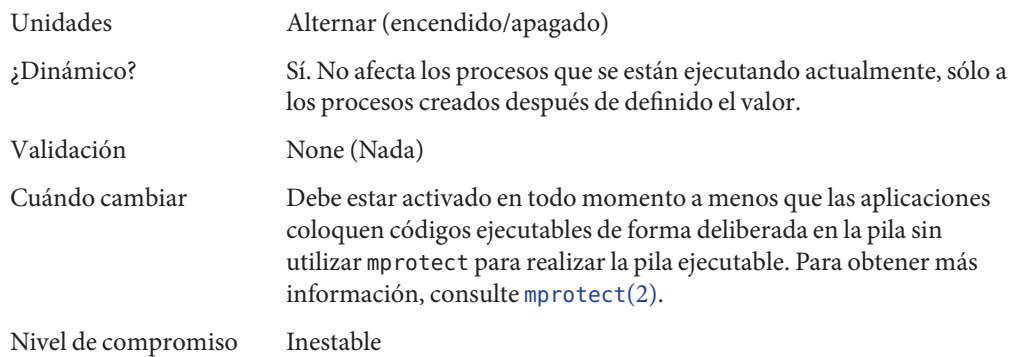

## **fsflush y parámetros relacionados**

En esta sección se describe fsflush y los parámetros ajustables relacionados.

## **fsflush**

El daemon de sistema, fsflush, se ejecuta de forma periódica para realizar tres tareas principales:

- 1. En cada llamada, fsflush vacía las páginas del sistema de archivos sucios con determinada antigüedad del disco.
- 2. En cada llamada, fsflush examina una parte de la memoria y hace que las páginas modificadas se sobrescriban en el almacenamiento de respaldo. Las páginas se escriben si están modificadas y si no cumplen una de las siguientes condiciones:
	- Páginas que son páginas de núcleo
	- Páginas que están libres
	- Páginas que están bloqueadas
	- Páginas que están asociadas a un dispositivo de intercambio
	- Páginas que están implicadas actualmente en una operación de E/S

El efecto neto es vaciar páginas de archivos que tienen asignado mmap con permiso de escritura y que se han cambiado.

Las páginas se vacían al almacén de respaldo, pero quedan conectadas con el proceso que las utiliza. Esto simplificará la reclamación de páginas cuando el sistema se ejecuta lento en la memoria, al evitar retrasos por escritura en la página en el almacenamiento de respaldo antes de reclamarla, si la página no se ha modificado desde el vaciado.

<span id="page-33-0"></span>3. fsflush escribe metadatos del sistema de archivos en el disco. Esta escritura se realiza cada *n*llamadas, donde *n* se calcula desde distintas variables de configuración. Consulte "tune\_t\_fsflushr" en la página 34 y "autoup" en la página 34 para obtener detalles.

Se pueden configurar las siguientes funciones:

- Frecuencia de llamada (tune\_t\_fsflushr)
- Si se ejecuta la exploración de la memoria (dopageflush)
- Si se produce el vaciado de datos del sistema de archivos (doiflush)
- La frecuencia con la que se produce el vaciado de los datos del sistema de archivos (autoup)

En la mayoría de los sistemas, la exploración de la memoria y la sincronización de los metadatos del sistema de archivos son actividades dominantes para fsflush. En función del uso de sistema, la exploración de la memoria puede resultar poco útil o consumir demasiado tiempo de CPU.

#### **tune\_t\_fsflushr**

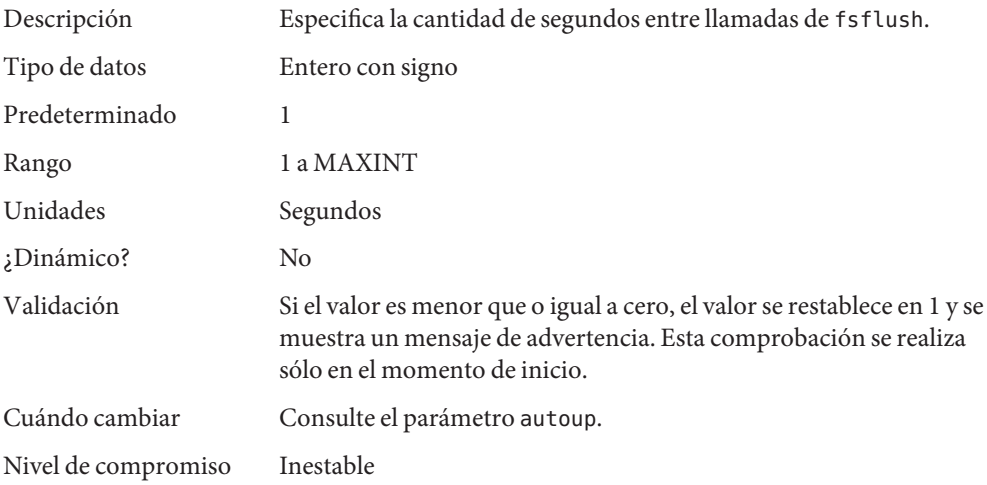

#### **autoup**

Descripción Junto con tune t flushr, autoup controla la cantidad de memoria examinada para páginas sucias en cada llamada y la frecuencia de las operaciones de sincronización del sistema de archivos. El valor de autoup también se utiliza para controlar si una memoria

intermedia se escribe a partir de una lista libre. Las memorias

34 Manual de referencia de parámetros ajustables de Oracle Solaris 11.1 • Mayo de 2013

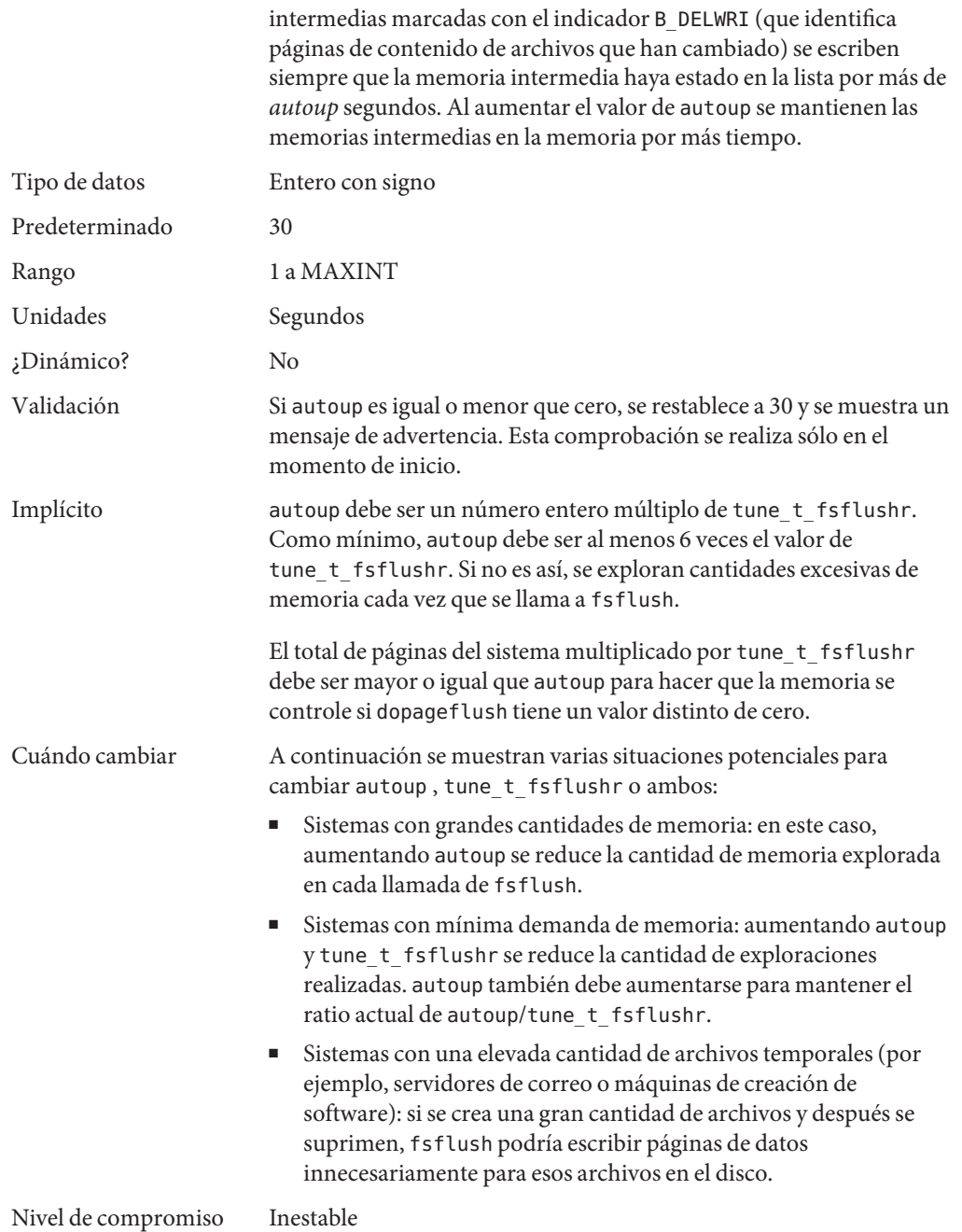

# <span id="page-35-0"></span>**dopageflush**

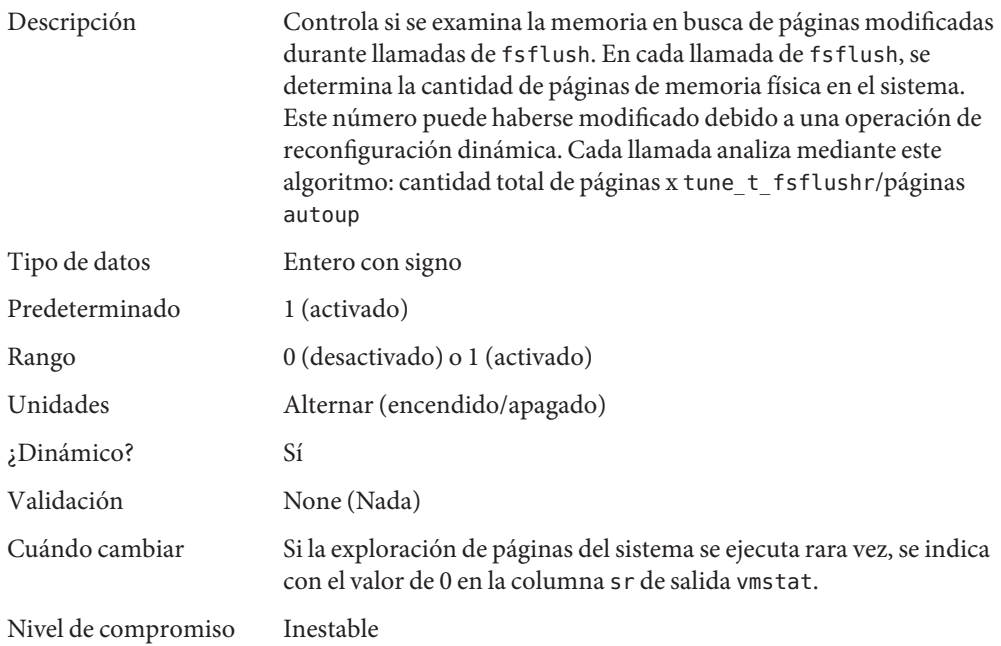

#### **doiflush**

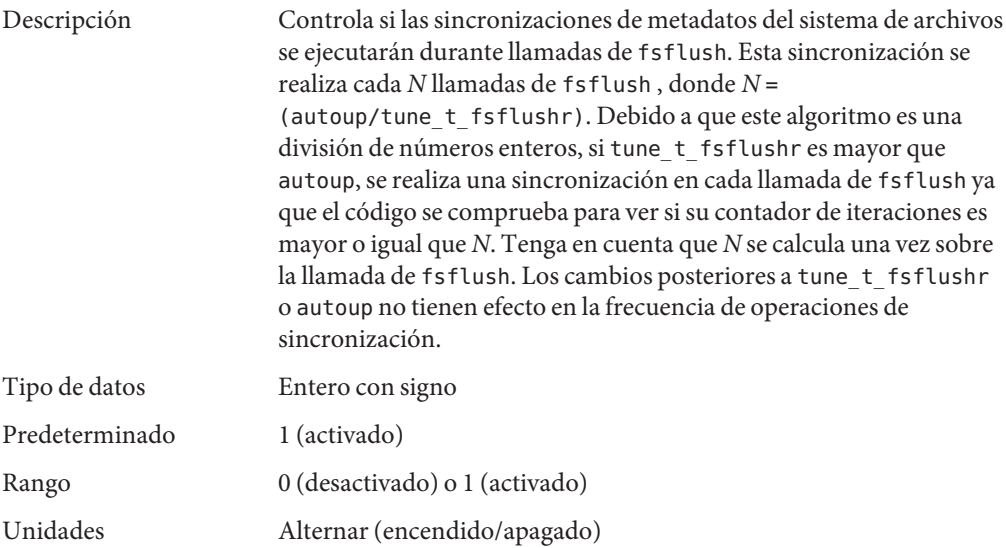
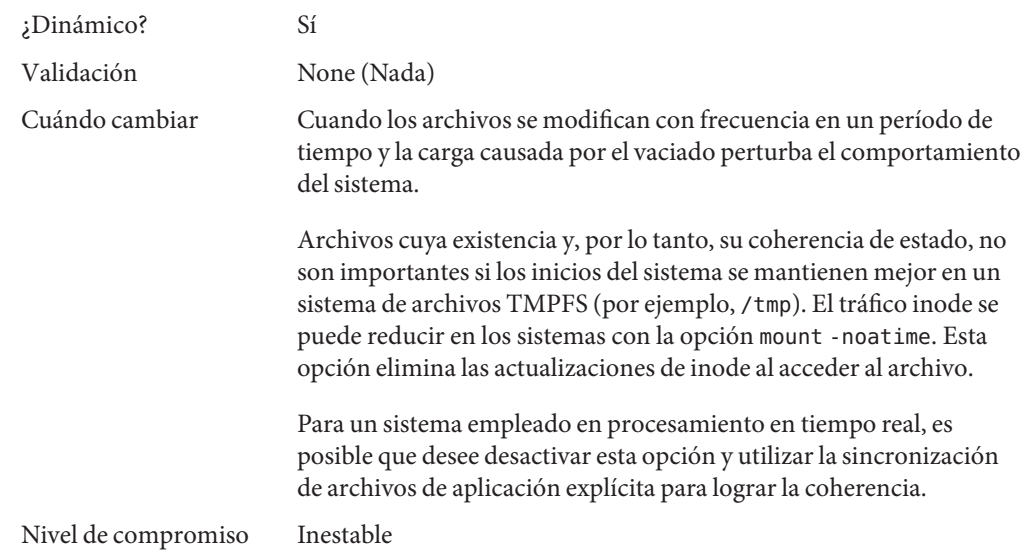

### **Parámetros de ajuste de tamaño de procesos**

Varios parámetros (o variables) se utilizan para controlar la cantidad de procesos que hay disponibles en el sistema y la cantidad de procesos que un usuario individual puede crear. El parámetro de fundación es maxusers. Este parámetro dirige los valores asignados a max\_nprocs y maxuprc.

#### **maxusers**

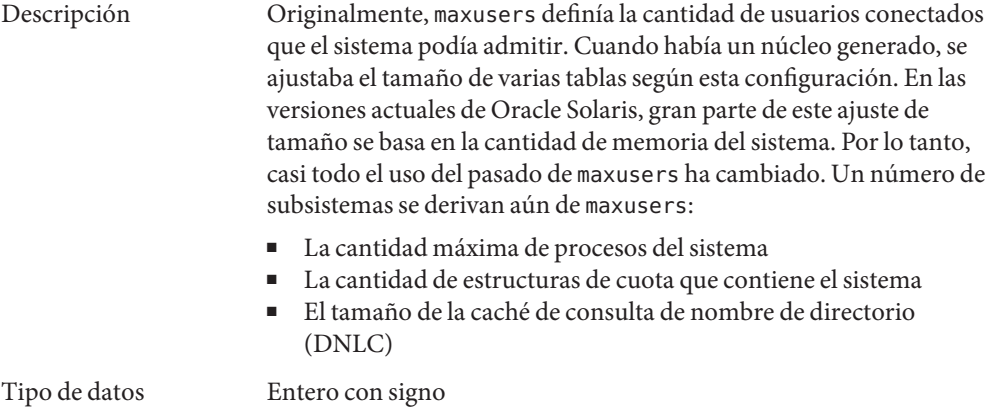

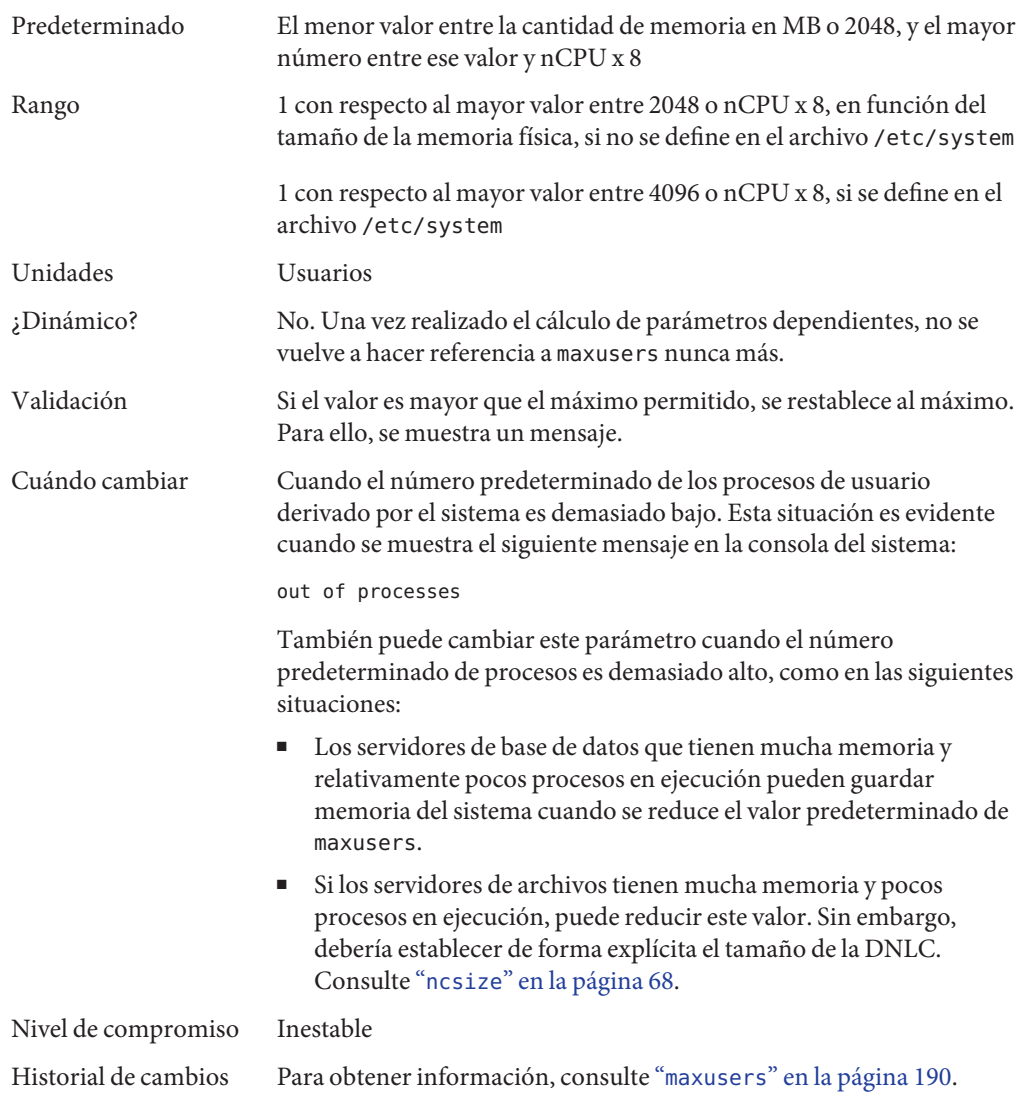

## **reserved\_procs**

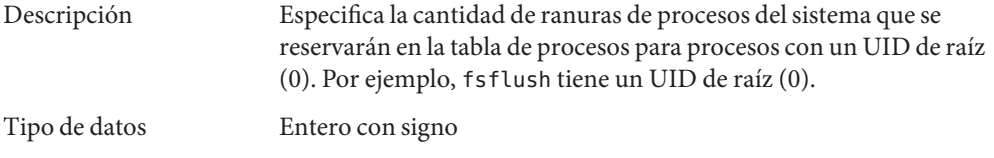

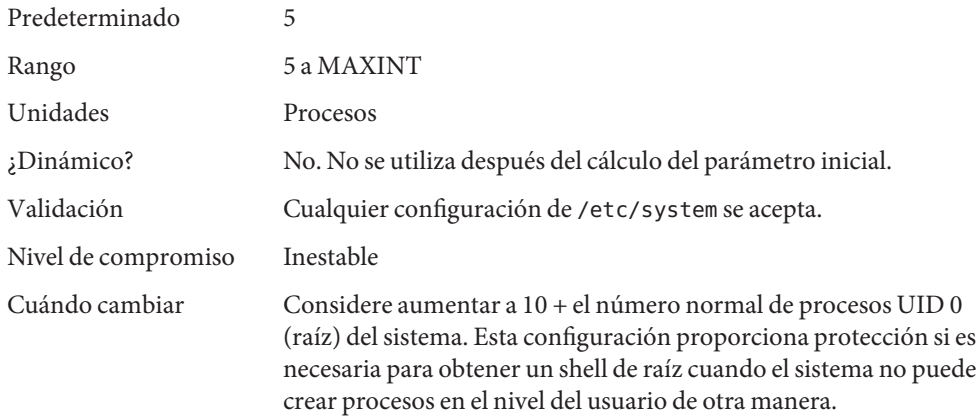

## **pidmax**

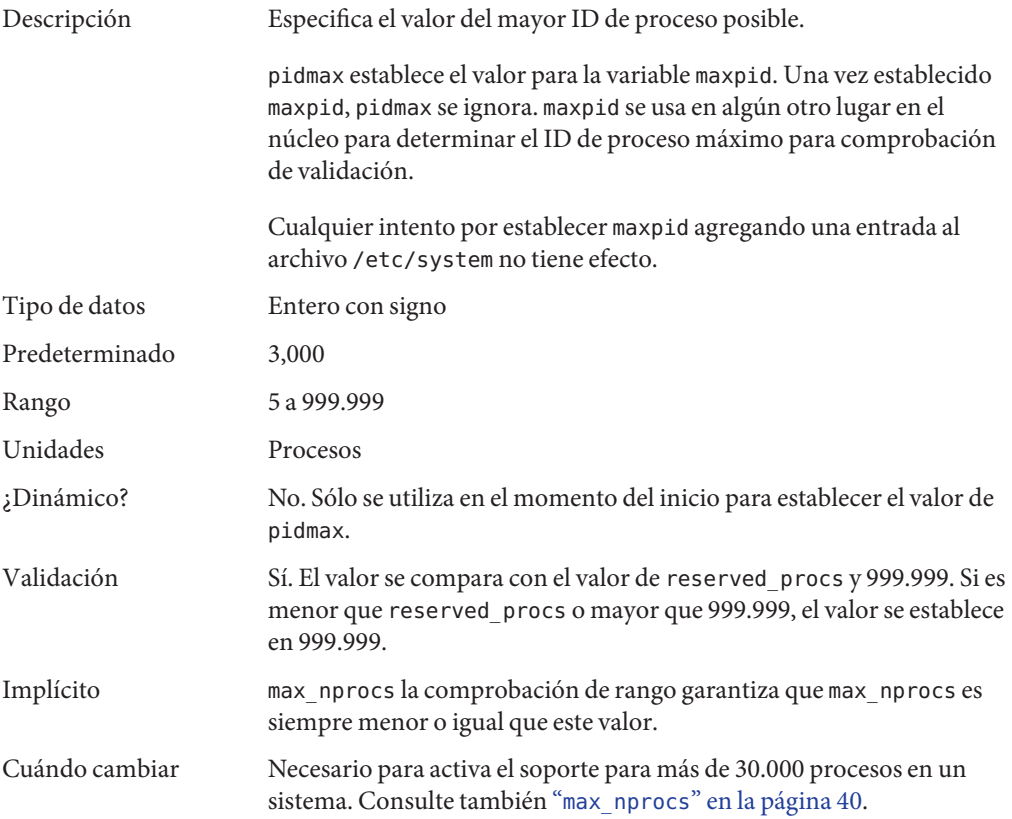

<span id="page-39-0"></span>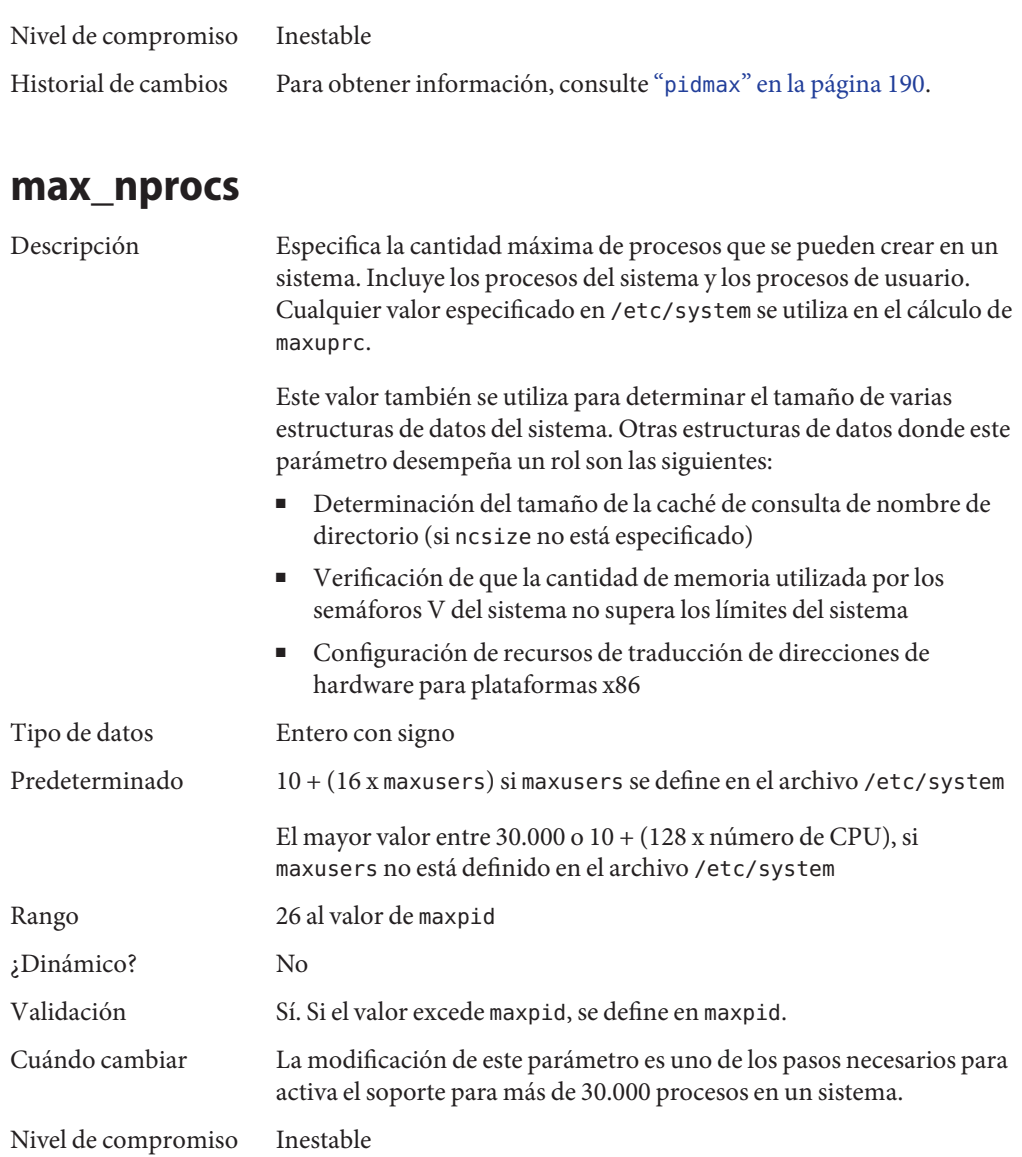

#### Historial de cambios Para obtener información, consulte "max\_nprocs[" en la página 190.](#page-189-0)

#### **maxuprc**

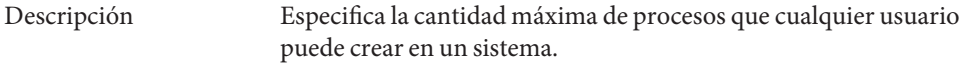

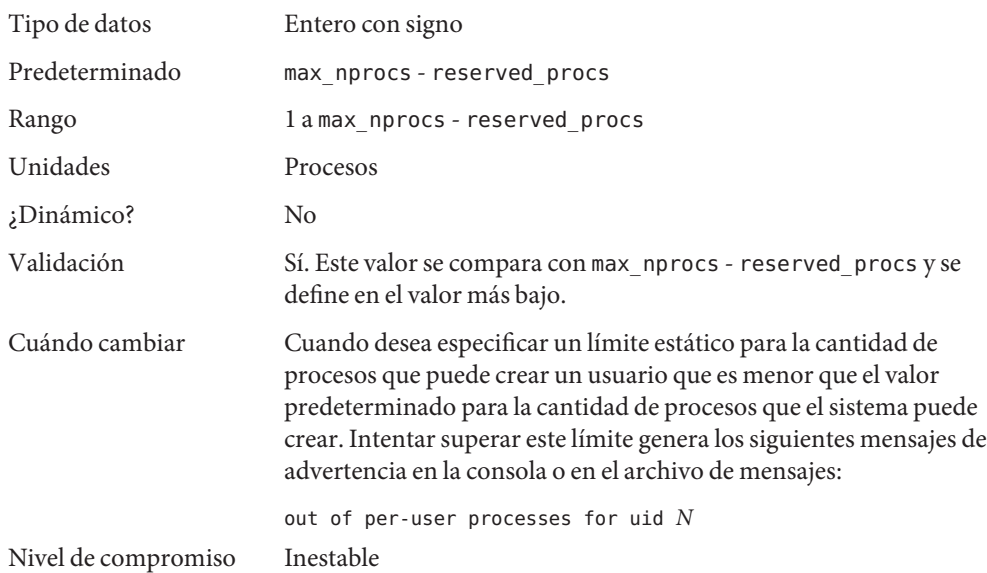

#### **ngroups\_max**

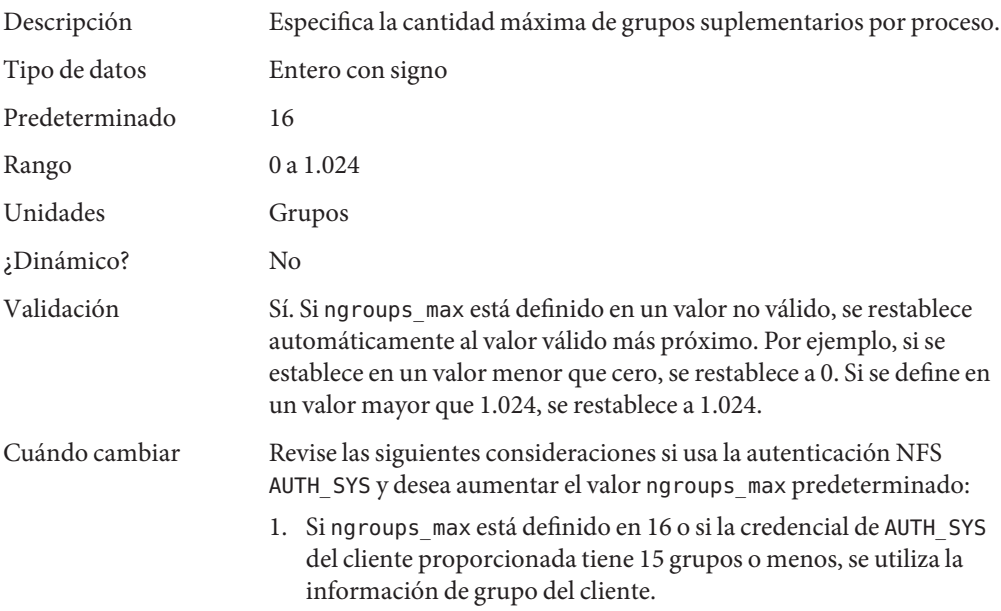

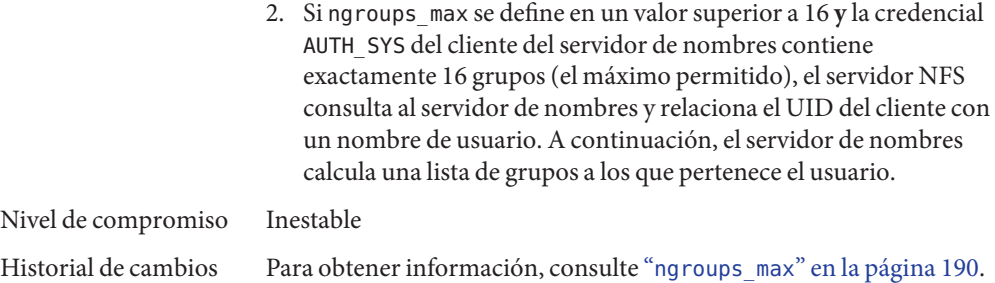

### **Parámetros relacionados con la paginación**

El sistema operativo Solaris utiliza un sistema de memoria virtual paginado de demanda. Mientras se ejecuta el sistema, se traen las páginas a la memoria según sea necesario. Cuando la memoria está ocupada por encima de un umbral determinado y la demanda de memoria continúa, comienza la paginación. Ésta pasa por varios niveles controlados por algunos parámetros.

El algoritmo general de paginación es el siguiente:

- Se observa un déficit de memoria. El subproceso de exploración de páginas se ejecuta y comienza a pasar por la memoria. Se utiliza un algoritmo de dos pasos:
	- 1. Una página se marca como no utilizada.
	- 2. Si pasado un intervalo de tiempo sigue sin utilizarse, la página se ve como sujeta a reclamación.

Si la página se ha modificado, se realiza una solicitud al thread pageout para que programe la página para E/S. También, el escáner de página continúa buscando en la memoria. La extracción de páginas de la memoria hace que la página se escriba en el almacenamiento de respaldo de la página y que se coloque en la lista libre. Cuando el explorador de páginas explora la memoria, no se realiza distinción sobre el origen de la página. La página podría provenir de un archivo de datos, podría representar una página de un texto, una pila o de datos ejecutables.

■ A medida que la presión de la memoria sobre el sistema aumenta, el algoritmo se vuelve más enérgico en las páginas que considera candidatas a ser reclamadas y en la frecuencia con la que se ejecuta el algoritmo. (Para obtener más información, consulte "[fastscan](#page-49-0)" [en la página 50](#page-49-0) y "slowscan[" en la página 51\)](#page-50-0). Debido a que la memoria disponible está dentro del rango lotsfree y minfree,el sistema aumenta en forma lineal la cantidad de memoria explorada en cada llamada del subproceso de extracción de páginas de la memoria desde el valor especificado por slowscan hasta el valor especificado por fastscan. El sistema utiliza el parámetro desfree para controlar una cantidad de decisiones sobre el uso de recursos y el comportamiento.

El sistema inicialmente se restringe a sí mismo para no utilizar más del 4 por ciento de una CPU para operaciones de pageout. A medida que la presión de la memoria aumenta, la cantidad de tiempo de CPU consumido para soportar operaciones de pageout aumenta de manera lineal hasta que se consume un máximo de 80% de un CPU. El algoritmo se busca cierta cantidad de memoria entre slowscan y fastscan, luego se detiene cuando ocurre una de las siguientes situaciones:

- Se encontraron suficientes páginas como para satisfacer la falta de memoria.
- Se revisó la cantidad planificada de páginas.
- Demasiado tiempo transcurrido.

Si todavía falta memoria al finalizar la exploración de la extracción de páginas de la memoria, se programa otra exploración para 1/4 segundos en el futuro.

El mecanismo de configuración del subsistema de paginación ha cambiado. En lugar de depender de un conjunto de valores predefinidos para fastscan, slowscan y handspreadpages, el sistema determina la configuración apropiada para estos parámetros en el momento del inicio. La configuración de cualquiera de estos parámetros en el archivo /etc/system puede hacer que el sistema utilice menos valores óptimos.

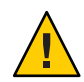

**Precaución –** Elimine todos los parámetros ajustables del sistema VM del archivo /etc/system. Ejecute con los valores predeterminados y determine si es necesario ajustar alguno de estos parámetros. No defina cachefree ni priority\_paging.

Se admite la reconfiguración dinámica (DR) para la CPU y la memoria. Un sistema en una operación de DR que implica la agregación o la supresión de memoria vuelve a calcular valores para los parámetros pertinentes, a menos que el parámetro se haya definido explícitamente en /etc/system. En ese caso, se utiliza el valor especificado en /etc/system, a menos que se viole una restricción en el valor de la variable. En este caso, el valor se restablece.

## **lotsfree**

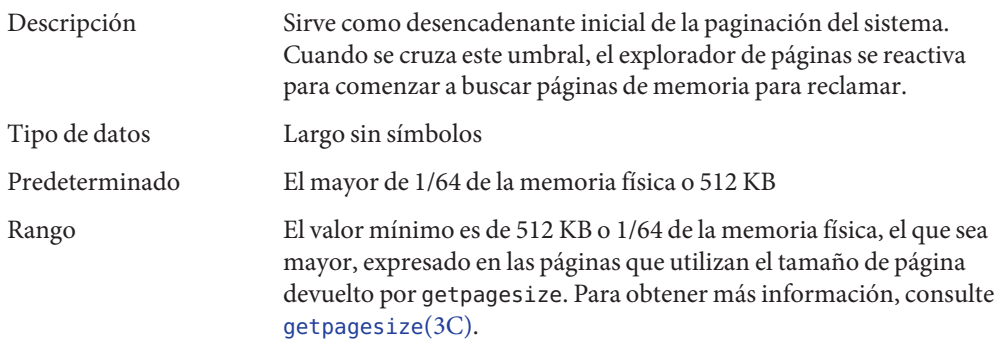

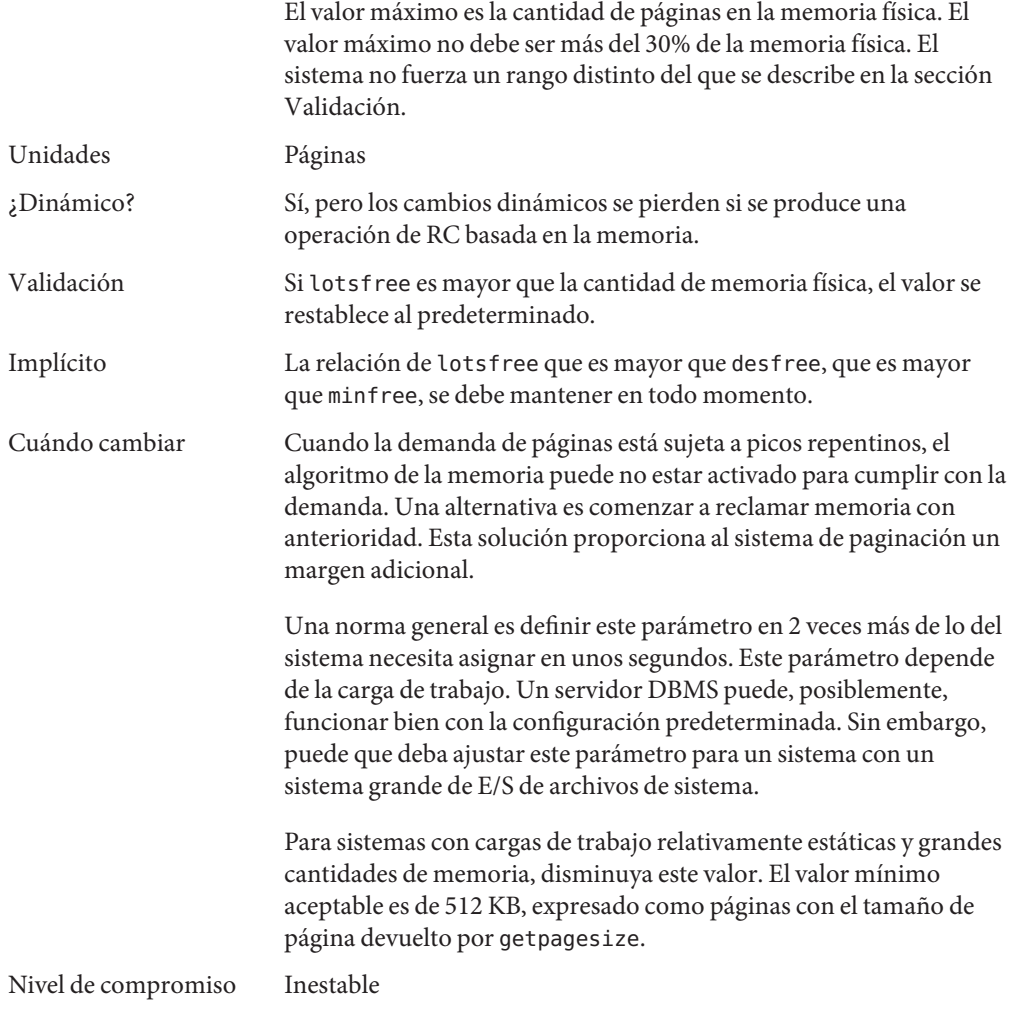

### **desfree**

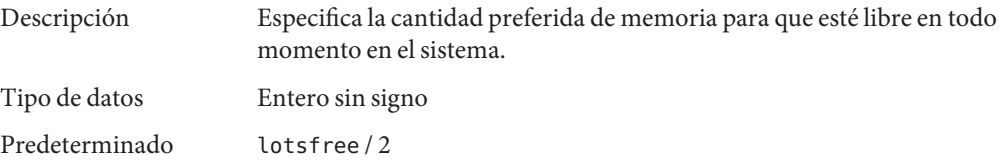

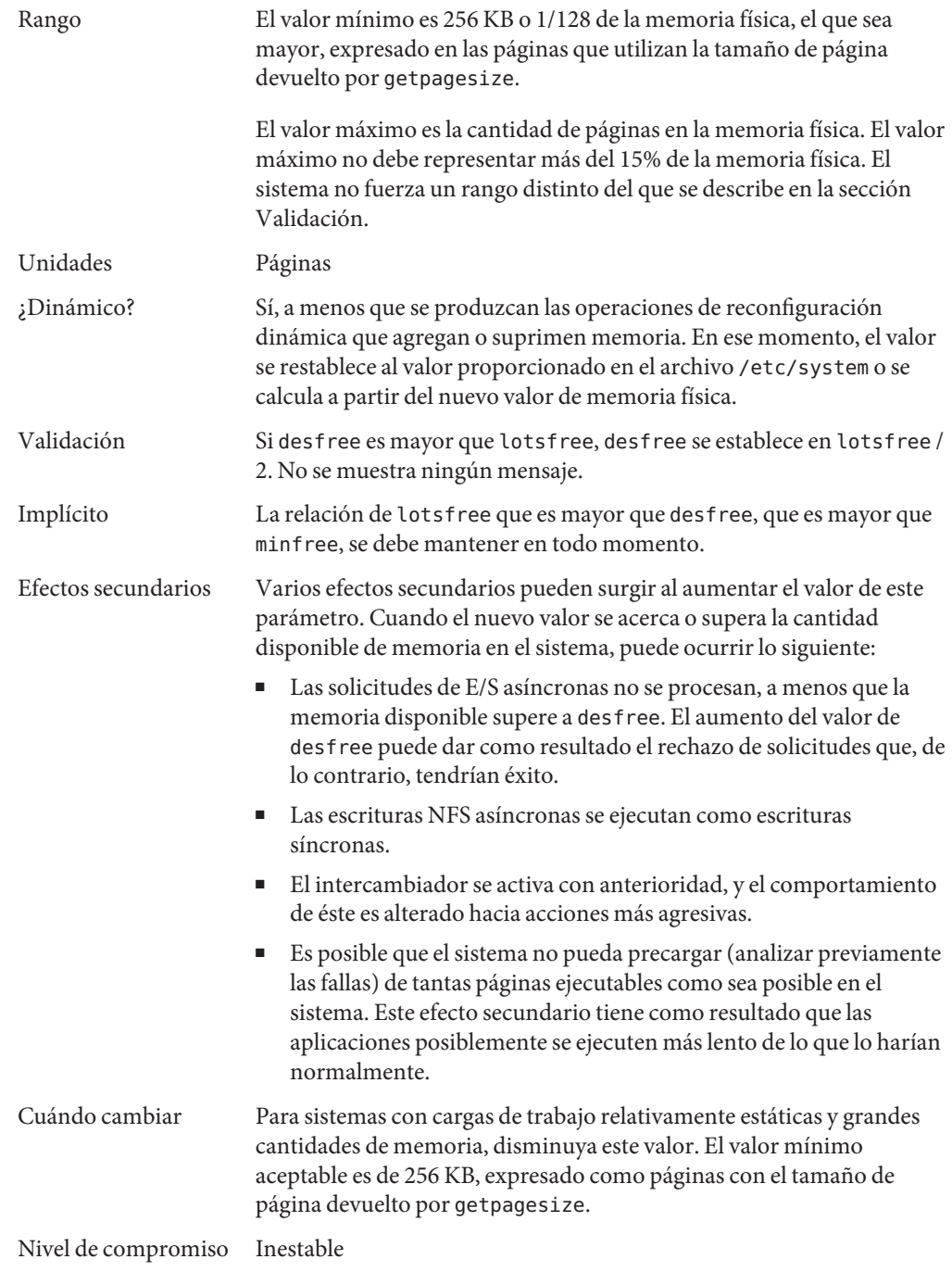

## **minfree**

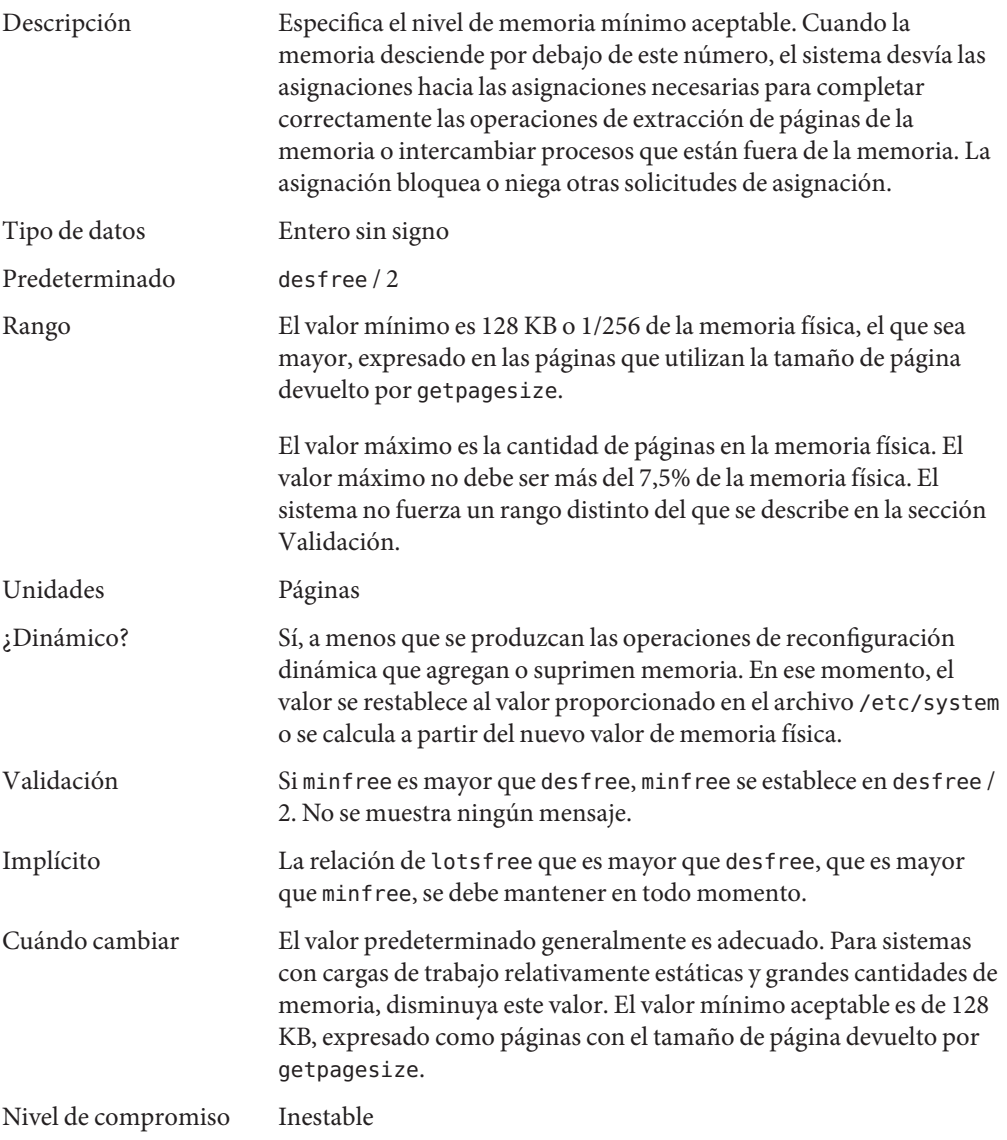

## **throttlefree**

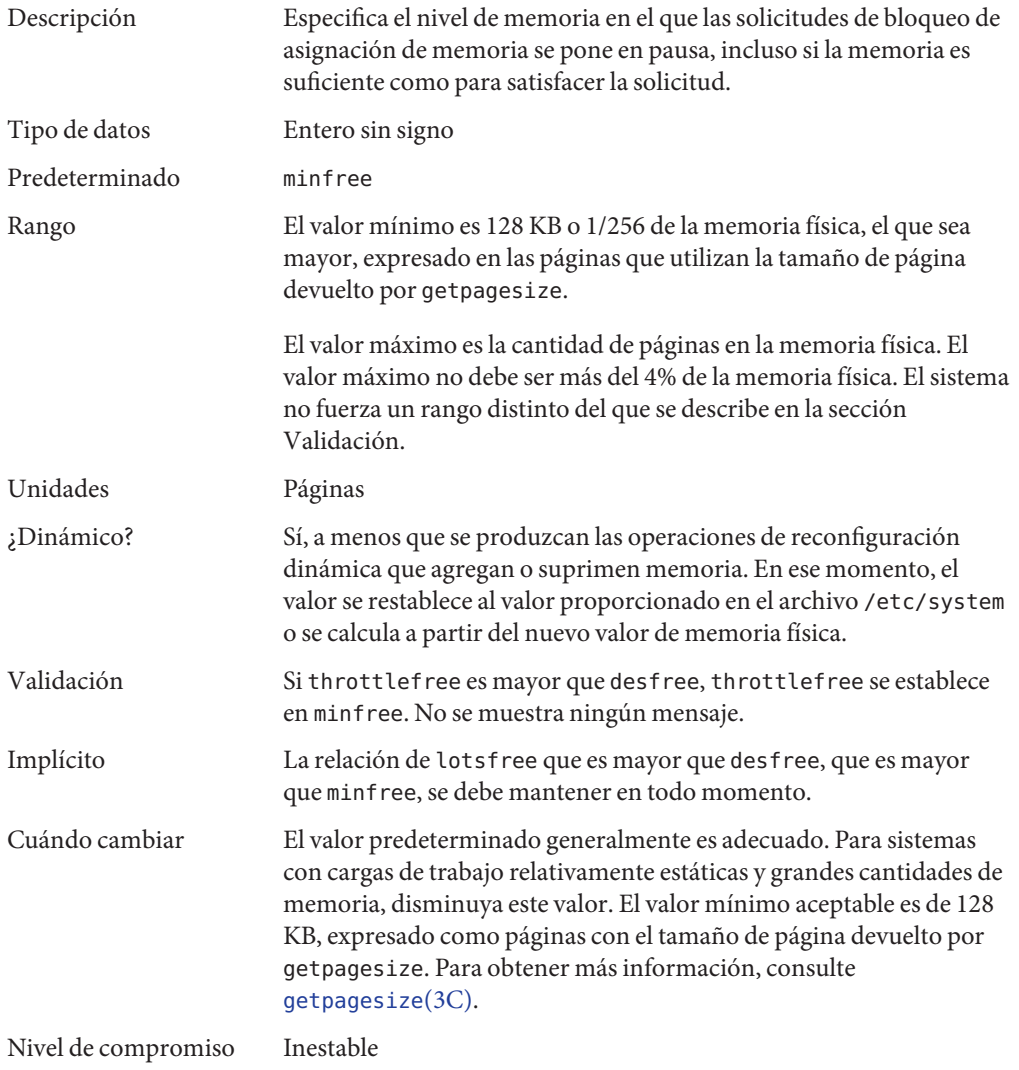

### **pageout\_reserve**

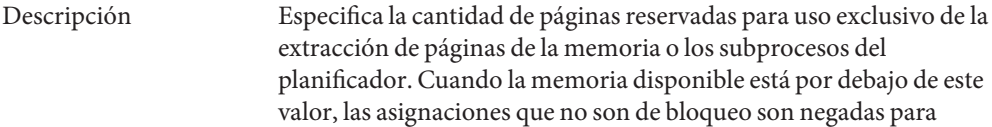

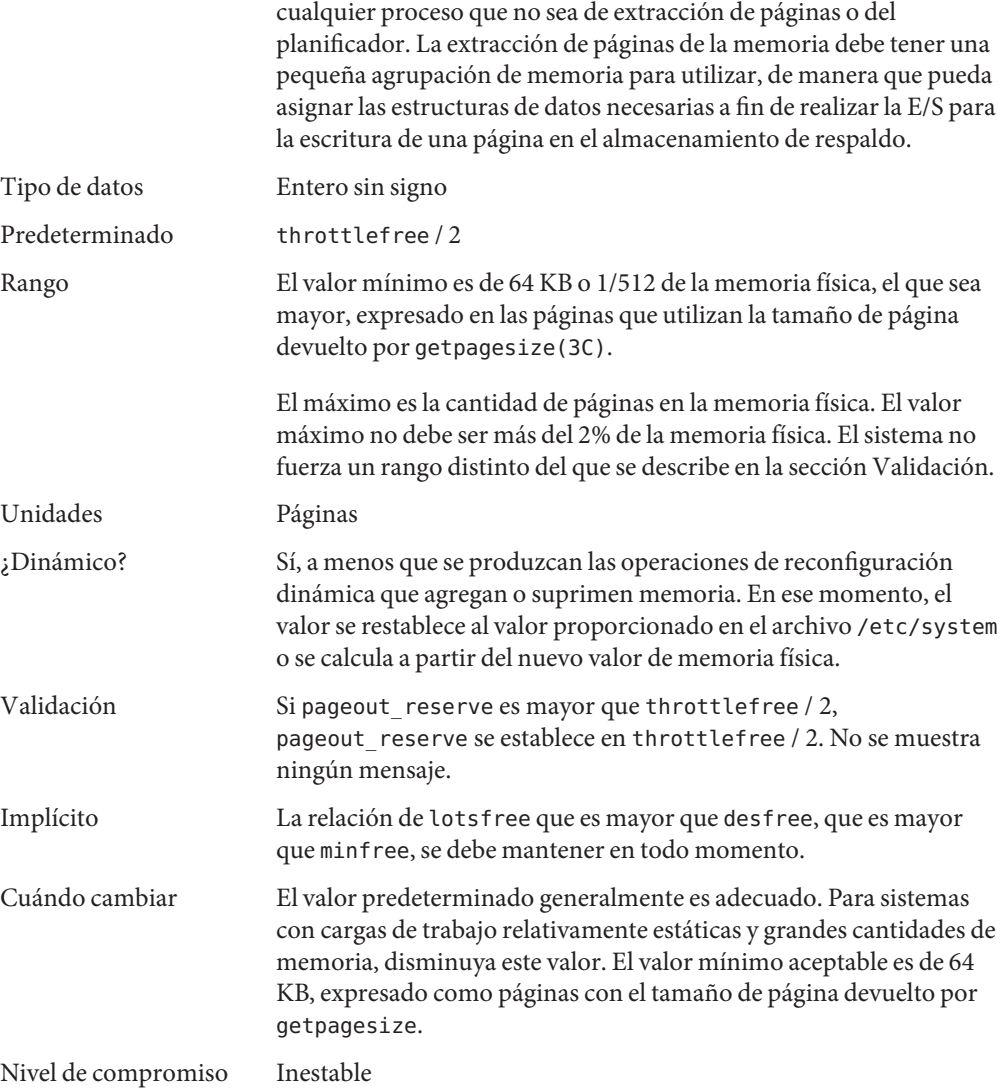

# **pages\_pp\_maximum**

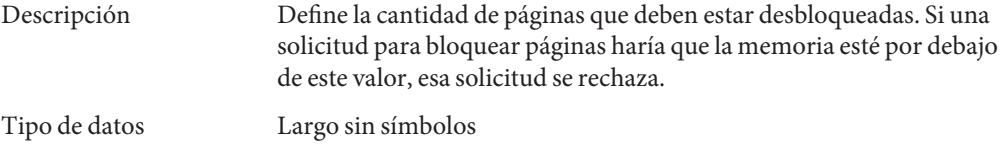

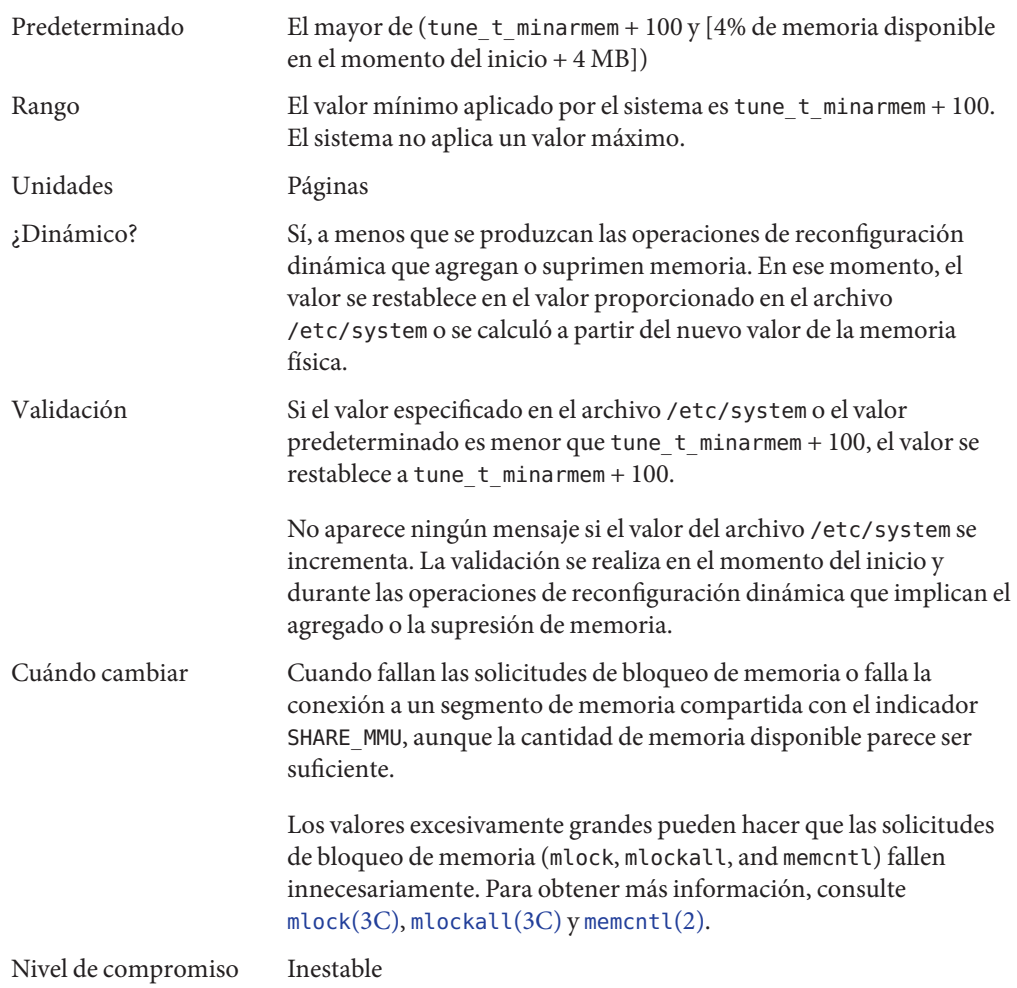

## **tune\_t\_minarmem**

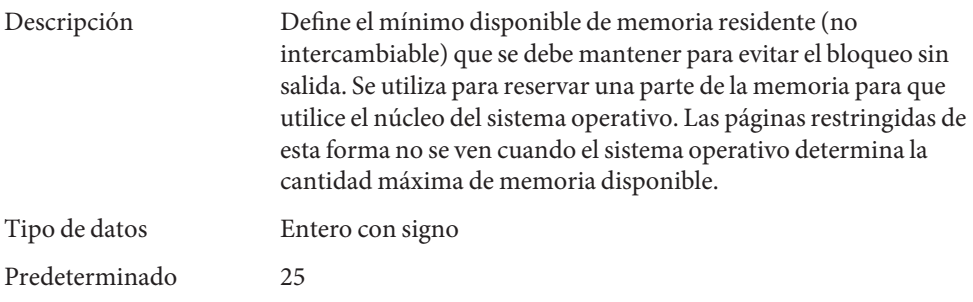

<span id="page-49-0"></span>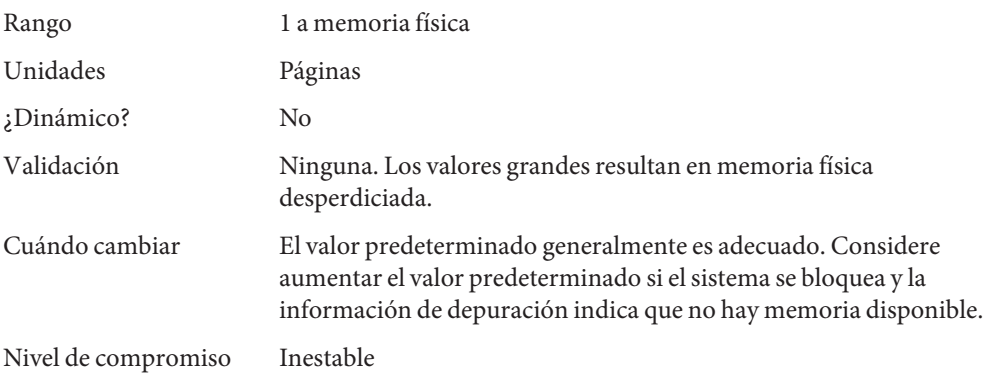

### **fastscan**

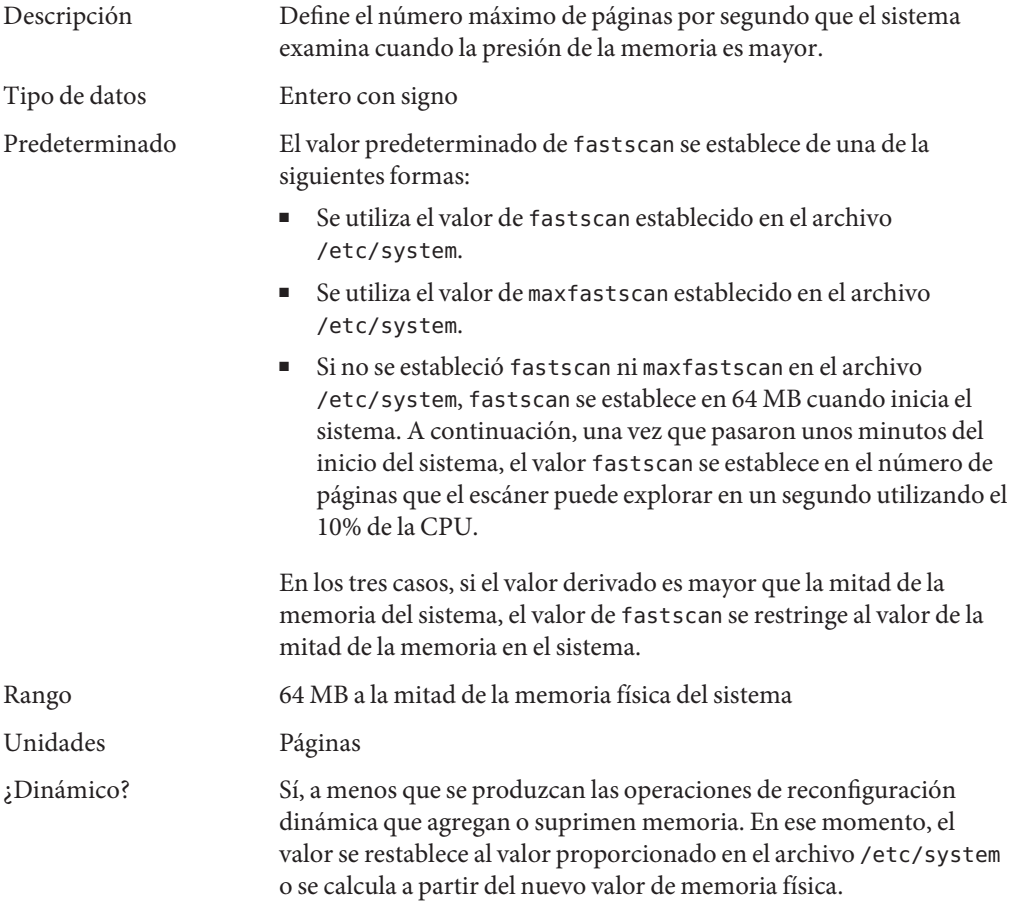

<span id="page-50-0"></span>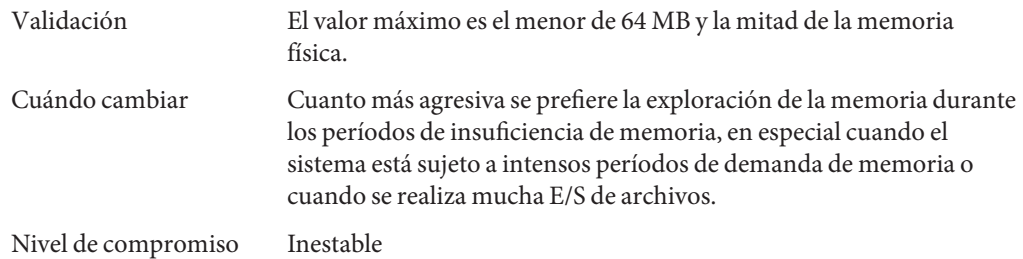

### **slowscan**

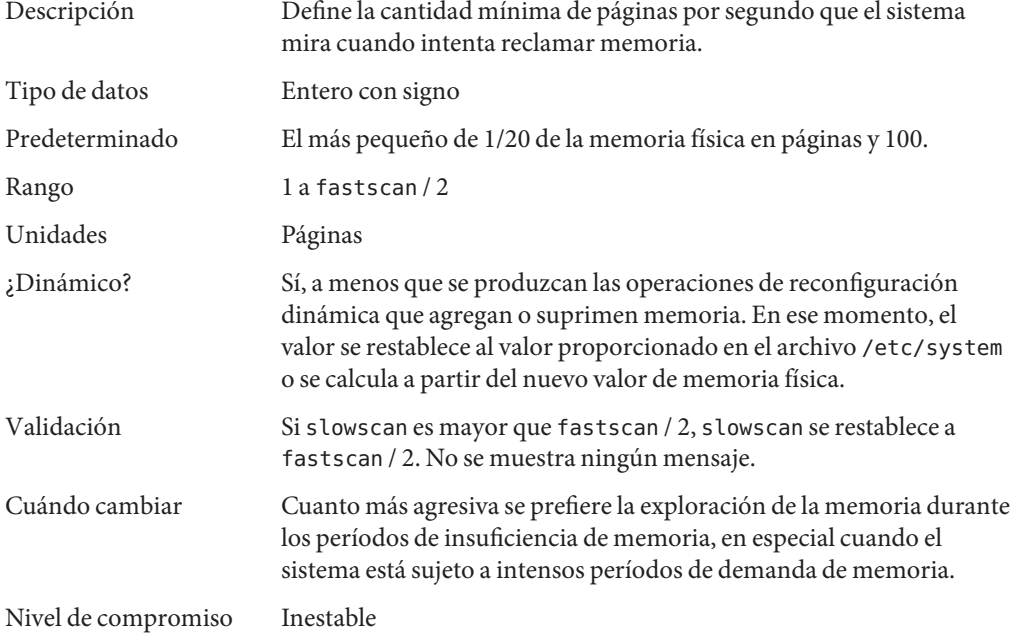

## **min\_percent\_cpu**

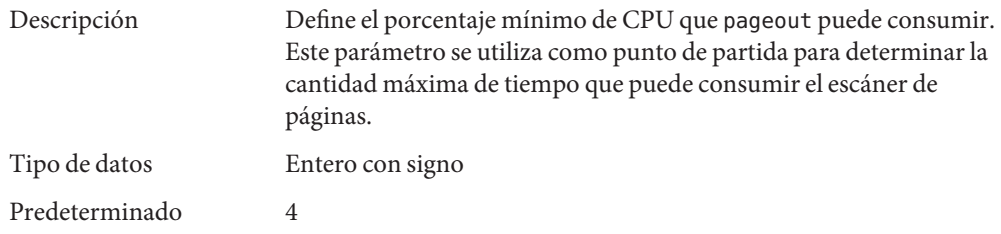

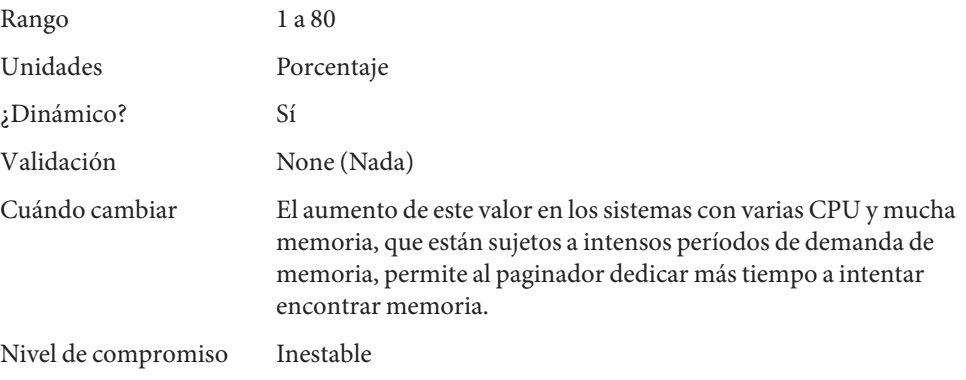

## **handspreadpages**

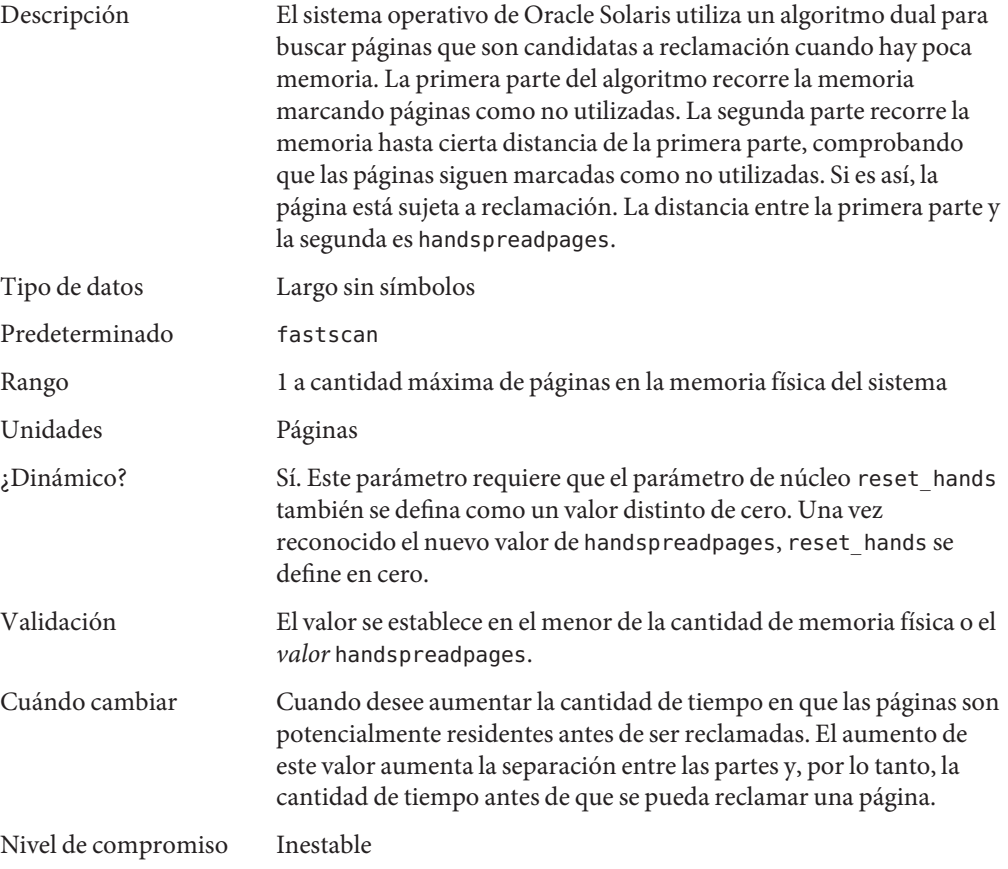

# **pages\_before\_pager**

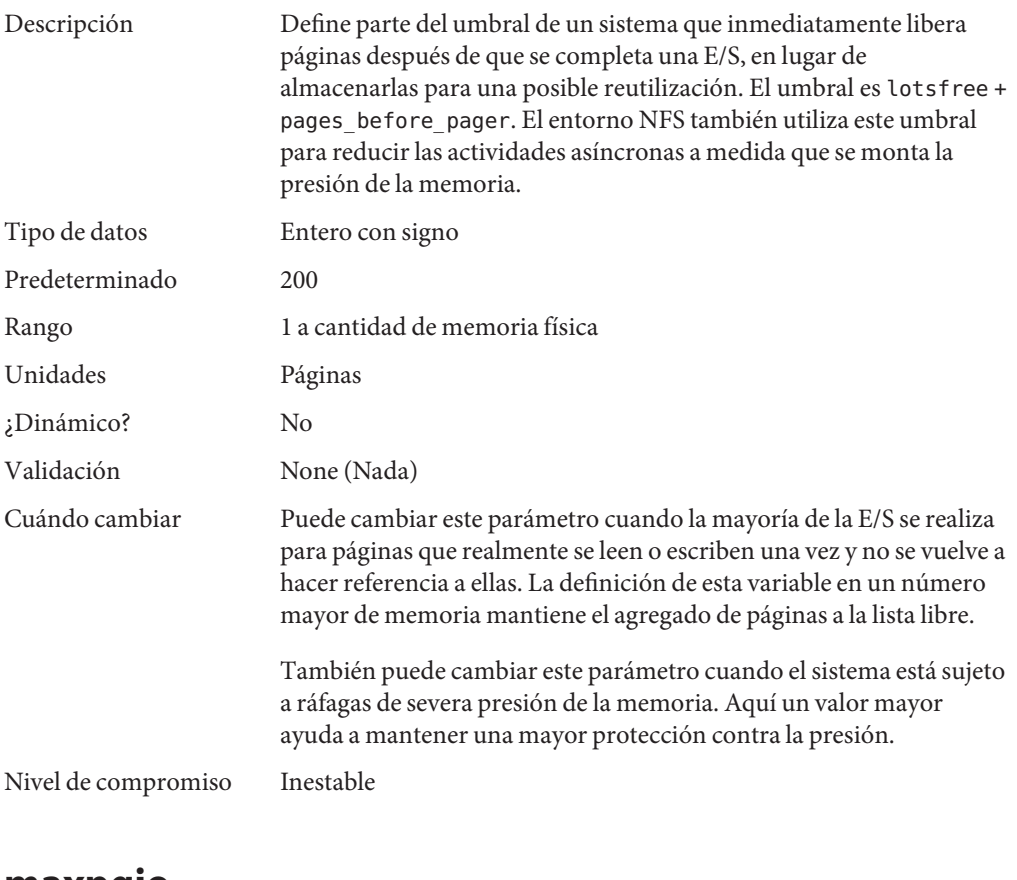

#### **maxpgio**

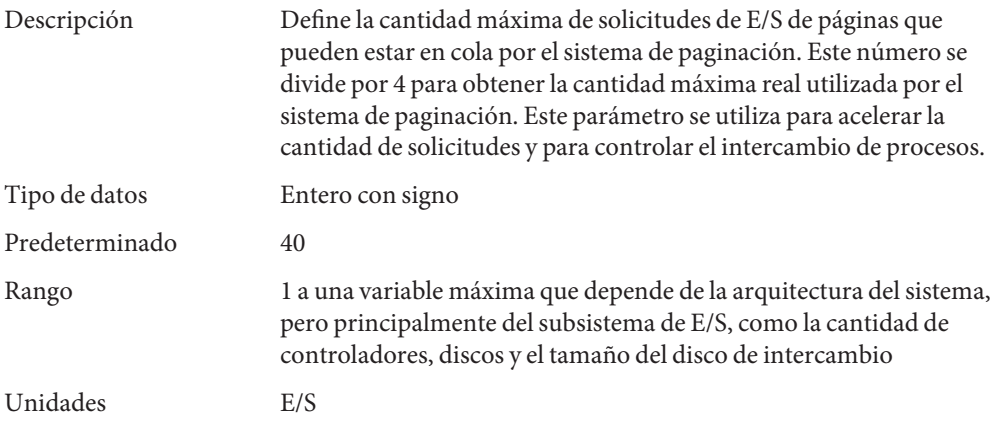

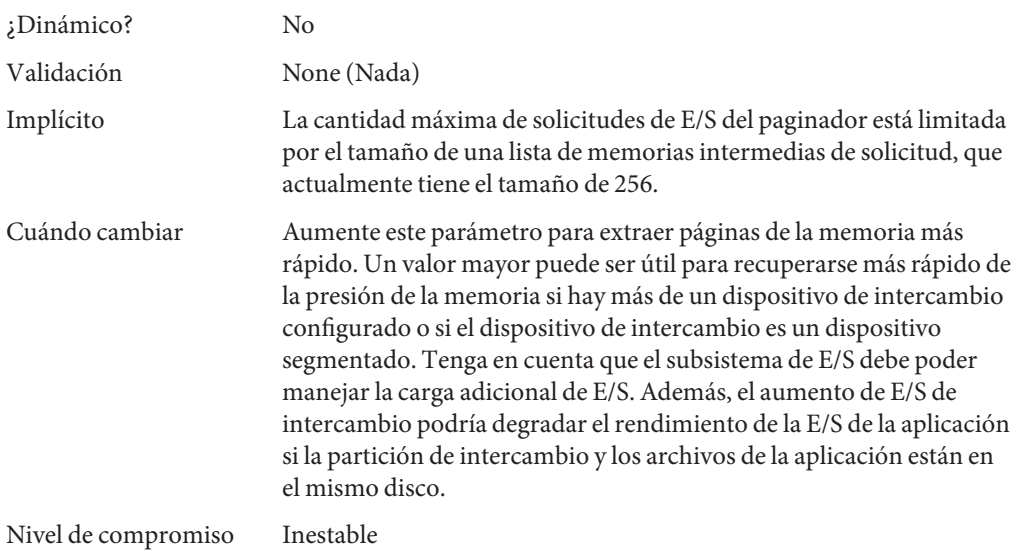

## **Parámetros relacionados con intercambio**

El intercambio en el sistema operativo Oracle Solaris se logra mediante el pseudosistema de archivos swapfs. La combinación del espacio en dispositivos de intercambio y la memoria física se trata como el conjunto de espacio disponible para soportar que el sistema de realice el mantenimiento del almacenamiento de respaldo para la memoria anónima. El sistema intenta asignar espacio desde los dispositivos del disco en primer lugar y, a continuación, utiliza la memoria física como almacenamiento de respaldo. Cuando swapfs está obligado a utilizar memoria del sistema para respaldar el almacenamiento, los límites se aplican para garantizar que el sistema no sufra un bloqueo sin salida debido a un consumo excesivo de swapfs.

### **swapfs\_reserve**

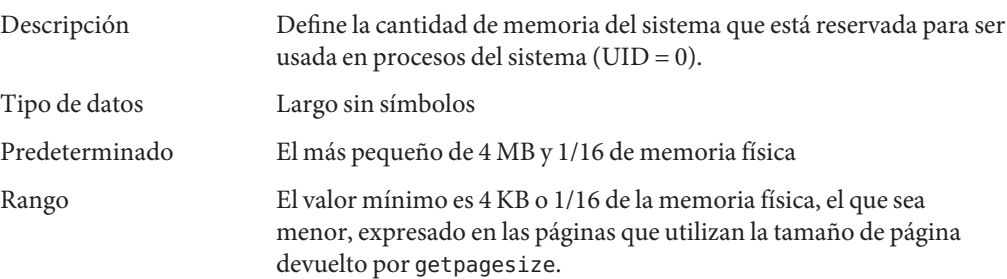

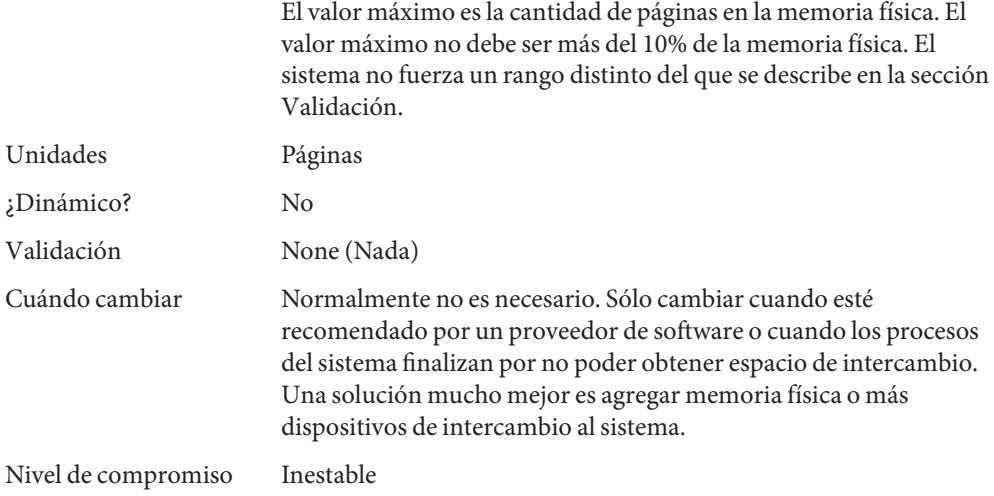

## **swapfs\_minfree**

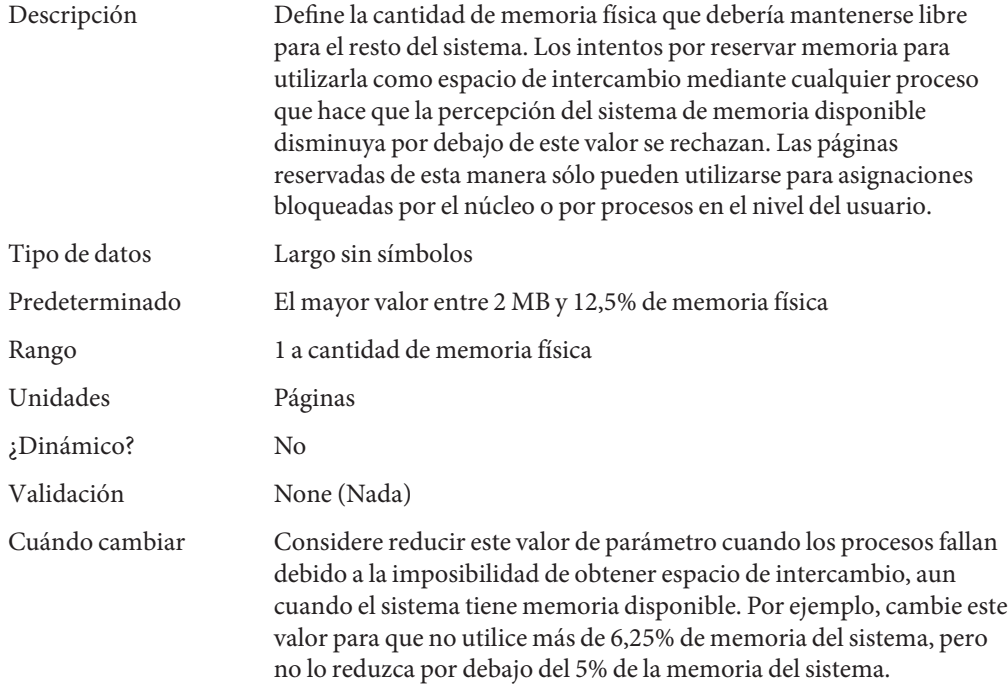

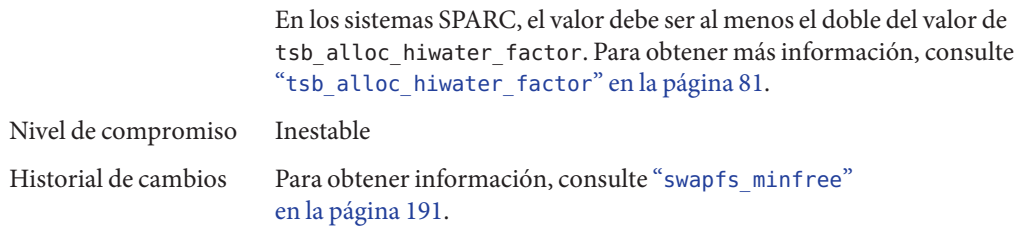

#### **Asignador de memoria de núcleo**

El asignador de memoria de núcleo de Oracle Solaris distribuye partes de memoria para ser utilizada por clientes dentro del núcleo. El asignador crea un número de memorias caché de tamaño variado para ser utilizadas por sus clientes. Los clientes también pueden solicitar al asignador que cree una caché para que sea usada por ese cliente (por ejemplo, para asignar estructuras de un tamaño en particular). Las estadísticas acerca de cada memoria caché que administra el asignador puede verse mediante el comando kstat -c kmem\_cache.

En ocasiones, los sistemas pueden llegar a emitir avisos graves debido al deterioro de la memoria. El asignador de núcleo de memoria admite una interfaz de depuración (un conjunto de indicadores), que realiza varias comprobaciones de integridad en las memorias intermedias. El asignador de núcleo de memoria también recopila información en los asignadores. Las comprobaciones de integridad ofrecen la oportunidad de detectar errores más cerca de donde realmente se produjeron. La información recopilada proporciona datos adicionales para admitir personas cuando éstas intentan averiguar el motivo de los avisos graves.

El uso de indicadores produce sobrecarga adicional y el uso de memoria durante las operaciones del sistema. Los indicadores sólo deberían utilizarse cuando se sospecha de un problema de deterioro de la memoria.

#### **kmem\_flags**

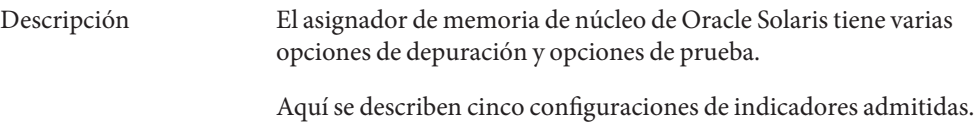

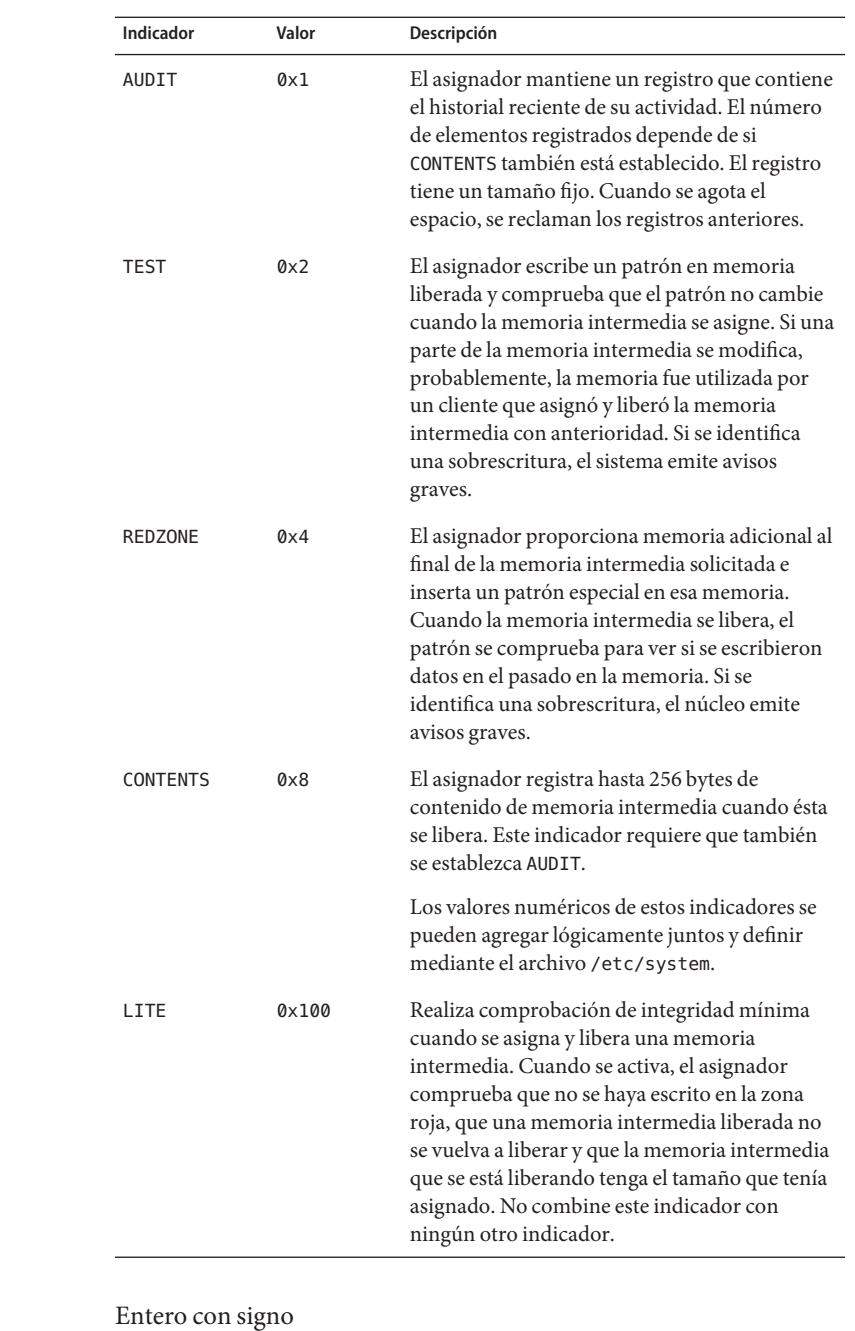

Predeterminado 0 (desactivado)

 $Tipo$  de datos  $% T^{ab}=\pm \sqrt{\frac{1}{2}\pi r^{ab}}$ 

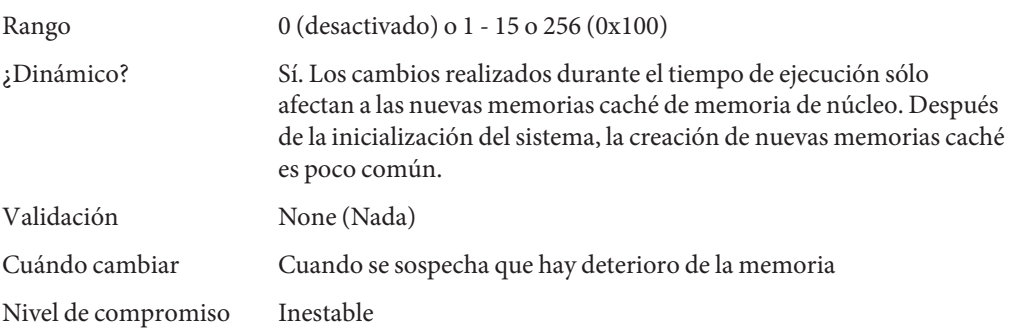

## **kmem\_stackinfo**

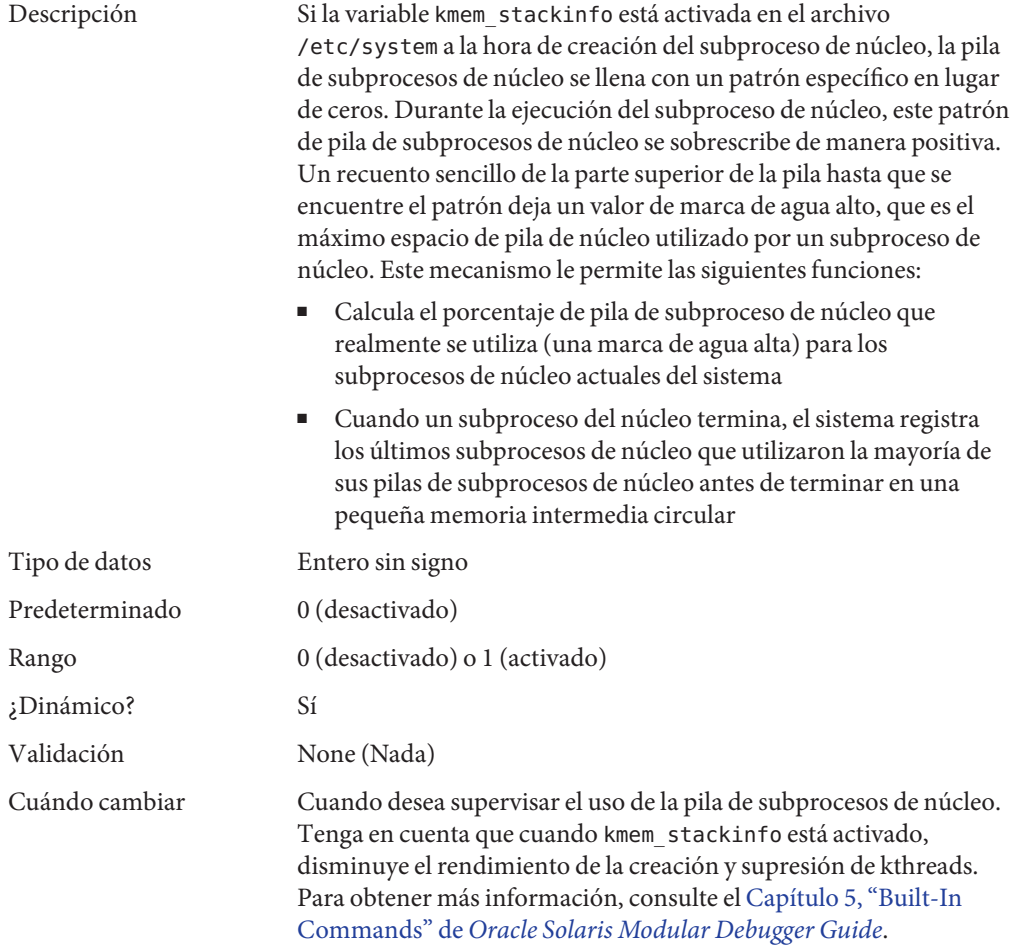

Configuración de zona Este parámetro debe establecerse en la zona global. Nivel de compromiso Inestable

## **Parámetros del controlador general**

#### **moddebug**

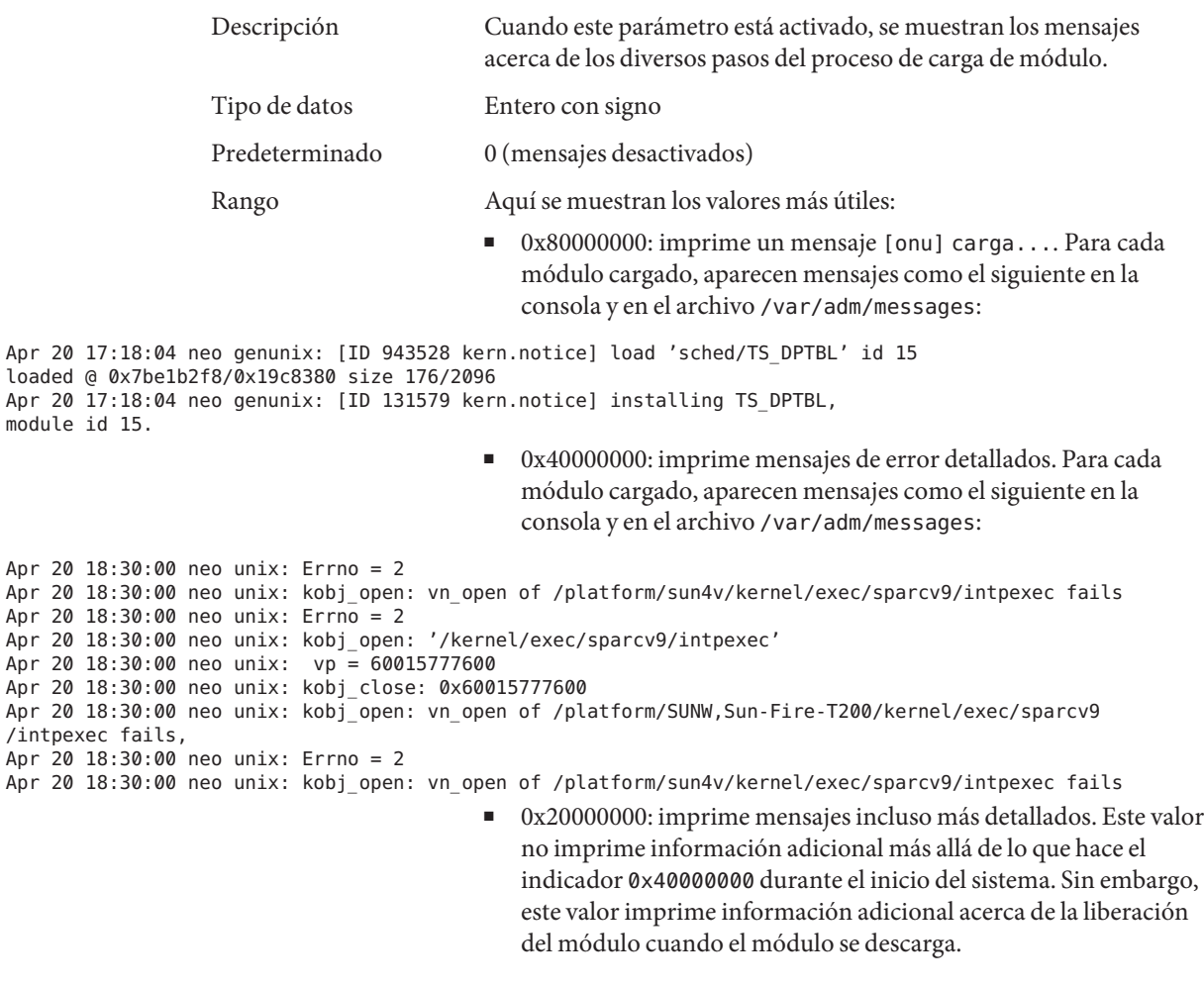

Estos valores pueden agregarse en conjunto para establecer el valor final.

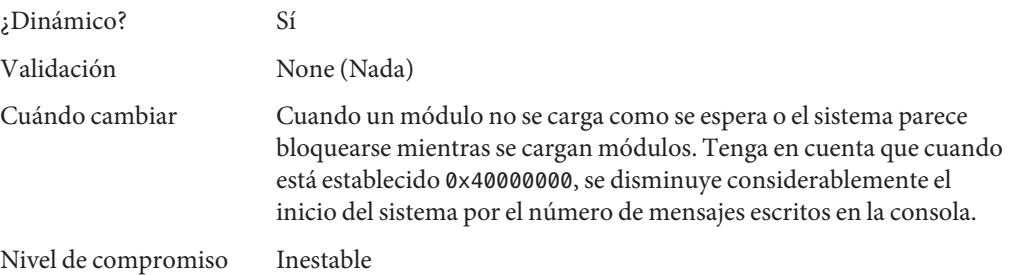

## **ddi\_msix\_alloc\_limit**

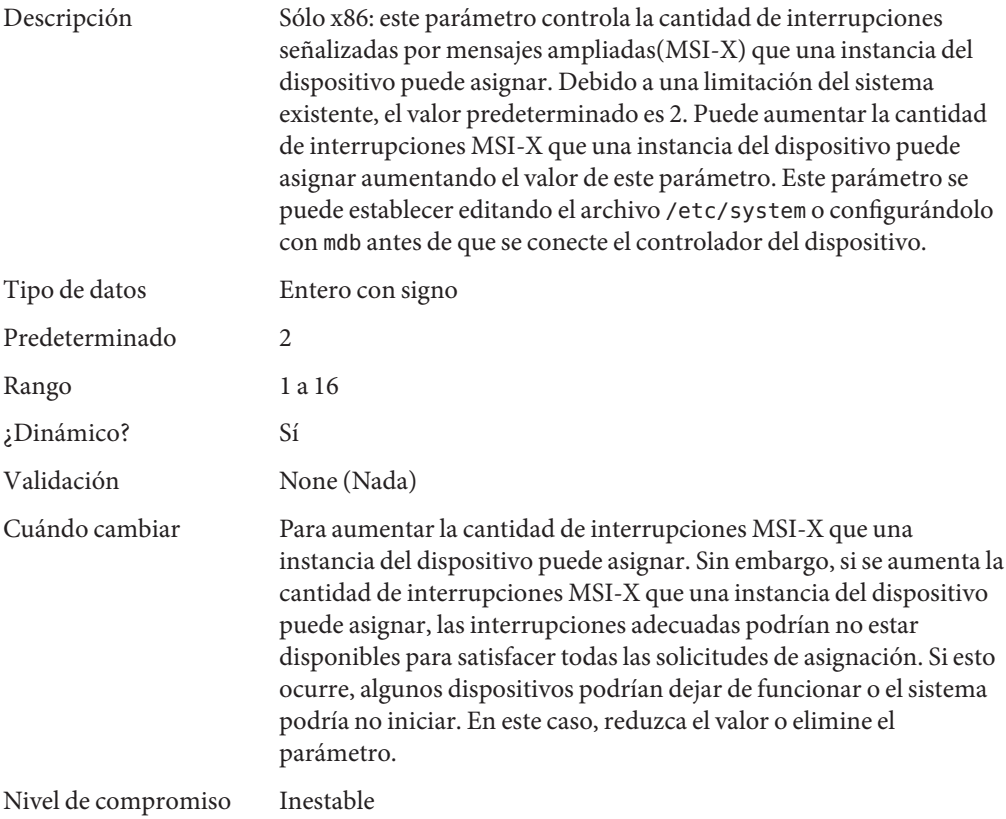

# **Parámetros de controlador de red**

## **Parámetros igb**

#### **mr\_enable**

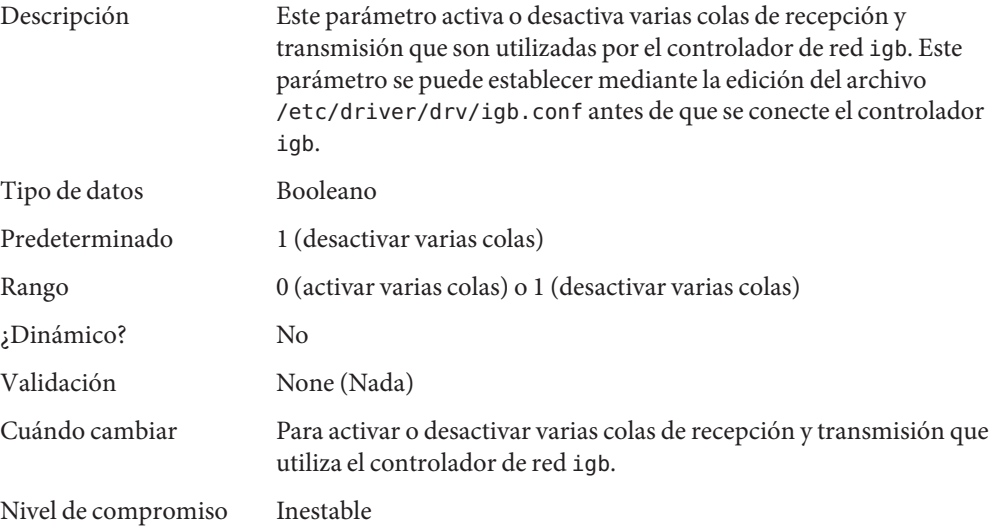

#### **intr\_force**

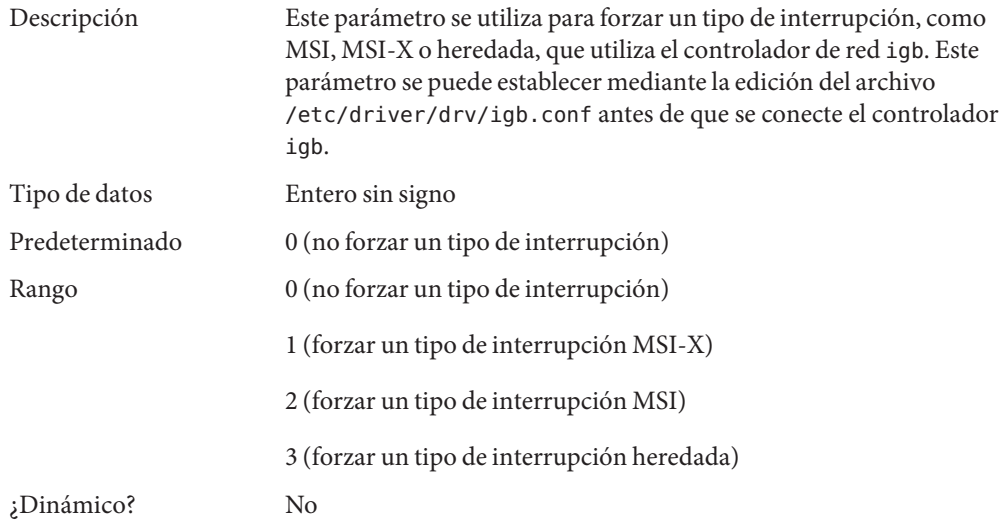

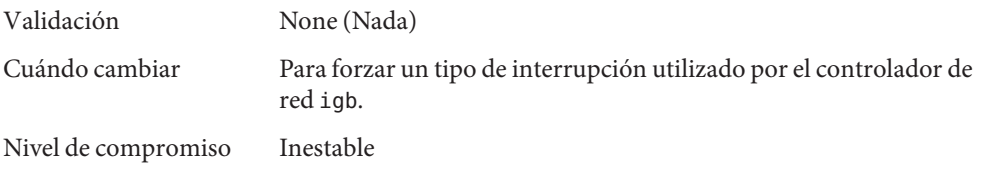

# **Parámetros ixgbe**

#### **tx\_queue\_number**

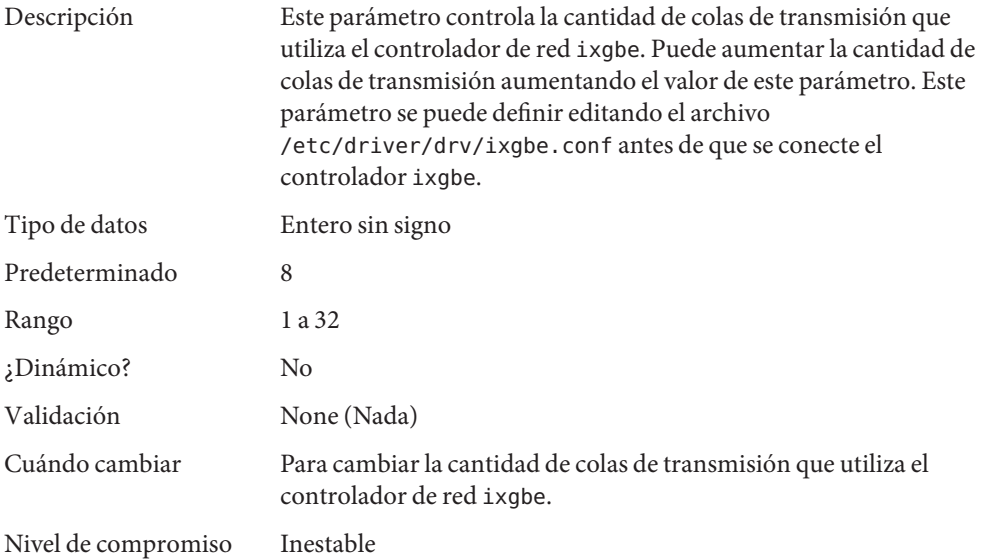

#### **rx\_queue\_number**

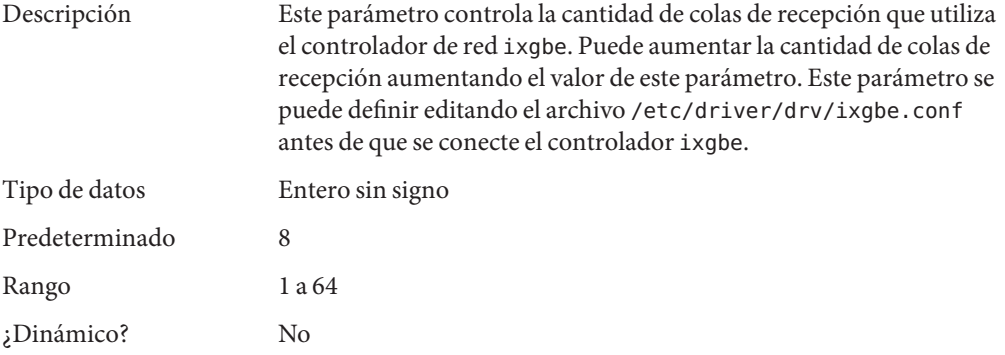

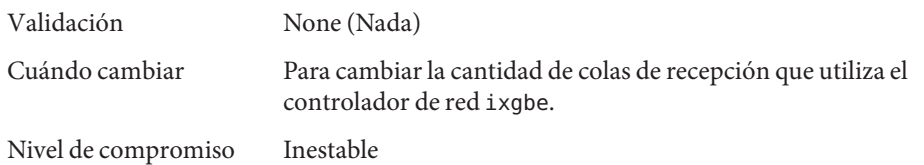

#### **intr\_throttling**

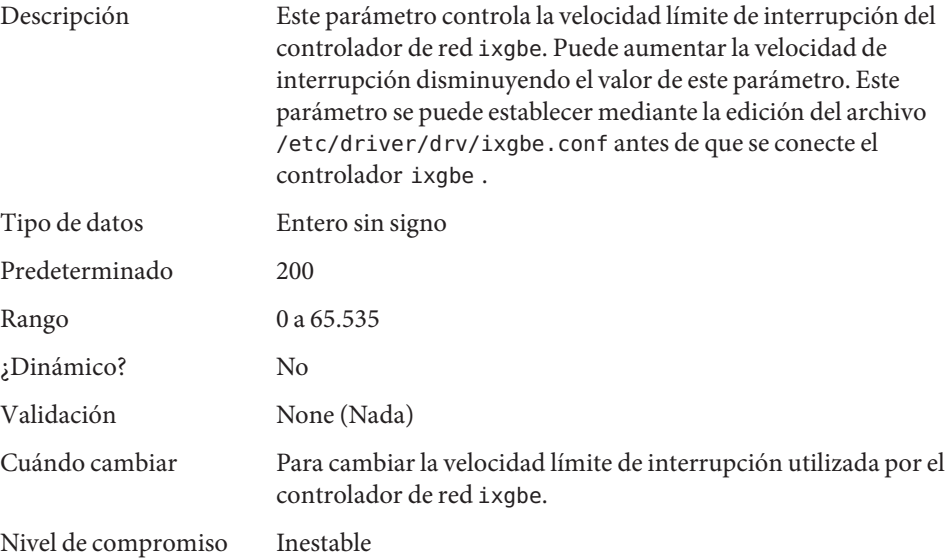

#### **rx\_limit\_per\_intr**

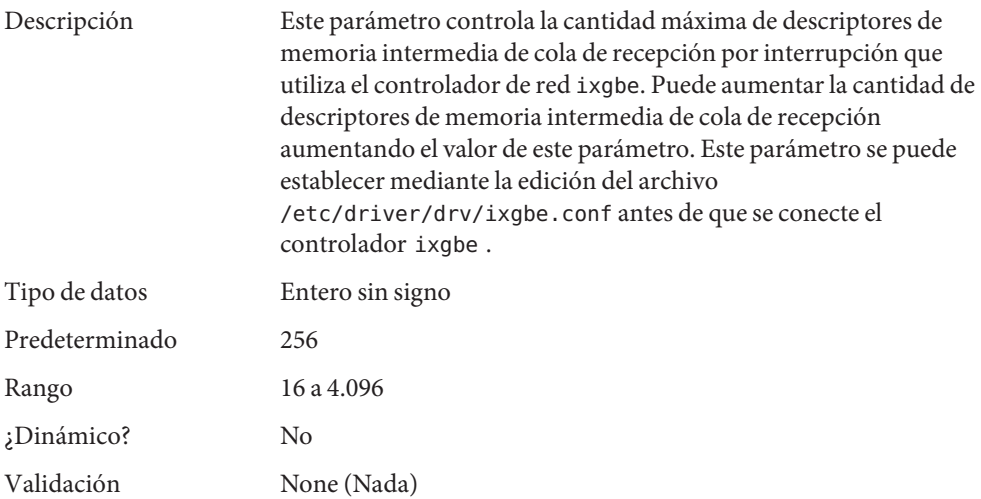

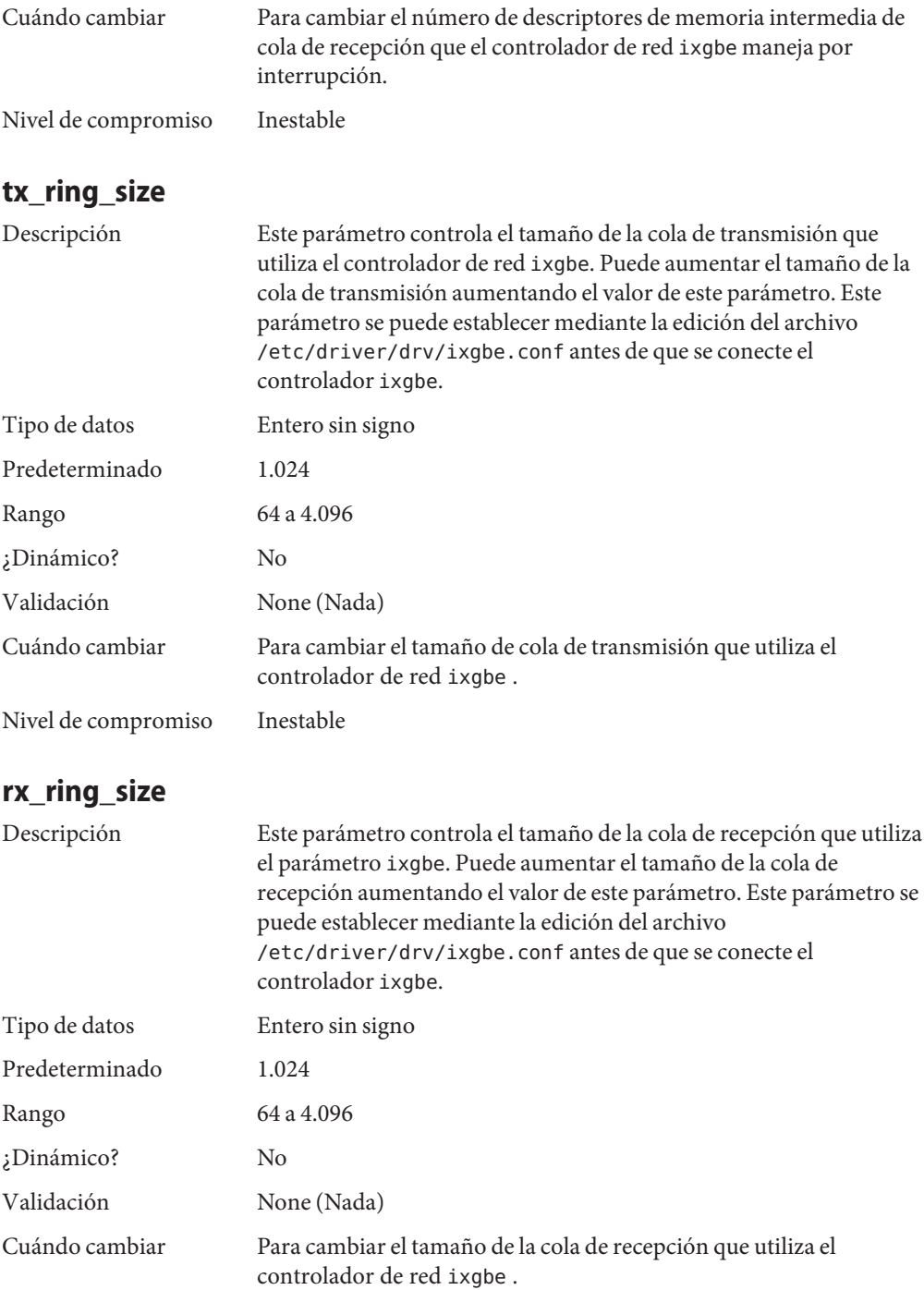

Nivel de compromiso Inestable

### **tx\_copy\_threshold**

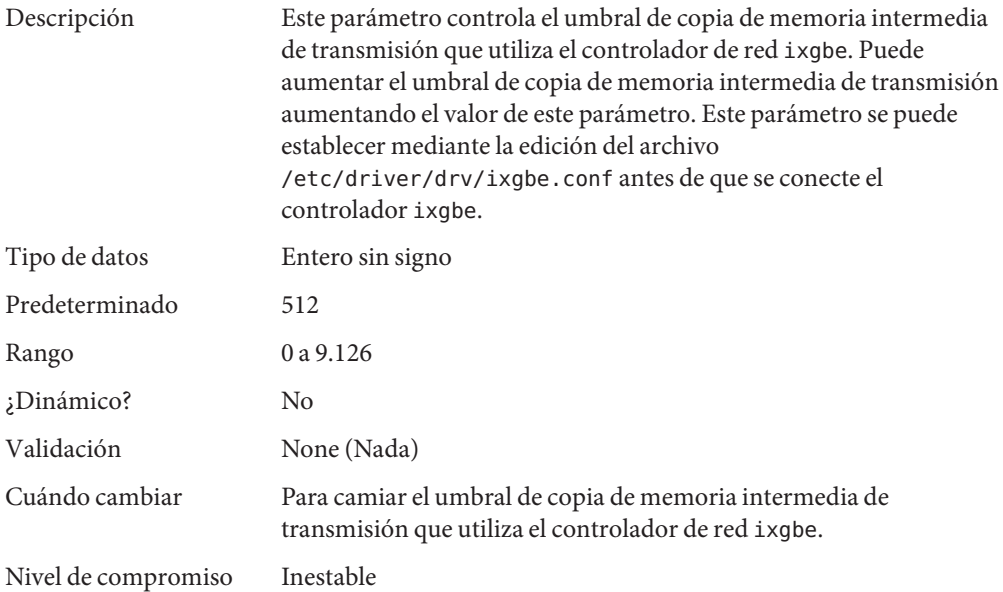

#### **rx\_copy\_threshold**

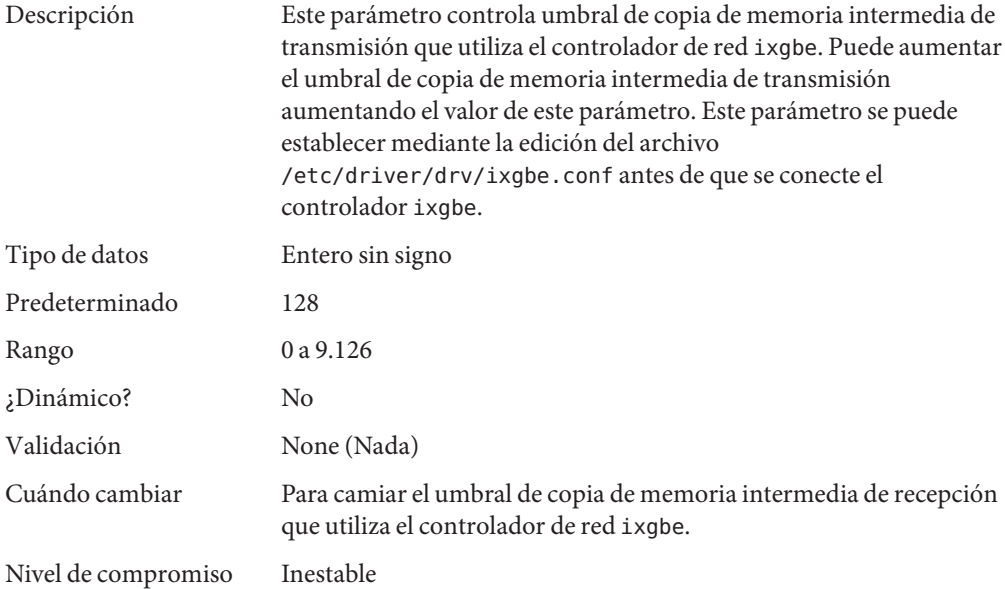

# **Parámetros generales de E/S**

## **maxphys**

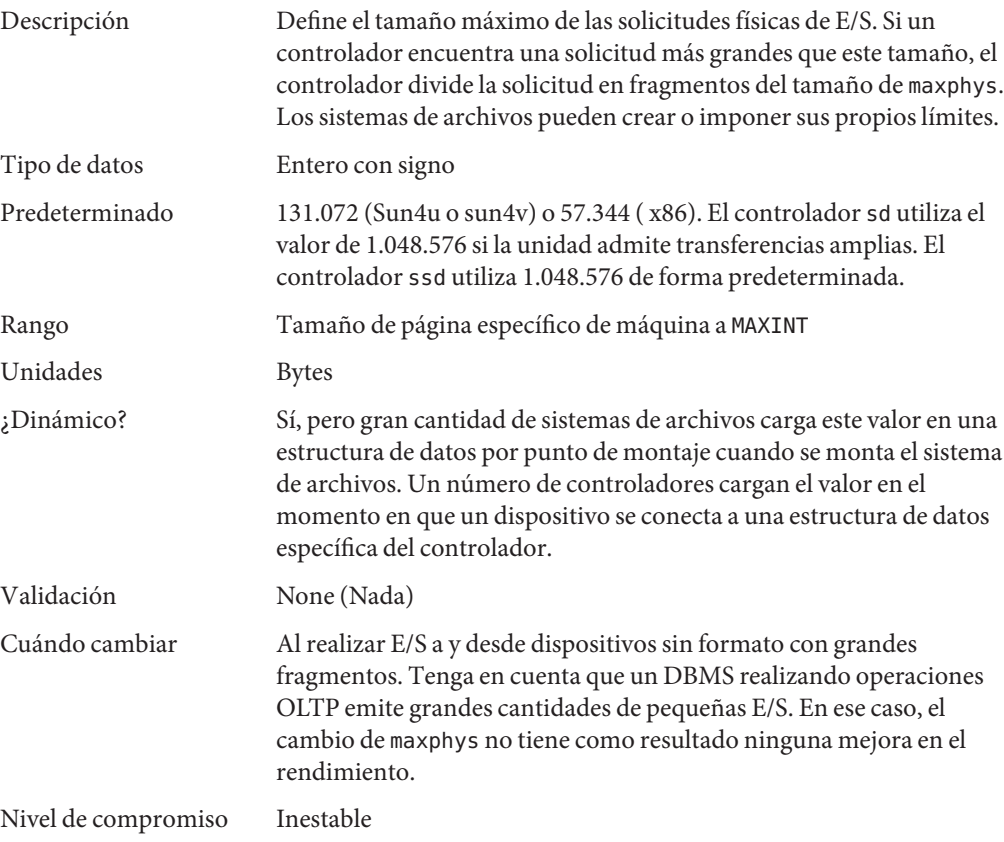

### **rlim\_fd\_max**

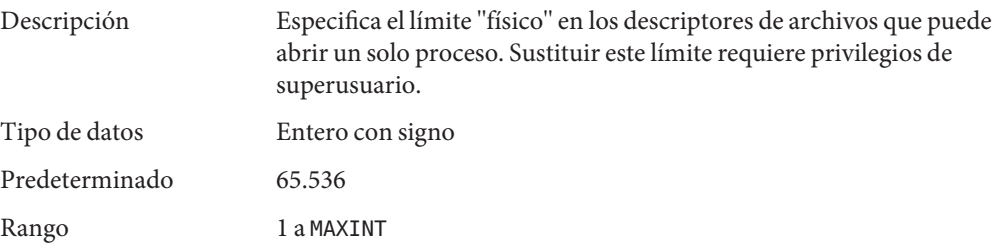

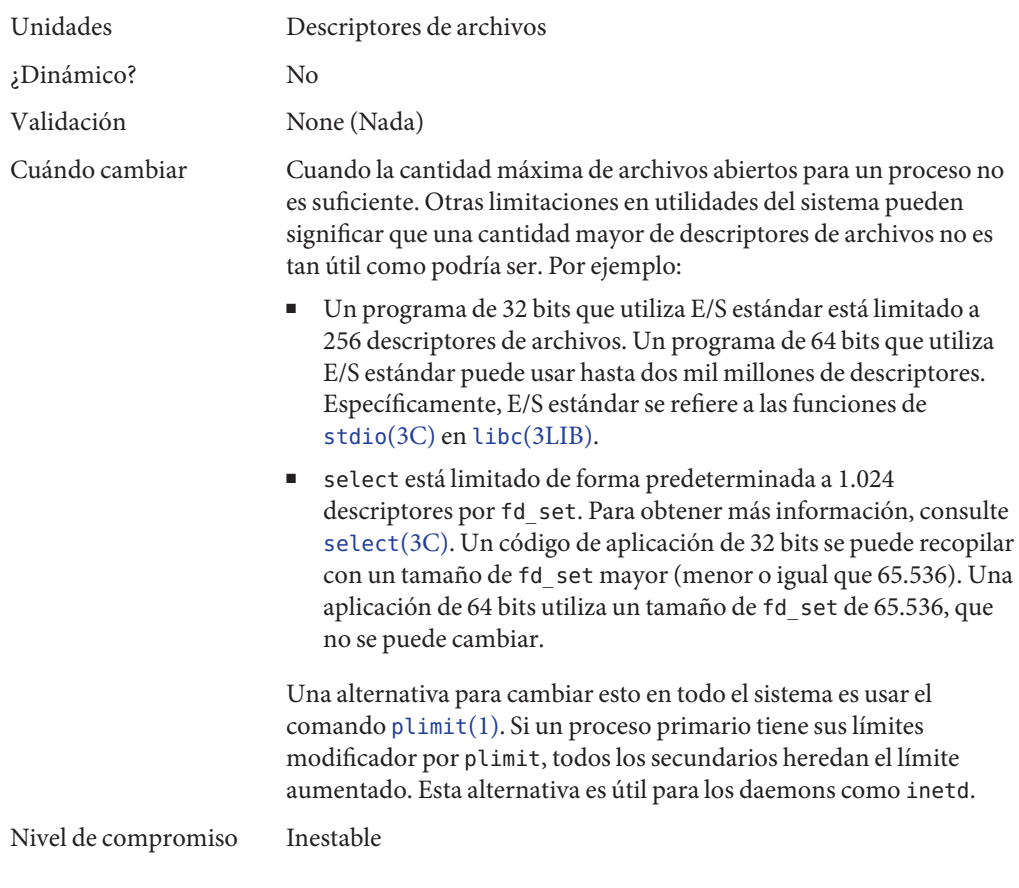

## **rlim\_fd\_cur**

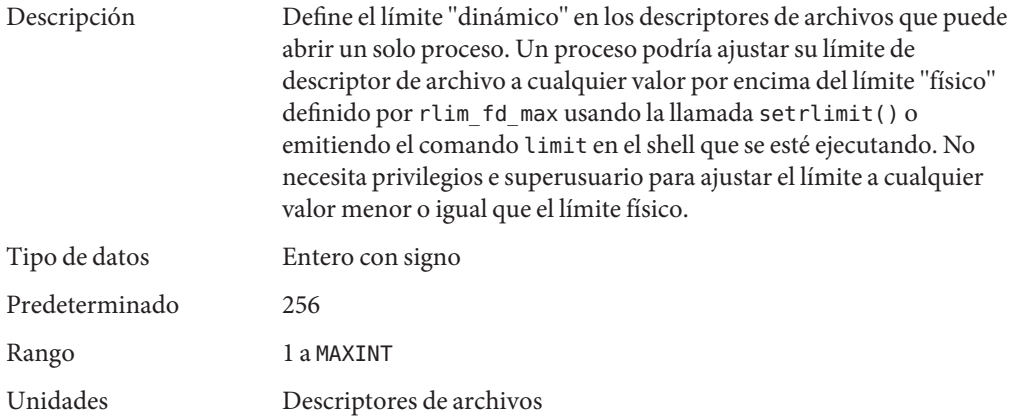

<span id="page-67-0"></span>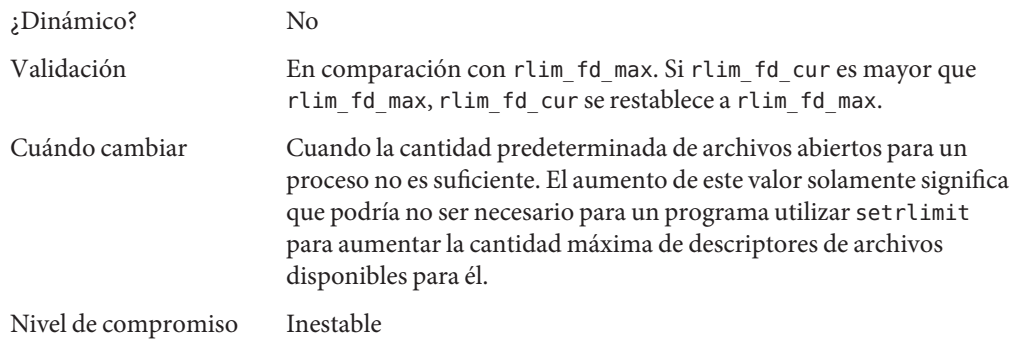

# **Parámetros generales del sistema de archivos**

#### **ncsize**

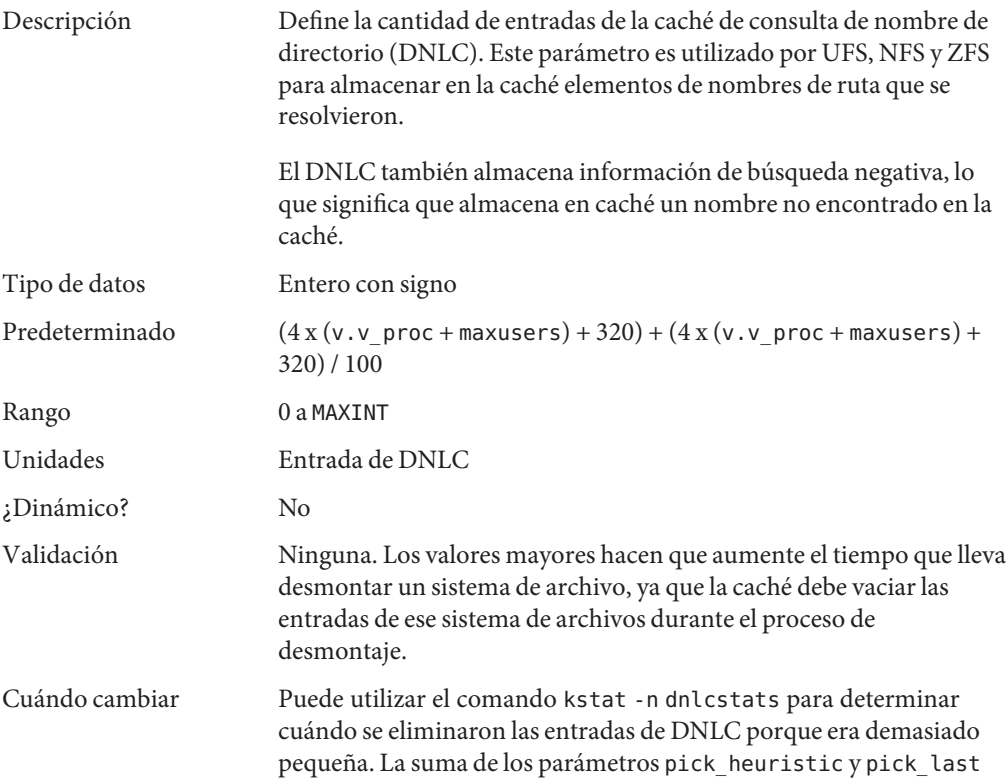

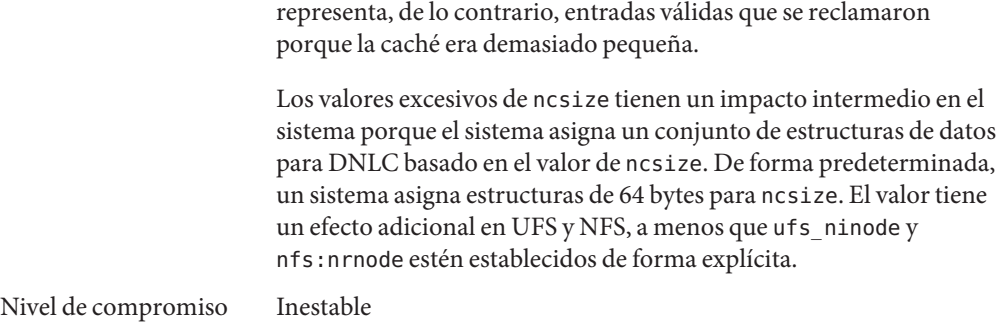

## **dnlc\_dir\_enable**

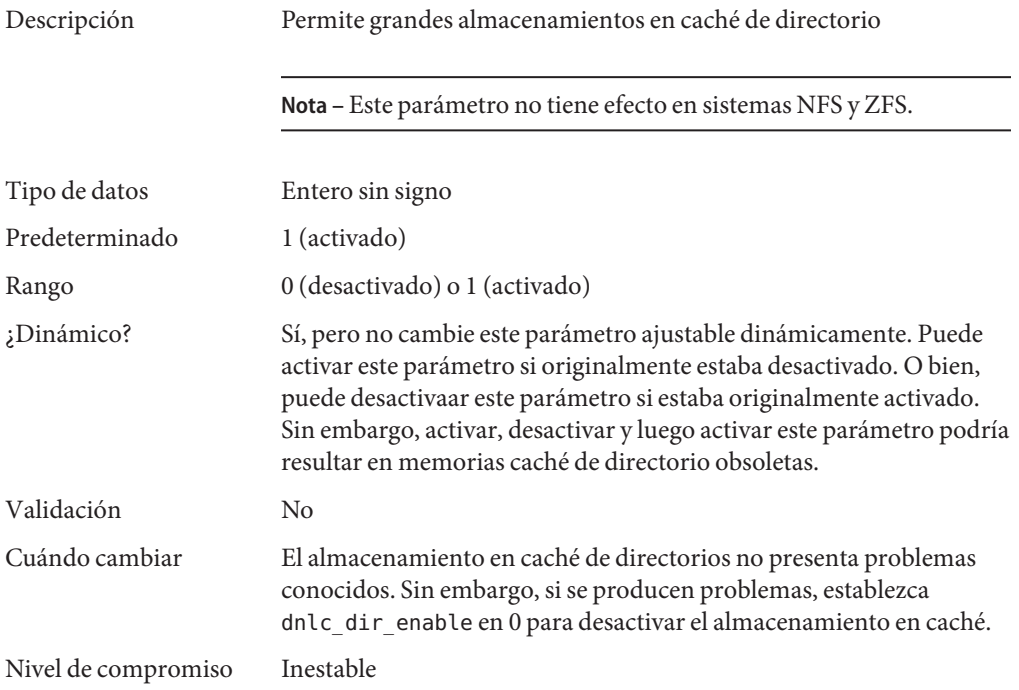

## **dnlc\_dir\_min\_size**

Descripción Especifica la cantidad mínima de entradas almacenadas en caché para un directorio.

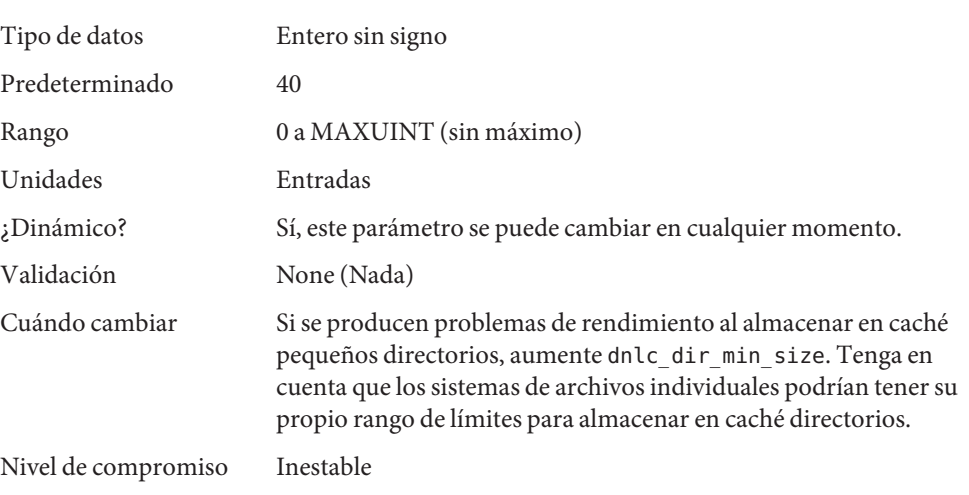

**Nota –** Este parámetro no tiene efecto en sistemas NFS y ZFS.

## **dnlc\_dir\_max\_size**

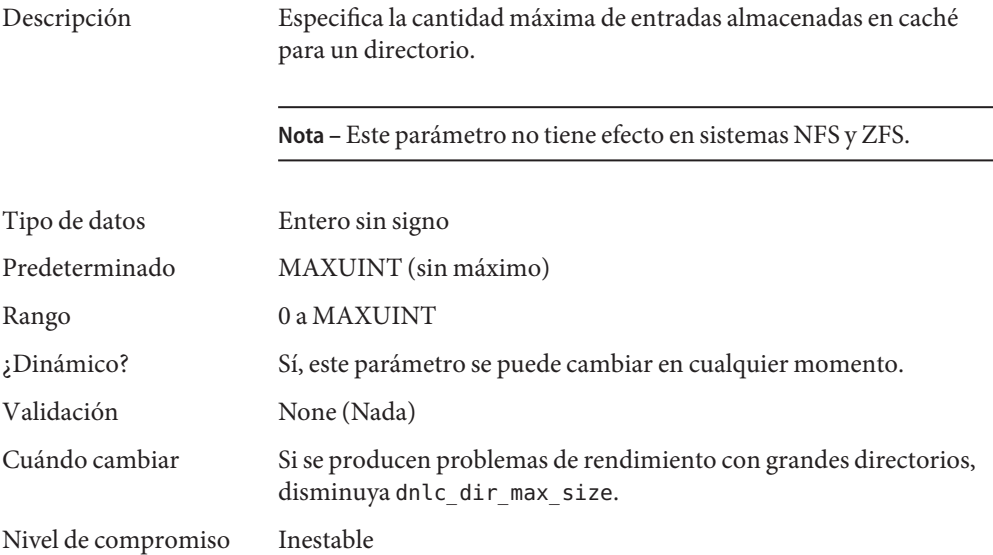

## **dnlc\_dircache\_percent**

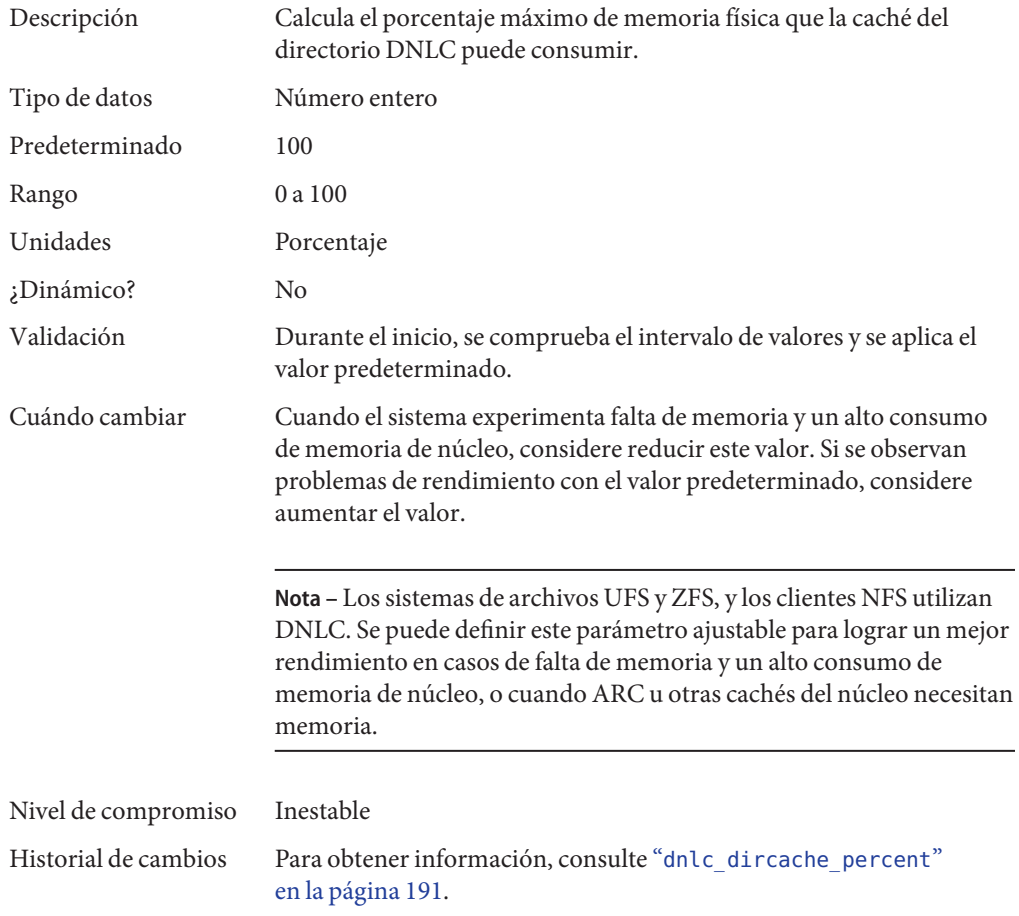

## **Parámetros TMPFS**

## **tmpfs:tmpfs\_maxkmem**

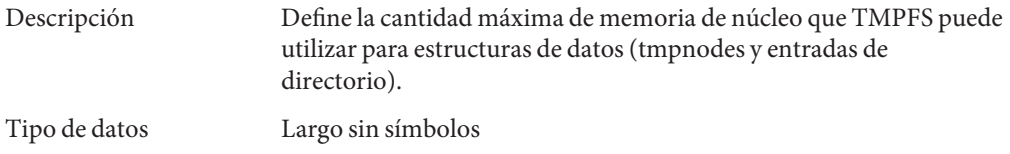

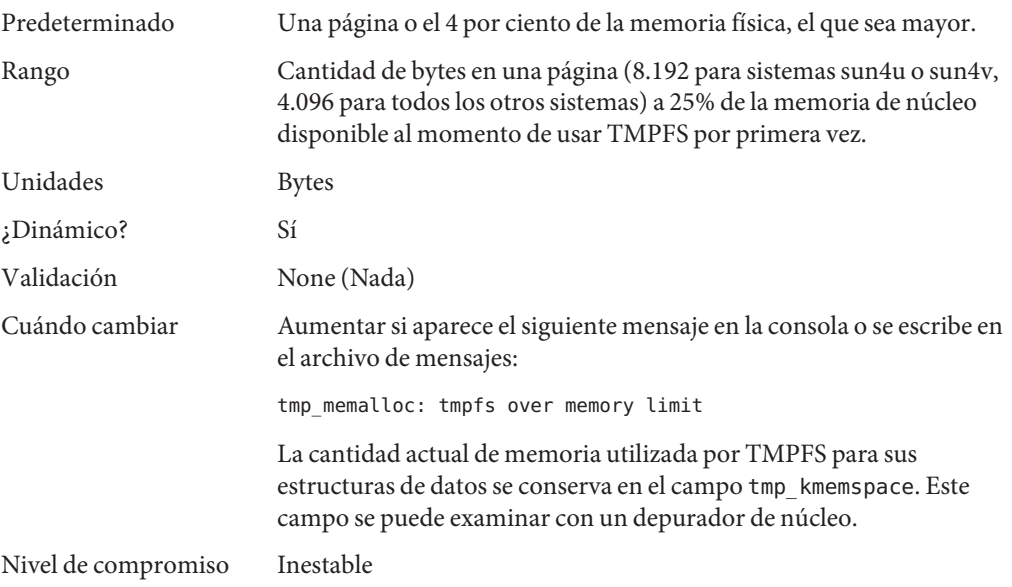

## **tmpfs:tmpfs\_minfree**

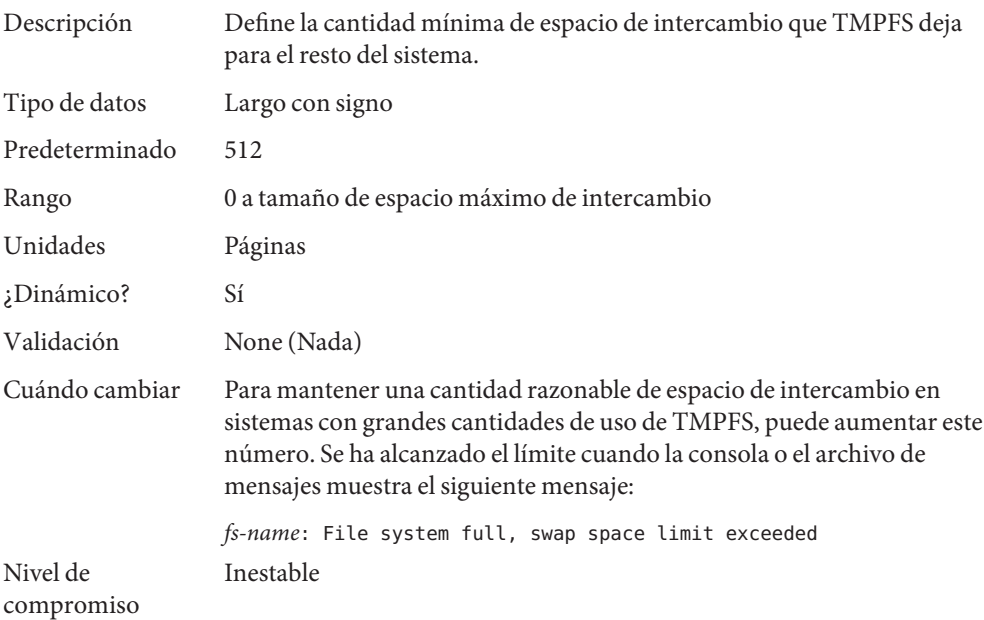
#### **Pseudoterminales**

Los pseudoterminales, ptys, se utilizan para dos finalidades en el software Oracle Solaris:

- Admitir conexiones remotas con los comandos telnet, rlogin o rsh
- Proporcionar la interfaz a través de la cual el sistema Windows X crea ventanas de intérprete de comandos

El número predeterminado de pseudoterminales es suficiente para una estación de trabajo de escritorio. Por lo tanto, el ajuste se centra en el número de ptys disponibles para conexiones remotas.

El número predeterminado de ptys ahora se basa en la cantidad de memoria del sistema. Este valor predeterminado debería modificarse sólo para restringir o aumentar la cantidad de usuarios que pueden registrarse en el sistema.

Tres variables relacionadas se utilizan en el proceso de configuración:

- pt cnt: cantidad máxima predeterminada de ptys.
- pt\_pctofmem: porcentaje de memoria de núcleo que se puede dedicar para que pty admita estructuras. Un valor de cero significa que ningún usuario remoto puede conectarse al sistema.
- pt\_max\_pty: cantidad física máxima de ptys.

pt\_cnt tiene un valor predeterminado de cero para limitar conexiones basado en la cantidad de memoria especificada en pct\_pctofmem, a menos que pt\_max\_pty esté establecido. Si pt\_cnt no es cero, los ptys se asignan hasta que se alcanza este límite. Cuando ese umbral se cruza, el sistema examina pt\_max\_pty. Si pt\_max\_pty tiene un valor distinto de cero, éste se compara con pt\_cnt. Se permite la asignación de pty si pt\_cnt es menor que pt\_max\_pty. Si pt\_max\_pty es cero, pt\_cnt se compara con el número de ptys admitidos según pt\_pctofmem. Si pt\_cnt es menor que este valor, se permite la asignación de pty. Tenga en cuenta que el límite basado en pt\_pctofmem sólo entra en juego si pt\_cnt y ptms\_ptymax tienen valores predeterminados de cero.

Para poner un límite obligatorio en los pty que sea diferente al máximo derivado de pt pctofmem, establezca pt cnt y ptms ptymax en /etc/system según el número preferido de pty. La configuración de ptms\_pctofmem no es relevante en este caso.

Para dedicar un porcentaje diferente de memoria del sistema para admitir pty y dejar que el sistema operativo administre los límites explícitos, haga lo siguiente:

- No establezca pt\_cnt o ptms\_ptymax en /etc/system.
- Establezca pt\_pctofmem en /etc/system en el porcentaje preferido. Por ejemplo, establezca pt\_pctofmem=10 para una configuración del 10%.

Tenga en cuenta que la memoria no se asigna realmente hasta que se use con soporte depty. Una vez que la memoria está asignada, permanece asignada.

#### **pt\_cnt**

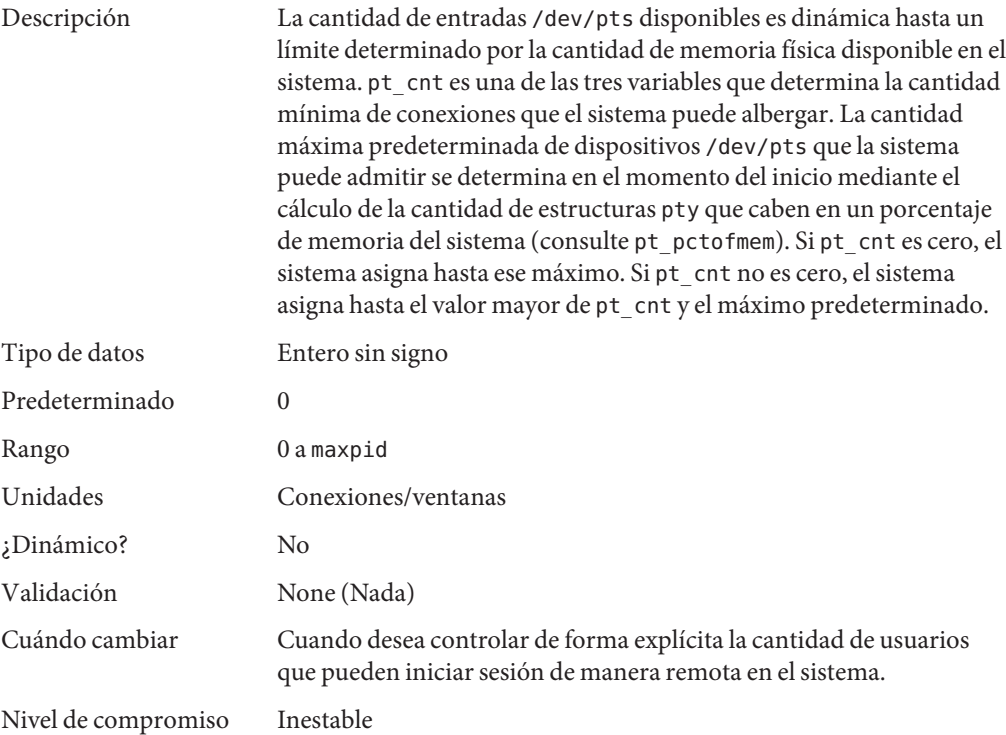

## **pt\_pctofmem**

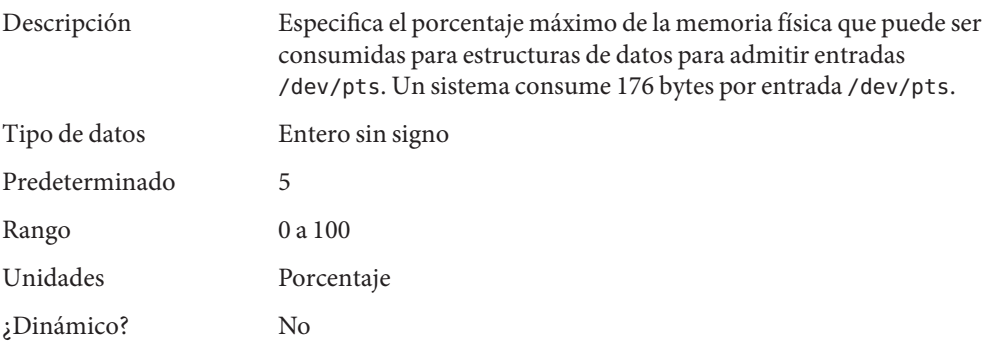

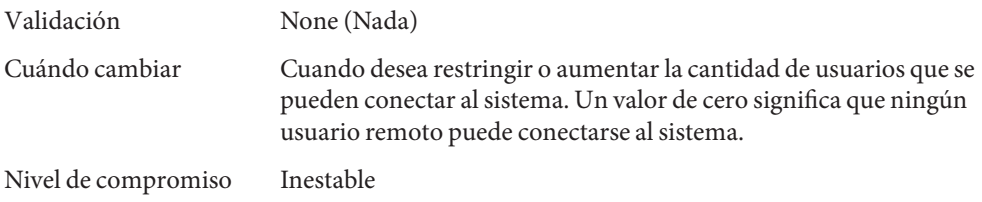

#### **pt\_max\_pty**

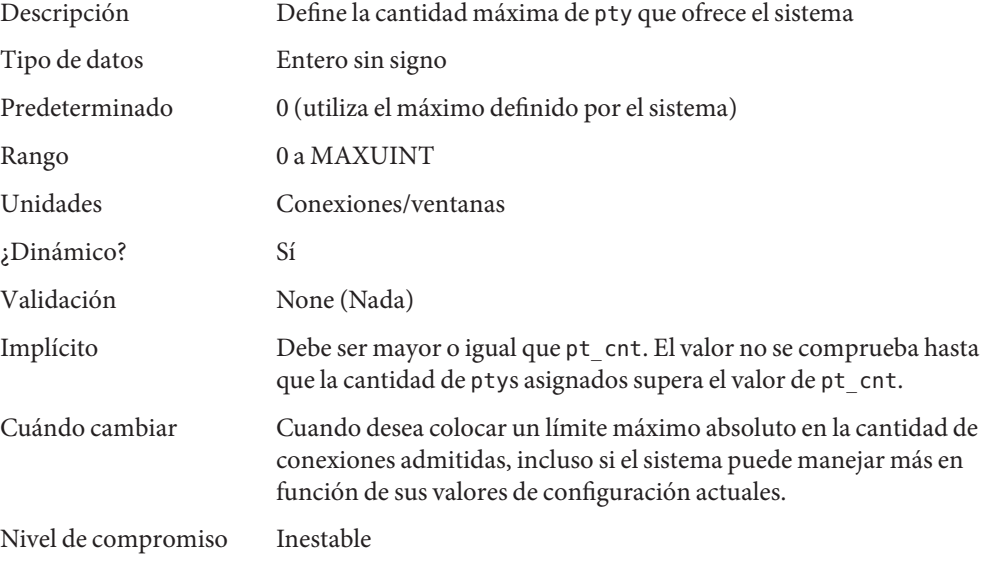

## **Parámetros STREAMS**

## **nstrpush**

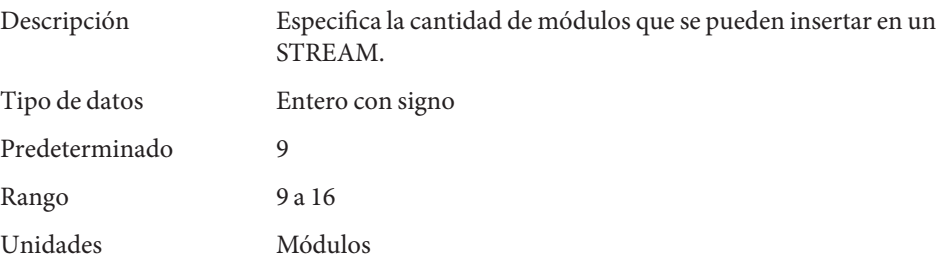

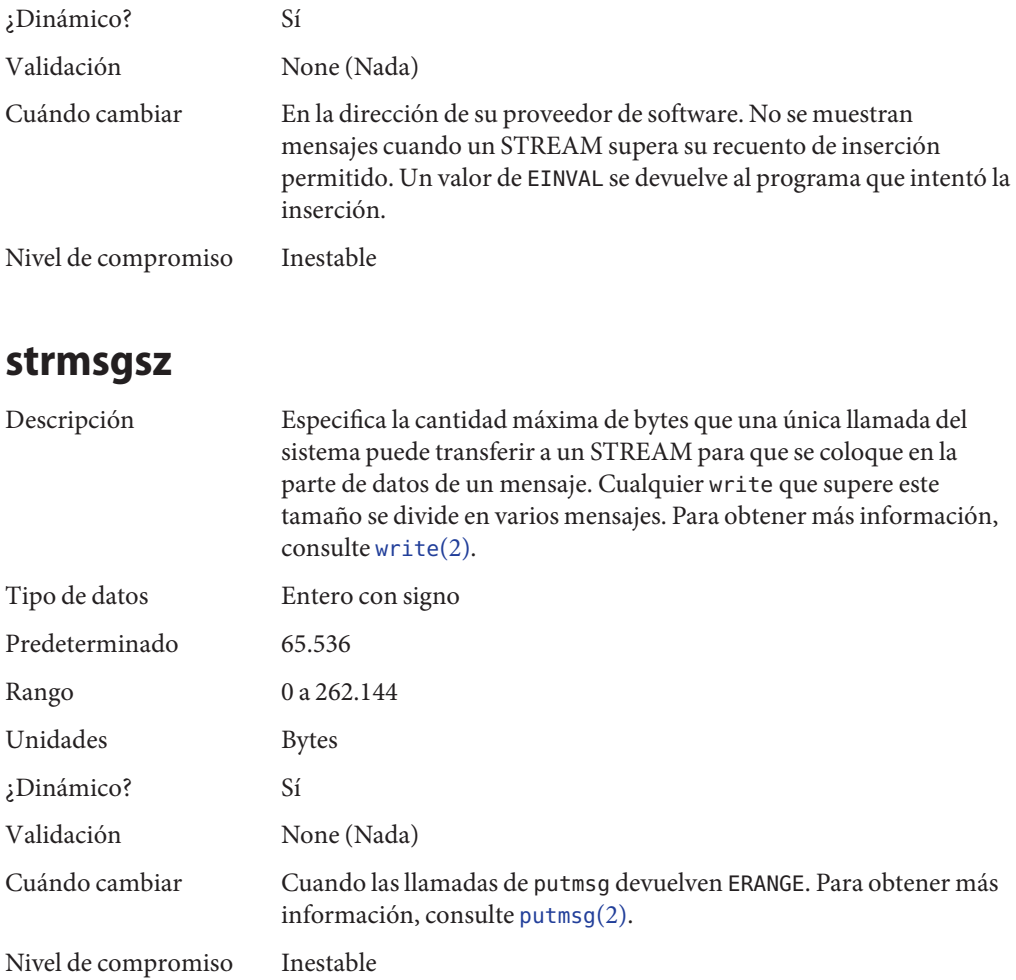

#### **strctlsz**

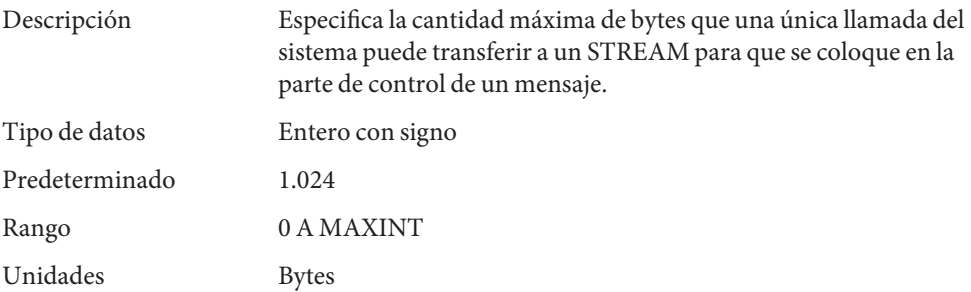

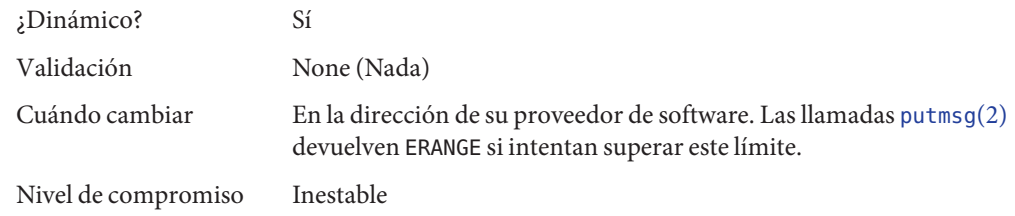

#### **Colas de mensajes de System V**

Las colas de mensajes de System V proporcionan una interfaz de transferencia de mensajes que permite el intercambio de mensajes por las colas creadas en el núcleo. Se proporcionan interfaces en el entorno Oracle Solaris para colocar y quitar mensajes de las colas. Los mensajes pueden tener un tipo asociado con ellos. La colocación en cola pone a los mensajes al final de la cola. La eliminación de cola quita el primer mensaje de un tipo específico de la cola o el primer mensaje si no se especificó un tipo.

Para obtener información detallada sobre el ajuste de estos recursos del sistema, consulte el [Capítulo 6, "Controles de recursos \(descripción general\)" de](http://www.oracle.com/pls/topic/lookup?ctx=E26921&id=SYSADRMrmctrls-1) *Administración de Oracle Solaris: [zonas de Oracle Solaris, zonas de Oracle Solaris 10 y gestión de recursos](http://www.oracle.com/pls/topic/lookup?ctx=E26921&id=SYSADRMrmctrls-1)*.

## **Semáforos de System V**

Los semáforos de System V proporcionan semáforos de recuento el sistema operativo Oracle Solaris. Un *semáforo* es un contador utilizado para proporcionar acceso a un objeto de datos compartidos para varios procesos. Además del conjunto estándar y las operaciones de liberación para los semáforos, los semáforos de System V pueden tener valores que se incrementan y disminuyen según sea necesario (por ejemplo, para representar la cantidad de recursos disponibles). Los semáforos de System V también proporcionan la posibilidad de llevar a cabo operaciones en un grupo de semáforos simultáneamente y de hacer que el sistema deshaga la última operación de un proceso si el proceso termina.

#### **Memoria compartida de System V**

La memoria compartida de System V permite la creación de un segmento mediante un proceso. Los procesos cooperativos pueden conectarse al segmento de memoria (sujeto a los permisos de acceso en el segmento) y a obtener acceso a los datos que contiene el segmento. Esta capacidad se implementa como un módulo cargable. Las entradas del archivo /etc/system deben contener el prefijo shmsys:.

Un tipo especial de memoria compartida conocido como *memoria compartida privada* (ISM) es utilizado por proveedores de DBMS para maximizar el rendimiento. Cuando un segmento de memoria compartida se transforma en segmento ISM, la memoria para el segmento se bloquea. Esta función permite que se siga una ruta de E/S más rápida y mejora el uso de la memoria. Entonces, un número de recursos de núcleo que describen el segmento se comparte entre todos los procesos que se conectan al segmento en el modo ISM.

#### **segspt\_minfree**

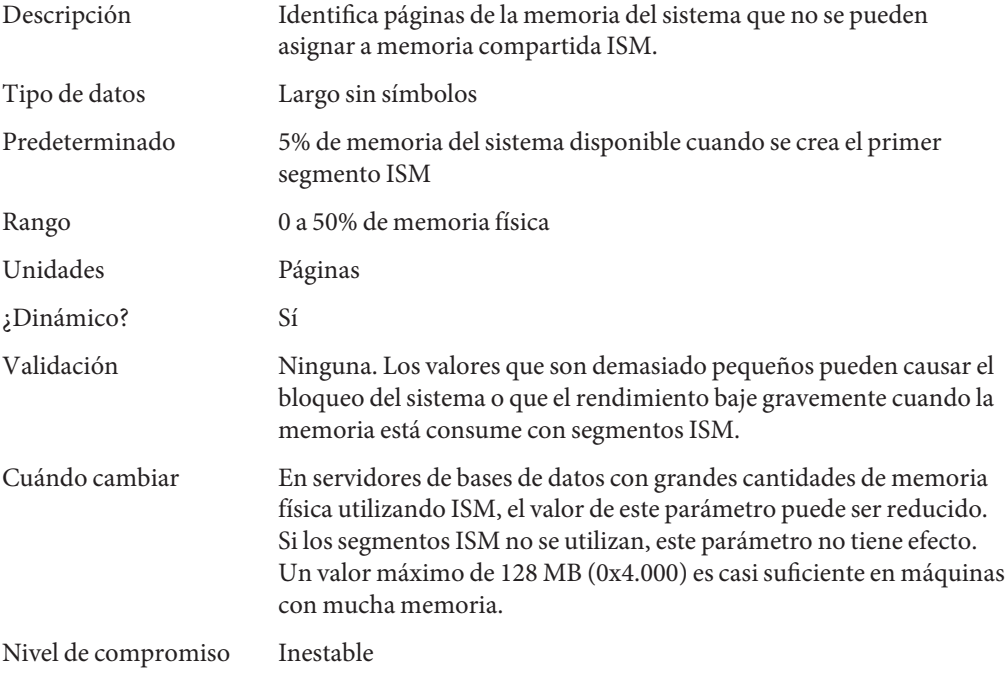

#### **Programación**

#### **disp\_rechoose\_interval**

Descripción Similar al parámetro anterior rechoose\_interval, este parámetro especifica la cantidad de tiempo antes de que se suponga que un proceso perdió toda la afinidad por la CPU anterior en la que se ejecutaba. Sin embargo, este parámetro se establece en incrementos de tiempo más granulares. Este parámetro se debe utilizar en lugar del parámetro rechoose\_interval desaprobado, pero el parámetro rechoose\_interval todavía se acepta si se establece en el archivo /etc/system.

Una vez transcurrido este intervalo, cualquier CPU se considera como un candidato para la programación de un subproceso. Este parámetro no se aplica a subprocesos en la clase de tiempo real, pero se aplica a subprocesos en todas las otras clases de programación.

Use mdb si desea cambiar el valor de este parámetro mediante los siguientes pasos:

1. Convierta los nanosegundos a un tiempo sin escala. Por ejemplo, si desea convertir el valor de 5.000.000 basado en nanosegundos a un tiempo sin escala, utilice la siguiente sintaxis:

```
# mdb -kw
.
.
.
> 0t5000000::time -u
    0xb6a444
```
2. Defina disp rechoose interval en el valor de tiempo sin escala. Por ejemplo, proporcione el valor devuelto en el paso anterior.

> > **disp\_rechoose\_interval /Z 0xb6a444** disp\_rechoose\_interval: 0x447d998 = 0xb6a444

3. Verifique que disp rechoose interval se haya establecido con el valor correcto. Por ejemplo:

> > **disp\_rechoose\_interval::print**  $0xb6a44$

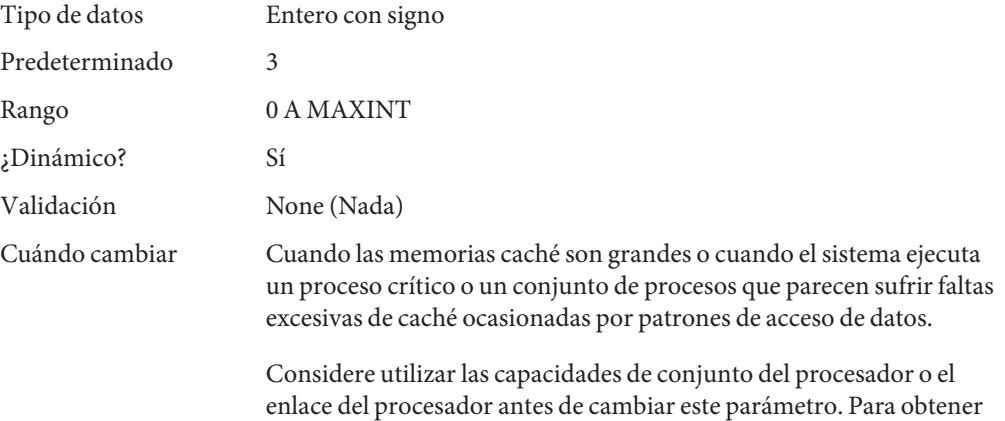

más información, consulte [psrset](http://www.oracle.com/pls/topic/lookup?ctx=E26502&id=REFMAN1Mpsrset-1m)(1M) o [pbind](http://www.oracle.com/pls/topic/lookup?ctx=E26502&id=REFMAN1Mpbind-1m)(1M).

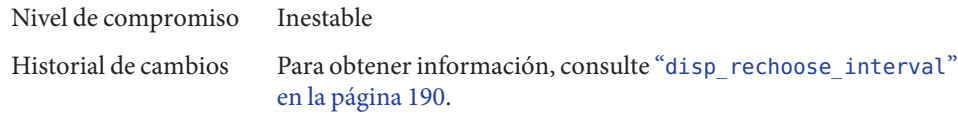

# **Temporizadores**

## **hires\_tick**

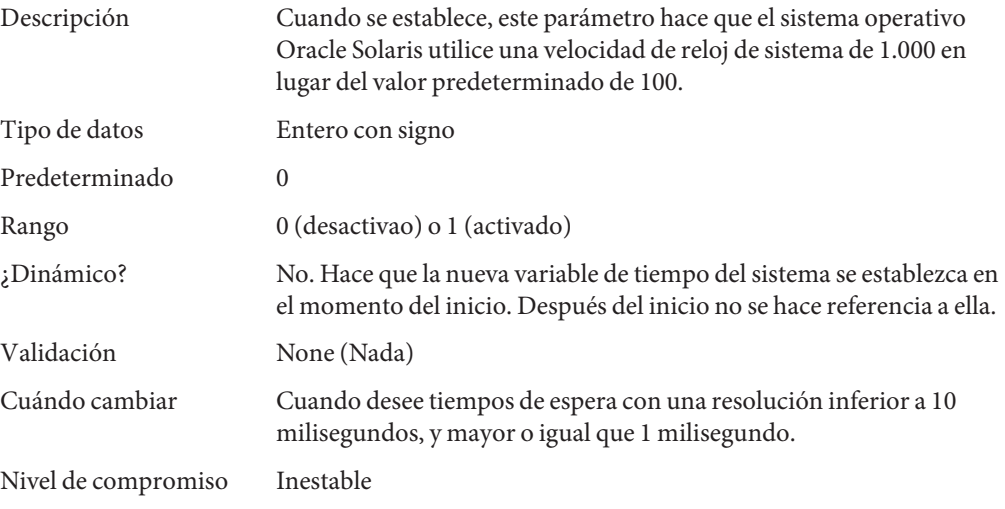

#### **timer\_max**

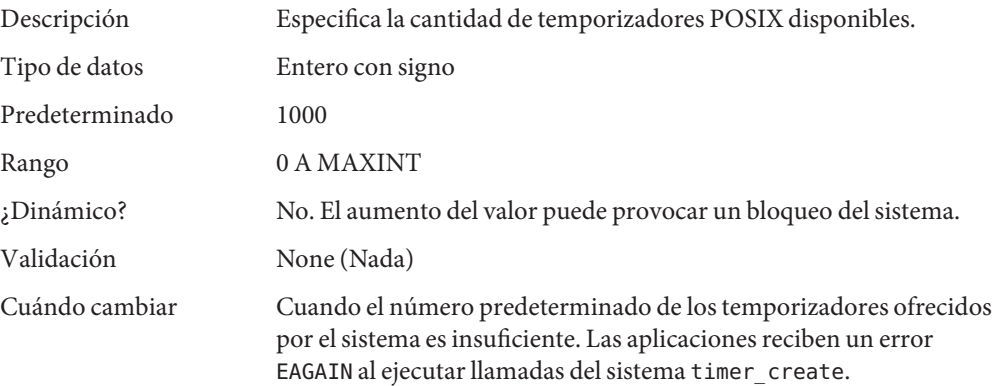

Nivel de compromiso Inestable

## **Parámetros específicos del sistema SPARC**

Los siguientes parámetros se aplican a plataformas sun4v y SPARC M-Series sun4u.

#### **tsb\_alloc\_hiwater\_factor**

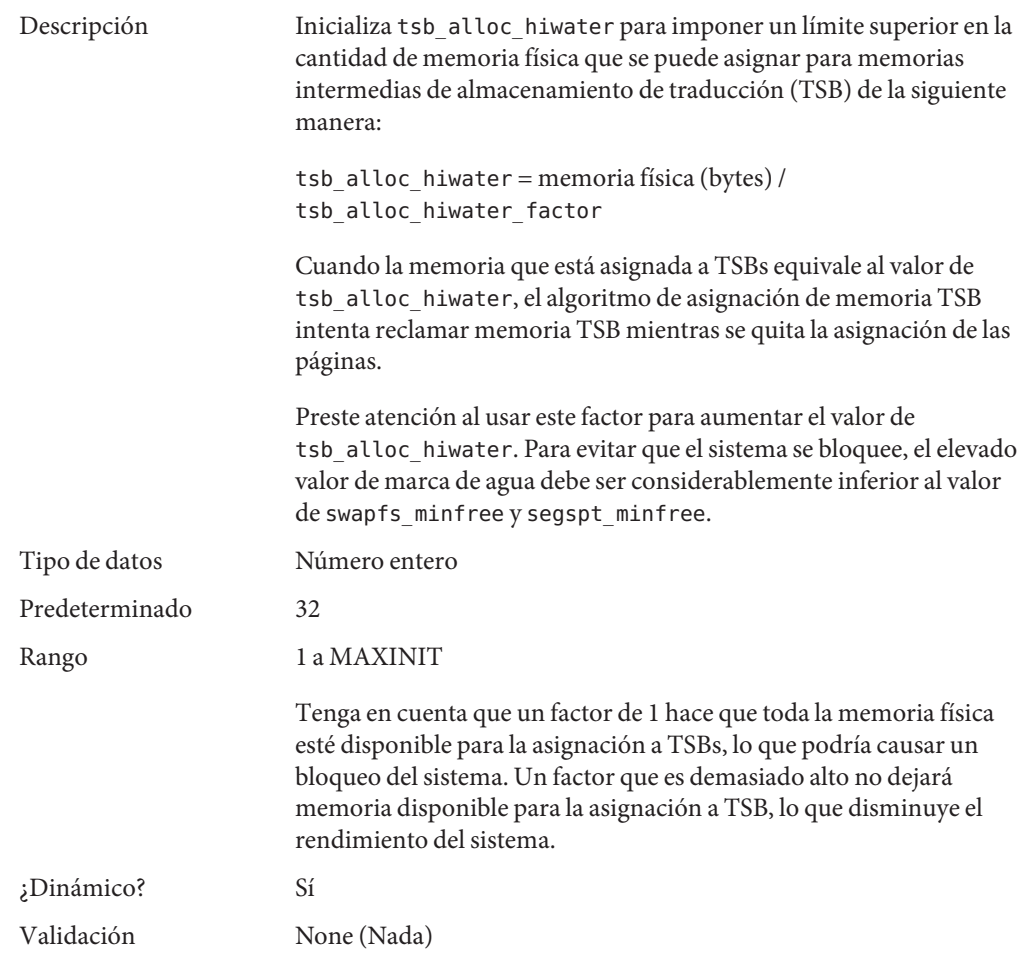

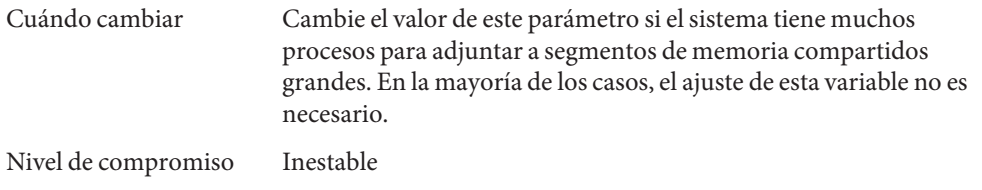

# **default\_tsb\_size**

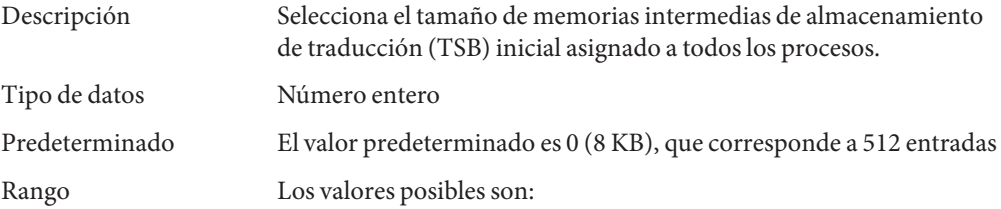

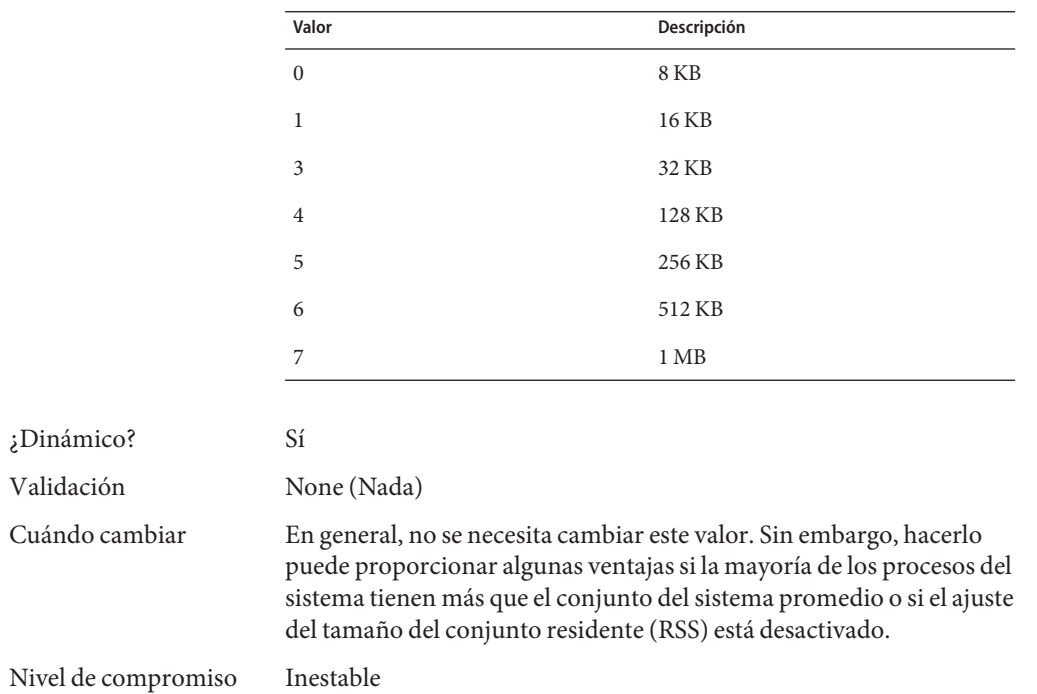

# **enable\_tsb\_rss\_sizing**

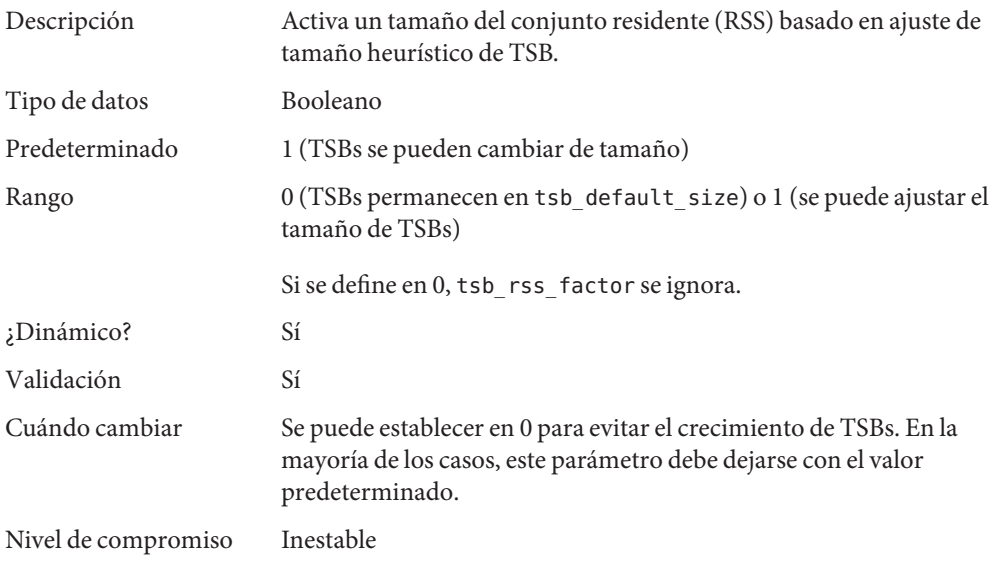

# **tsb\_rss\_factor**

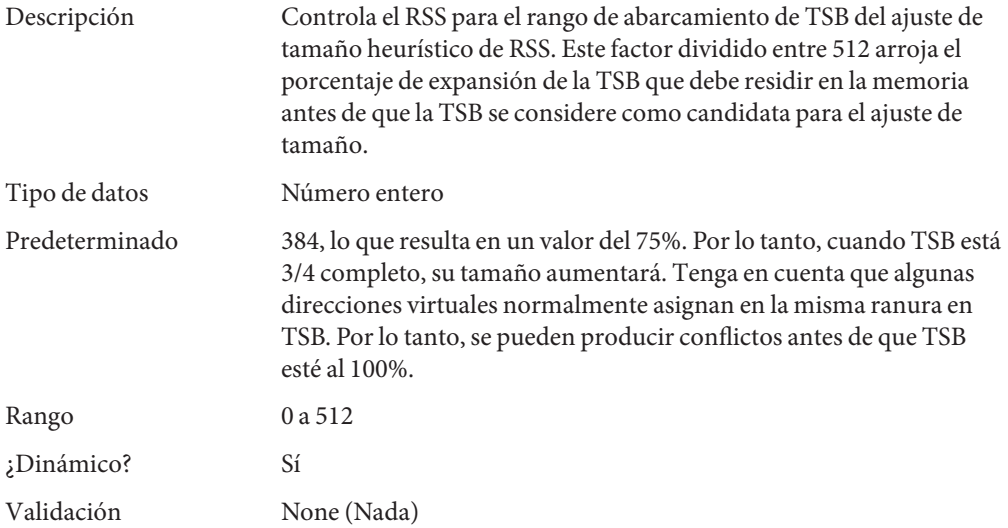

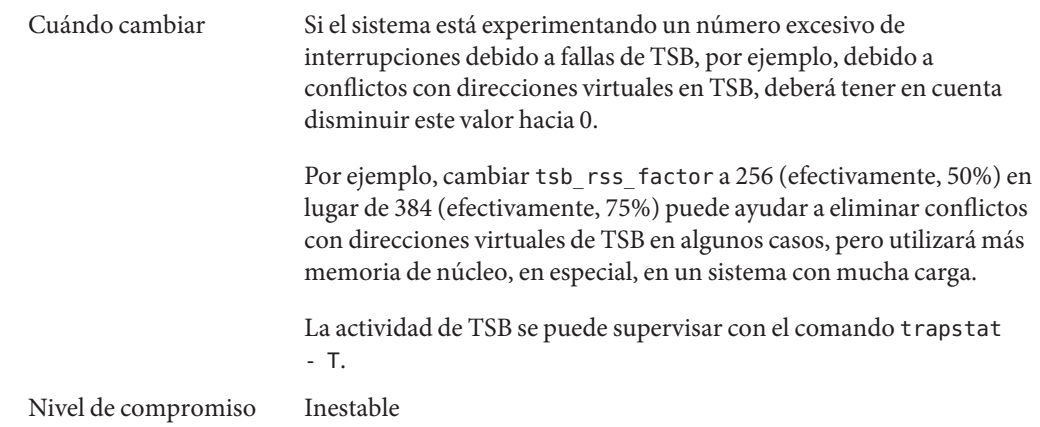

## **Parámetros de grupo de localidad**

Esta sección proporciona parámetros ajustables de memoria genéricos, que se aplican a cualquier sistema SPARC o x86 que utiliza Arquitectura de memoria no uniforme (NUMA).

## **lpg\_alloc\_prefer**

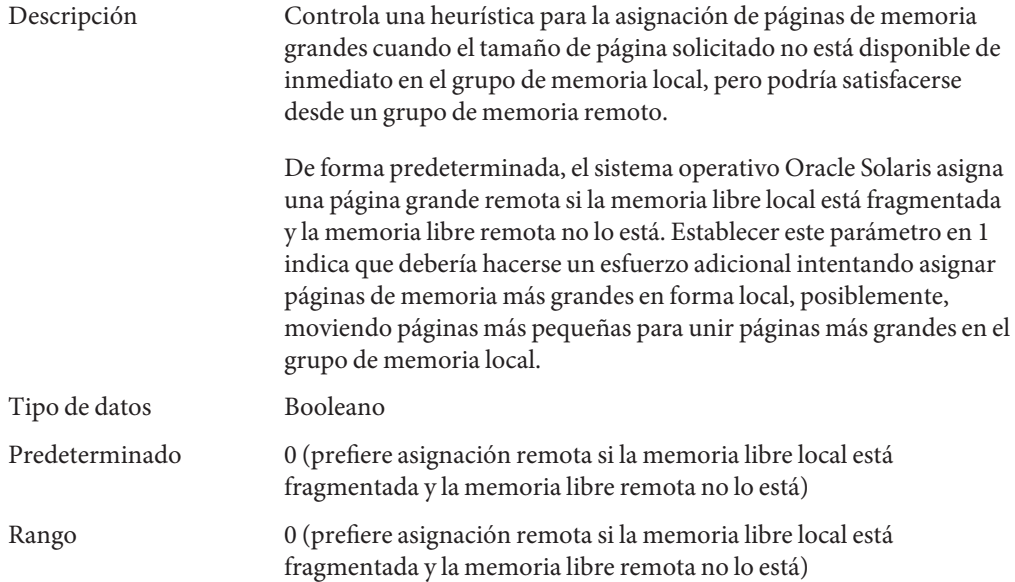

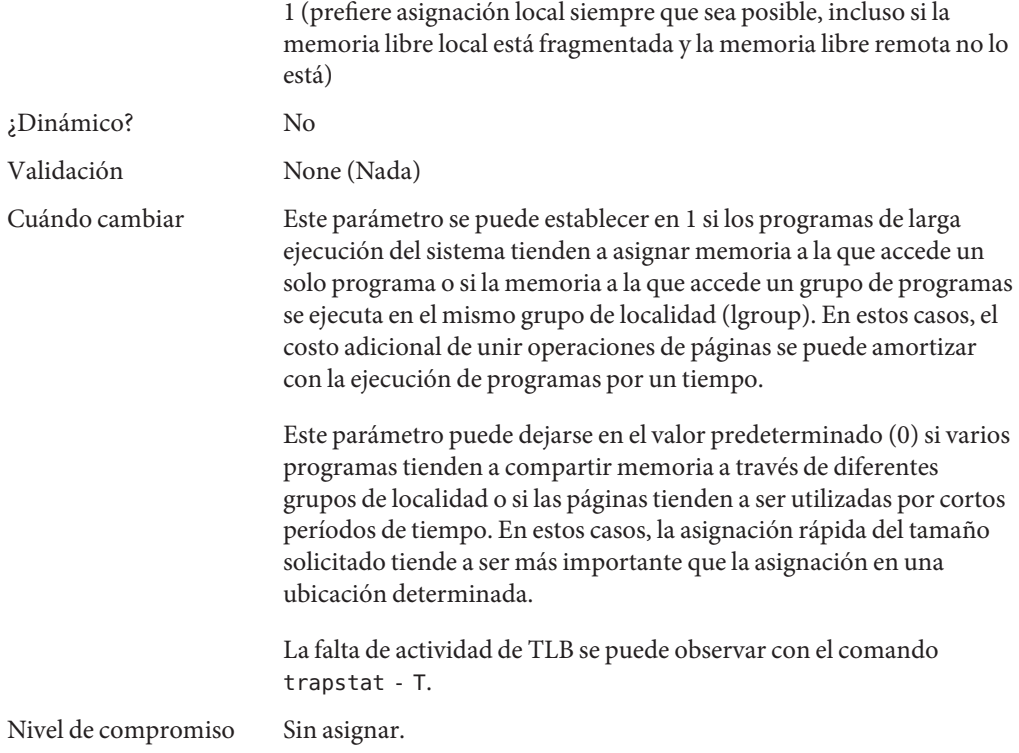

## **lgrp\_mem\_pset\_aware**

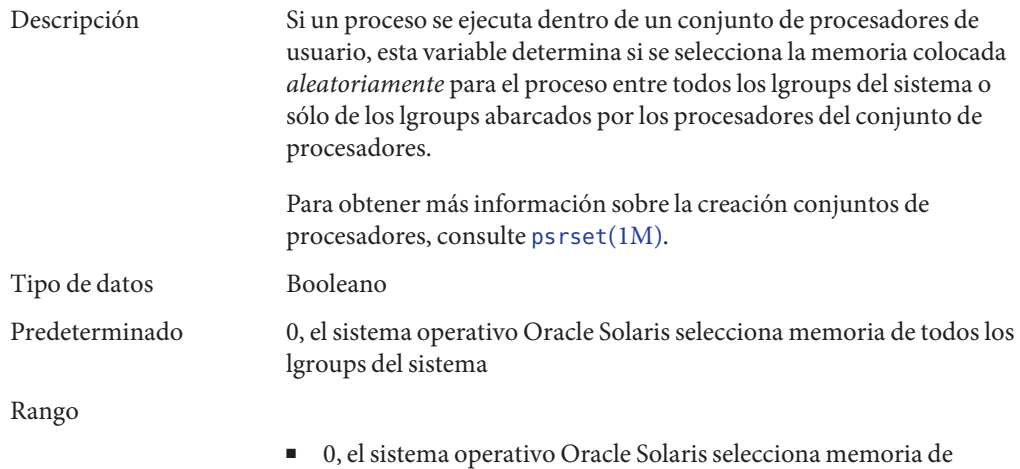

todos los lgroups del sistema (predeterminado)

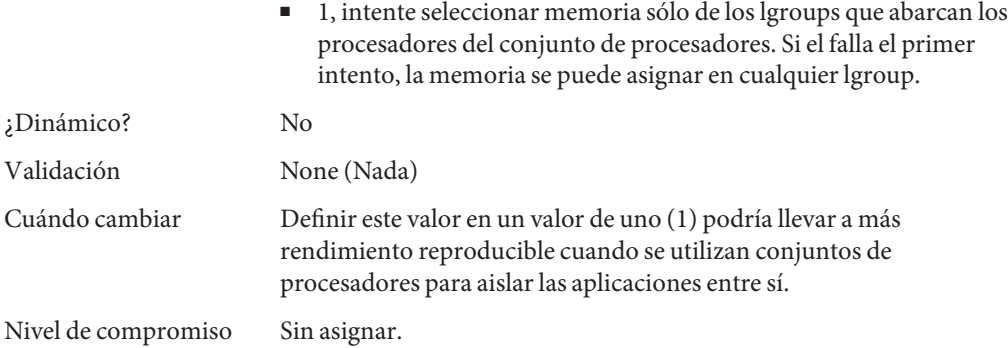

<span id="page-86-0"></span>**CAPÍTULO 3** 3

# Parámetros ajustables de Oracle Solaris ZFS

Este capítulo describe los parámetros ajustables de ZFS que posiblemente deban evaluarse, según el sistema y los requisitos de la aplicación. Además, se proporcionan recomendaciones de ajuste para usar ZFS con productos de la base de datos.

- ["Consideraciones de ajuste de ZFS" en la página 88](#page-87-0)
- ["Parámetros ZFS ARC" en la página 88](#page-87-0)
- ["Recuperación previa en el nivel de archivo ZFS" en la página 89](#page-88-0)
- ["Profundidad de cola de E/S del dispositivo ZFS" en la página 90](#page-89-0)
- ["Ajuste del ZFS al utilizar el almacenamiento flash" en la página 92](#page-91-0)
- ["Ajuste de ZFS para productos de la base de datos" en la página 96](#page-95-0)

#### **Dónde encontrar información sobre parámetros ajustables**

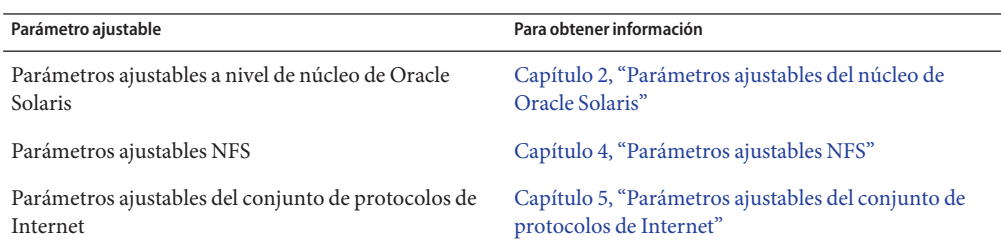

#### <span id="page-87-0"></span>**Consideraciones de ajuste de ZFS**

Revise las siguientes consideraciones antes de ajustar ZFS:

- Los valores predeterminados constituyen, por lo general, el mejor valor. Si existe un mejor valor, debería ser el predeterminado. Aunque los valores alternativos pueden ayudar a una carga de trabajo determinada, puede reducir posiblemente algunos otros aspectos de rendimiento. De vez en cuando, de forma catastrófica.
- Deben seguirse las mejores prácticas de ZFS antes de aplicar el ajuste de ZFS. Estas prácticas son un conjunto de recomendaciones que demostraron funcionar en diferentes entornos y que se espera que sigan funcionando en el futuro inmediato. Por lo tanto, antes de realizar el ajuste, asegúrese de haber leído y comprendido las mejores prácticas. Para obtener más información, consulte el [Capítulo 12, "Prácticas de ZFS recomendadas por Oracle Solaris"](http://www.oracle.com/pls/topic/lookup?ctx=E37929&id=ZFSADMINpractice-1) de *[Administración de Oracle Solaris 11.1: sistemas de archivos ZFS](http://www.oracle.com/pls/topic/lookup?ctx=E37929&id=ZFSADMINpractice-1)*.
- A menos que se indique lo contrario, los parámetros ajustables son globales y afectan el comportamiento de ZFS en todo el sistema.

#### **Parámetros ZFS ARC**

En esta sección, se describen los parámetros relacionados con el comportamiento de ZFS ARC.

#### **zfs\_arc\_min**

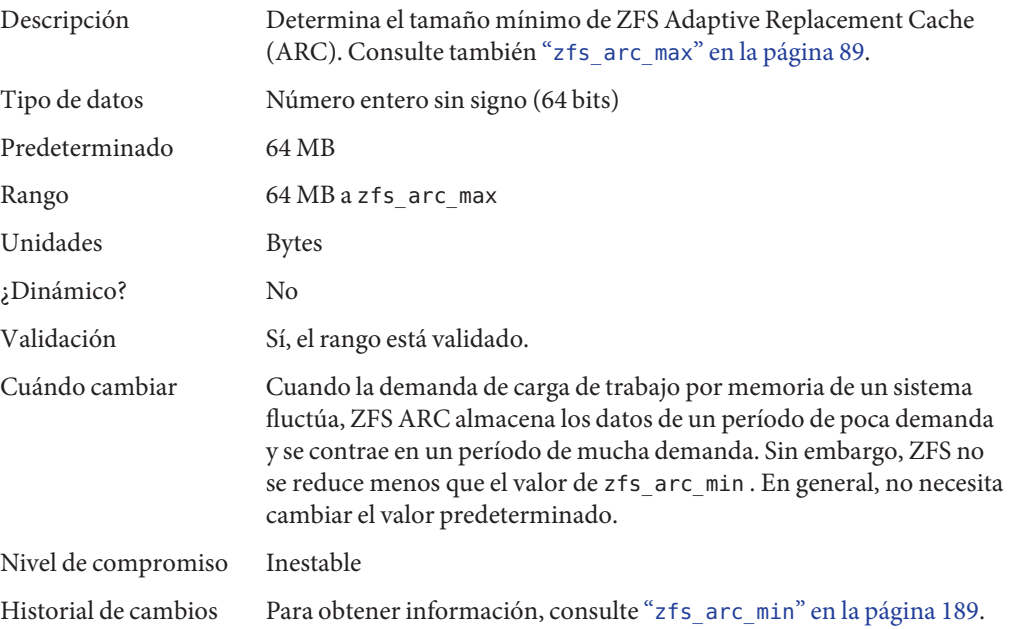

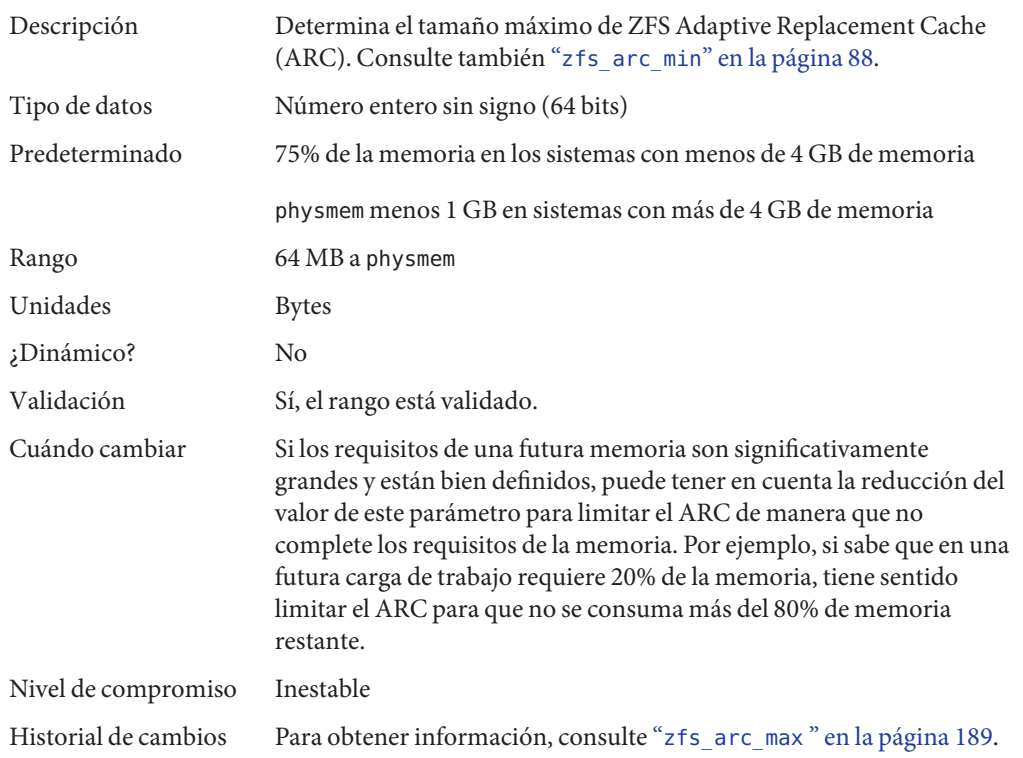

#### <span id="page-88-0"></span>**zfs\_arc\_max**

## **Recuperación previa en el nivel de archivo ZFS**

## **zfs\_prefetch\_disable**

Descripción Este parámetro determina un mecanismo de recuperación previa en el nivel de archivo denominado zfetch. Este mecanismo analiza los patrones de lecturas en archivos y se anticipa a algunas lecturas; de esta manera, reduce los tiempos de espera de aplicaciones. El comportamiento actual presenta dos inconvenientes:

> ■ Los patrones de lectura secuenciales compuestos de pequeñas lecturas muy a menudo producen un acierto en la caché. En este caso, el comportamiento actual consume una cantidad

<span id="page-89-0"></span>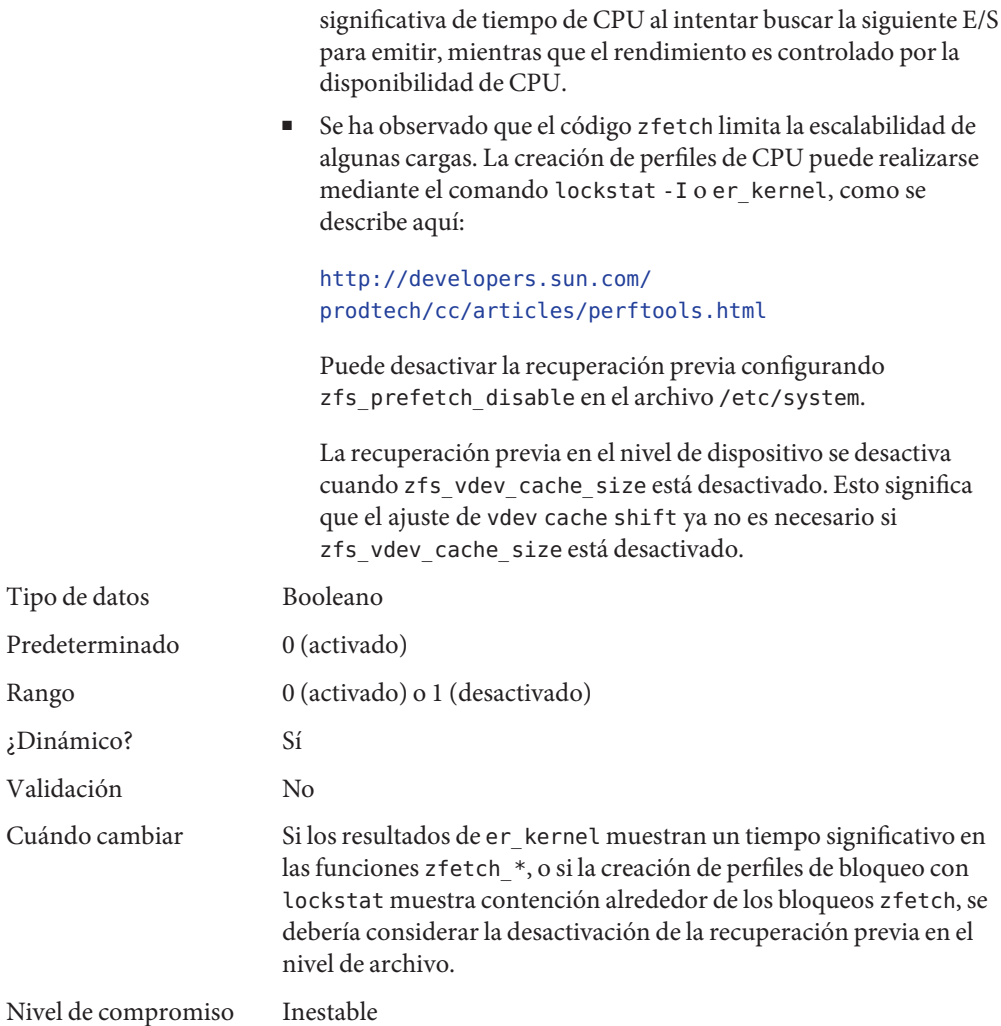

# **Profundidad de cola de E/S del dispositivo ZFS**

# **zfs\_vdev\_max\_pending**

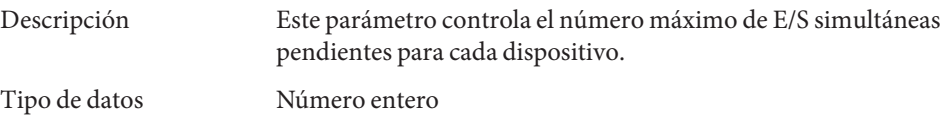

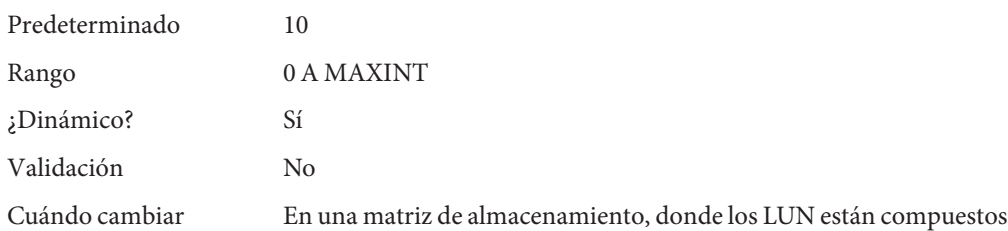

de un gran número de unidades de disco, la cola ZFS puede convertirse en factor limitador en IOPS de lectura. Este comportamiento es uno de los razonamientos subyacentes tras la mejor práctica de presentar tantos LUN como cilindros de respaldo para la agrupación de almacenamiento ZFS. Es decir, si crea LUN desde un grupo RAID de nivel de matriz de 10 discos, el uso de 5 a 10 LUN para crear una agrupación de almacenamiento permite que ZFS gestione una parte suficiente de una cola de E/S sin necesidad de configurar este parámetro ajustable específico.

Sin embargo, cuando no se utiliza ningún registro de intención independiente y la agrupación de discos está compuesta por discos JBOD, el uso de un valor zfs\_vdev\_max\_pending pequeño, como 10, puede mejorar la latencia de escritura síncrona durante la competencia por el recurso de disco. El uso de dispositivos de registro de intención independientes puede reducir la necesidad de ajustar este parámetro para cargas de escritura intensiva síncrona, ya que esas escrituras síncronas no compiten con un cola larga de escrituras no síncronas.

No se espera que el ajuste de este parámetro sea eficaz para matrices de almacenamiento basado en NVRAM cuando los volúmenes están compuestos de pocos cilindros. Sin embargo, cuando ZFS se presenta con un volumen compuesto por un gran número de cilindros (más de 10), este parámetro puede limitar el rendimiento de lectura obtenido en el volumen. El motivo de esto es que, con un máximo de 10 o 35 E/S en cola por LUN, esto puede traducirse en menos de 1 E/S por cilindro de almacenamiento, lo cual no es suficiente para que los discos individuales entreguen sus IOPS. Este problema aparecerá en la salida de la cola iostat actv que se acerca al valor zfs\_vdev\_max\_pending.

Los controladores de dispositivo también pueden limitar la cantidad de E/S pendientes por LUN. Si utiliza LUN en matrices de almacenamiento que pueden controlar un gran número de IOPS simultáneas, las restricciones del controlador del dispositivo pueden limitar la simultaneidad. Consulte la configuración de los

controladores que utiliza el sistema. Por ejemplo, el límite para el controlador FCl HBA (qlc) de la familia QLogic ISP2200, ISP2300 y SP212 se describe como el parámetro de limitación de ejecución en /kernel/drv/qlc.conf.

Nivel de compromiso Inestable

# <span id="page-91-0"></span>**Ajuste del ZFS al utilizar el almacenamiento flash**

La siguiente información se aplica a los SSD flash, la tarjeta aceleradora PCIe F20, la tarjeta aceleradora PCIe F40 y la matriz de almacenamiento flash F5100.

Revise los siguientes comentarios generales cuando utilice ZFS con almacenamiento flash:

Considere el uso de LUN o discos de latencia baja que se gestionan con un controlador con memoria persistente, si está disponible, para el ZIL (registro de intención ZFS). Esta opción puede ser mucho más económica que utilizar flash para confirmaciones de latencia baja. El tamaño de los dispositivos de registro sólo debe ser lo suficientemente grande como para mantener 10 segundos de máximo rendimiento de escritura. Entre los ejemplos se podría incluir una matriz de almacenamiento basada en LUN o un disco conectado a un HBA con una caché de escritura protegida por batería.

Se el dispositivo no está disponible, segmente una agrupación independiente de dispositivos flash para su uso como dispositivos de registro en una agrupación de almacenamiento ZFS.

- Las tarjetas aceleradoras flash F40 y F20 contienen 4 módulos flash independientes y los exportan al sistema operativo. El F5100 contiene un máximo de 80 módulos flash independientes. Cada módulo flash aparece para el sistema operativo como un único dispositivo. El sistema operativo ve los SSD como un único dispositivo. Los dispositivos flash de pueden utilizar como dispositivos de registro ZFS para reducir la latencia de confirmación, especialmente si se utilizan en un servidor NFS. Por ejemplo, un único módulo flash de un dispositivo flash utilizado como dispositivo de registro ZFS puede reducir 10 veces la latencia de operaciones únicas de subprocesamiento ligero. Se pueden unir más dispositivos flash con el fin de alcanzar un mayor rendimiento en el caso de grandes cantidades de operaciones sincrónicas.
- Se deben crear reflejos de los dispositivos de registro, por motivos de seguridad. Para obtener la máxima protección, los reflejos se deben crear en dispositivos flash separados. En el caso de tarjetas aceleradoras PCIe F20 y F40, la protección máxima se obtiene asegurándose de que los reflejos residan en diferentes tarjetas PCIe físicas. En el caso de la matriz de almacenamiento F5100, la máxima protección se obtiene colocando los reflejos en distintos dispositivos F5100.

■ Los dispositivos flash que no se utilizan como dispositivos de registro se pueden utilizar como dispositivos caché de segundo nivel. Esto sirve para descargar la IOPS del almacenamiento en disco principal y para mejorar la latencia de lectura de los datos utilizados habitualmente.

## **Agregación de dispositivos flash como dispositivos caché o de registro ZFS**

Revise las siguientes recomendaciones cuando agregue dispositivos flash como dispositivos caché o de registro ZFS.

- Se puede agregar un dispositivo caché o de registro ZFS a una agrupación de almacenamiento ZFS existente mediante el comando zpool add. Preste mucha atención a los comandos zpool add. Si agrega un dispositivo de registro como un dispositivo de agrupación normal por error, deberá destruir y restaurar la agrupación desde cero. Se puede eliminar dispositivos de registro individuales de una agrupación.
- Familiarícese con el comando zpool add antes de intentar esta operación en almacenamiento activo. Puede utilizar la opción zpool add -n para obtener una vista previa de la configuración sin crear la configuración. Por ejemplo, en la siguiente sintaxis de vista previa de zpool add incorrecta se intenta agregar un dispositivo como un dispositivo de registro:

```
# zpool add -n tank c4t1d0
vdev verification failed: use -f to override the following errors:
mismatched replication level: pool uses mirror and new vdev is disk
Unable to build pool from specified devices: invalid vdev configuration
```
Ésta es la sintaxis de vista previa de zpool add correcta para agregar un dispositivo de registro a una agrupación existente:

```
# zpool add -n tank log c4t1d0
would update 'tank' to the following configuration:
        tank
          mirror
            c4t0d0
            c5t0d0
        logs
          c4t1d0
```
Si se especifican varios dispositivos, éstos se segmentan juntos. Para obtener más información, consulte los ejemplos que aparecen a continuación o [zpool](http://www.oracle.com/pls/topic/lookup?ctx=E26502&id=REFMAN1Mzpool-1m)(1M).

Un dispositivo flash, c4t1d0, se puede agregar como un dispositivo de registro ZFS:

#### # **zpool add pool log c4t1d0**

Si hay dos dispositivos flash disponibles, puede agregar dispositivos de registro reflejados:

#### # **zpool add pool log mirror c4t1d0 c4t2d0**

Los dispositivos flash disponibles se pueden agregar como un dispositivo caché para las operaciones de lectura.

#### # **zpool add pool cache c4t3d0**

No se pueden reflejar dispositivos caché, éstos se segmentarán juntos.

```
# zpool add pool cache c4t3d0 c4t4d0
```
#### **Cómo garantizar un comportamiento de vaciado de caché correcto para dispositivos de almacenamiento flash y NVRAM**

ZFS está diseñado para trabajar con dispositivos de almacenamiento que gestionan una caché de nivel de disco. ZFS generalmente le indica al dispositivo de almacenamiento que vacíe la caché para garantizar que los datos estén conservados de forma segura en un almacenamiento estable. Para el almacenamiento JBOD, esto funciona de la manera diseñada y sin problemas. Para muchas matrices de almacenamiento basado en NVRAM, posiblemente se produzca un problema de rendimiento si la matriz adopta la solicitud de vaciado de caché y lleva a cabo una acción, en lugar de ignorarla. Algunas matrices de almacenamiento vacían sus cachés de gran tamaño a pesar de que la protección NVRAM hace que esas cachés sean tan eficaces como el almacenamiento estable.

ZFS realiza vaciados poco frecuentes (cada 5 segundos aproximadamente) después de las actualizaciones de uberblock. La poca frecuencia de vaciado es bastante intrascendente, de modo que no se garantiza ningún ajuste. ZFS también realiza un vaciado cada vez que una aplicación solicita una escritura síncrona (O\_DSYNC, fsync, compromiso NFS, etc.). La aplicación espera la finalización de este tipo de vaciado, que afecta el rendimiento. En gran medida, de hecho. Desde un punto de vista de rendimiento, esto neutraliza los beneficios de tener un almacenamiento basado en NVRAM.

Recientemente se demostró que el ajuste del vaciado de caché contribuye al rendimiento de los dispositivos flash cuando se utilizan como dispositivos de registro. Cuando todos los LUN expuestos a ZFS provienen de una matriz de almacenamiento protegida por NVRAM y los procedimientos garantizan que no se agregarán LUN no protegidos en el futuro, ZFS se puede ajustar para que no emita las solicitudes de vaciado configurando zfs\_nocacheflush. Si alguno de los LUN expuestos a ZFS no están protegidos mediante NVRAM, este ajuste puede originar la pérdida de datos, daños en el nivel de la aplicación o incluso daños en la agrupación. En algunas matrices de almacenamiento protegido por NVRAM, el comando de vaciado de caché no es operativo, de modo que, en esta situación, el ajuste no produce diferencias de rendimiento.

Un cambio reciente en el sistema operativo es que la semántica de la solicitud de vaciado ahora puede indicar a los dispositivos de almacenamiento que ignoren las solicitudes si tienen la protección adecuada. Este cambio requiere un cambio en nuestros controladores de discos y para que el dispositivo NVRAM admita la semántica actualizada. Si el dispositivo NVRAM no reconoce esta mejora, siga estas instrucciones para indicar al sistema operativo Solaris que no envíe comandos de sincronización de caché a la matriz. Si sigue estas instrucciones, asegúrese de que todos los LUN de destino estén protegidos por NVRAM.

En ocasiones, los dispositivos flash y NVRAM no anuncian adecuadamente al sistema operativo que no son dispositivos y que la caché no necesita ser vaciada. El vaciado de caché es una operación costosa. En algunos casos, el vaciado innecesario puede entorpecer el rendimiento drásticamente.

Revise las siguientes restricciones de sintaxis de zfs\_nocacheflush antes de aplicar las entradas de ajuste que aparecen a continuación:

- La siguiente sintaxis de ajuste se puede incluir en sd. conf, pero solamente debe haber una única entrada sd-config-list por proveedor/producto.
- Si se desean varias entradas de dispositivos, se pueden especificar varios pares de ID de proveedor y cadenas de ajuste sd en la misma línea mediante la sintaxis siguiente:

```
"012345670123456789012345", "tuning
sd-config-list="|-VID1-||-----PID1-----|","param1:val1, param2:val2",
               "|-VIDN-||-----PIDN-----|","param1:val1, param3:val3";
```
Asegúrese de que la cadena del ID de proveedor (VID) esté completada con 8 caracteres y la cadena del ID de de producto (PID), con 16 caracteres, como se describe en el ejemplo anterior.

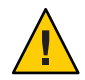

**Precaución –** Todos los comandos de sincronización de caché son omitidos por el dispositivo. Utilice esto bajo su propia responsabilidad.

1. Utilice la utilidad format para ejecutar el subcomando inquiry en un LUN de la matriz de almacenamiento. Por ejemplo:

```
# format
.
.
.
Specify disk (enter its number): x
format> inquiry
Vendor: ATA
Product: Marvell
Revision: XXXX
format>
```
2. Seleccione una de las siguientes opciones en función de la arquitectura:

<span id="page-95-0"></span>■ En el caso de los dispositivos flash F40, agregue la siguiente entrada a /kernel/drv/sd.conf. En la entrada que aparece a continuación, asegúrese de que "ATA "se rellene con 8 caracteres y "3E128-TS2-550B01" contenga 16 caracteres. La longitud total de la cadena es de 24 caracteres.

sd-config-list="ATA 3E128-TS2-550B01","disksort:false, cache-non:true";

- En el caso de los dispositivos flash F20 y F5100, elija una de las siguientes opciones en función de la arquitectura. En las siguientes entradas, "ATA " se rellenó con 8 caracteres y "MARVELL SD88SA02" contiene 16 caracteres. La longitud total de la cadena es de 24 caracteres.
- Muchas arquitecturas SPARC: agregue la siguiente entrada a /kernel/drv/ssd.conf:

ssd-config-list = "ATA MARVELL SD88SA02","throttle-max:32, disksort:false, cache-non:true";

Controladores x64 y algunos controladores SPARC: agregue la siguiente entrada a /kernel/drv/sd.conf

ssd-config-list="ATA MARVELL SD88SA02","throttle-max:32, disksort:false, cache-non:true";

- 3. Agregue con cuidado espacios en blanco para que el ID de proveedor (VID) tenga 8 caracteres de longitud (aquí ATA) y el ID de producto (PID) tenga 16 caracteres de longitud (aquí MARVELL) en la entrada sd-config-list, como se muestra en el ejemplo.
- 4. Reinicie el sistema.

Puede ajustar zfs\_nocacheflush para que vuelva a su valor predeterminado (0) sin que esto afecte negativamente el rendimiento.

#### **Consideraciones para anular asignaciones SCSI para dispositivos flash**

El sistema operativo Solaris 11.1 tiene un problema que ha originado llamadas excesivas a rutinas de anulación de asignación SCSI. Este problema concreto afecta negativamente el rendimiento de flash. La solución alternativa es desactivar la función de anulación de asignación de la siguiente manera:

■ Incluya la siguiente entrada en el archivo /etc/system:

set zfs:zfs\_unmap\_ignore\_size=0

■ Reinicie el sistema.

#### **Ajuste de ZFS para productos de la base de datos**

Revise las siguientes consideraciones al utilizar ZFS con un producto de la base de datos.

■ Si la base de datos utiliza un tamaño fijo de bloque de disco o de registro para E/S, defina la propiedad recordsize de ZFS para que coincida. Puede hacer esto por sistema de archivos, aunque varios sistemas de archivos pueden compartir una sola agrupación.

- Con el diseño de copia en escritura de ZFS, el ajuste de recordsize es una manera de mejorar el rendimiento de OLTP a expensas de las consultas de informes por lotes.
- ZFS realiza una suma de comprobación de todos los bloques almacenados en el disco. Esto reduce la necesidad de que la capa de base de datos realice una suma de comprobación de datos en otro momento. Si las sumas de comprobación son calculadas por ZFS, en lugar de en la capa de base de datos, es posible detectar y solucionar cualquier discrepancia antes de que los datos vuelvan a la aplicación.
- La E/S directa de UFS se utiliza con el fin de superar algunas de las deficiencias de diseño de UFS y eliminar el almacenamiento de datos en memoria intermedia doble. En ZFS, no existen deficiencias de diseño UFS y ZFS utiliza las propiedades primarycache y secondarycache para gestionar el almacenamiento de datos en memoria intermedia en ARC. Tenga en cuenta que el uso de la propiedad secondarycache (L2ARC) para mejorar las lecturas aleatorias también requiere que la propiedad primarycache esté activada.
- Mantenga el espacio de agrupación por debajo del 90% de utilización para conservar el rendimiento de la agrupación.

## **Ajuste de ZFS para una base de datos Oracle**

ZFS se recomienda para cualquier versión de base de datos Oracle en modo de instancia única. ZFS se puede utilizar con una base de datos Oracle RAC cuando esté disponible como un sistema de archivos compartido de NFS.

Revise las siguientes recomendaciones para ajustar ZFS para una base de datos Oracle:

■ **Verifique que esté ejecutando la última versión de Solaris**

Comience con la última versión de Solaris 10 o Solaris 11 (la versión 9/10 de Solaris 10 es el mínimo punto inicial).

■ **Cree LUN para las agrupaciones de almacenamiento ZFS, si es necesario** 

Utilice las herramientas de la matriz de almacenamiento para crear LUN que se presentarán a la agrupación de almacenamiento ZFS. Otra opción es utilizar discos enteros para las agrupaciones de almacenamiento ZFS reflejadas. Para obtener más información, consulte el [Capítulo 3, "Administración de agrupaciones de almacenamiento de Oracle Solaris ZFS" de](http://www.oracle.com/pls/topic/lookup?ctx=E37929&id=ZFSADMINgavwn) *[Administración de Oracle Solaris 11.1: sistemas de archivos ZFS](http://www.oracle.com/pls/topic/lookup?ctx=E37929&id=ZFSADMINgavwn)*.

■ Cree una agrupación de almacenamiento de archivos de datos para tablas, índices, **deshacer y datos temporales**

Considere la posibilidad de crear una agrupación de almacenamiento reflejada para proporcionar un mayor nivel de redundancia de datos. Por ejemplo:

```
# zpool status dbpool
 pool: dbpool
state: ONLINE
  scan: none requested
```
config:

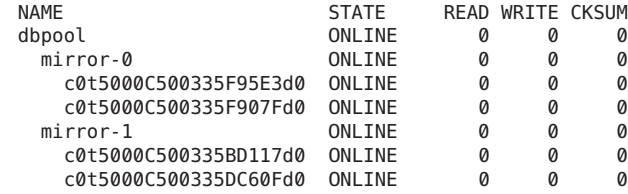

errors: No known data errors

Para las bases de datos con alta actividad de registro de rehacer, como una base de datos OLTP típica con muchas confirmaciones, utilice un LUN independiente para un dispositivo de registro independiente.

■ **Cree una agrupación de almacenamiento para archivelog**

Si está disponible, un disco interno del sistema puede controlar este tipo de carga. El sistema de archivos archivelog también puede ser un sistema de archivos en dbpool.

# **zpool create archivepool c0t5000C500335E106Bd0**

■ Cree los sistemas de archivos ZFS y defina la propiedades específicas de los sistemas de **archivos utilizando las siguientes directrices**.

Cree sistemas de archivos independientes para los componentes de la base de datos de rehacer, archivar, deshacer y temporal con el tamaño de registro predeterminado de 128 KB. La regla general es definir el sistema de archivos recordsize = db block size para los sistemas de archivos que contienen archivos de datos de Oracle. Para los datos de la tabla y los componentes del índice, cree un sistema de archivos con un tamaño de registro de 8 KB. También considere la posibilidad de ofrecer sugerencias de almacenamiento en caché de metadatos para los sistemas de archivos de base de datos utilizando la propiedad primarycache. Para obtener más información sobre las propiedades del sistema de archivos ZFS, consulte ["Introducción a las propiedades de ZFS" de](http://www.oracle.com/pls/topic/lookup?ctx=E37929&id=ZFSADMINgazss) *Administración de Oracle [Solaris 11.1: sistemas de archivos ZFS](http://www.oracle.com/pls/topic/lookup?ctx=E37929&id=ZFSADMINgazss)*.

Cree sistemas de archivos para los archivos de datos de la tabla y del índice con recordsize de 8 KB. Utilice el valor predeterminado para primarycache.

```
# zfs create -o recordsize=8k -o mountpoint=/my_db_path/index dbpool/index
# zfs set logbias=throughput dbpool/index
# zfs get primarycache,recordsize,logbias dbpool/index
NAME PROPERTY VALUE SOURCE
dbpool/index primarycache all befault
dbpool/index recordsize 8K local
dbpool/index logbias throughput local
```
■ Cree sistemas de archivos para los espacios de la tabla temporal y de deshacer, utilizando los valores recordsize and primarycache.

```
# zfs create -o mountpoint=/my_db_path/temp dbpool/temp
# zfs set logbias=throughput dbpool/temp
```

```
# zfs create -o mountpoint=/my_db_path/undo dbpool/undo
```
- # **zfs set logbias=throughput dbpool/undo**
- Cree una agrupación de almacenamiento para los registros de rehacer con un dispositivo de registro independiente. Para las bases de datos con alta actividad de registro de rehacer, como una base de datos OLTP típica con muchas confirmaciones, utilice un LUN de dispositivo de registro independiente.

Realizar una partición del disco en dos segmentos, un pequeño segmento, s0, en el rango de 64 a 150 MB para el registro independiente. El segmento s1 contiene el espacio en disco restante para el registro de rehacer.

```
# zpool create redopool c0t50015179594B6F11d0s1 log c0t50015179594B6F11d0s0
# zpool status redopool
 pool: redopool
state: ONLINE
 scan: none requested
config:
      NAME STATE READ WRITE CKSUM
      redopool ONLINE 0 0 0
       c0t50015179594B6F11d0s1 ONLINE 0 0 0
      logs
       c0t50015179594B6F11d0s0 ONLINE 0 0 0
```
errors: No known data errors

■ Cree un sistema de archivos para los registros de rehacer en la agrupación de deshacer. Utilice los valores predeterminados del sistema de archivos para recordsize y primarycache.

```
# zfs create -o mountpoint=/my_db_path/redo redopool/redo
# zfs set logbias=latency redopool/redo
```
■ Cree un sistema de archivos para los archivos archivelog en la agrupación de archivos, active la compresión y utilice el valor predeterminado para recordsize y configure primarycache en metadata.

```
# zfs create -o compression=on -o primarycache=metadata -o mountpoint=
/my_db_admin_path/archive archivepool/archive
# zfs get primarycache,recordsize,compressratio,compression,available,
used,quota archivepool/archive
NAME PROPERTY VALUE SOURCE
archivepool/archive primarycache metadata local
archivepool/archive recordsize 128K default
archivepool/archive compressratio 1.32x -
archivepool/archive compression on local
\archivepool/archive available 40.0G<br>\archivepool/archive used 10.0Garchivepool/archive used
archivepool/archive quota 50G local
```
■ Considere la posibilidad de ajustar las colas de E/S de la matriz de almacenamiento (para **sistemas con matrices de almacenamiento de HDS o EMC)**

ZFS agrega E/S de lectura y escritura, y gestiona la prioridad de E/S antes de enviarla al controlador, que gestiona el dispositivo. El parámetro zfs\_vdev\_max\_pending define el número máximo de E/S que ZFS envía a cualquier dispositivo de agrupación de almacenamiento.

En un entorno de almacenamiento antiguo, los parámetros ssd\_max\_throttle y sd\_max\_throttle definen el número máximo de E/S simultáneas que el controlador puede enviar al almacenamiento. Al configurar el valor predeterminado zfs\_vdev\_max\_pending en el valor del parámetro [s]sd\_max\_throttle, evitamos que ZFS realice colas de E/S en otra capa SD innecesaria.

Si tiene ssd:ssd\_max\_throttle o sd:sd\_max\_throttle en el archivo /etc/system del entorno existente, configure zfs:zfs\_vdev\_max\_pending en el mismo valor. Por ejemplo, si el administrador de la matriz de almacenamiento solicitó la siguiente configuración:

```
set ssd:ssd_max_throttle=20
```
A continuación, también configure este parámetro de la siguiente manera:

```
set ssd:ssd_max_throttle=20
set zfs:zfs_vdev_max_pending=20
```
La configuración de este parámetro permite que ZFS controle cada cola LUN. Esto significa que el número total de E/S pendientes en el almacenamiento puede aumentar de la siguiente forma:

number of LUNs \* ZFS\_VDEV\_MAX\_PENDING

■ **Asigne memoria suficiente e intercambie recursos**

Puede reducir el consumo de memoria de ZFS ajustando el parámetro zfs\_arc\_max en un valor bajo, pero, de todos modos, recomendamos aprovisionar memoria suficiente para almacenar en caché metadatos para la parte de la base de datos más activa, que se calcula en 1,5% con un tamaño de registro ZFS de 8 KB y una proporción mayor o menor con registros más grandes o más pequeños. El sistema de archivos que contiene los archivos de índice es el que más se beneficia con el almacenamiento en caché del sistema de archivos, porque es el último que se invalida en caso de falta de memoria. El parámetro zfs\_arc\_max está en bytes y acepta valores decimales o hexadecimales. En el siguiente ejemplo, este parámetro se establece en 2 GB:

```
set zfs:zfs_arc_max=2147483648
or
set zfs:zfs_arc_max=0x80000000
```
Para impedir que las aplicaciones fallen debido a falta de memoria, debe configurar cierta cantidad de espacio de intercambio. La cantidad del intercambio equivalente a toda la memoria del sistema es siempre suficiente para este fin. No se espera utilizar este espacio de intercambio, pero se necesita como área de reserva. Para obtener información sobre cómo aumentar el espacio de intercambio, consulte ["Gestión de los dispositivos de intercambio y](http://www.oracle.com/pls/topic/lookup?ctx=E37929&id=ZFSADMINggrln) volcado ZFS" de *[Administración de Oracle Solaris 11.1: sistemas de archivos ZFS](http://www.oracle.com/pls/topic/lookup?ctx=E37929&id=ZFSADMINggrln)*.

- Recomendaciones adicionales de configuración de la base de datos Oracle
	- *Configuring Your Oracle Database on ZFS File Systems* (Configuración de la base de datos Oracle en sistemas de archivos ZFS) en la siguiente documentación técnica:

```
http://www.oracle.com/
technetwork/server-storage/solaris/config-solaris-zfs-wp-167894.pdf
```
■ Documentación técnica *Dynamic SGA Tuning of Oracle Database on Oracle Solaris with DISM* (Ajuste dinámico SGA de la base de datos Oracle en Oracle Solaris con DISM):

```
http://www.oracle.com/
technetwork/articles/systems-hardware-architecture/
using-dynamic-intimate-memory-sparc-168402.pdf
```
- Guías de instalación de Oracle 11g
	- Guía de instalación rápida de Oracle Database 11g versión 2 (11.2) para Oracle Solaris en SPARC (64 bits)

```
http://docs.oracle.com/cd/E11882_01/install.112/e24349/toc.htm
```
■ Guía de instalación rápida de Oracle Database 11g versión 2 (11.2) para Oracle Solaris en x86-64 (64 bits)

```
http://docs.oracle.com/cd/E11882_01/install.112/e24351/toc.htm
```
#### **Consideraciones de uso de ZFS con MySQL**

Revise las siguientes consideraciones al utilizar ZFS con MySQL.

■ **recordsize de ZFS**

Relacione la propiedad recordsize de ZFS con el tamaño del bloque del motor de almacenamiento para un mejor rendimiento de OLTP.

- **InnoDB**
	- Con una huella de memoria de aplicación conocida, por ejemplo, para una aplicación de base de datos, puede limitar el tamaño de la ARC de modo de que la aplicación no necesite reclamar su memoria necesaria de la caché de ZFS.
- Cree una agrupación independiente para los registros.
- Configure una ruta diferente para los datos y el registro en el archivo my. cnf.
- Configure la propiedad recordsize de ZFS en 16 K para los archivos de datos InnoDB y utilice el valor predeterminado de recordsize para registros de InnoDB antes de crear archivos de datos.

<span id="page-102-0"></span>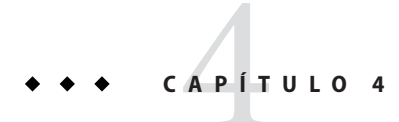

# Parámetros ajustables NFS

En esta sección se describen los parámetros ajustables NFS.

- "Ajuste del entorno NFS" en la página 103
- ["Parámetros de módulo NFS" en la página 104](#page-103-0)
- ["Parámetros del módulo](#page-132-0) rpcmod" en la página 133

#### **Dónde encontrar información sobre parámetros ajustables**

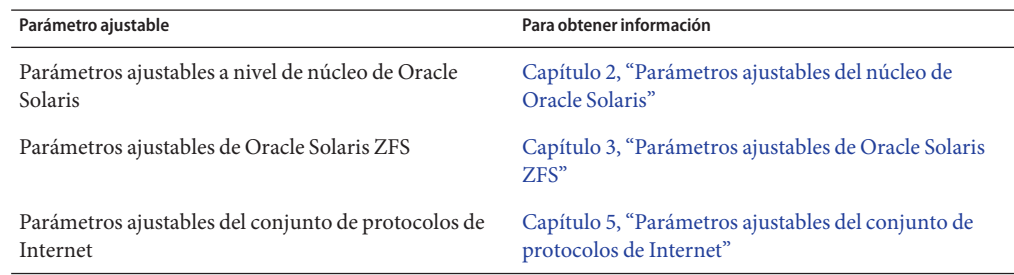

#### **Ajuste del entorno NFS**

Puede definir los parámetros NFS en el archivo /etc/system, que se lee durante el proceso de inicio. Cada parámetro incluye el nombre de su módulo de núcleo asociado. Para obtener más información, consulte ["Ajuste de un sistema Oracle Solaris" en la página 19.](#page-18-0)

<span id="page-103-0"></span>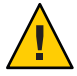

**Precaución –** Los nombres de los parámetros, los módulos en los que residen y los valores predeterminados pueden cambiar entre las versiones. Busque en la documentación de la versión de la versión activa de SunOS antes de realizar cambios o aplicar valores de versiones anteriores.

## **Parámetros de módulo NFS**

En esta sección se describen los parámetros relacionados con el módulo de núcleo NFS.

#### **nfs:nfs3\_pathconf\_disable\_cache**

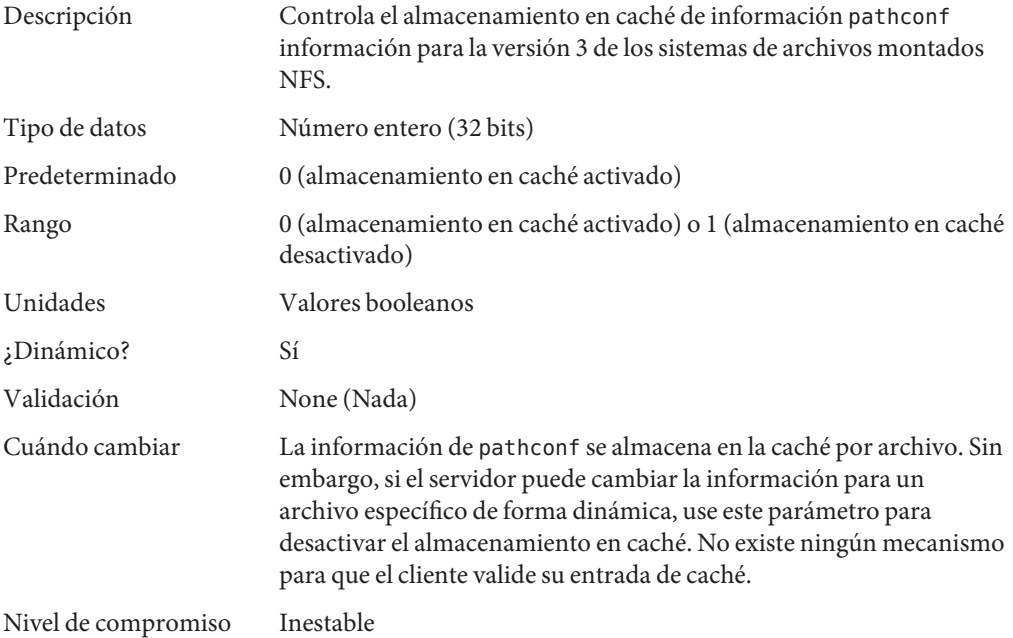

## **nfs:nfs4\_pathconf\_disable\_cache**

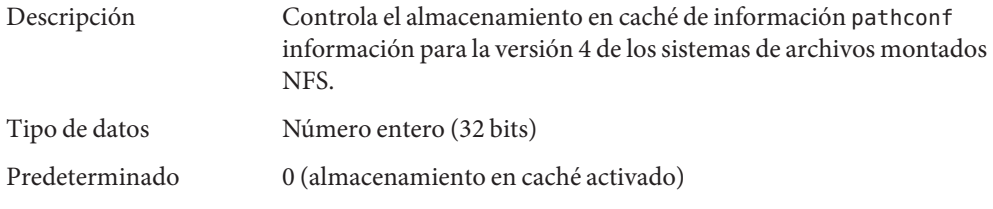

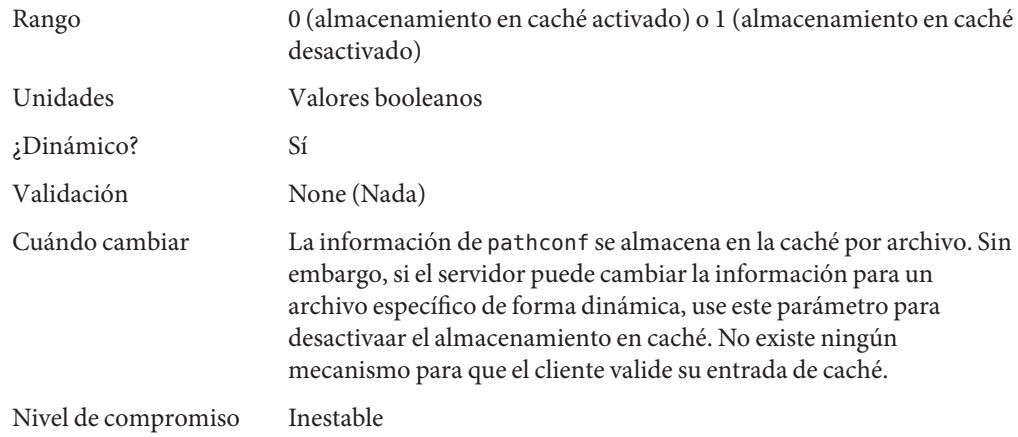

# **nfs:nfs\_allow\_preepoch\_time**

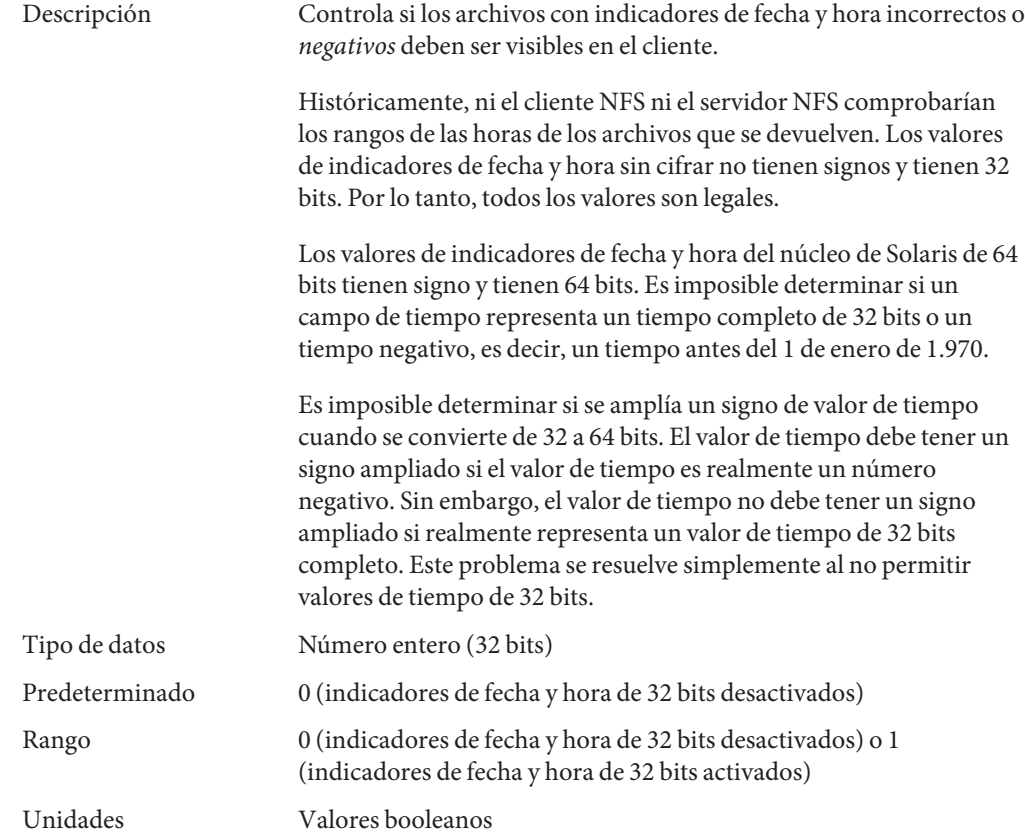

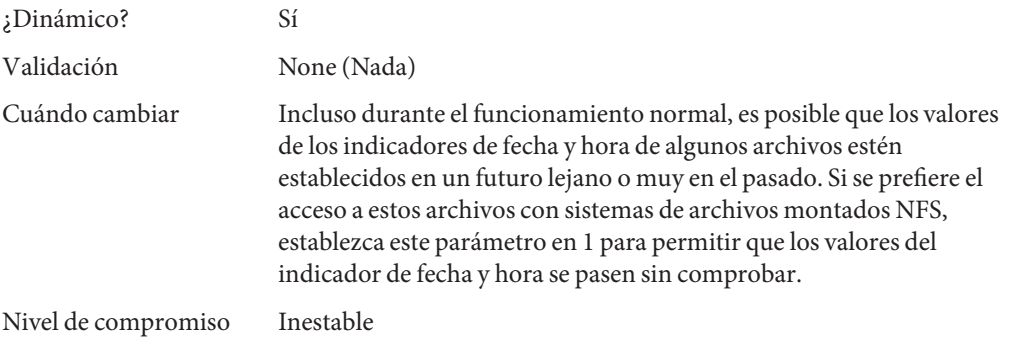

## **nfs:nfs\_cots\_timeo**

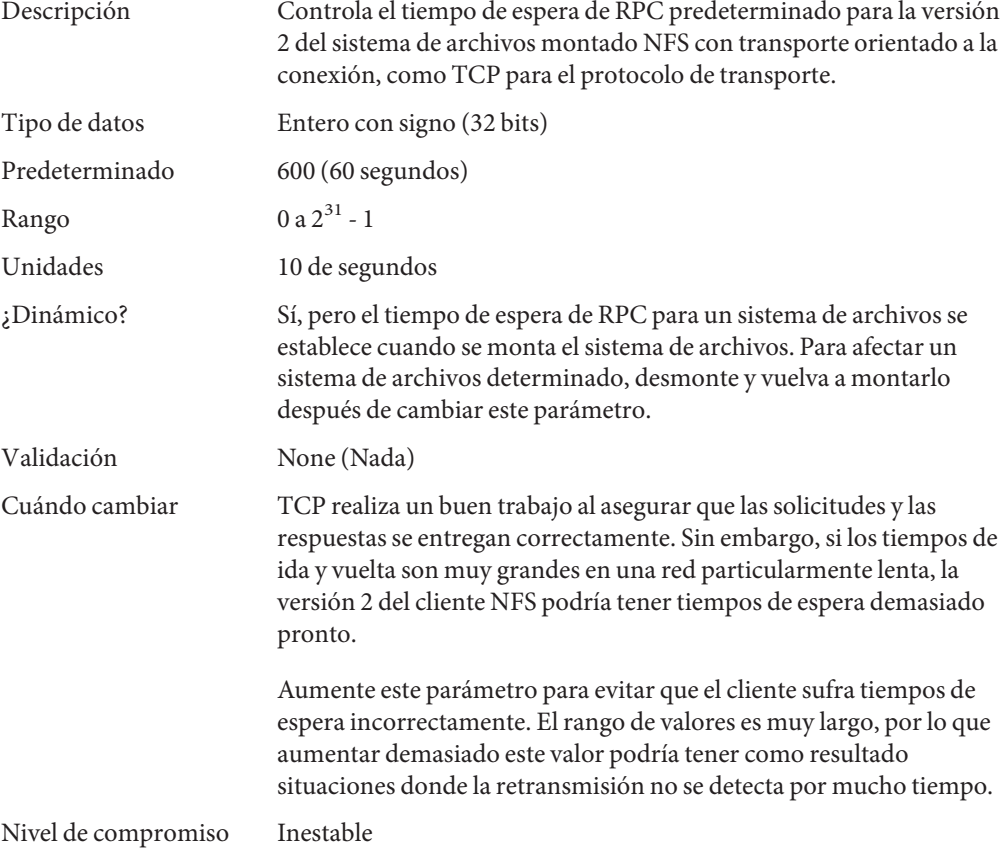

# **nfs:nfs3\_cots\_timeo**

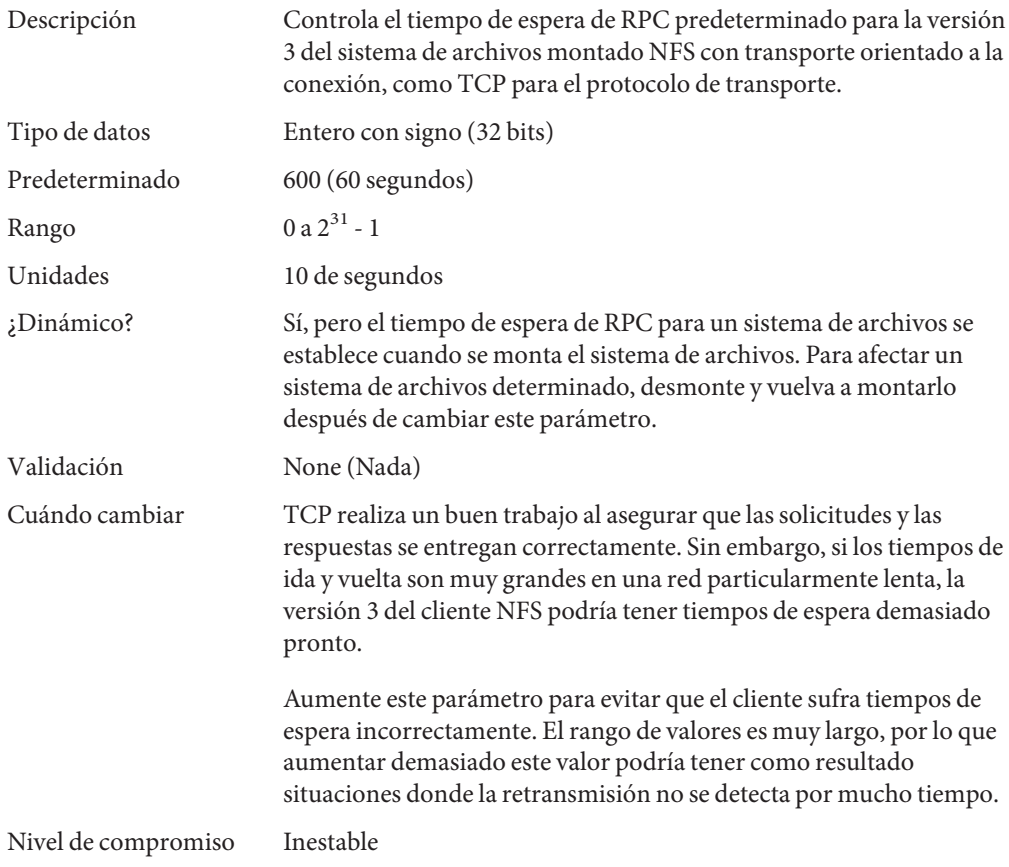

## **nfs:nfs4\_cots\_timeo**

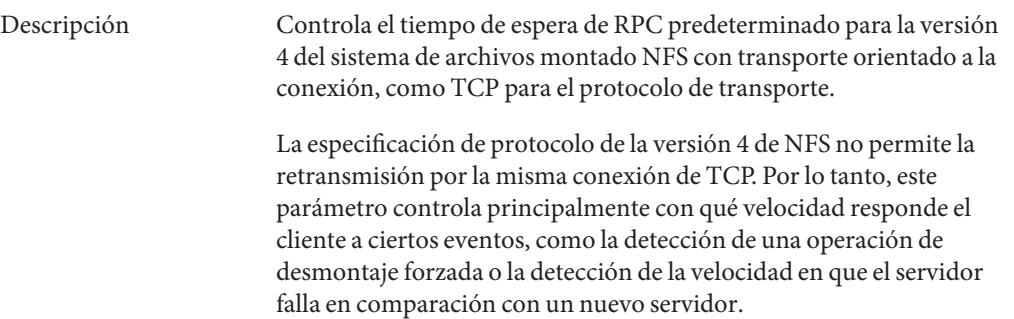

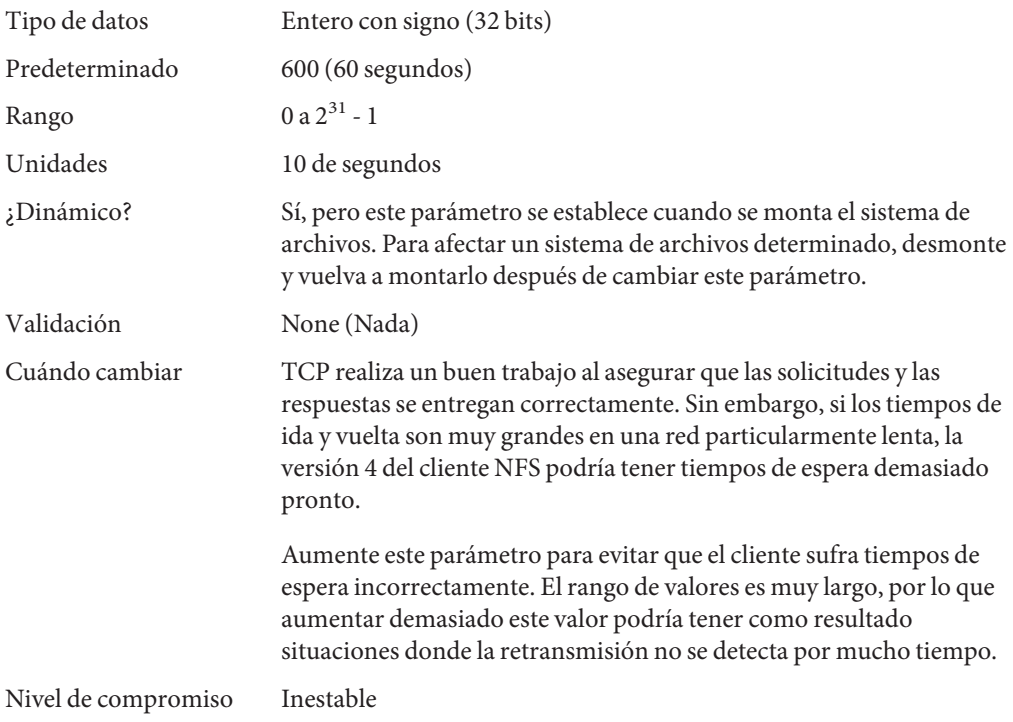

# **nfs:nfs\_do\_symlink\_cache**

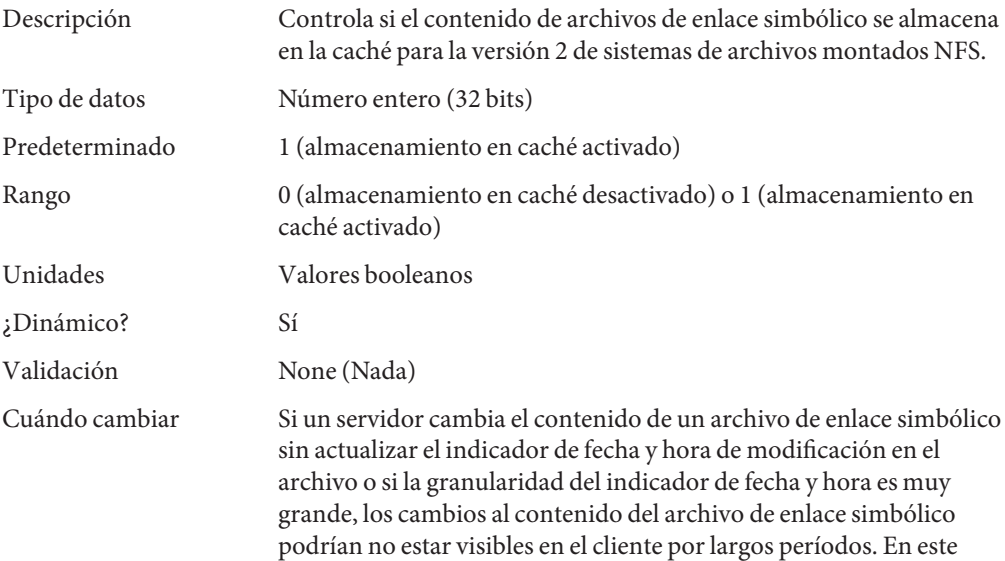
caso, utilice este parámetro para desactivar el almacenamiento en caché de contenido de enlace simbólico. De esta manera, los cambios se hacen visibles de inmediato para aplicaciones que se ejecutan en el cliente.

Nivel de compromiso Inestable

#### **nfs:nfs3\_do\_symlink\_cache**

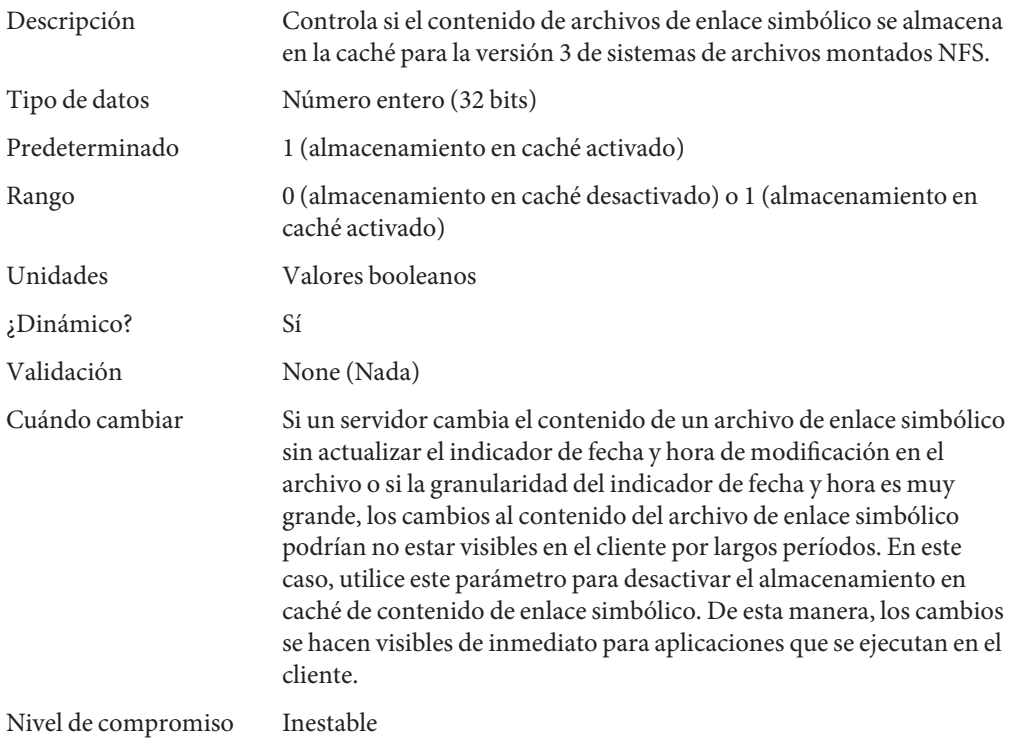

#### **nfs:nfs4\_do\_symlink\_cache**

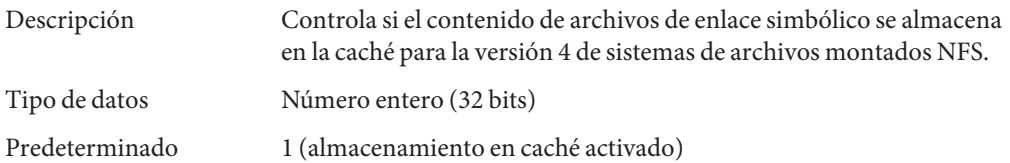

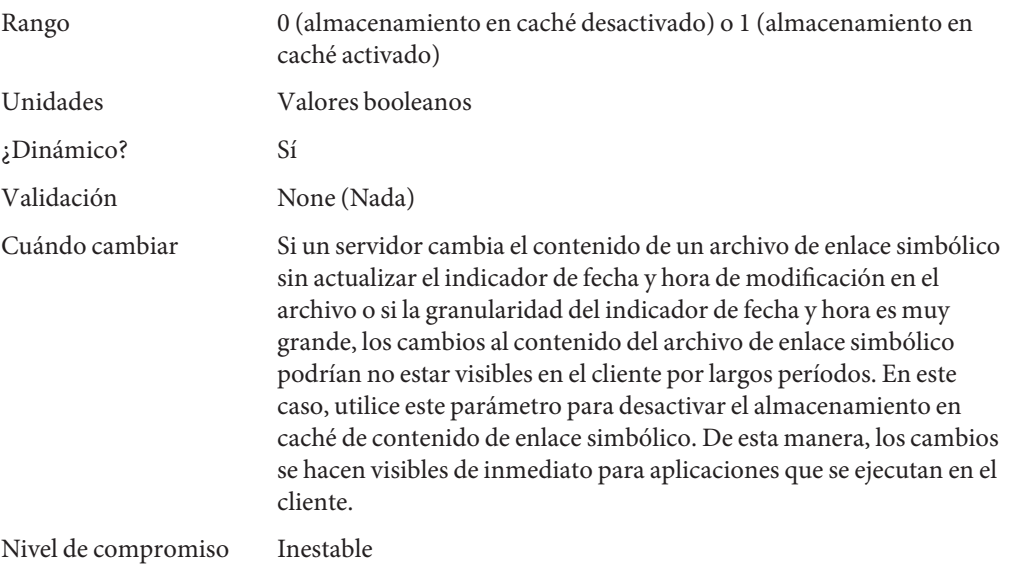

## **nfs:nfs\_dynamic**

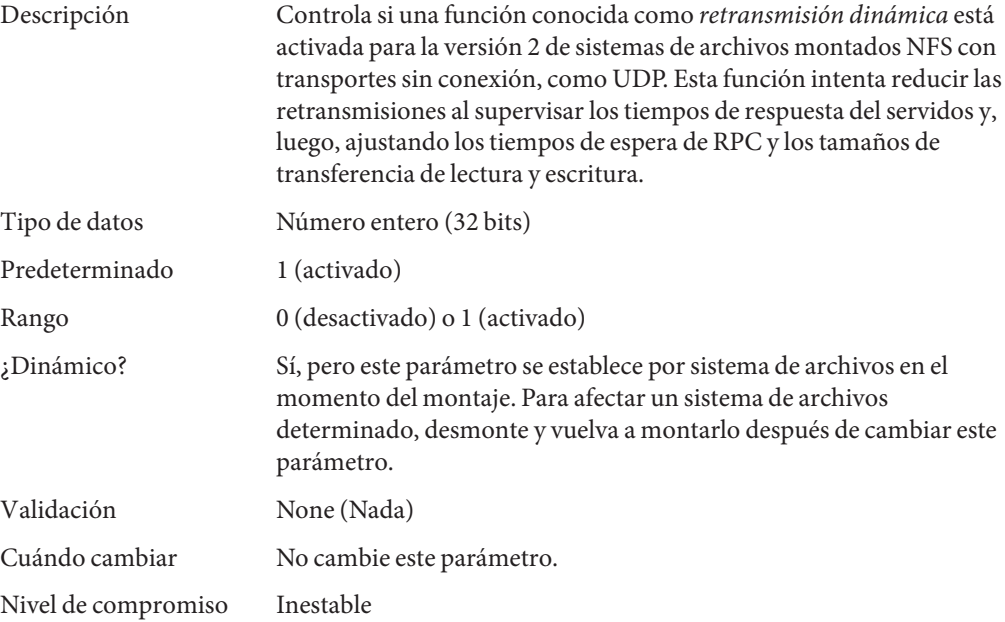

# <span id="page-110-0"></span>**nfs:nfs3\_dynamic**

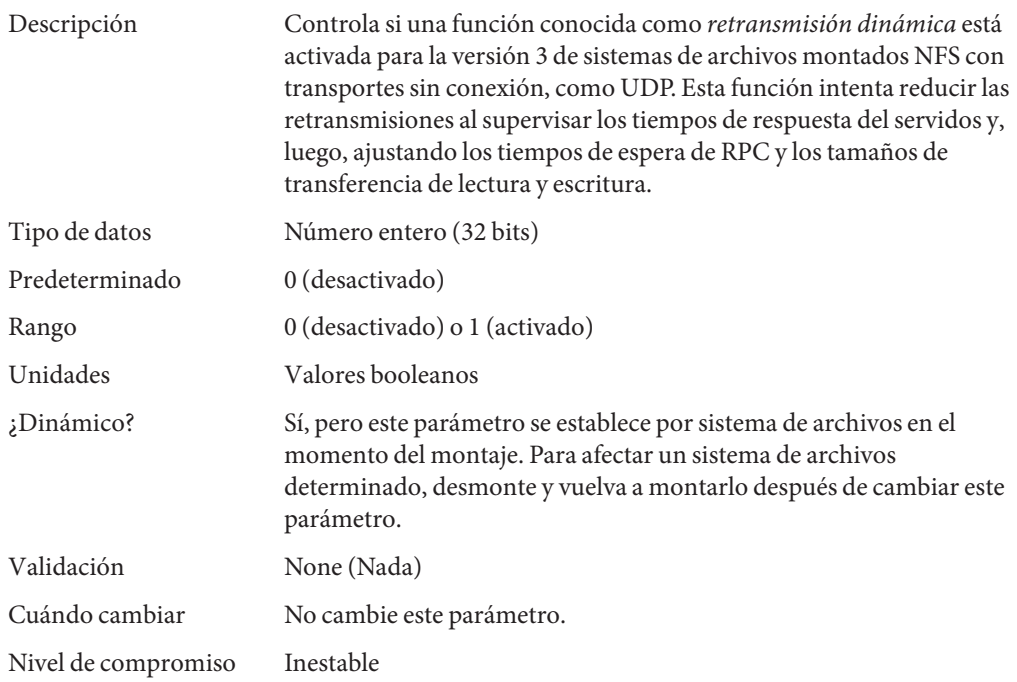

## **nfs:nfs\_lookup\_neg\_cache**

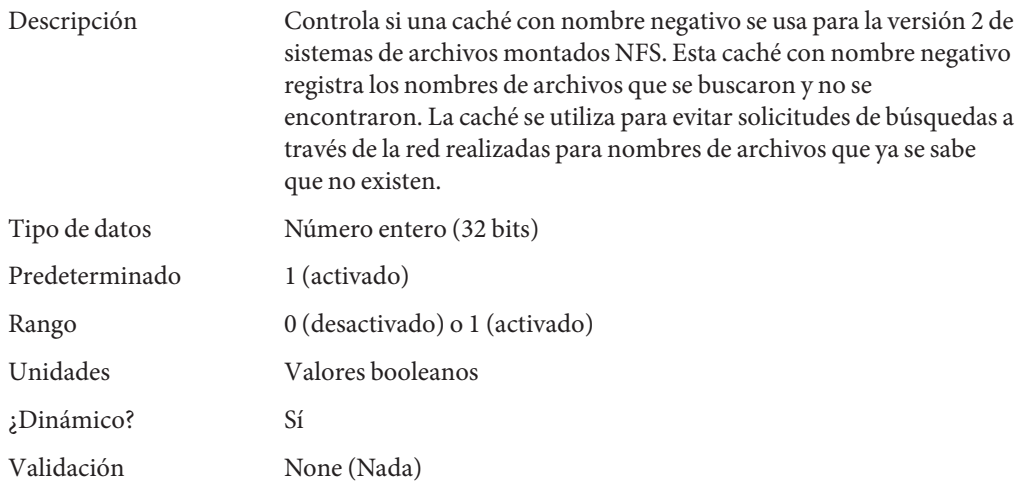

<span id="page-111-0"></span>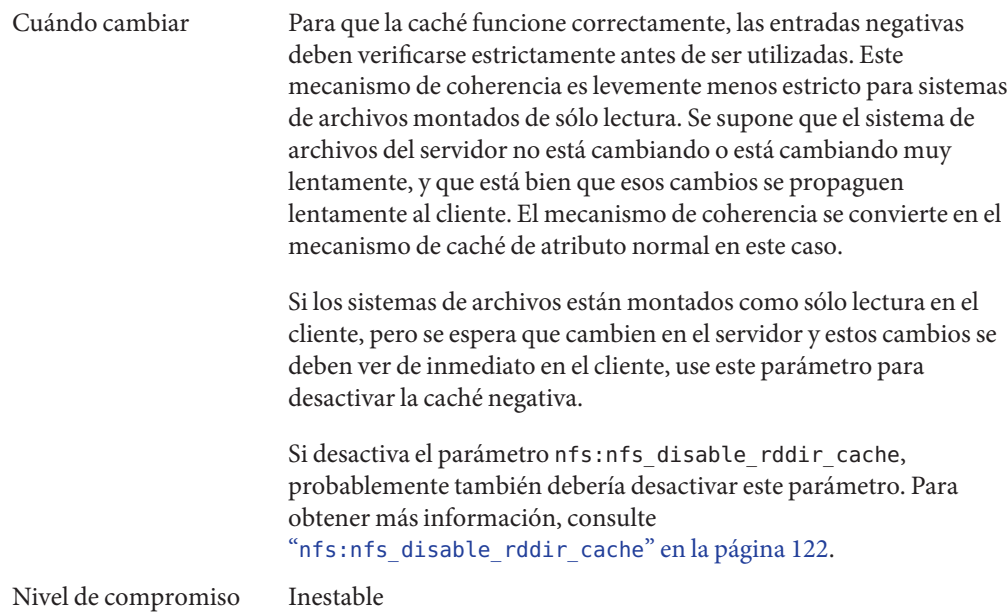

## **nfs:nfs3\_lookup\_neg\_cache**

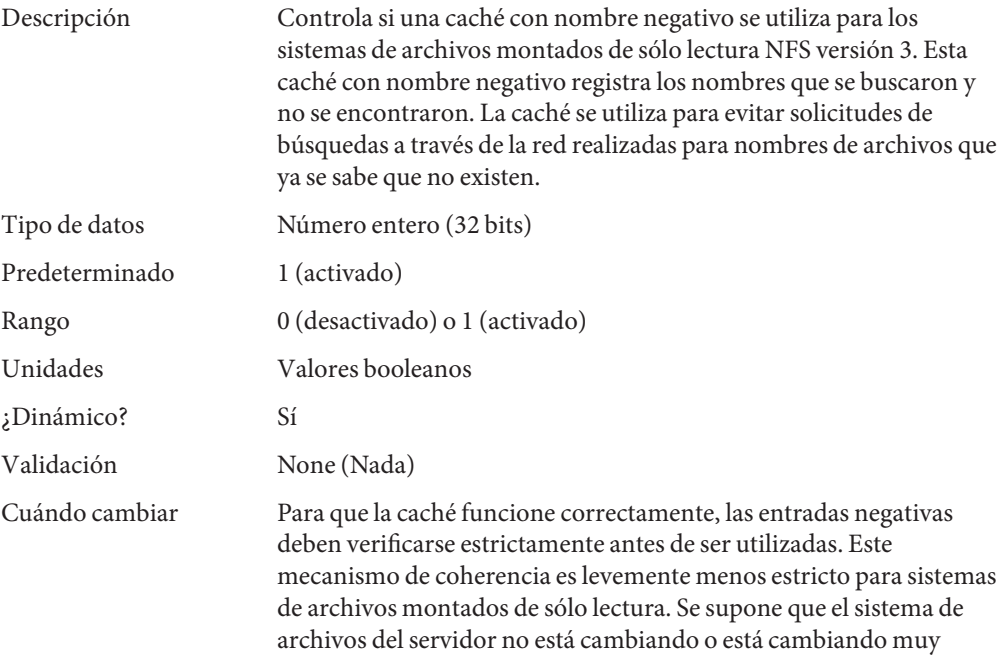

<span id="page-112-0"></span>lentamente, y que está bien que esos cambios se propaguen lentamente al cliente. El mecanismo de coherencia se convierte en el mecanismo de caché de atributo normal en este caso.

Las entradas de caché negativas se utilizan únicamente para sistemas de archivos montados de sólo lectura. Si se asume que el sistema de archivos del servidor no está cambiando o está cambiando muy lentamente, es normal que esos cambios se propaguen lentamente al cliente. El mecanismo de coherencia se convierte en el mecanismo de caché de atributo normal en este caso.

Si los sistemas de archivos están montados como sólo lectura en el cliente, pero se espera que cambien en el servidor y estos cambios deben se deben ver de inmediato en el cliente, use este parámetro para desactivar la caché negativa.

Si desactiva el parámetro nfs:nfs\_disable\_rddir\_cache, probablemente también debería desactivar este parámetro. Para obtener más información, consulte "[nfs:nfs\\_disable\\_rddir\\_cache](#page-121-0)" en la página 122.

Nivel de compromiso Inestable

#### **nfs:nfs4\_lookup\_neg\_cache**

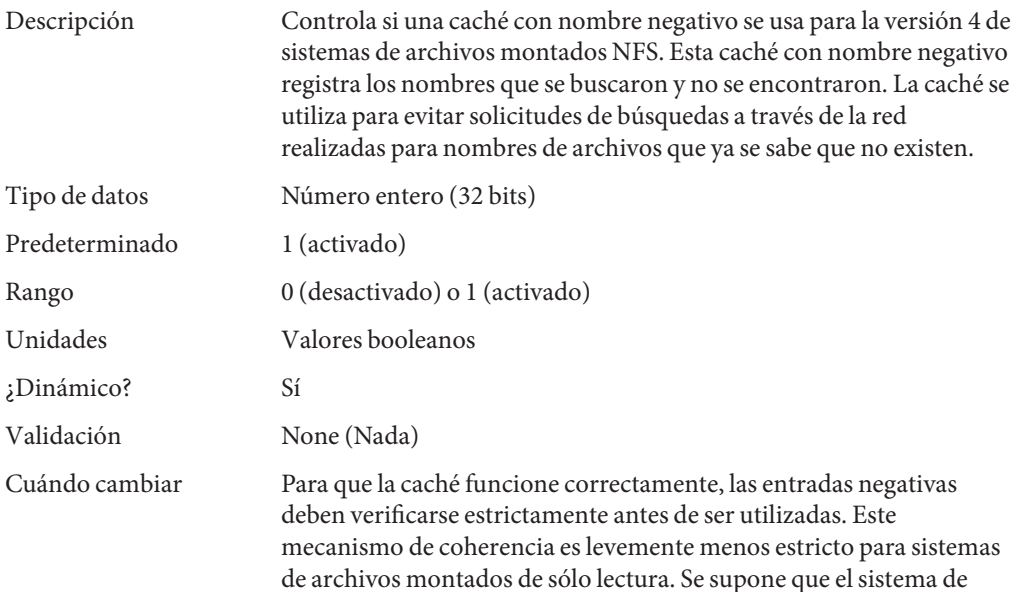

archivos del servidor no está cambiando o está cambiando muy lentamente, y que está bien que esos cambios se propaguen lentamente al cliente. El mecanismo de coherencia se convierte en el mecanismo de caché de atributo normal en este caso. Si los sistemas de archivos están montados como sólo lectura en el cliente, pero se espera que cambien en el servidor y estos cambios se deben ver de inmediato en el cliente, use este parámetro para desactivar la caché negativa. Si desactiva el parámetro nfs:nfs\_disable\_rddir\_cache, probablemente también debería desactivar este parámetro. Para obtener más información, consulte "[nfs:nfs\\_disable\\_rddir\\_cache](#page-121-0)" en la página 122. Nivel de compromiso Inestable

#### **nfs:nfs\_max\_threads**

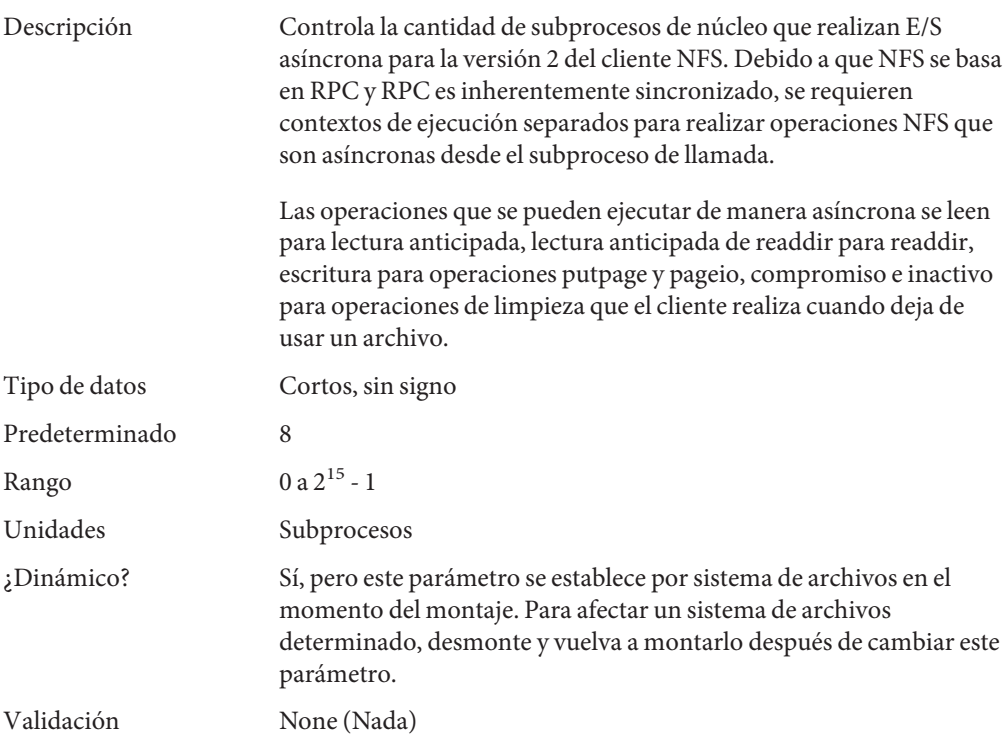

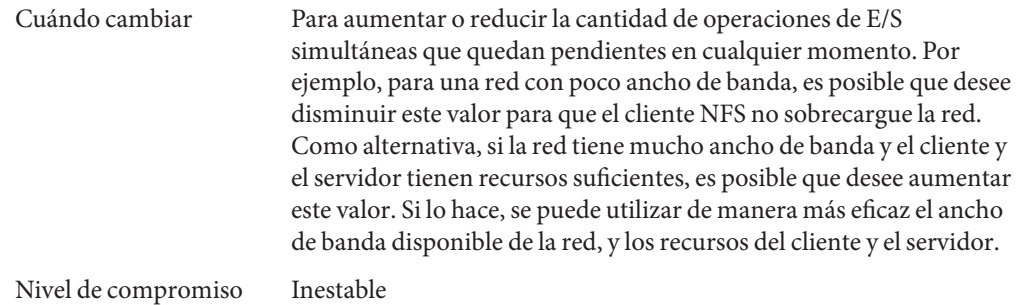

## **nfs:nfs3\_max\_threads**

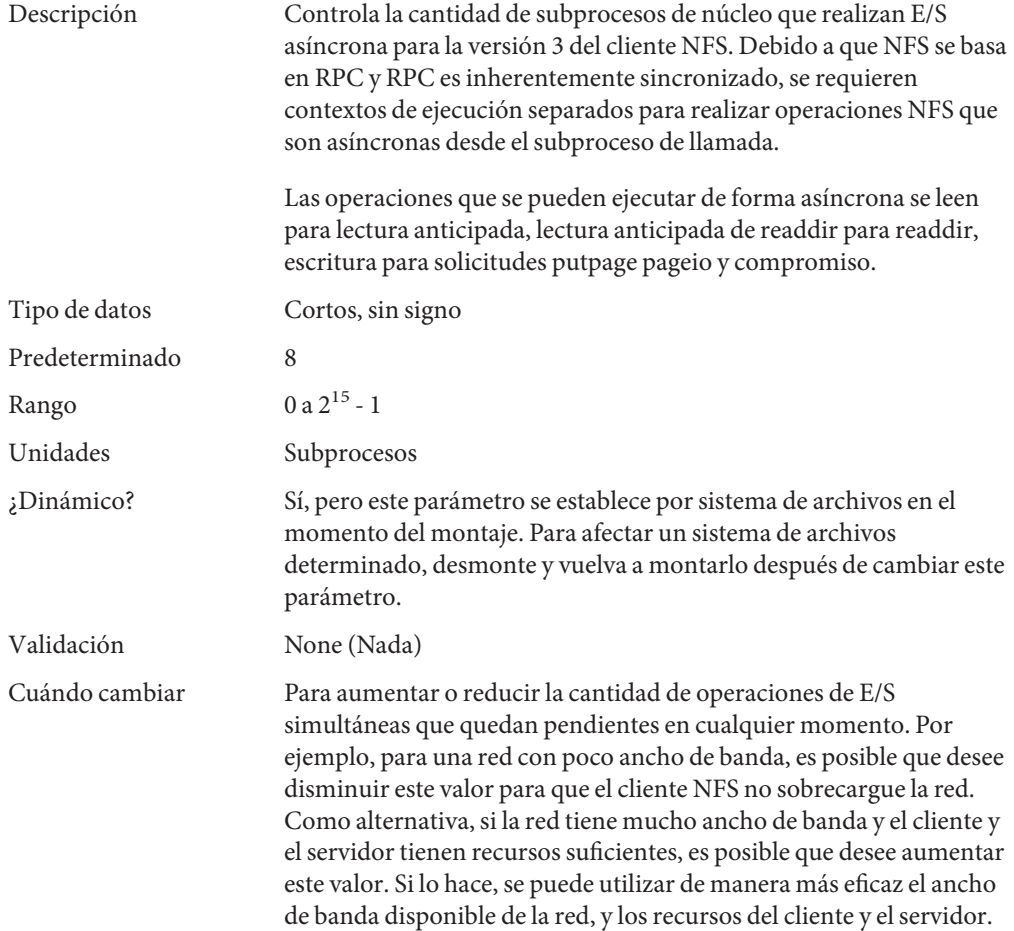

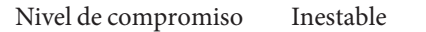

#### **nfs:nfs4\_max\_threads**

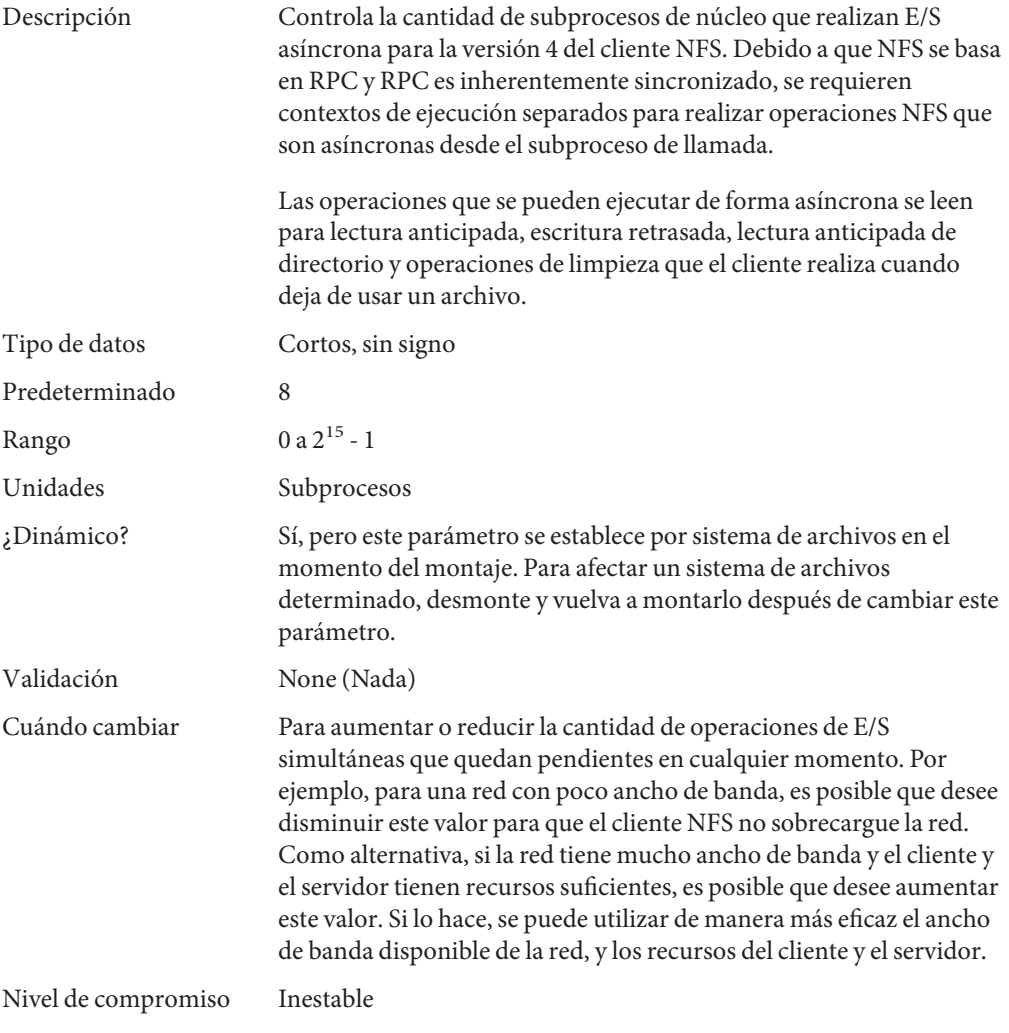

#### **nfs:nfs\_nra**

Descripción Controla la cantidad de operaciones de lectura anticipada que la versión 2 del cliente NFS pone en cola cuando se descubre el acceso secuencial a un archivo. Estas operaciones de lectura anticipada

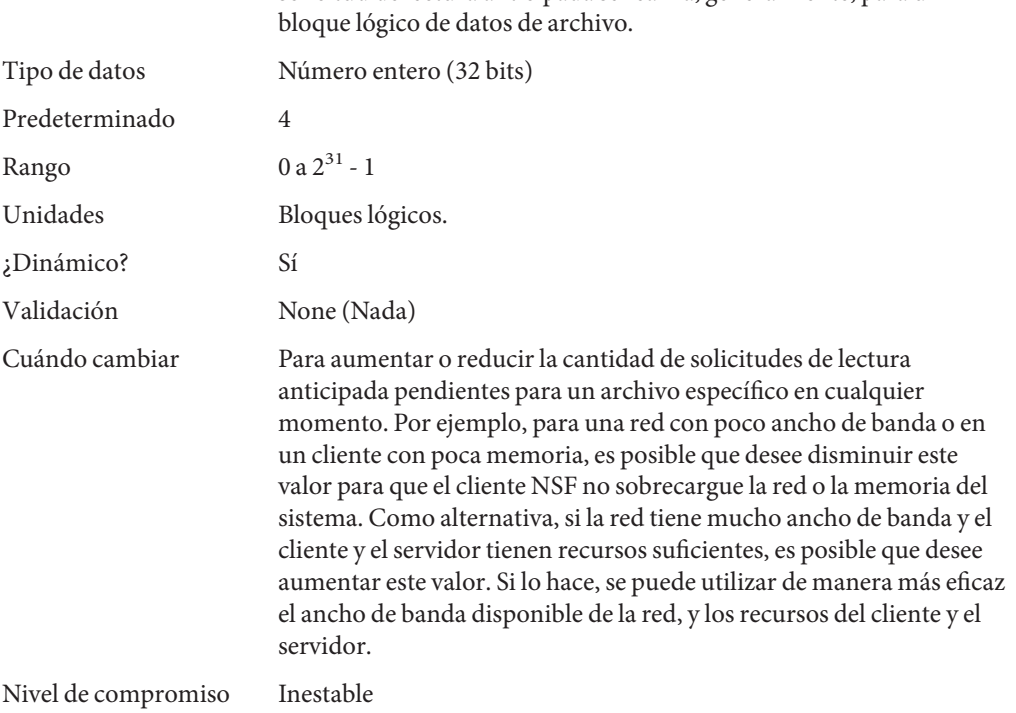

## **nfs:nfs3\_nra**

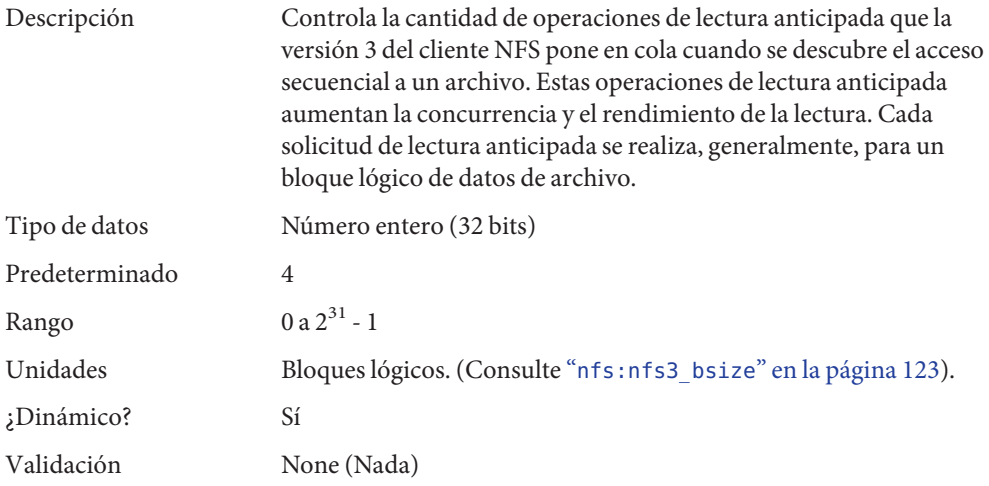

aumentan la concurrencia y el rendimiento de la lectura. Cada solicitud de lectura anticipada se realiza, generalmente, para un

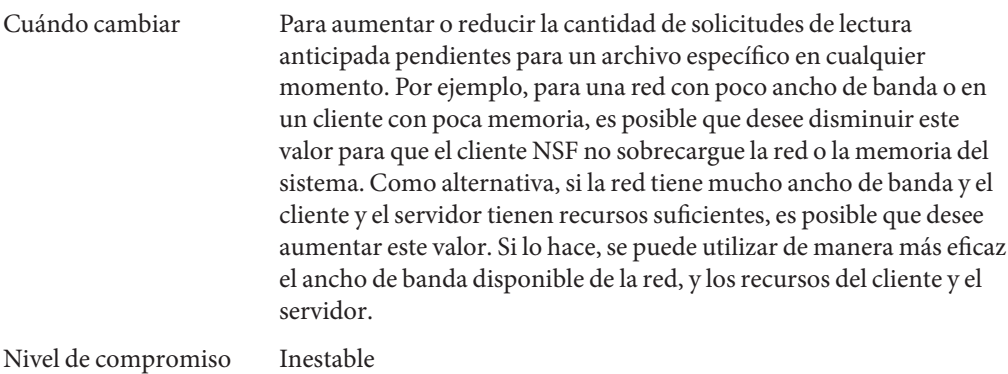

## **nfs:nfs4\_nra**

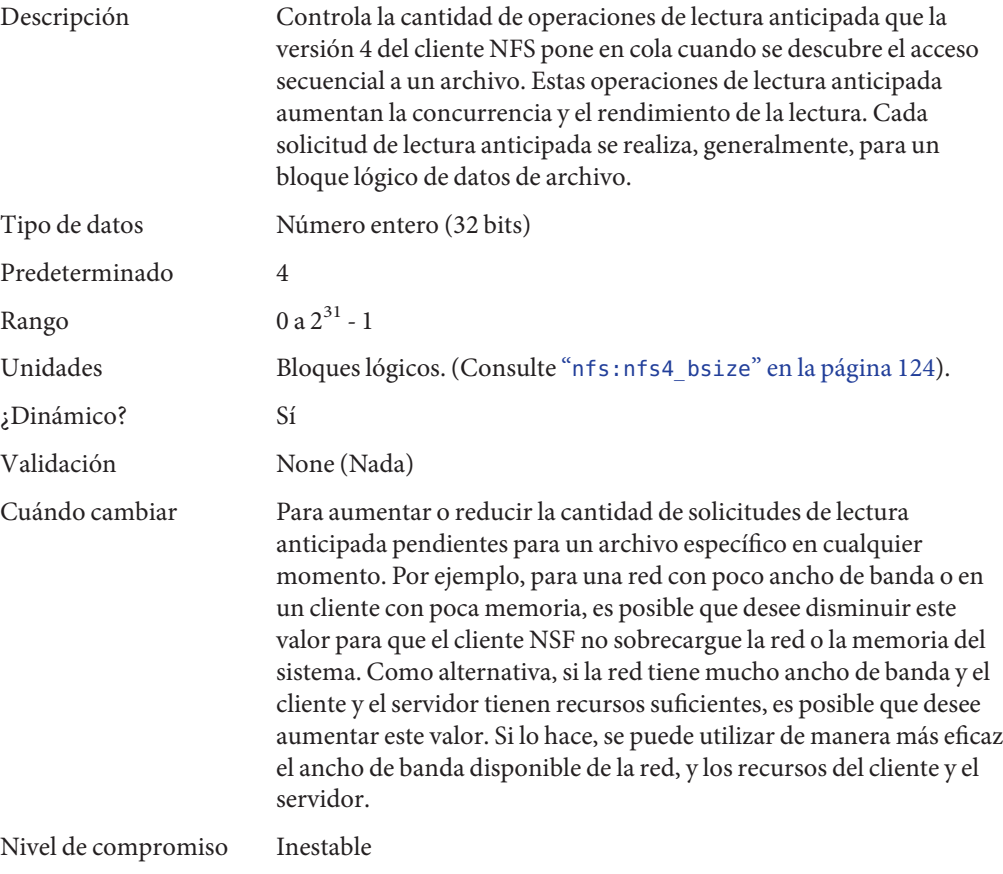

## **nfs:nrnode**

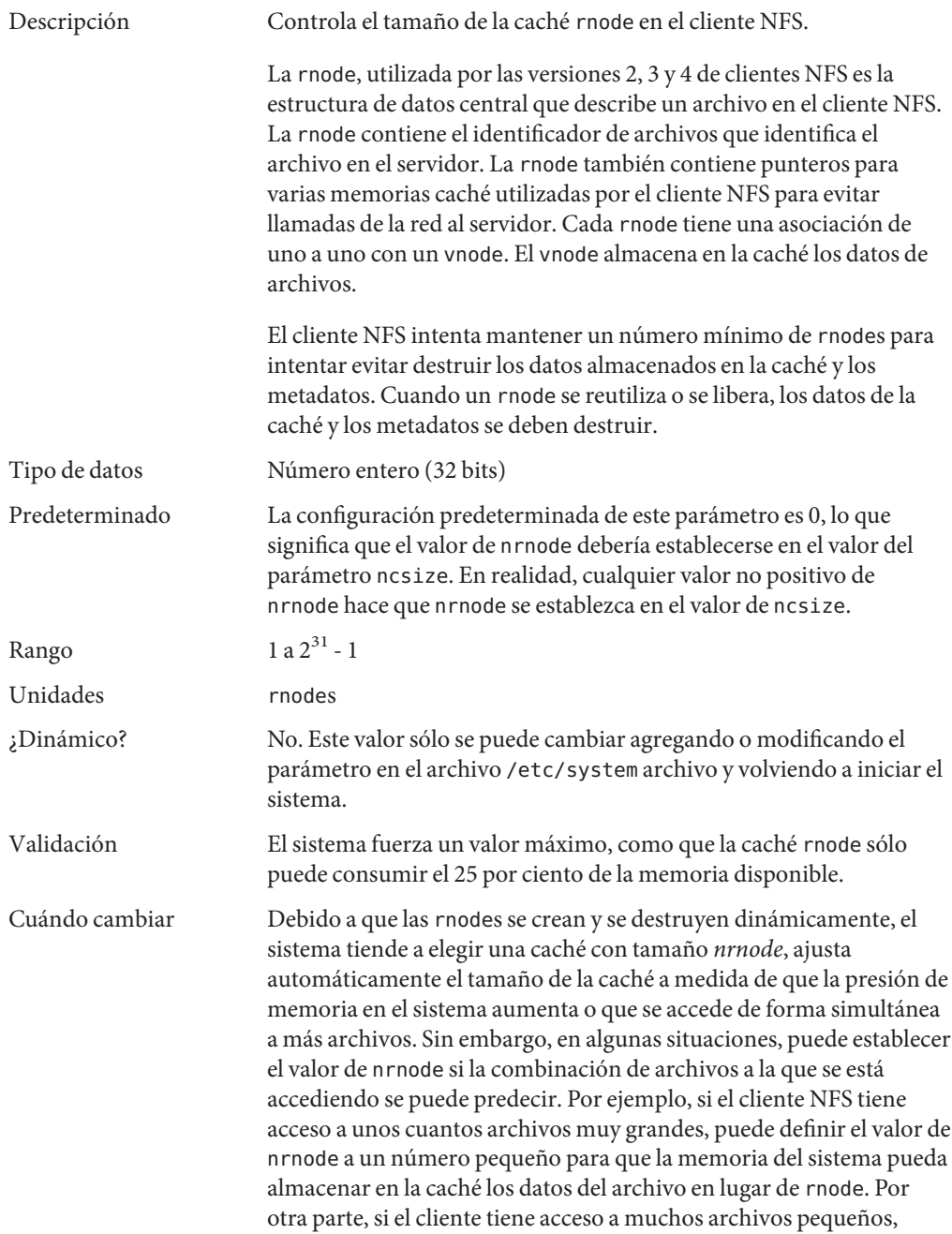

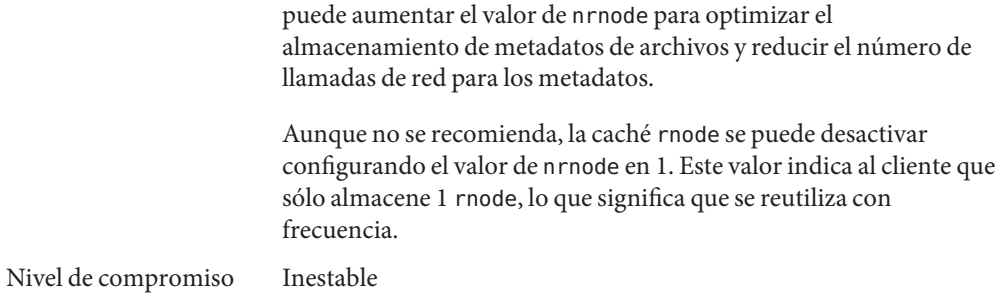

## **nfs:nfs\_shrinkreaddir**

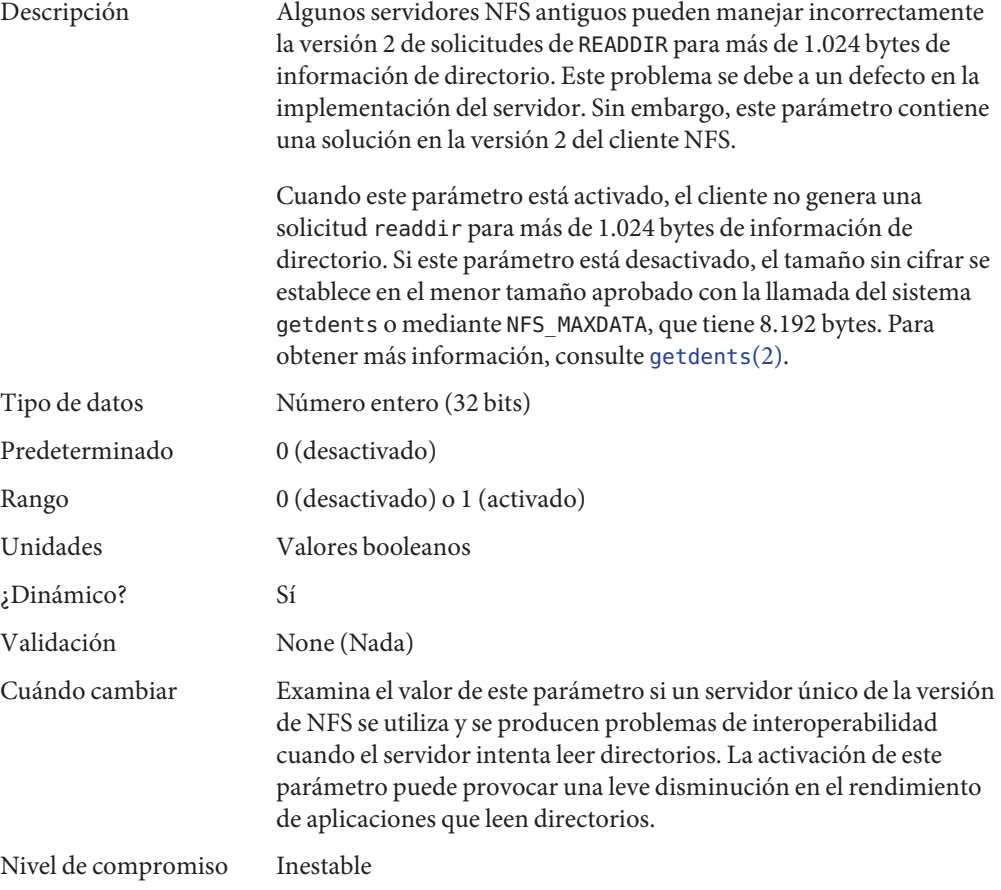

## **nfs:nfs3\_shrinkreaddir**

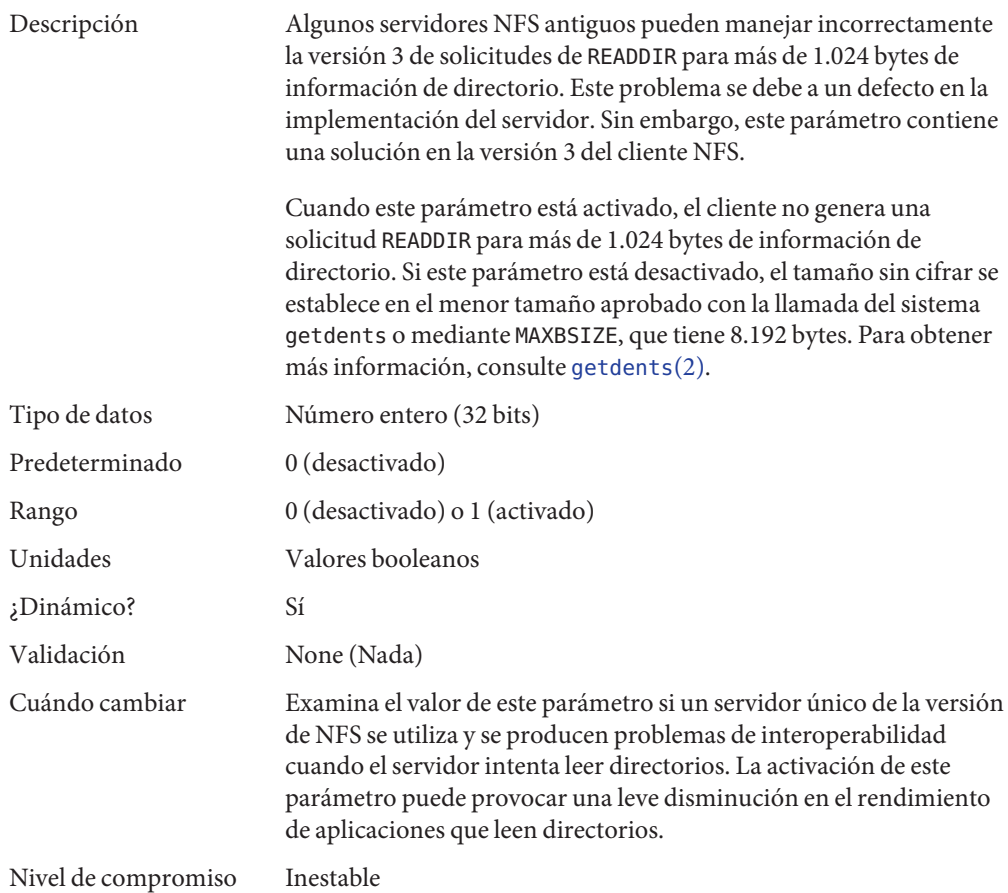

## **nfs:nfs\_write\_error\_interval**

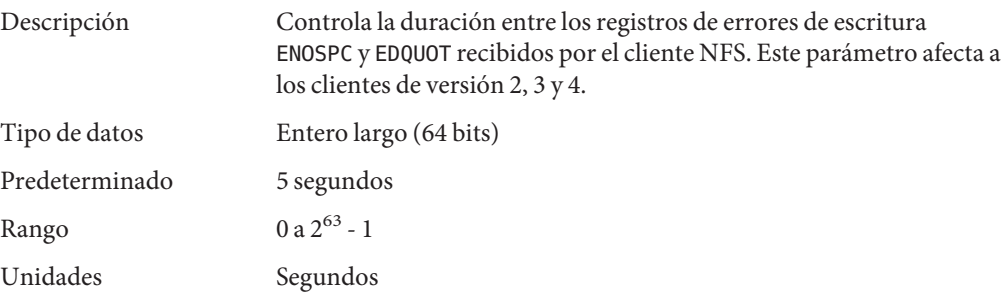

<span id="page-121-0"></span>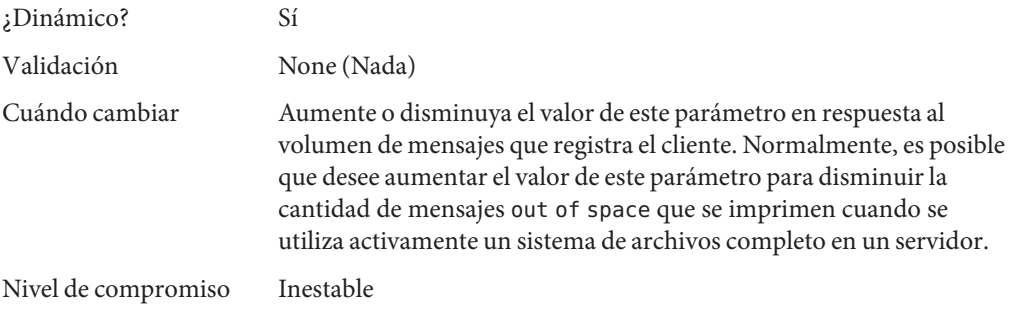

#### **nfs:nfs\_write\_error\_to\_cons\_only**

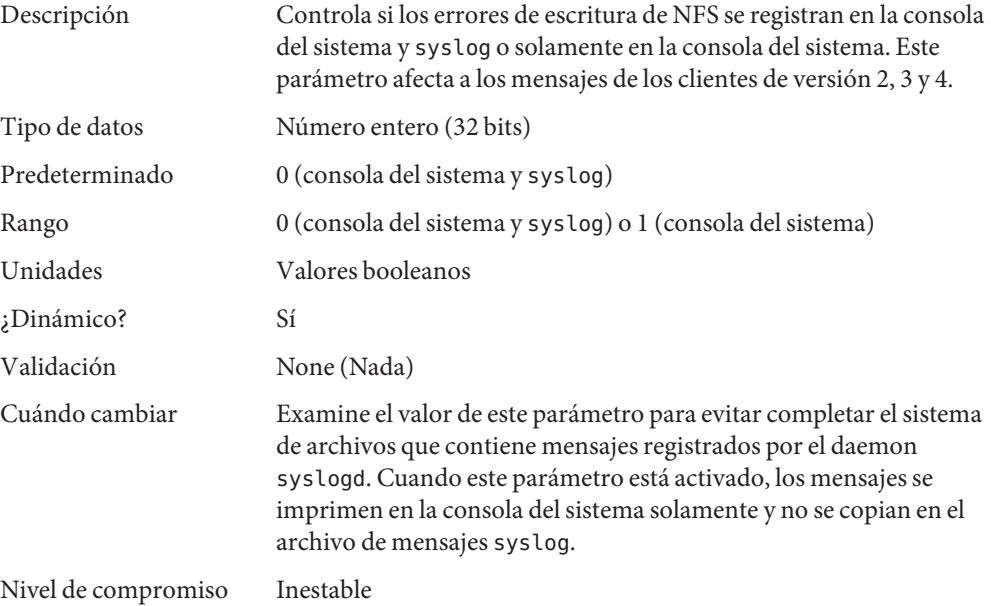

#### **nfs:nfs\_disable\_rddir\_cache**

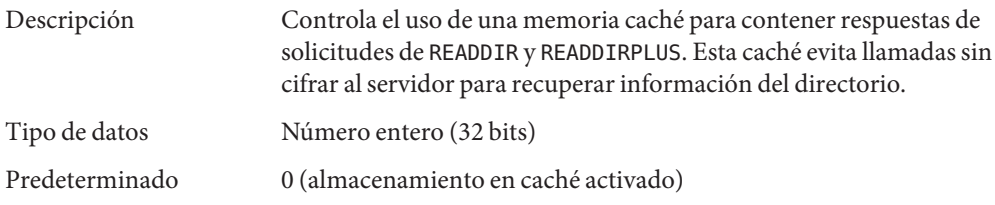

<span id="page-122-0"></span>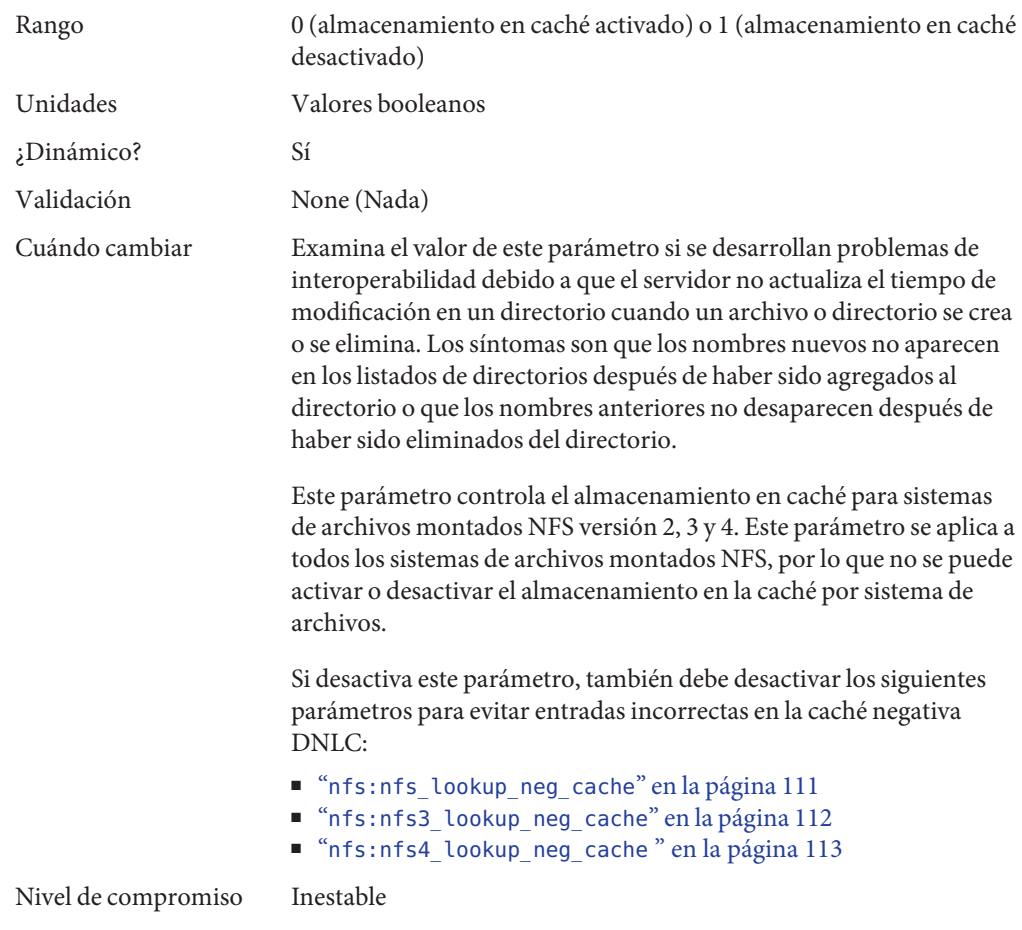

## **nfs:nfs3\_bsize**

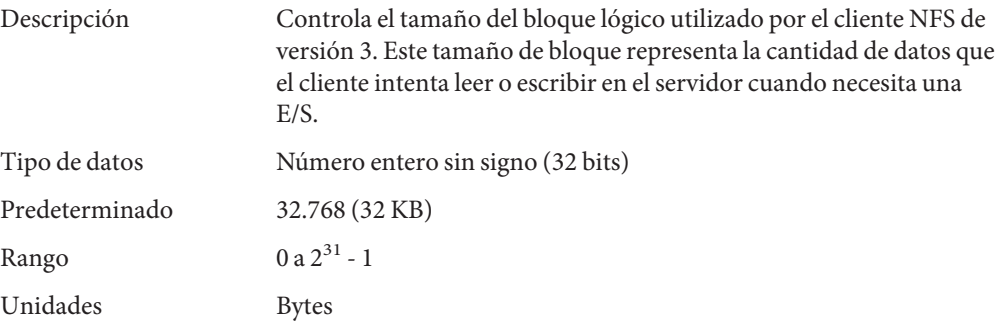

<span id="page-123-0"></span>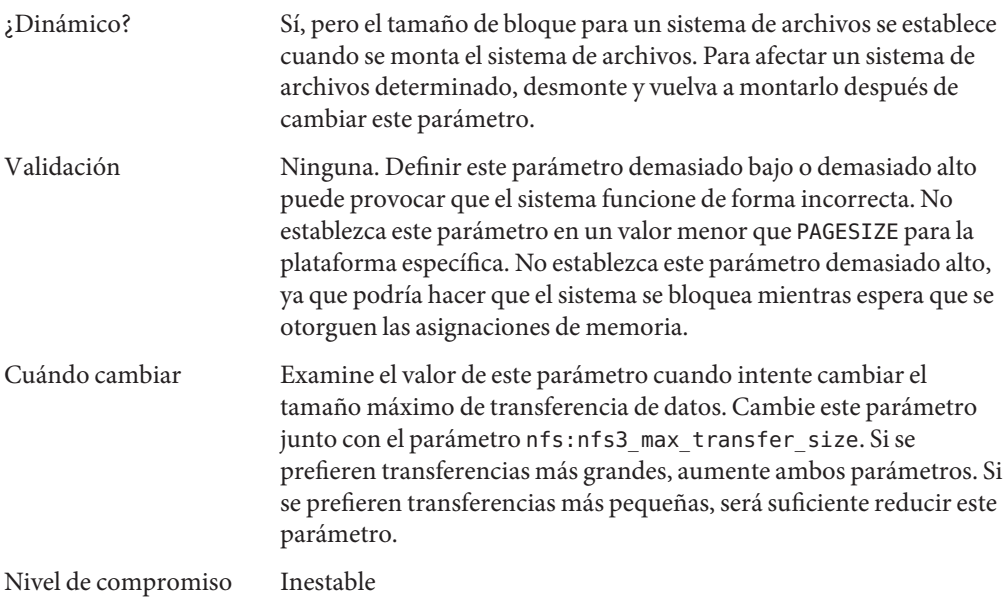

## **nfs:nfs4\_bsize**

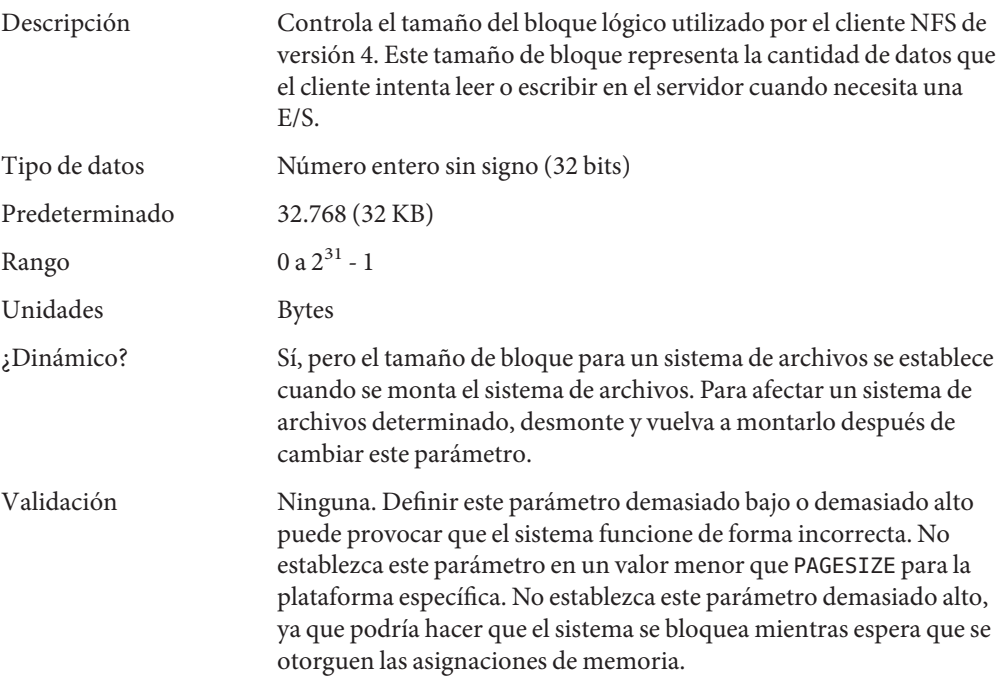

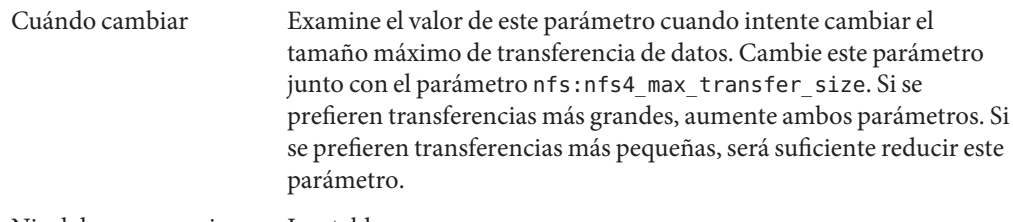

Nivel de compromiso Inestable

## **nfs:nfs\_async\_clusters**

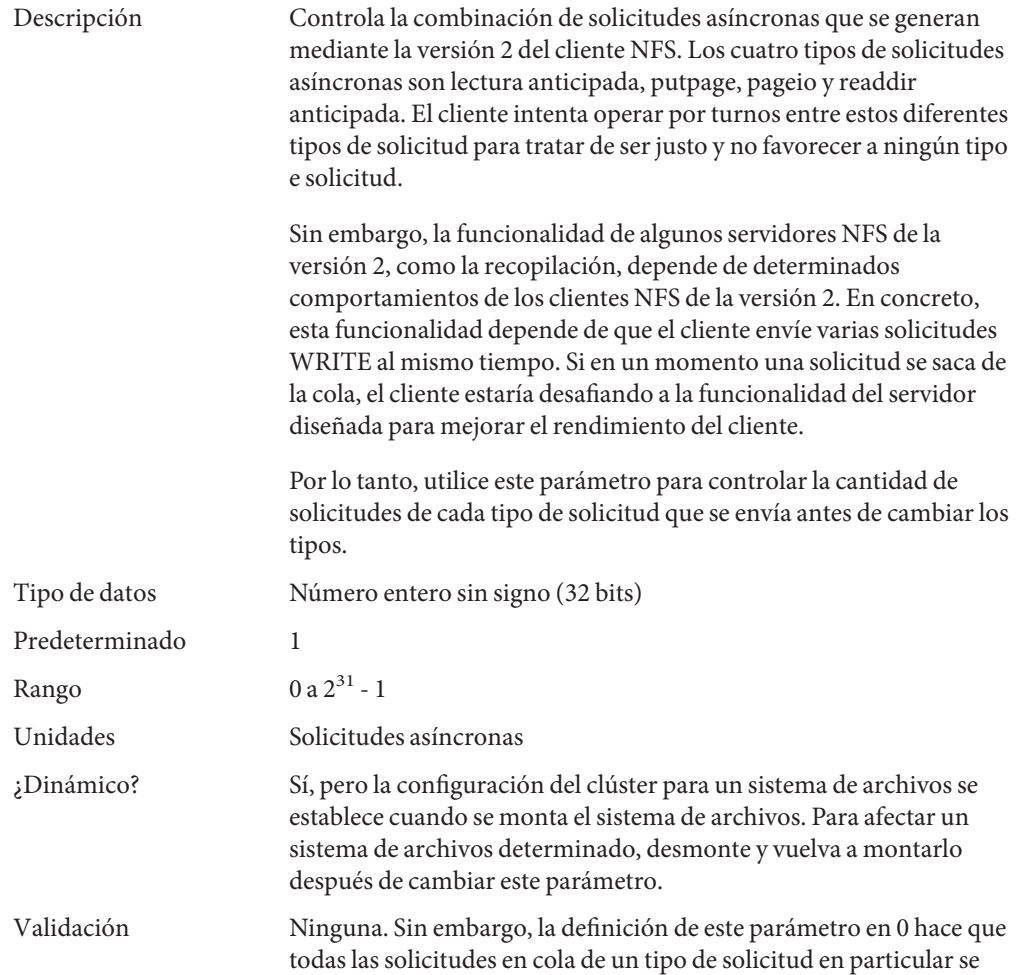

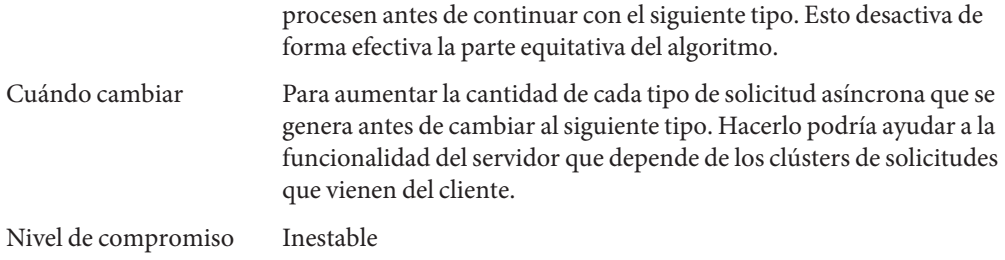

# **nfs:nfs3\_async\_clusters**

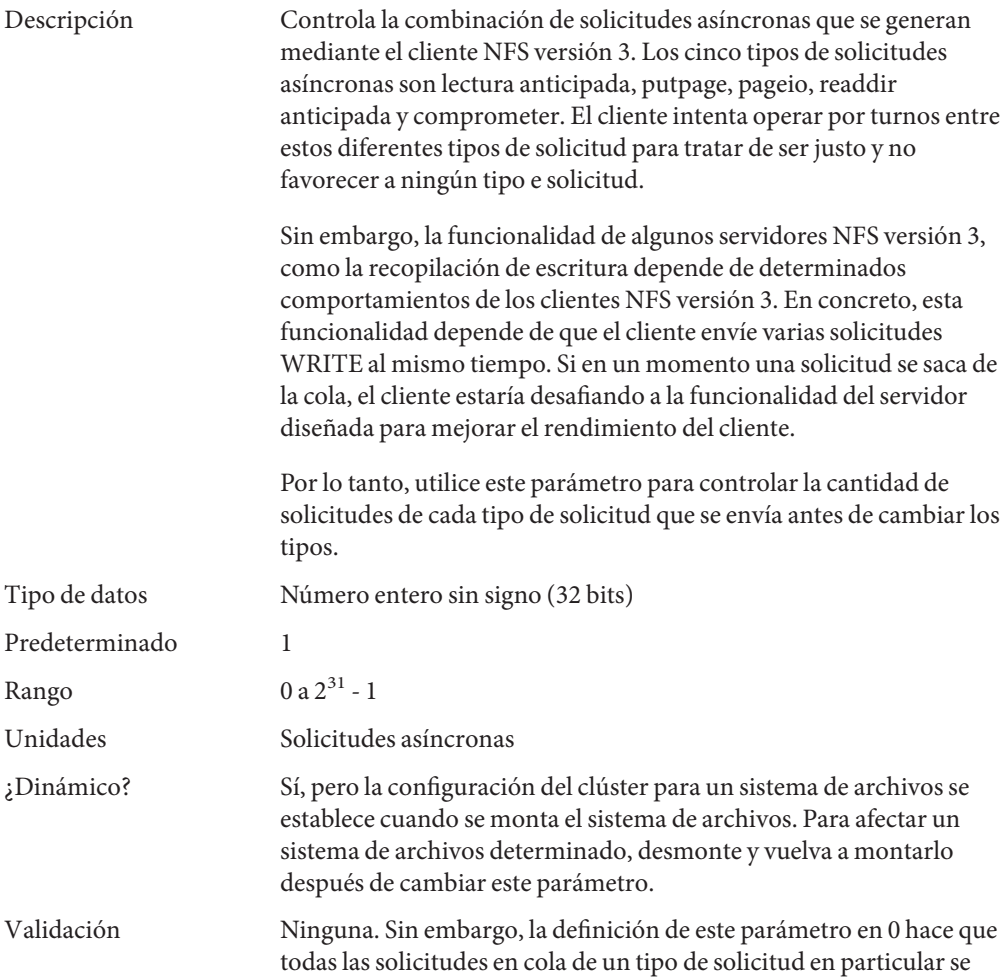

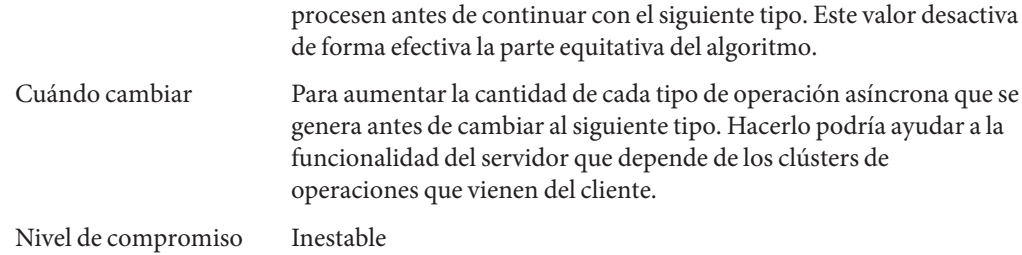

# **nfs:nfs4\_async\_clusters**

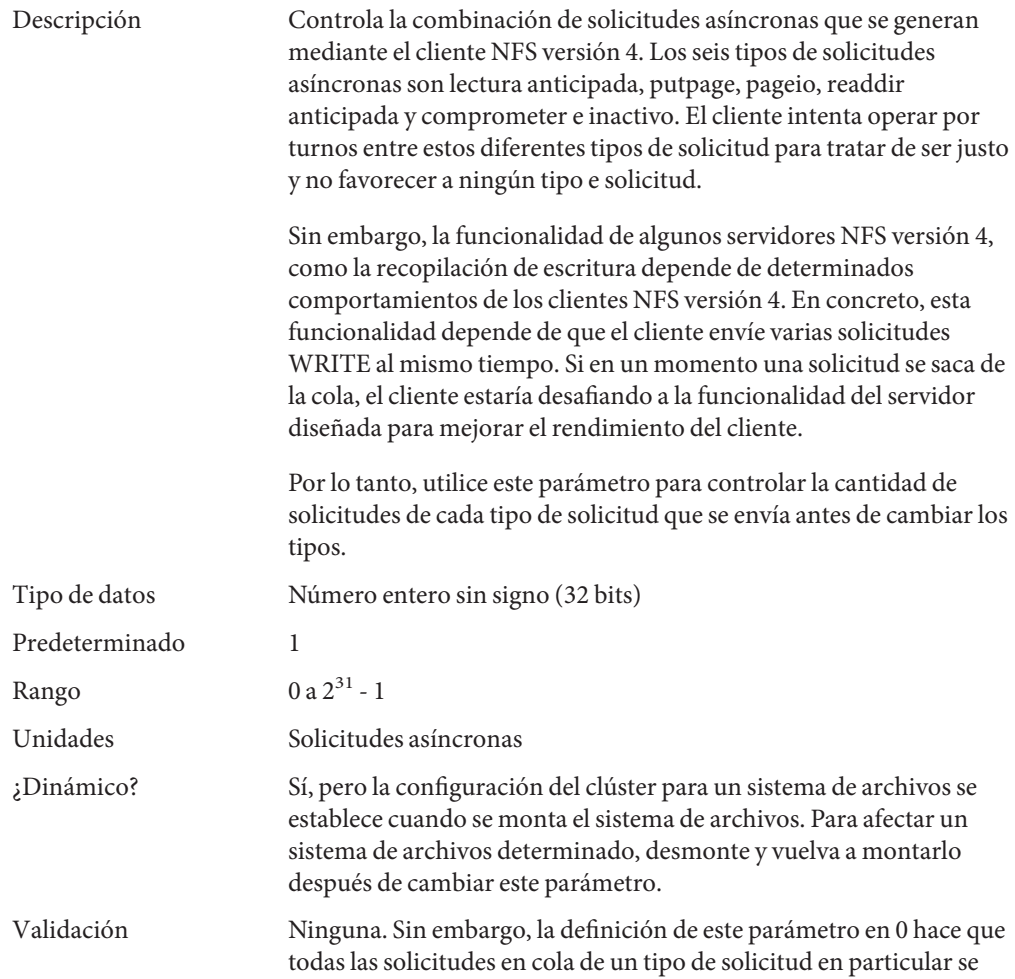

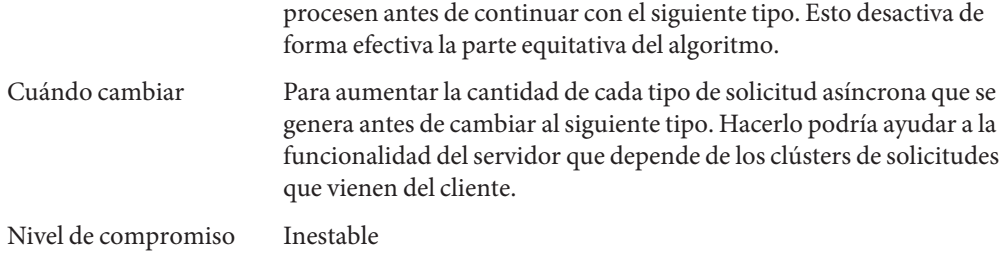

## **nfs:nfs\_async\_timeout**

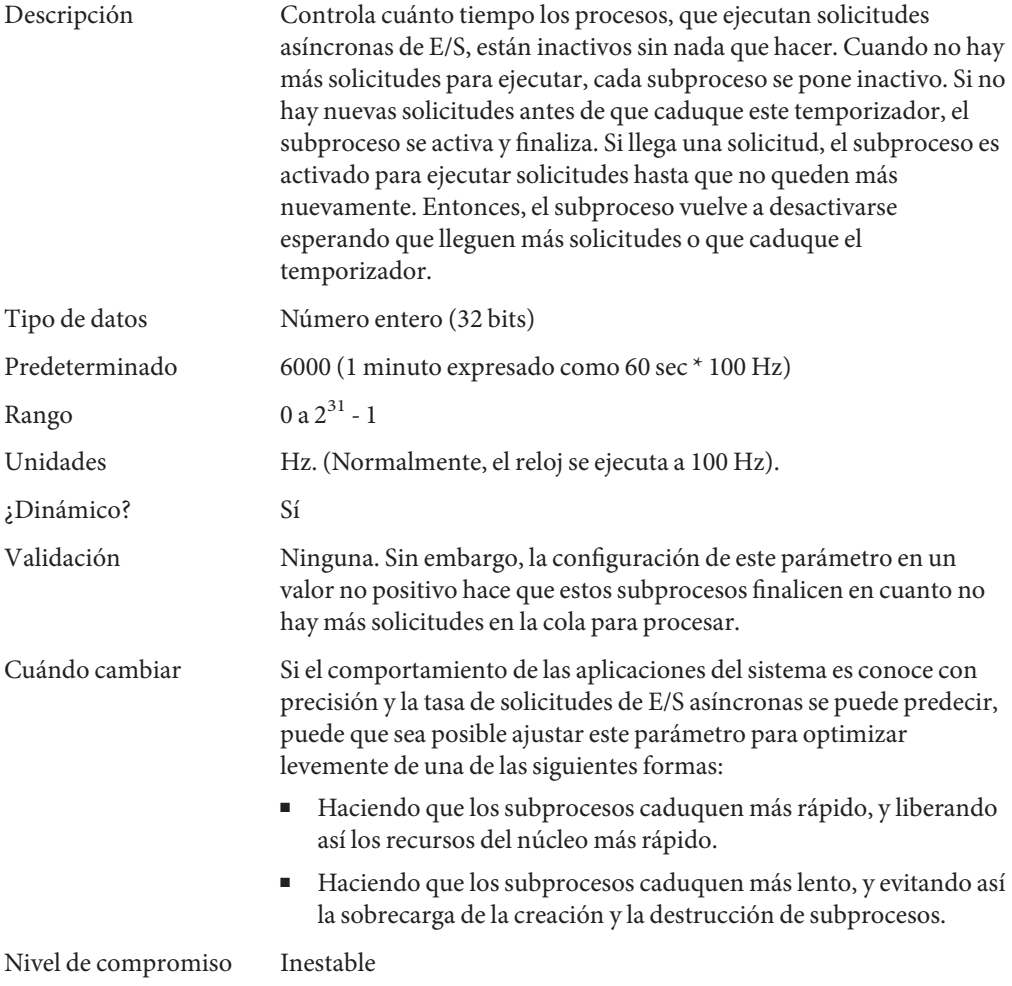

# **nfs:nacache**

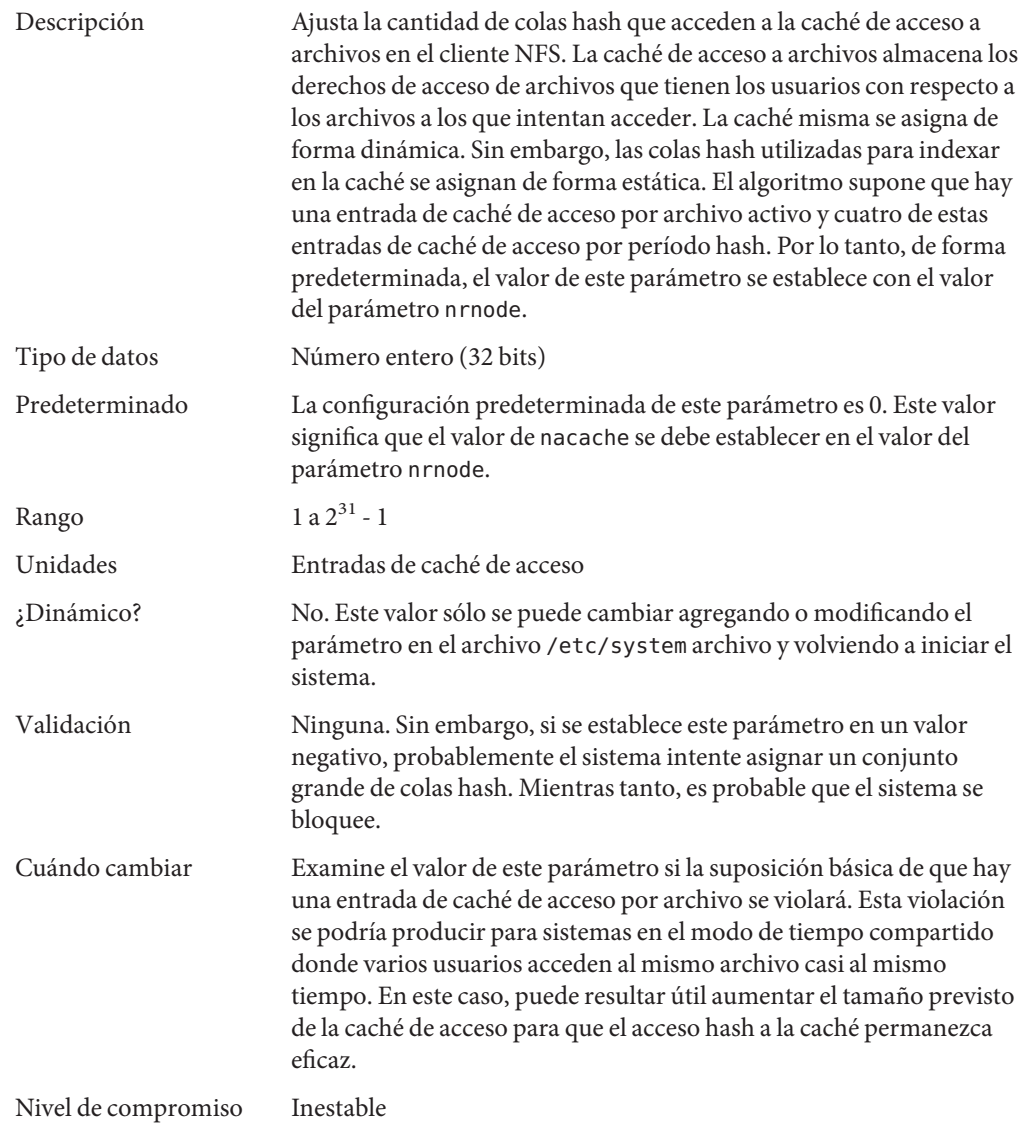

# **nfs:nfs3\_jukebox\_delay**

Descripción Controla el tiempo que el cliente NFS versión 3 espera para transmitir una nueva solicitud después de recibir el error

<span id="page-129-0"></span>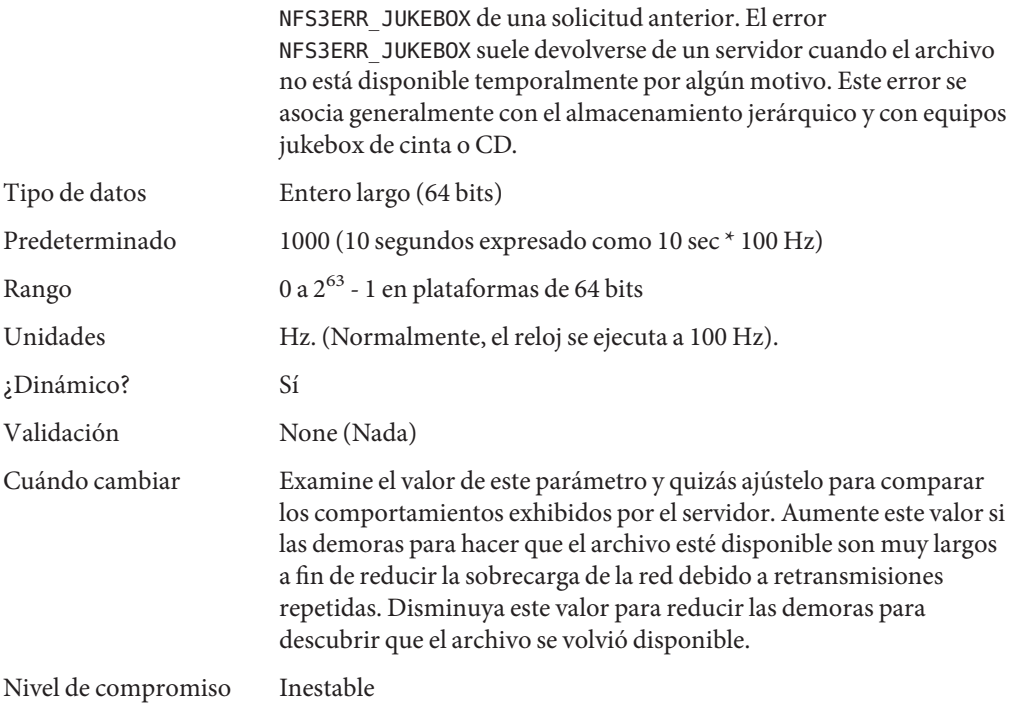

#### **nfs:nfs3\_max\_transfer\_size**

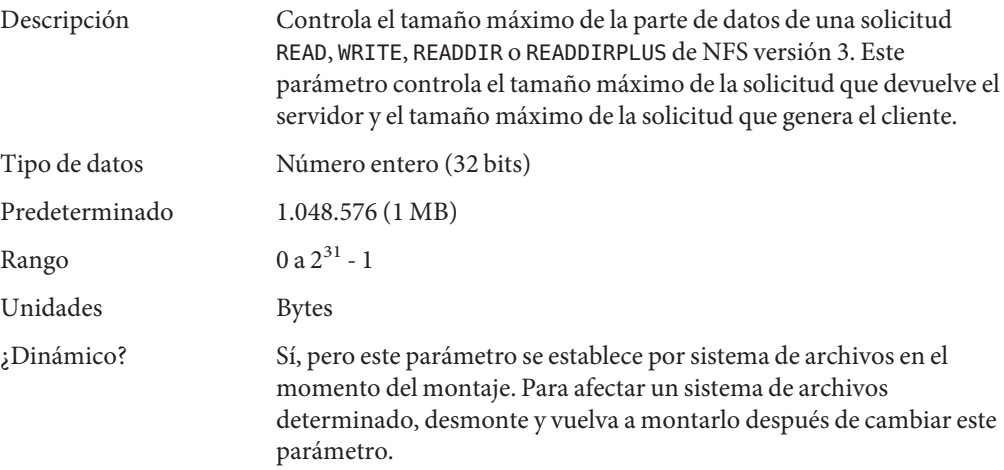

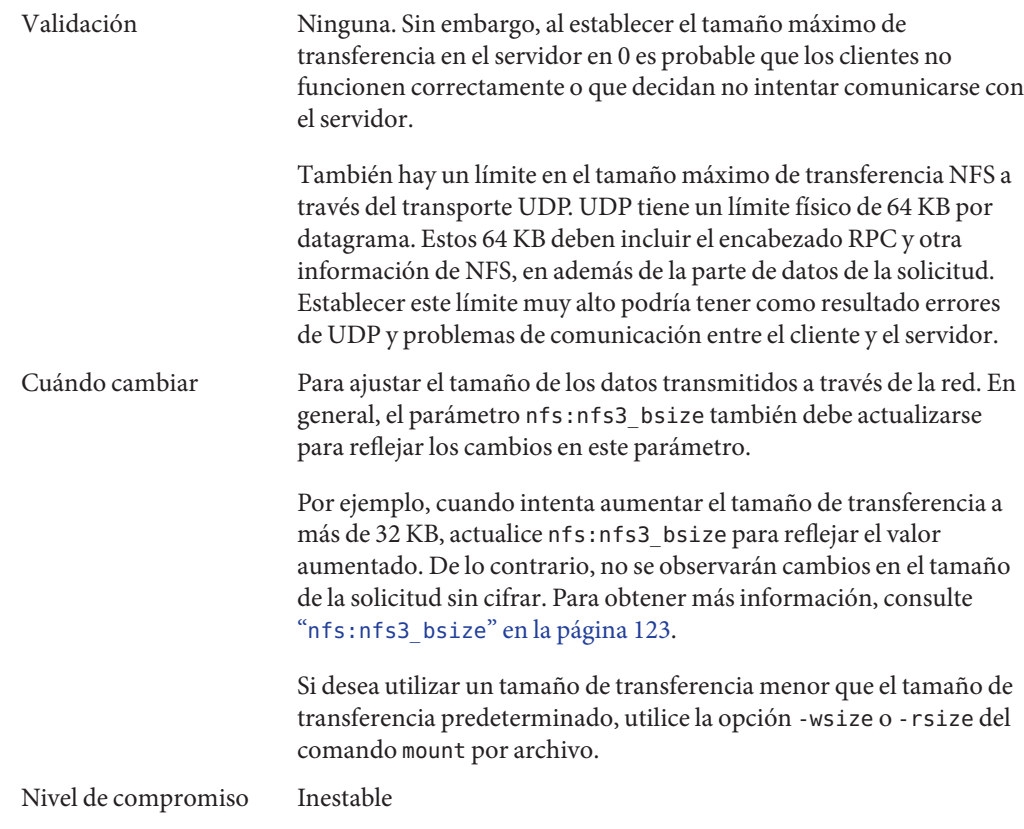

## **nfs:nfs4\_max\_transfer\_size**

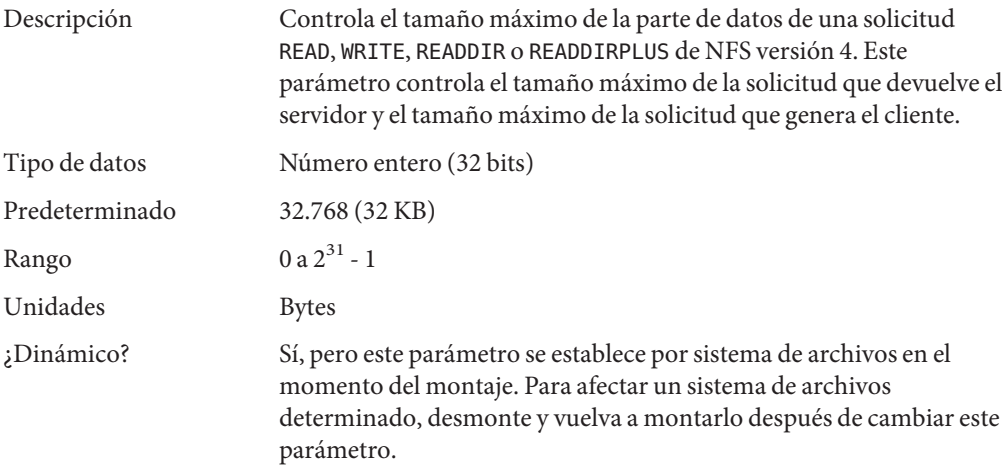

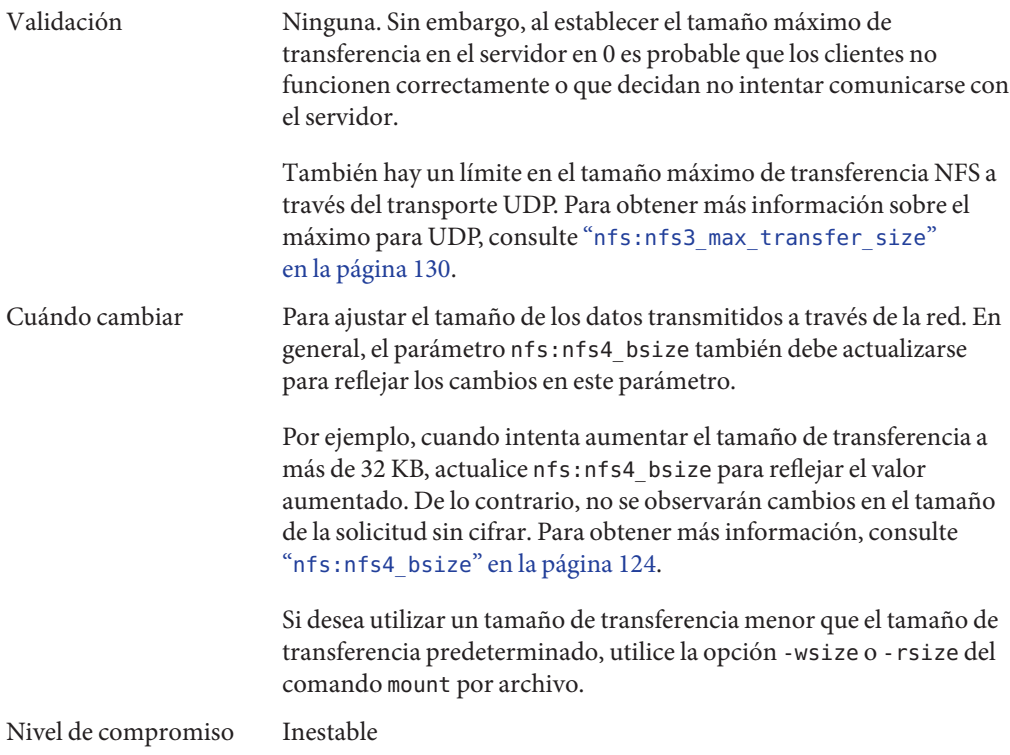

## **nfs:nfs3\_max\_transfer\_size\_clts**

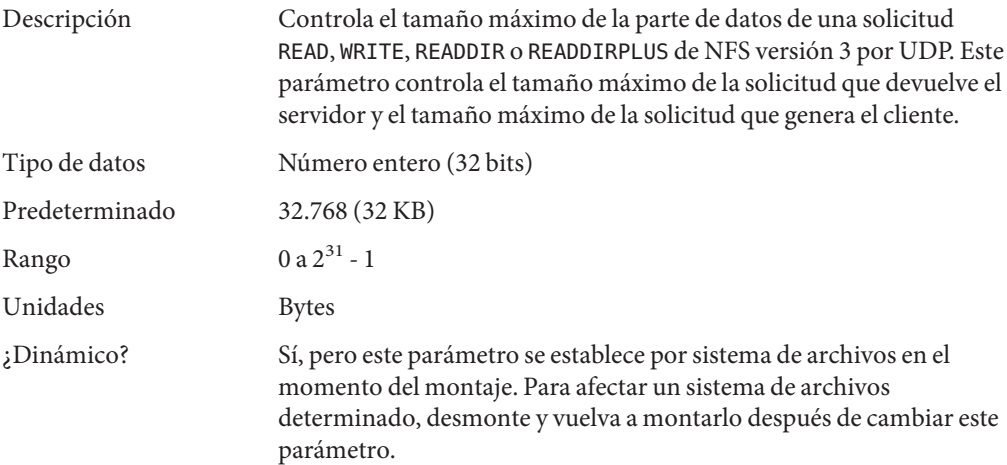

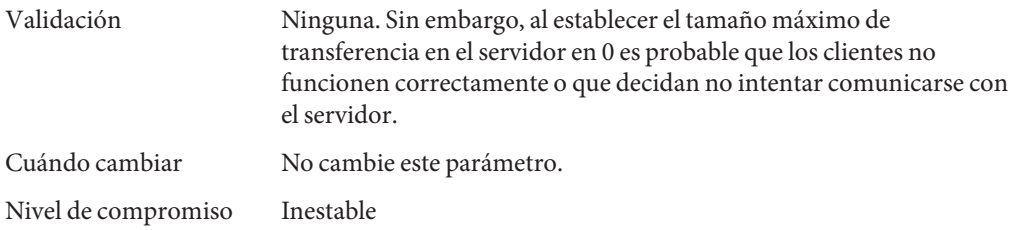

#### **nfs:nfs3\_max\_transfer\_size\_cots**

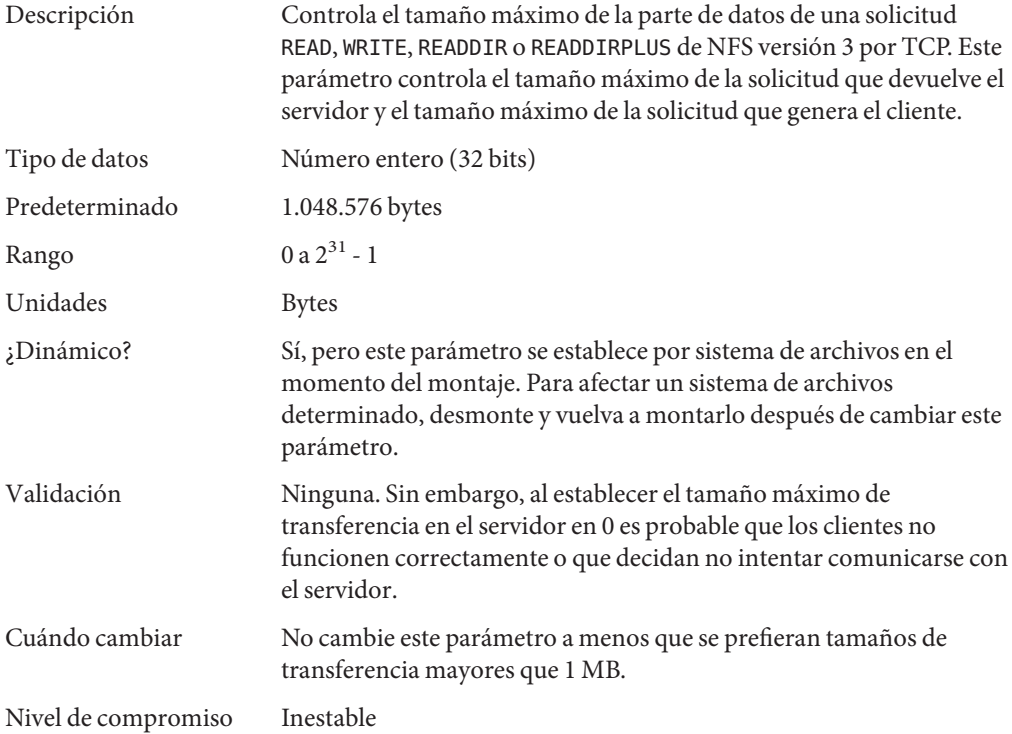

## **Parámetros del módulo rpcmod**

En esta sección se describen los parámetros NFS para el módulo rpcmod.

## **rpcmod:clnt\_max\_conns**

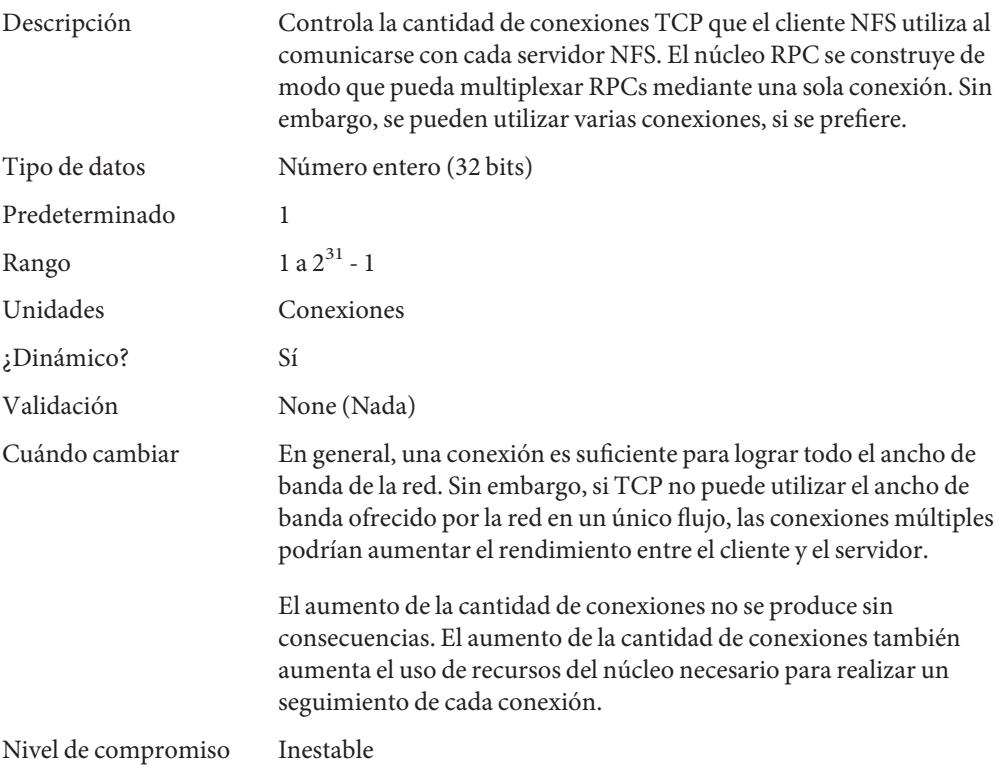

## **rpcmod:clnt\_idle\_timeout**

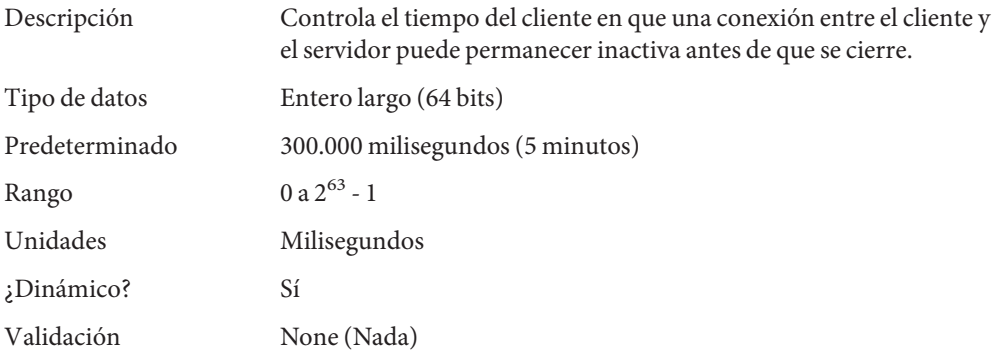

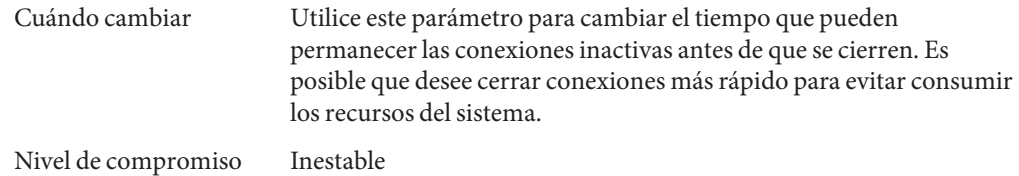

#### **rpcmod:svc\_idle\_timeout**

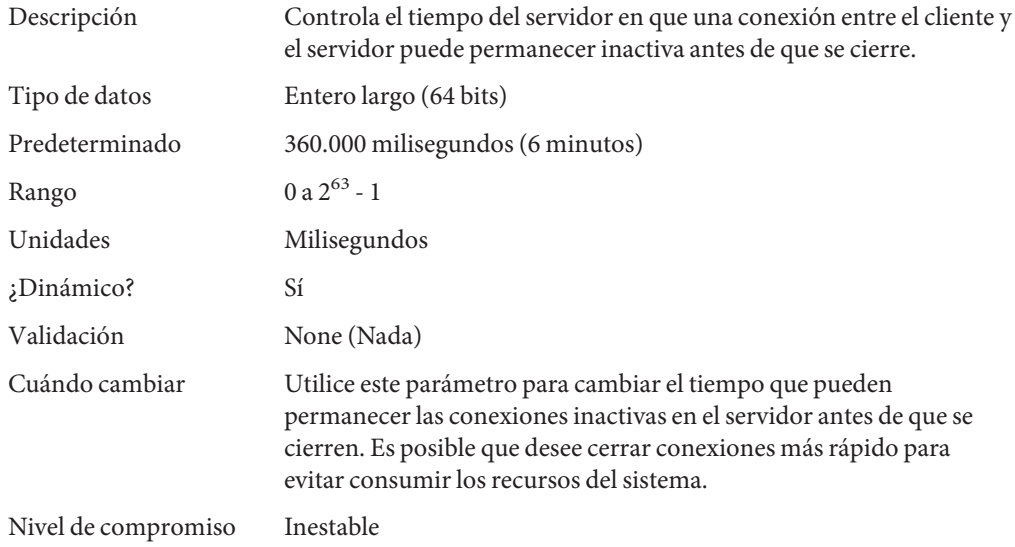

#### **rpcmod:svc\_default\_stksize**

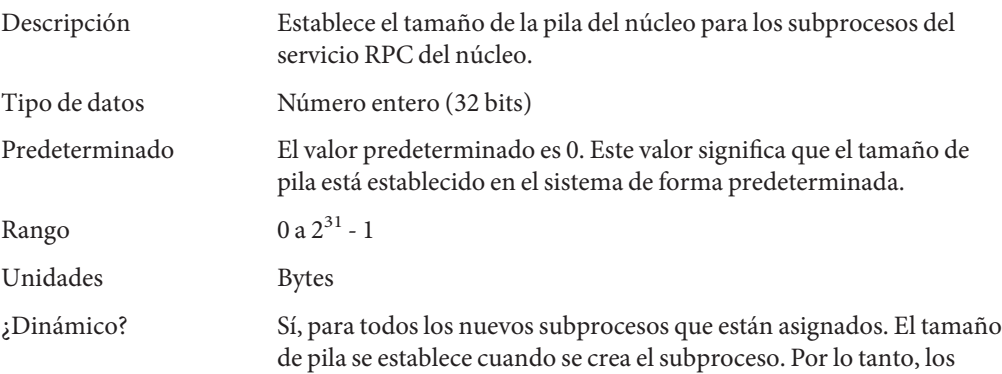

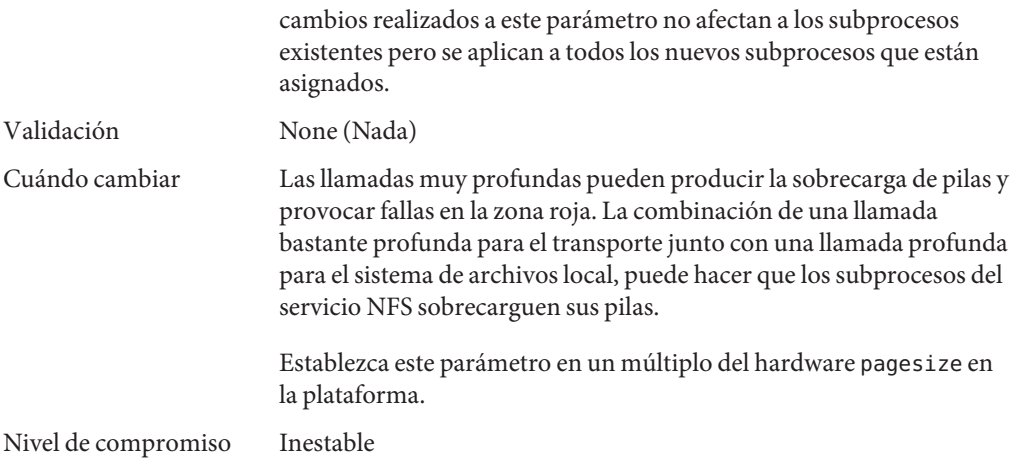

## **rpcmod:maxdupreqs**

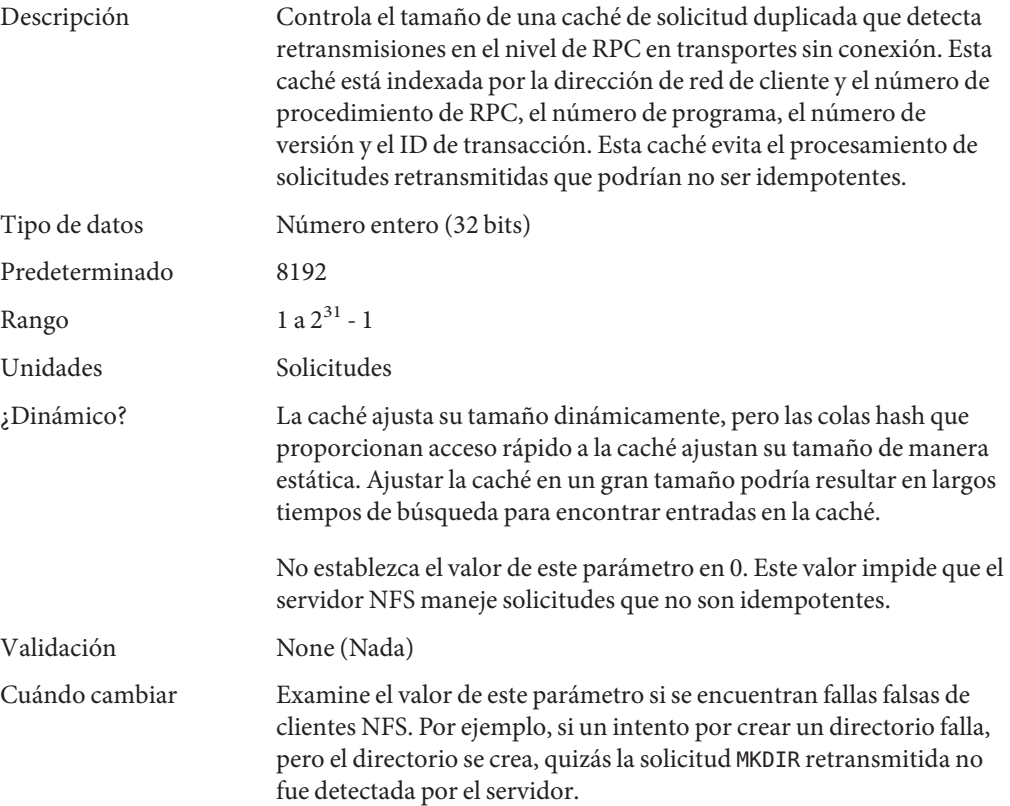

El tamaño de la caché debe coincidir con la carga en el servidor. La caché registra solicitudes no idempodentes y, por lo tanto, sólo debe registrar una parte del total de las solicitudes. La caché necesita contener la información lo suficiente como para detectar una retransmisión realizada por el cliente. Normalmente, el tiempo de espera del cliente para transportes sin conexión es relativamente corto, comenzando por un segundo y aumentando a alrededor de 20 segundos.

Nivel de compromiso Inestable

#### **rpcmod:cotsmaxdupreqs**

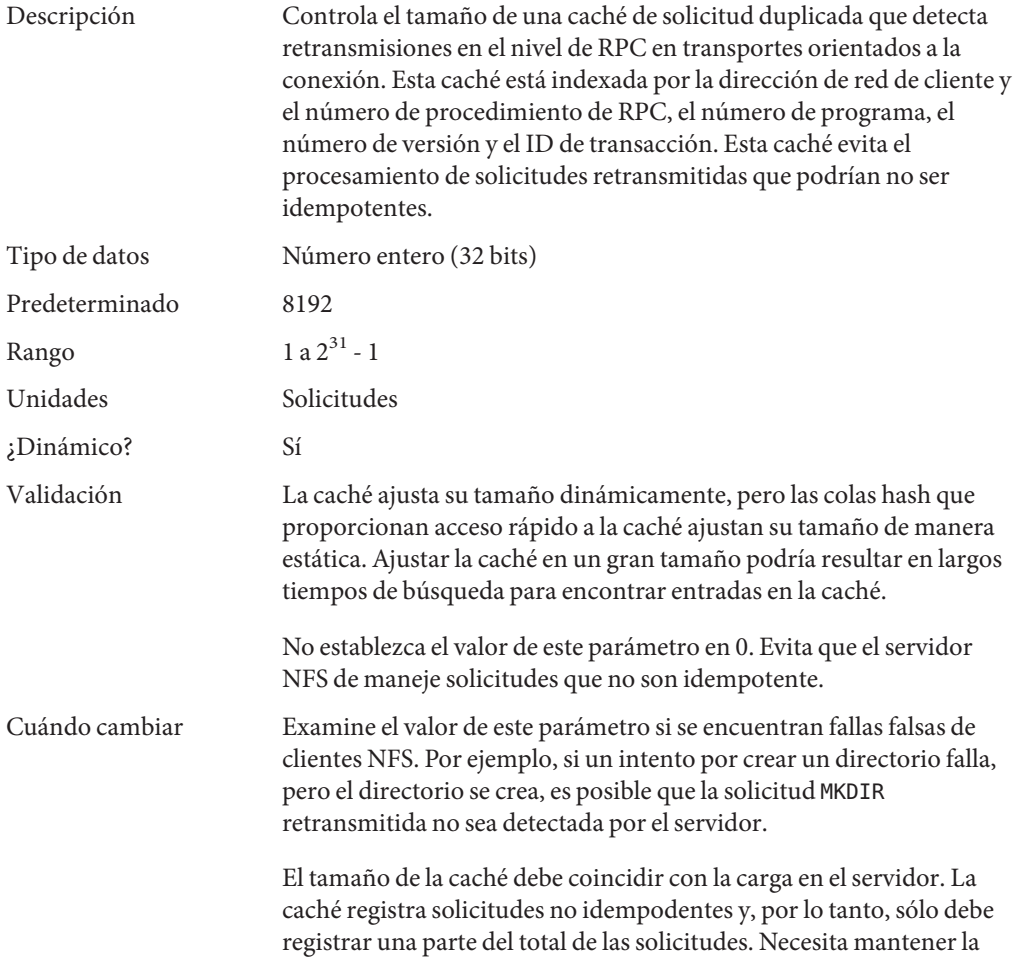

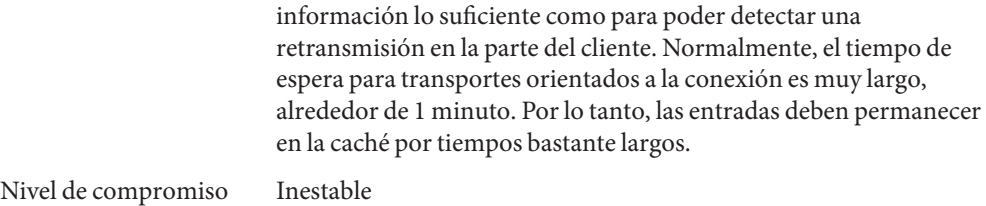

**CAPÍTULO 5** 5

# Parámetros ajustables del conjunto de protocolos de Internet

En este capítulo se describen varias propiedades del conjunto de protocolos de Internet.

- ["Parámetros ajustables de IP" en la página 141](#page-140-0)
- ["Parámetros ajustables TCP" en la página 146](#page-145-0)
- ["Parámetros ajustables UDP" en la página 165](#page-164-0)
- ["Parámetro ajustable IPQoS" en la página 168](#page-167-0)
- [" Parámetros ajustables SCTP" en la página 168](#page-167-0)
- ["Métrica por ruta" en la página 180](#page-179-0)

#### **Dónde encontrar información sobre parámetros ajustables**

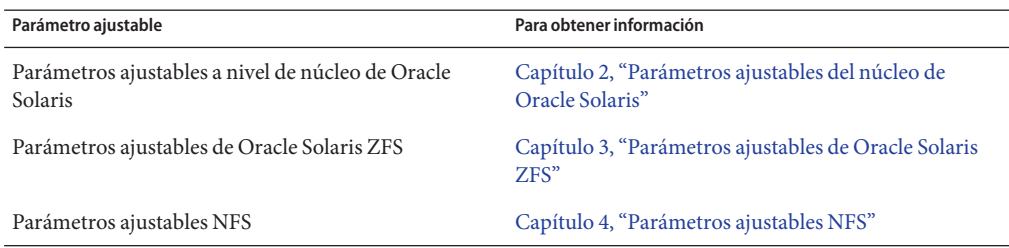

#### **Descripción general de parámetros ajustables del conjunto de IPs**

Puede establecer todos los parámetros ajustables descritos en este capítulo con el comando ipadm excepto para los siguientes parámetros:

- "[ipcl\\_conn\\_hash\\_size](#page-159-0)" en la página 160
- "[ip\\_squeue\\_worker\\_wait](#page-159-0)" en la página 160

#### ■ "[ip\\_squeue\\_fanout](#page-144-0)" en la página 145

Estos parámetros sólo se pueden establecer en el archivo /etc/system.

Utilice la siguiente sintaxis para establecer parámetros TCP/IP con el comando ipadm:

```
# ipadm set-prop -p parameter ip|ipv4|ipv6|tcp|udp|sctp
```
Por ejemplo:

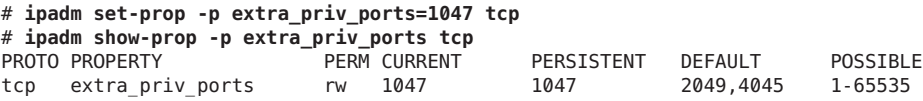

Para obtener más información, consulte [ipadm](http://www.oracle.com/pls/topic/lookup?ctx=E26502&id=REFMAN1Mipadm-1m)(1M).

Utilice la siguiente sintaxis para establecer parámetros TCP/IP con el comando ndd:

# **ndd -set** *driver parameter value*

Para obtener más información, consulte ndd[\(1M\).](http://www.oracle.com/pls/topic/lookup?ctx=E26502&id=REFMAN1Mndd-1m)

#### **Validación de parámetros del conjunto de IPs**

Todos los parámetros que se describen en esta sección se revisan para verificar que todos están dentro del rango del parámetro. El rango del parámetro se proporciona con la descripción de cada parámetro.

#### **Solicitud de comentarios (RFC) de Internet**

El protocolo de Internet y las especificaciones estándar se describen en los documentos de RFC. Puede revisar las RFC en el siguiente sitio:

<https://www.ietf.org/rfc.html>

En este sitio, puede explorar los temas de RFC especificando un número de RFC o el nombre de un archivo borrador de Internet en el campo de búsqueda de recuperación del repositorio de IETF.

## <span id="page-140-0"></span>**Parámetros ajustables de IP**

## **\_icmp\_err\_interval y \_icmp\_err\_burst**

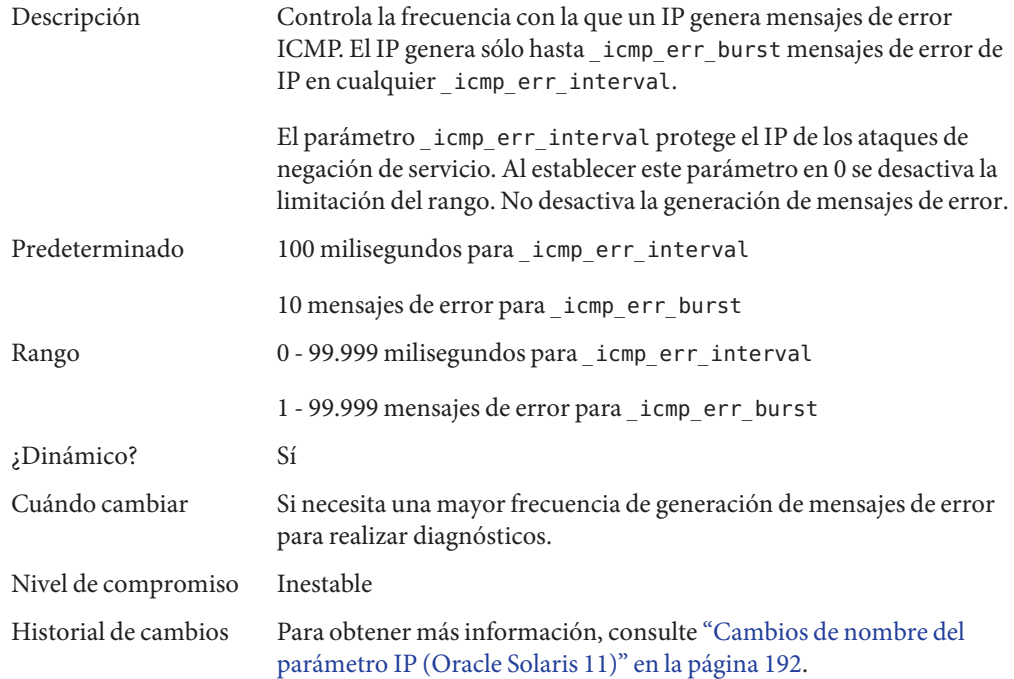

#### **\_respond\_to\_echo\_broadcast y \_respond\_to\_echo\_multicast (ipv4 o ipv6)**

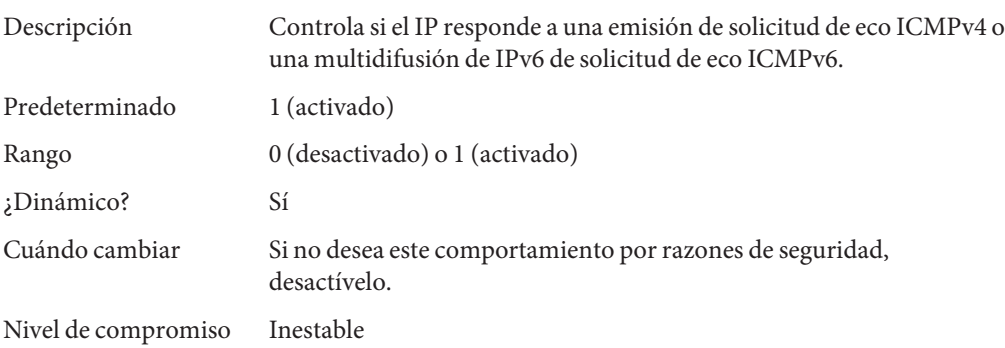

Historial de cambios Para obtener más información, consulte ["Cambios de nombre del](#page-191-0) [parámetro IP \(Oracle Solaris 11\)" en la página 192.](#page-191-0)

## **\_send\_redirects (ipv4 or ipv6)**

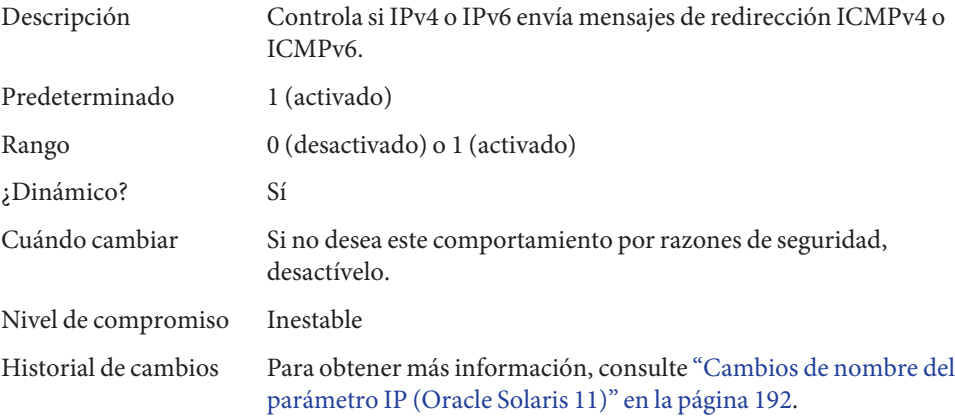

## **forwarding (ipv4 or ipv6)**

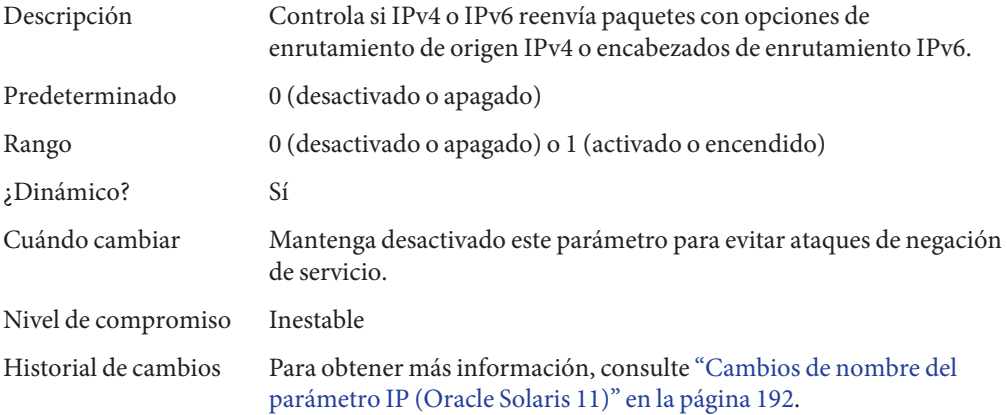

#### **ttl**

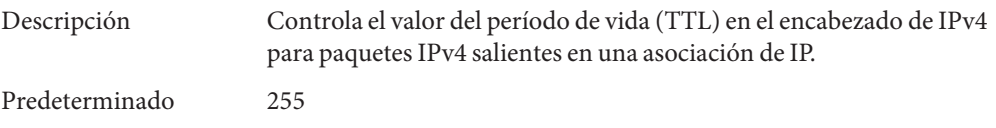

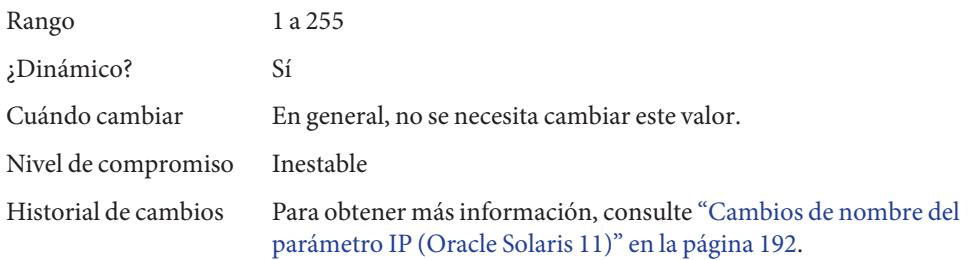

## **hoplimit (ipv6)**

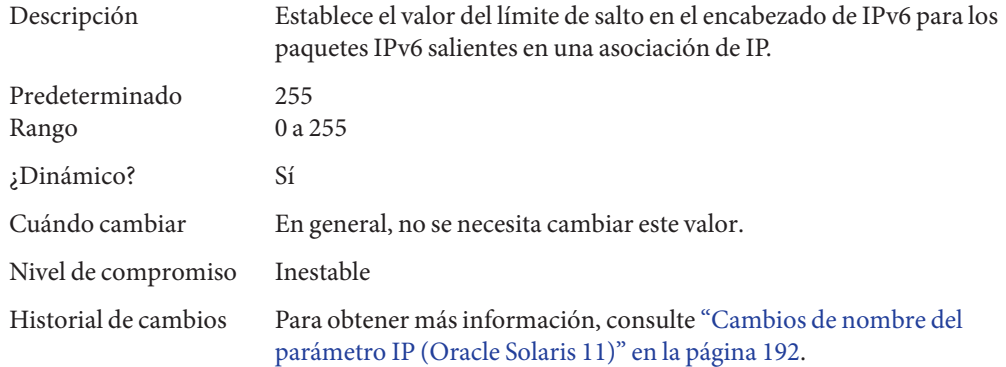

## **\_addrs\_per\_if**

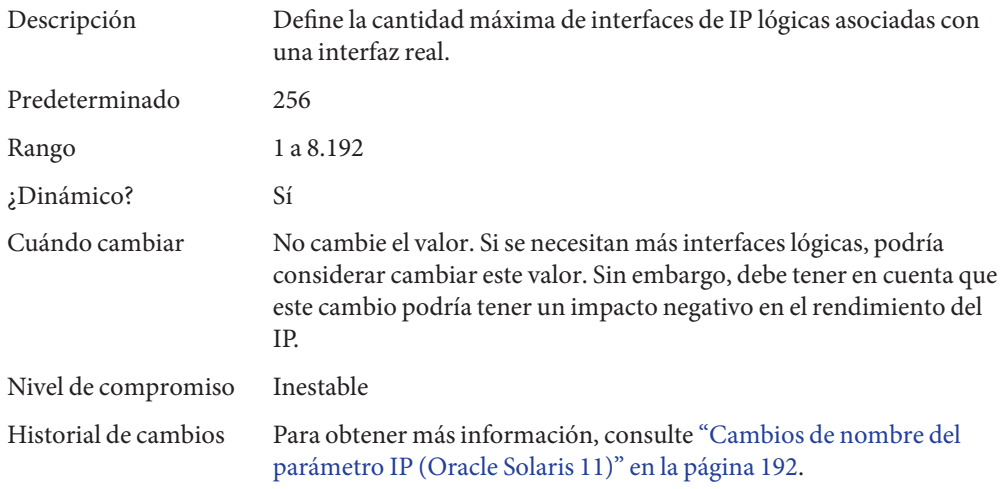

# **hostmodel (ipv4 or ipv6)**

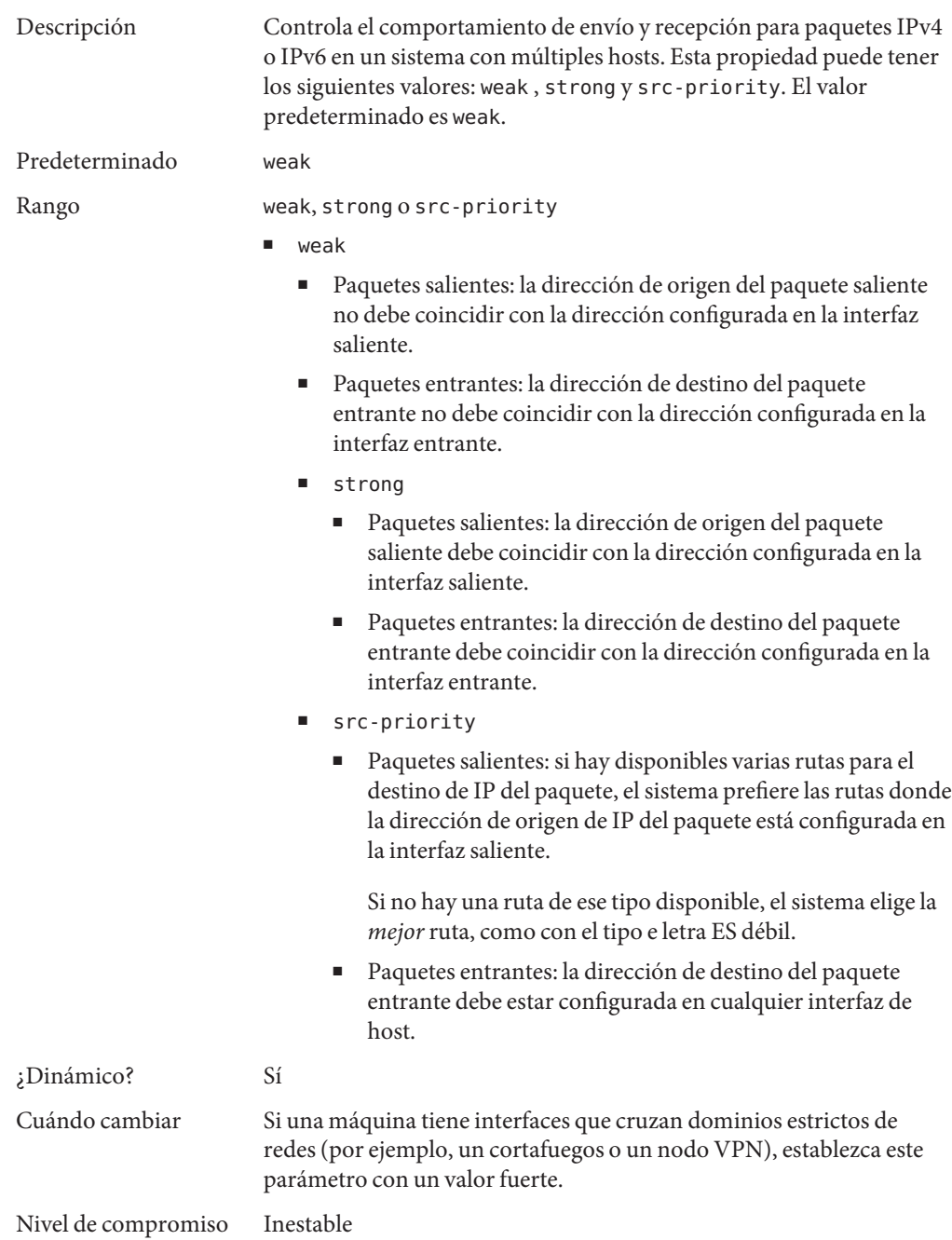
Historial de cambios Para obtener más información, consulte ["Cambios de nombre del](#page-191-0) [parámetro IP \(Oracle Solaris 11\)" en la página 192.](#page-191-0)

### **ip\_squeue\_fanout**

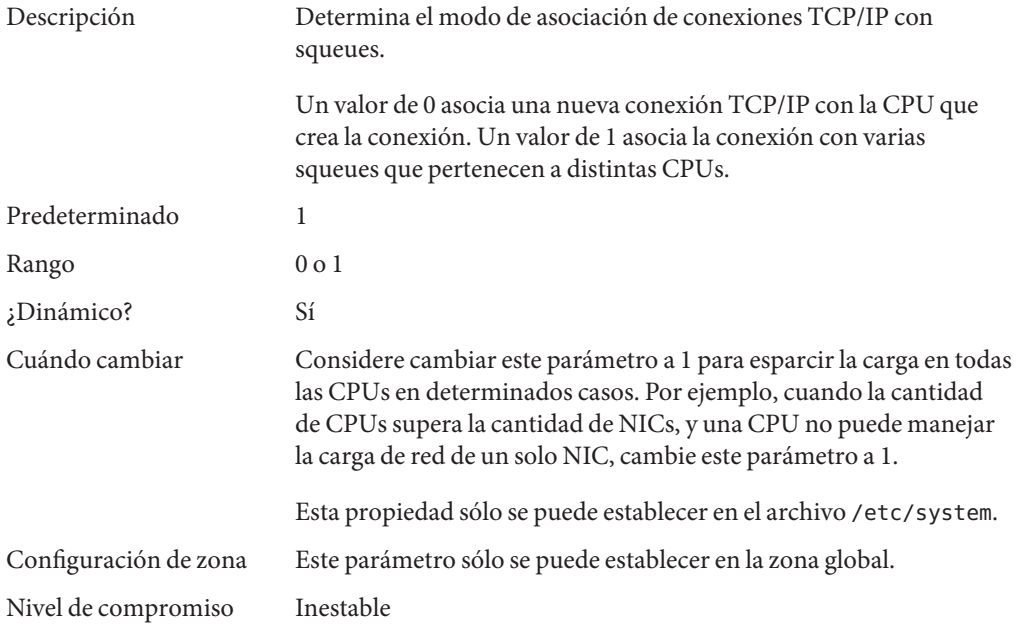

### **Parámetros ajustables de IP con precauciones adicionales**

No se recomienda cambiar los siguientes parámetros.

#### **\_pathmtu\_interval**

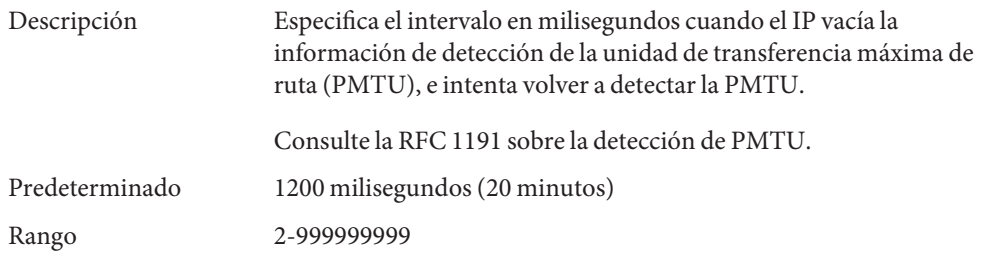

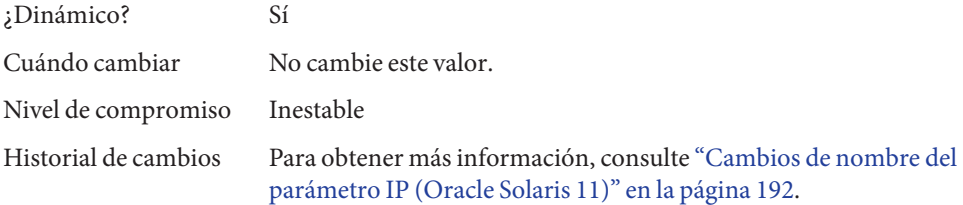

#### **\_icmp\_return\_data\_bytes (ipv4 or ipv6)**

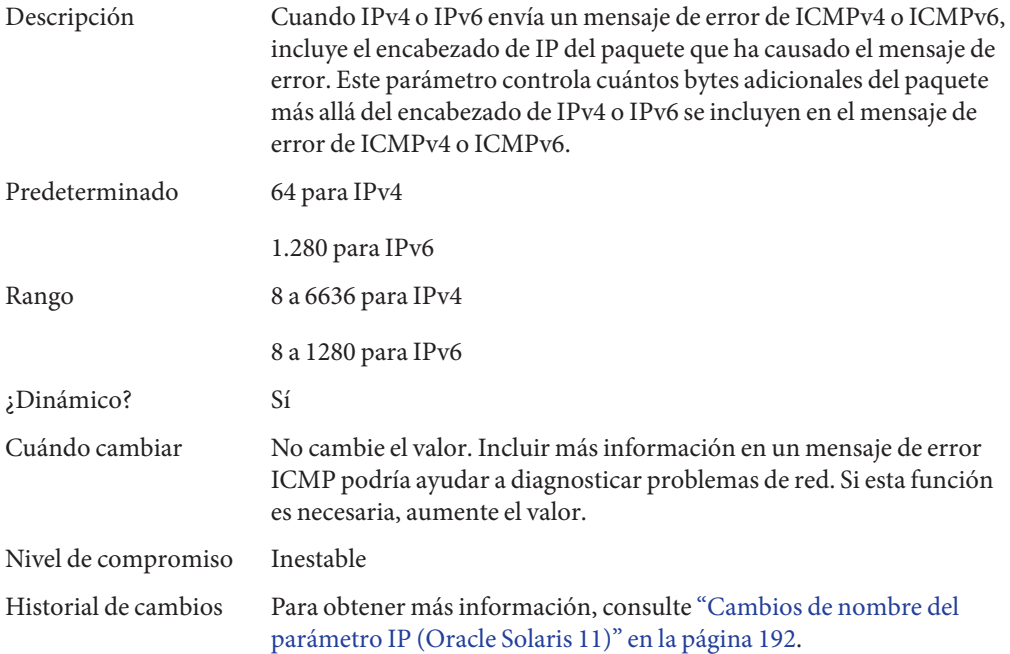

## **Parámetros ajustables TCP**

#### **\_deferred\_ack\_interval**

Descripción Especifica el valor del tiempo de espera para el temporizador de reconocimiento (ACK) del retraso de TCP para hosts que no están conectados directamente.

Consulte la RFC 1.122, 4.2.3.2.

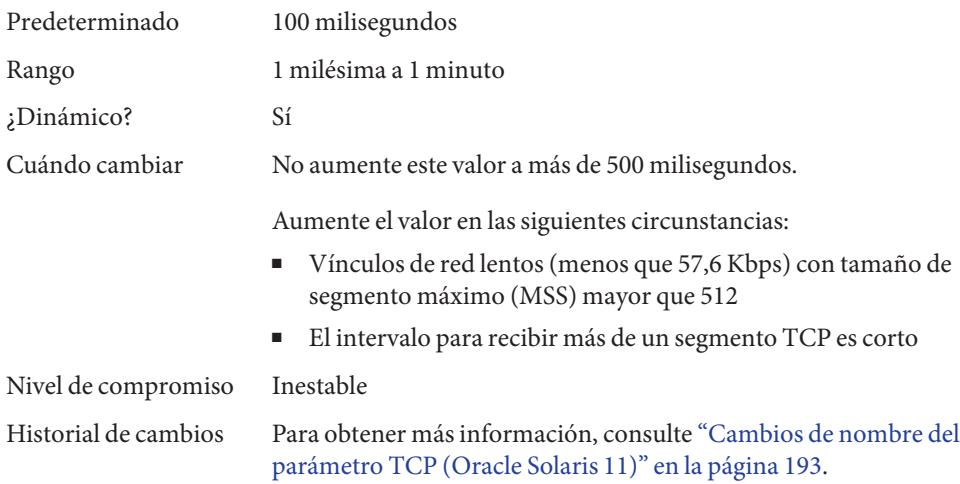

# **\_local\_dack\_interval**

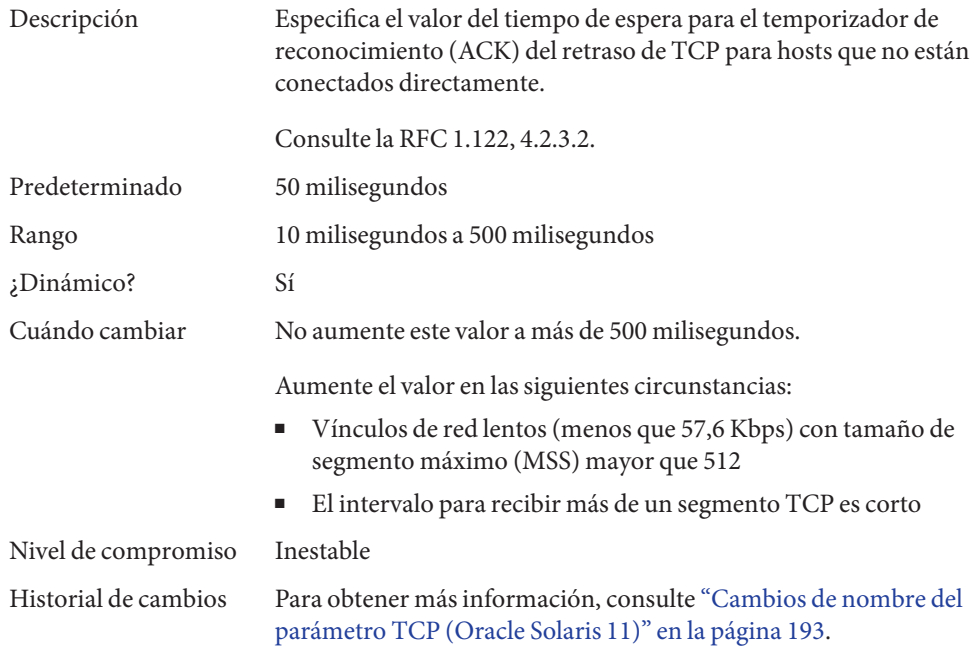

# **\_deferred\_acks\_max**

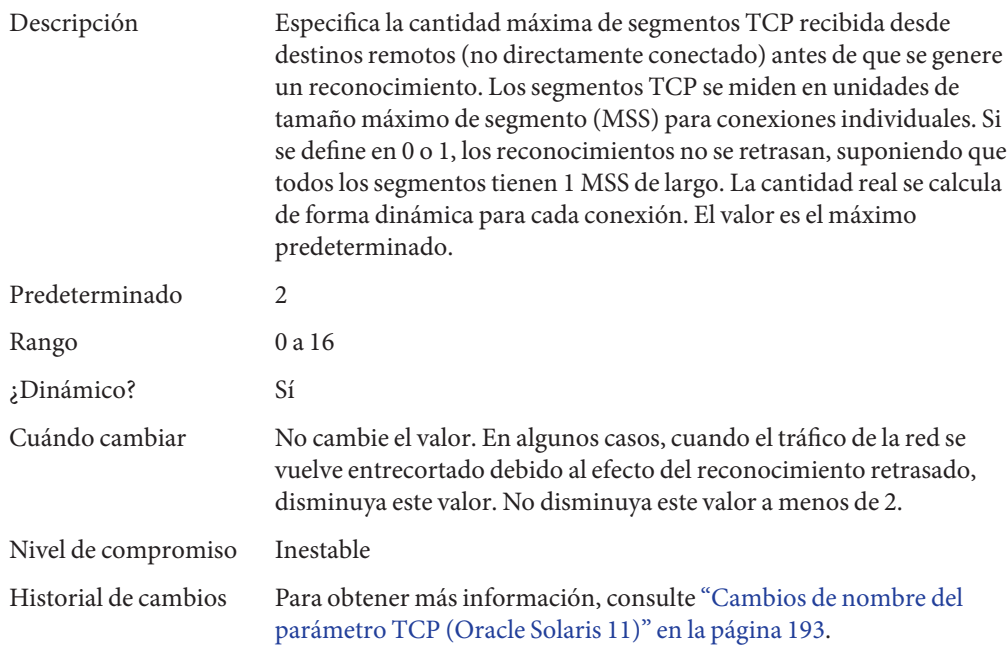

## **\_local\_dacks\_max**

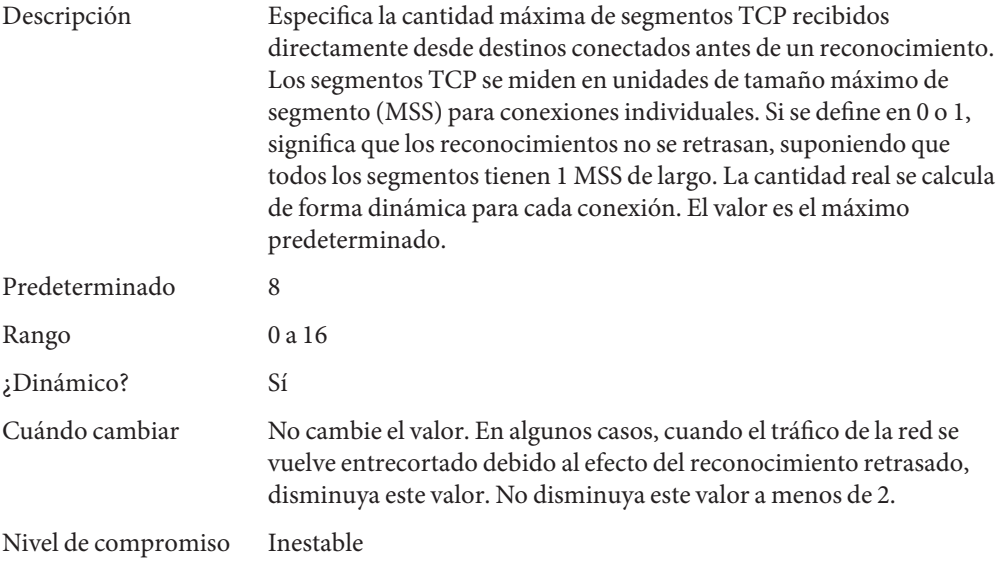

Historial de cambios Para obtener más información, consulte ["Cambios de nombre del](#page-192-0) [parámetro TCP \(Oracle Solaris 11\)" en la página 193.](#page-192-0)

## **\_wscale\_always**

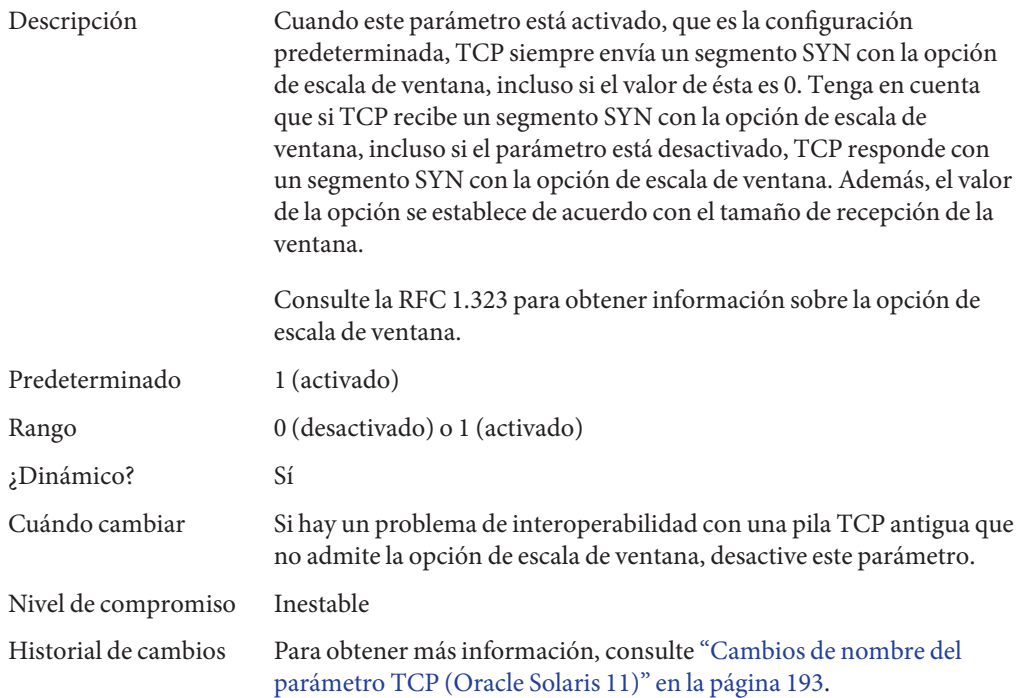

### **\_tstamp\_always**

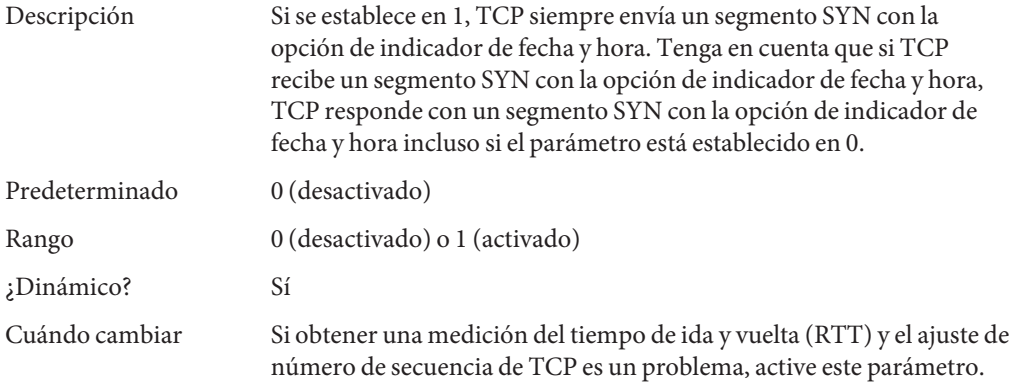

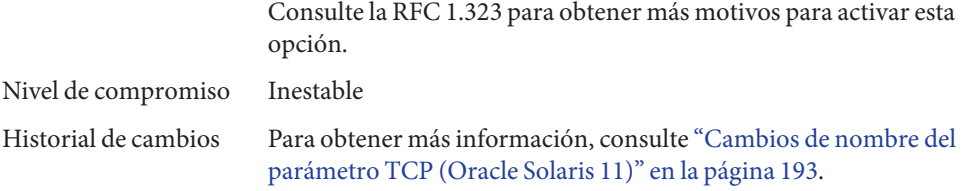

## **send\_buf**

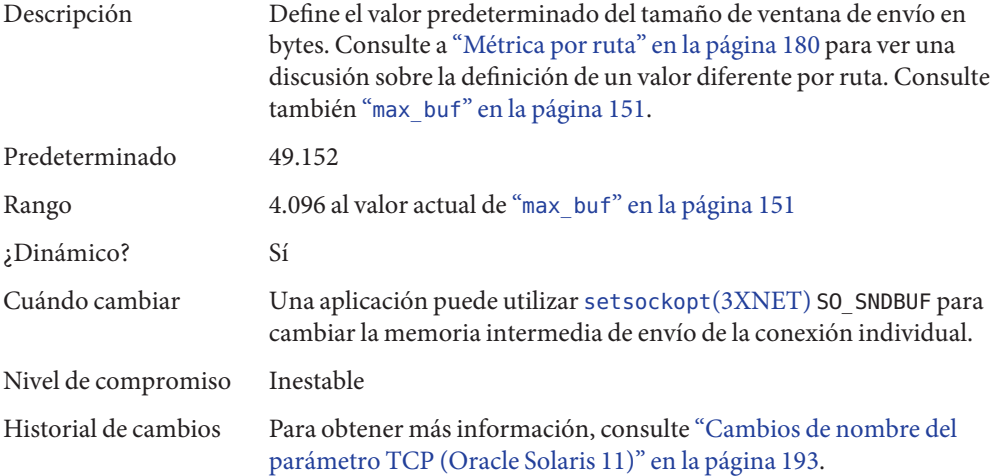

## **recv\_buf**

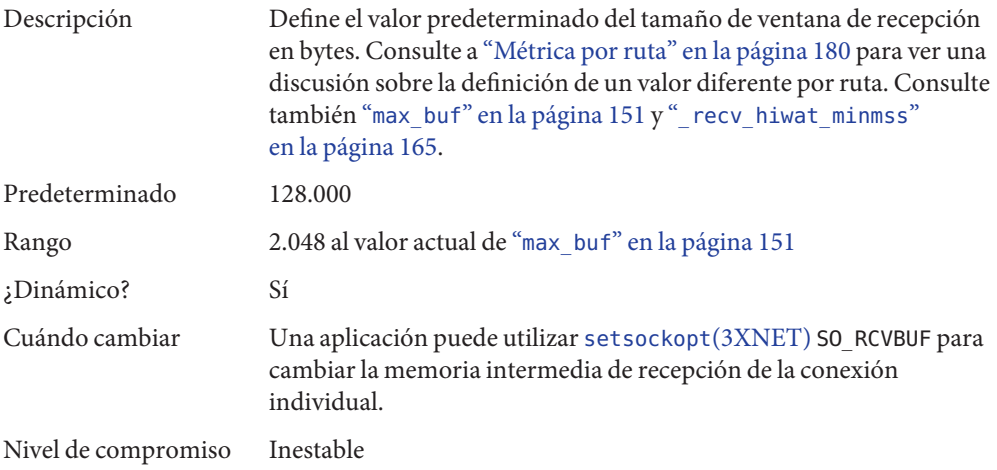

<span id="page-150-0"></span>Historial de cambios Para obtener más información, consulte ["Cambios de nombre del](#page-192-0) [parámetro TCP \(Oracle Solaris 11\)" en la página 193.](#page-192-0)

### **max\_buf**

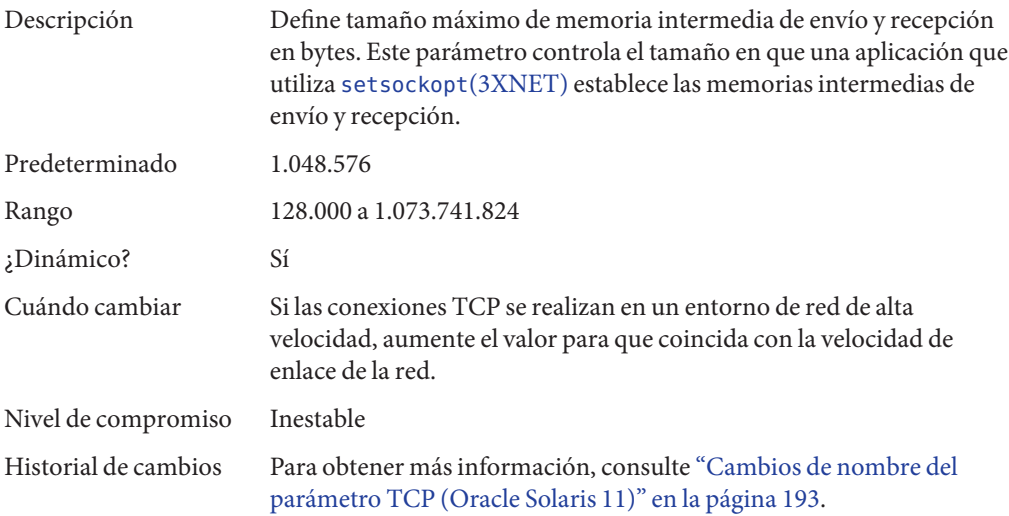

#### **\_cwnd\_max**

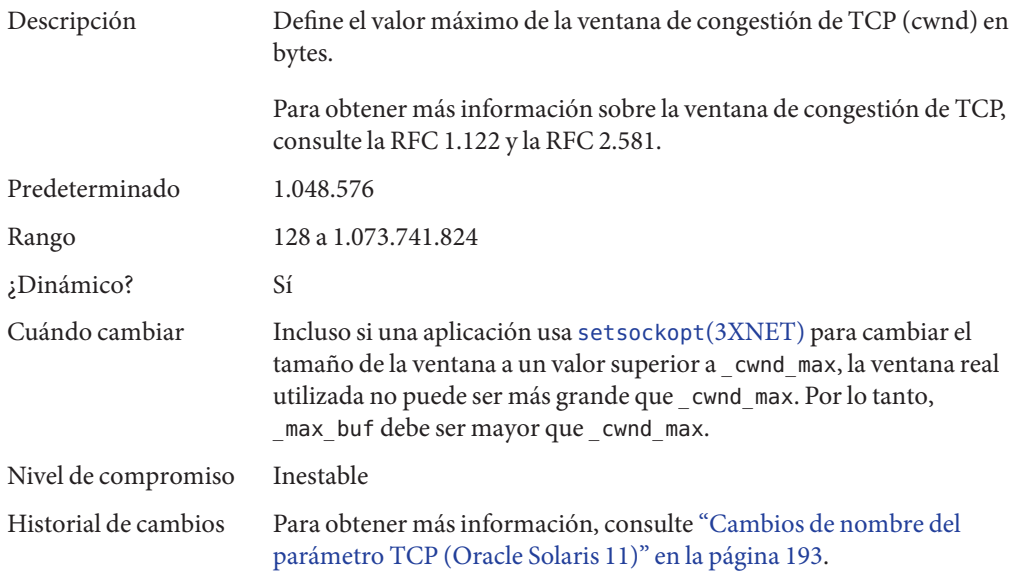

# <span id="page-151-0"></span>**\_slow\_start\_initial**

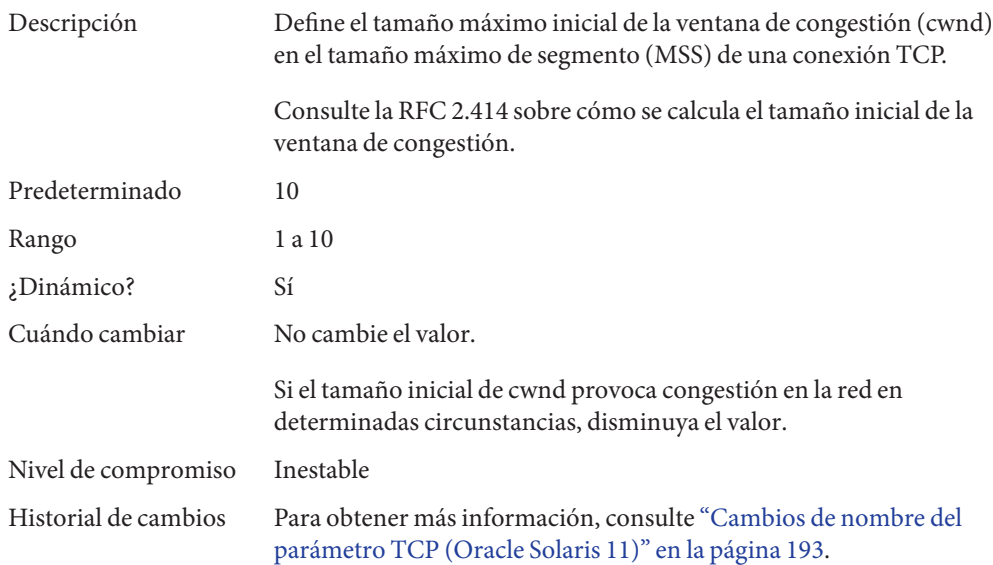

## **\_local\_slow\_start\_initial**

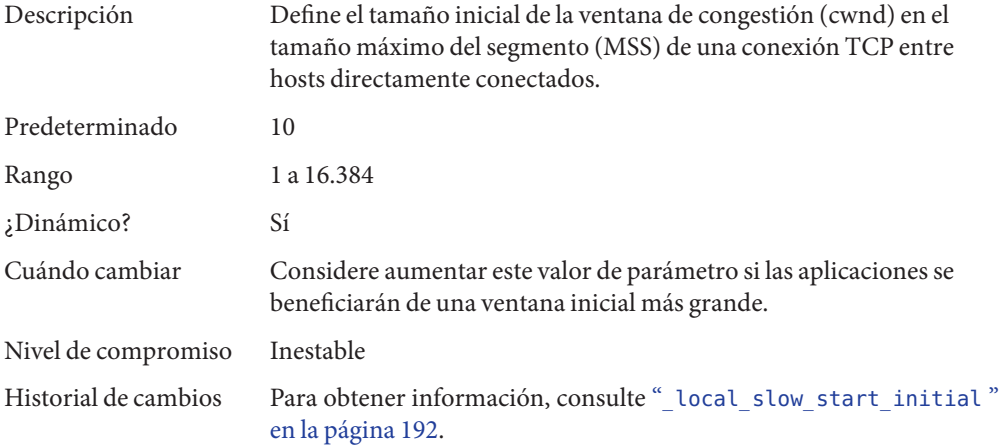

# **\_slow\_start\_after\_idle**

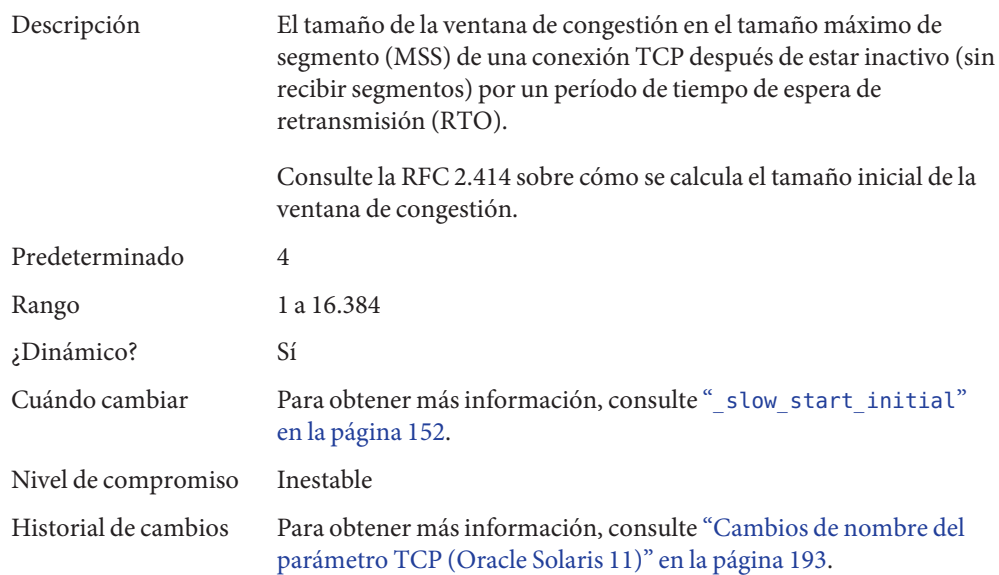

#### **sack**

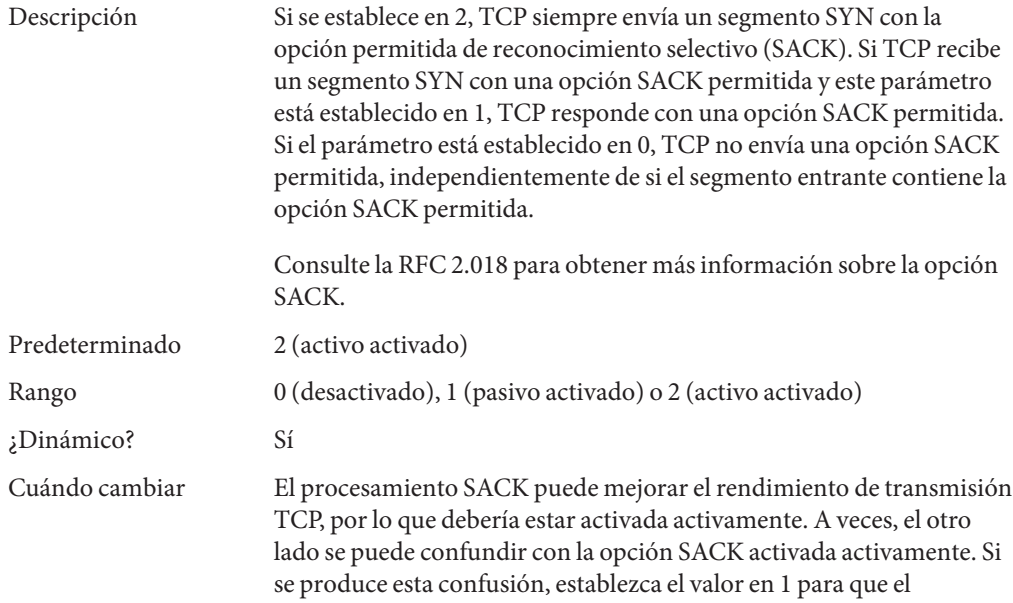

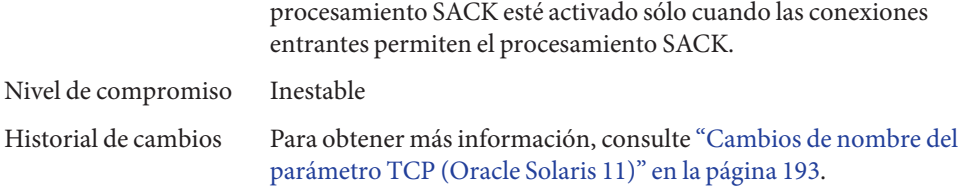

#### **\_rev\_src\_routes**

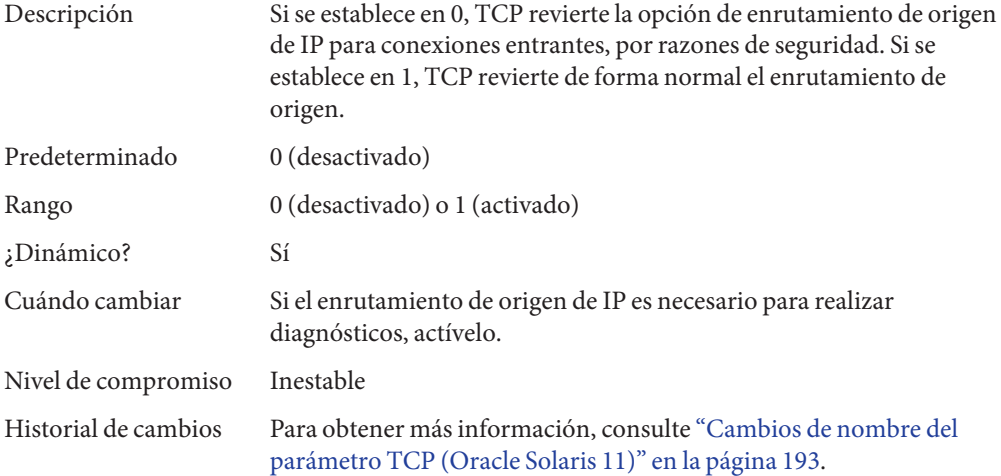

## **\_time\_wait\_interval**

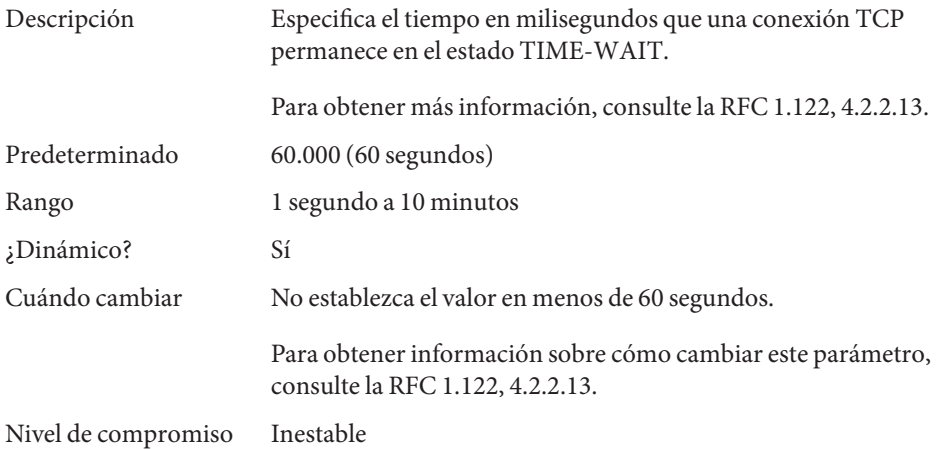

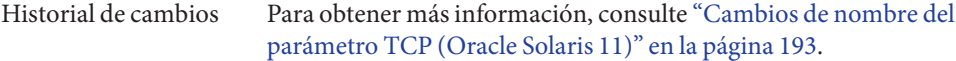

#### **ecn**

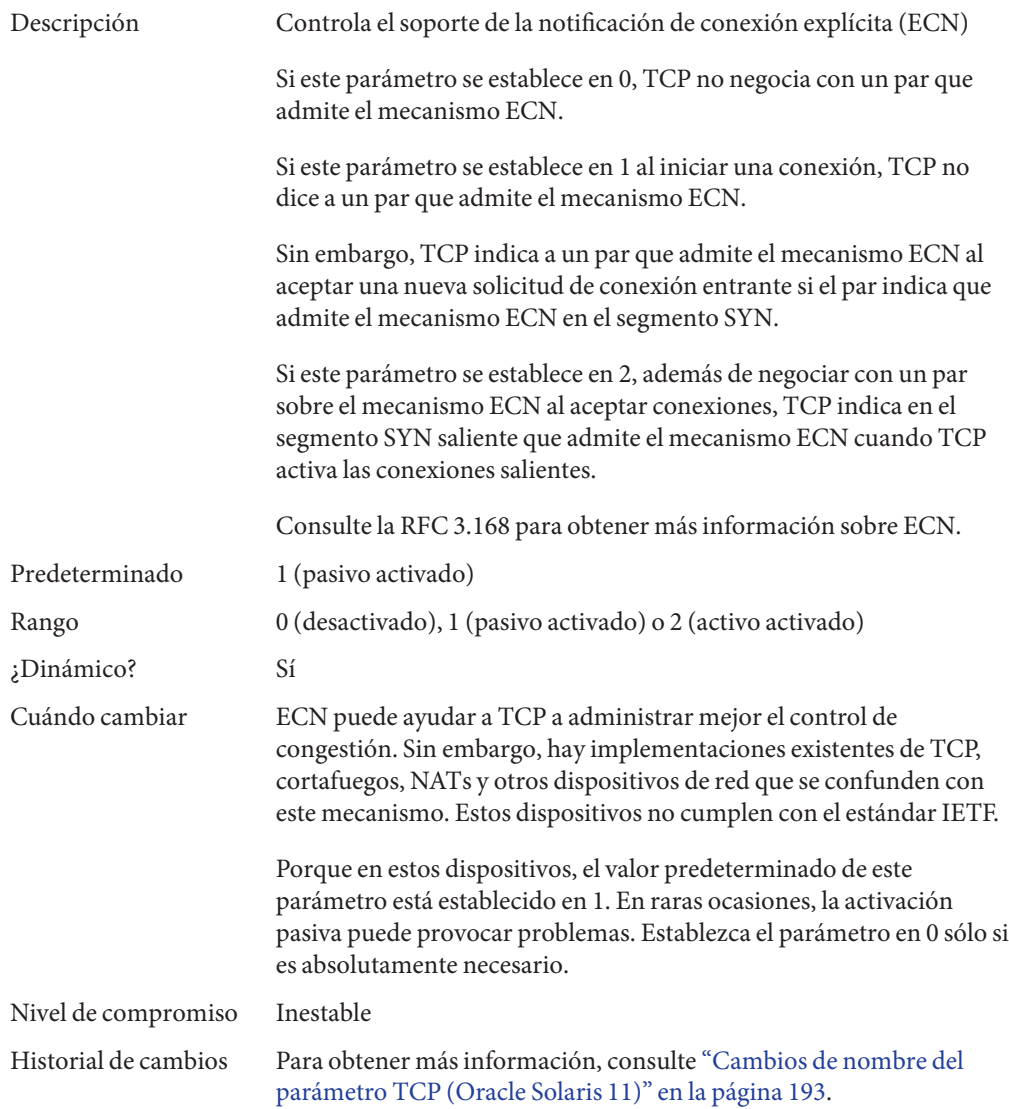

#### <span id="page-155-0"></span>**\_conn\_req\_max\_q**

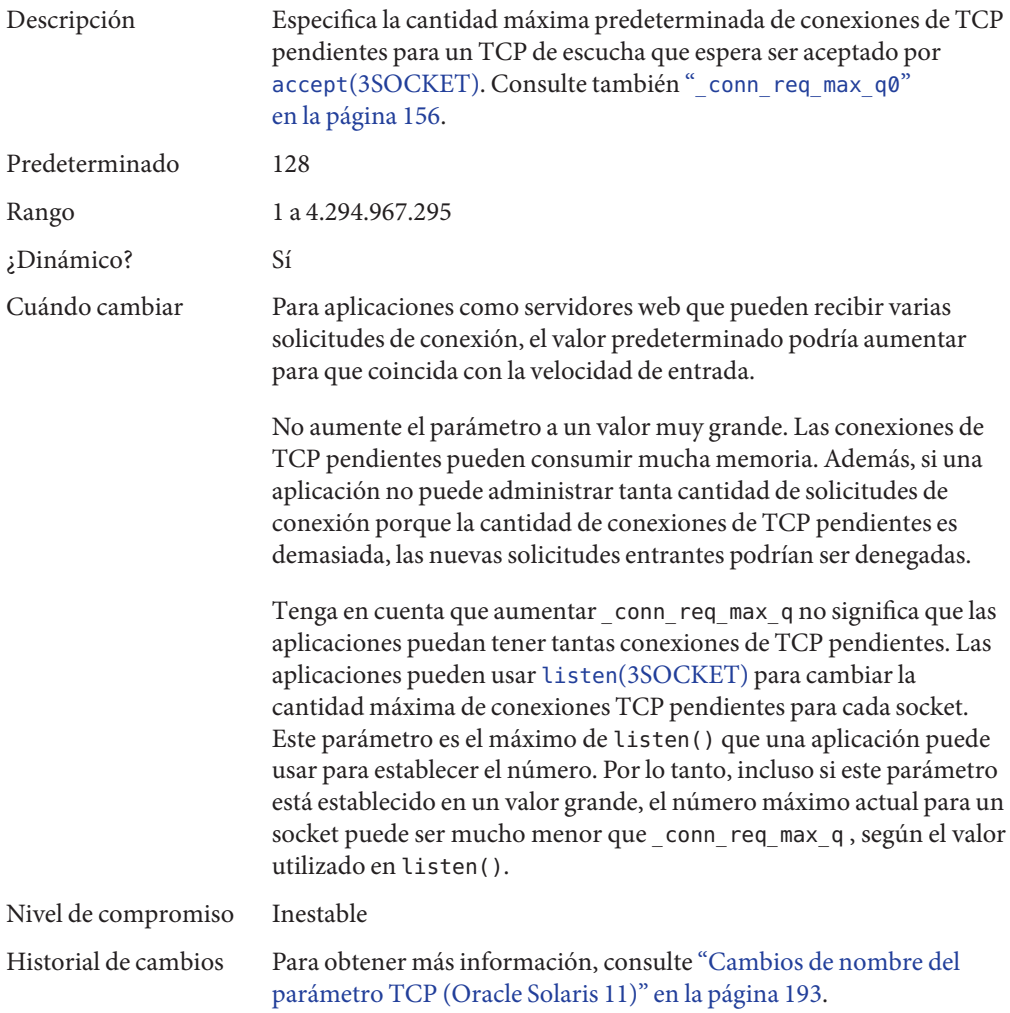

#### **\_conn\_req\_max\_q0**

Descripción Especifica la cantidad máxima predeterminada de conexiones de TCP pendientes incompletas (protocolo en tres etapas no finalizado aún) para una escucha de TCP.

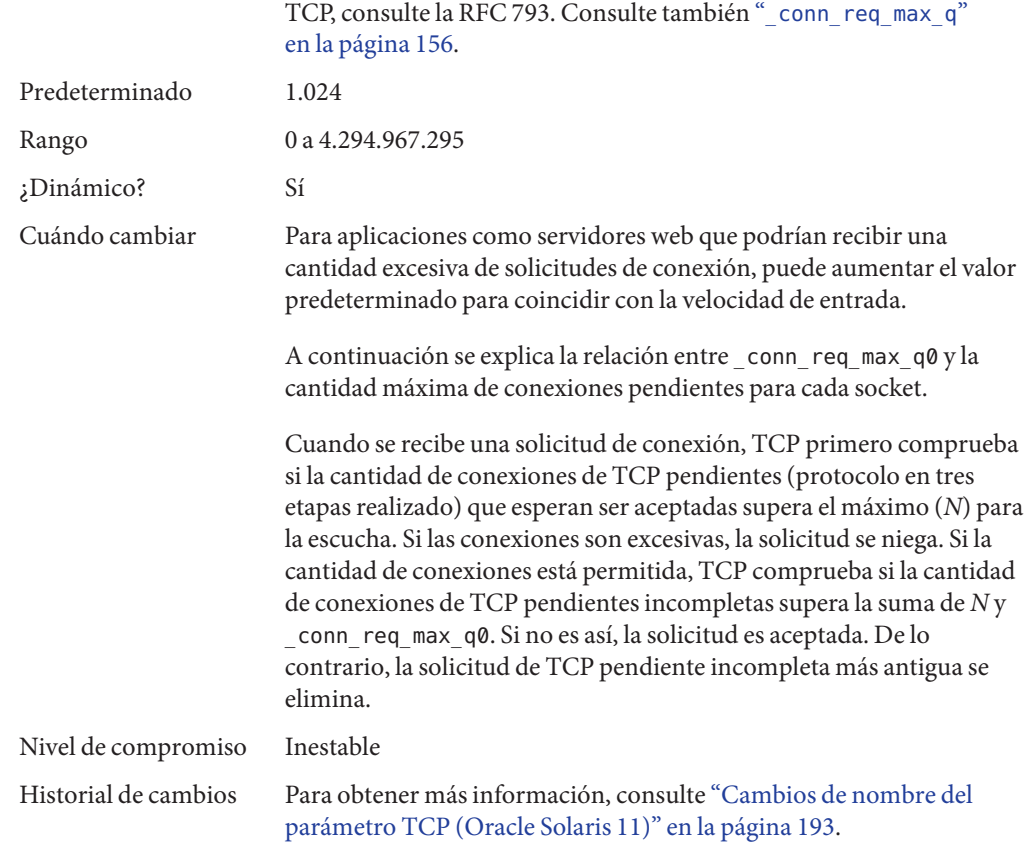

Para obtener más información sobre el protocolo en tres etapas de

## **\_conn\_req\_min**

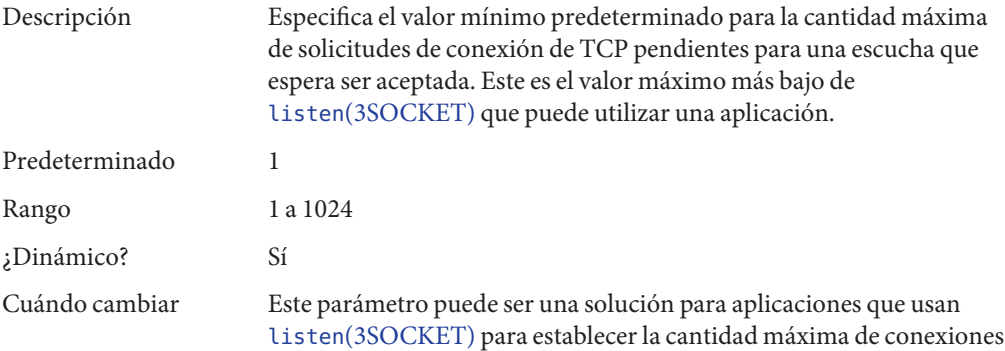

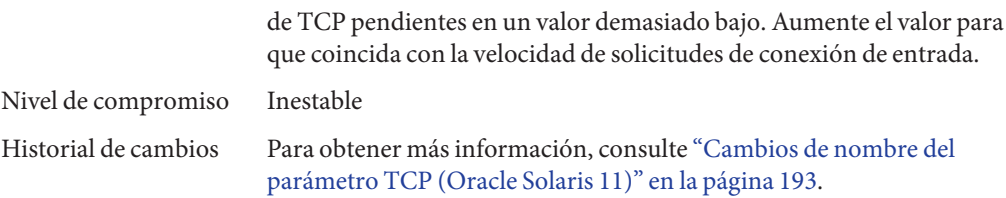

### **\_rst\_sent\_rate\_enabled**

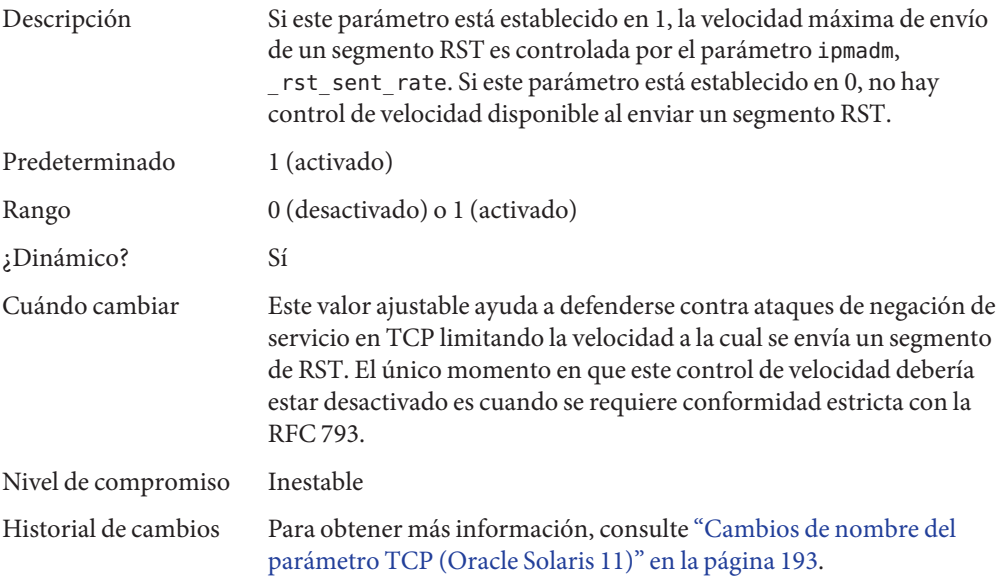

#### **\_rst\_sent\_rate**

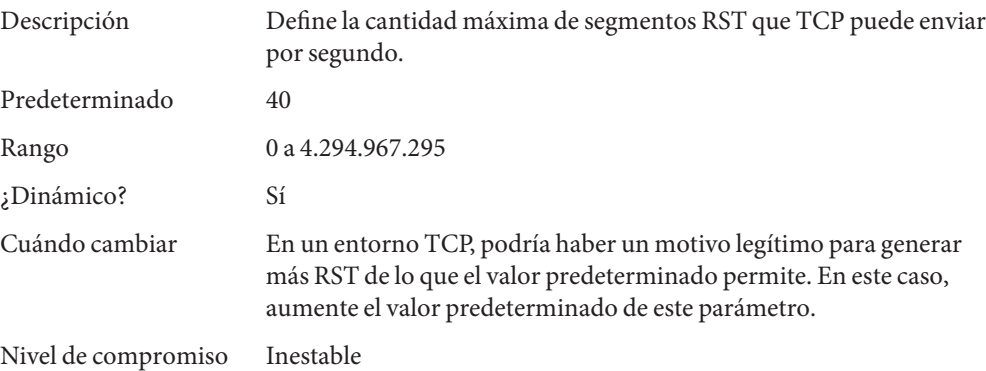

Historial de cambios Para obtener más información, consulte ["Cambios de nombre del](#page-192-0) [parámetro TCP \(Oracle Solaris 11\)" en la página 193.](#page-192-0)

#### **smallest\_anon\_port**

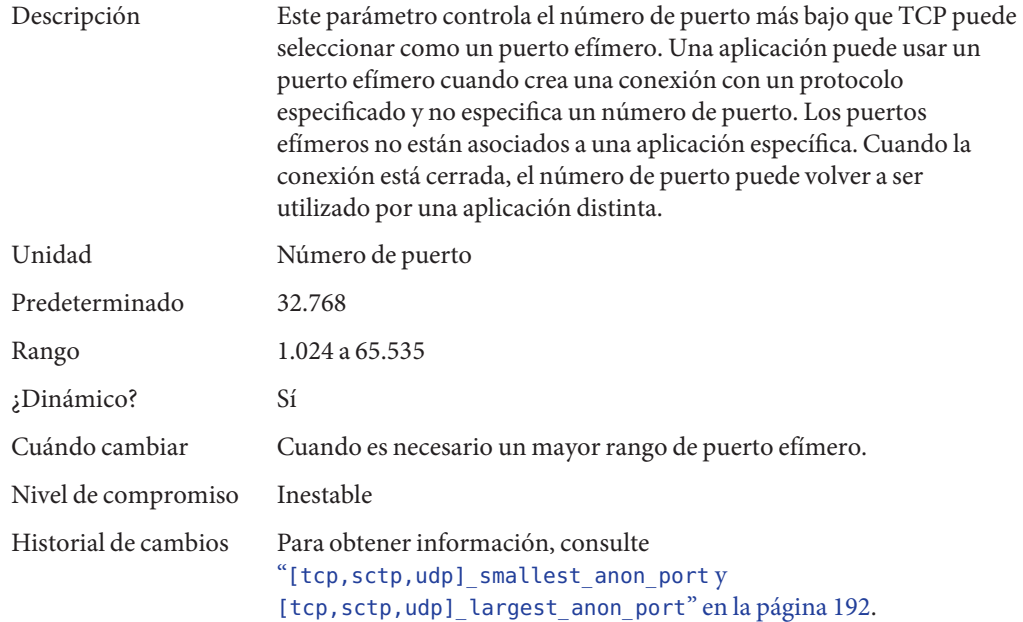

#### **largest\_anon\_port**

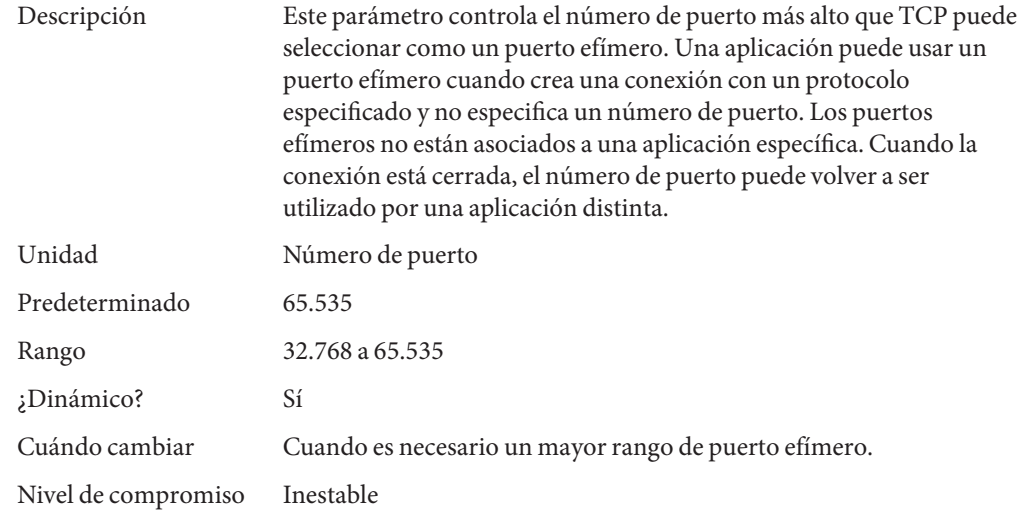

Historial de cambios Para obtener información, consulte "[\[tcp,sctp,udp\]\\_smallest\\_anon\\_port](#page-191-0) y [\[tcp,sctp,udp\]\\_largest\\_anon\\_port](#page-191-0)" en la página 192.

## **Parámetros TCP/IP establecidos en el archivo /etc/system**

Los siguientes parámetros sólo se pueden establecer en el archivo /etc/system. Una vez modificado el archivo, reinicie el sistema.

Por ejemplo, la siguiente entrada establece el parámetro ipcl conn hash size:

set ip:ipcl\_conn\_hash\_size=*value*

#### **ipcl\_conn\_hash\_size**

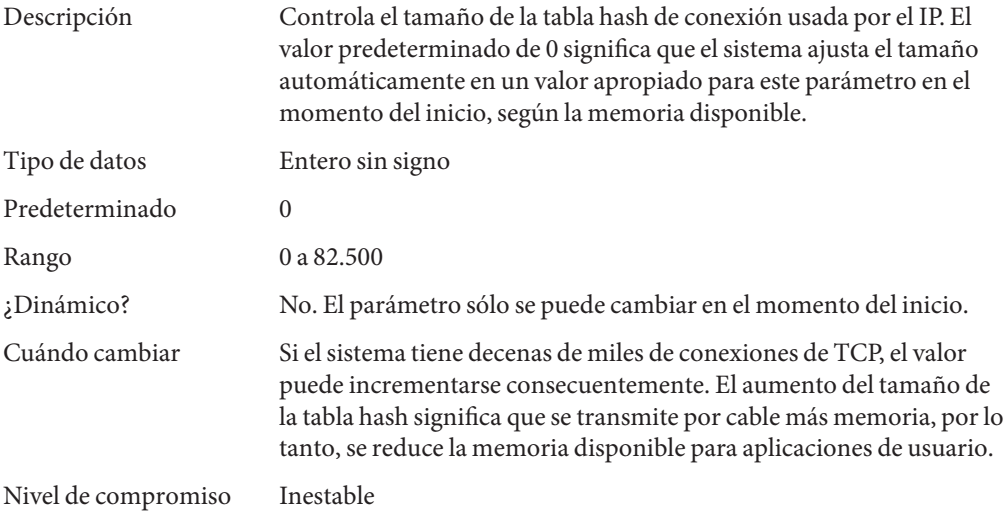

#### **ip\_squeue\_worker\_wait**

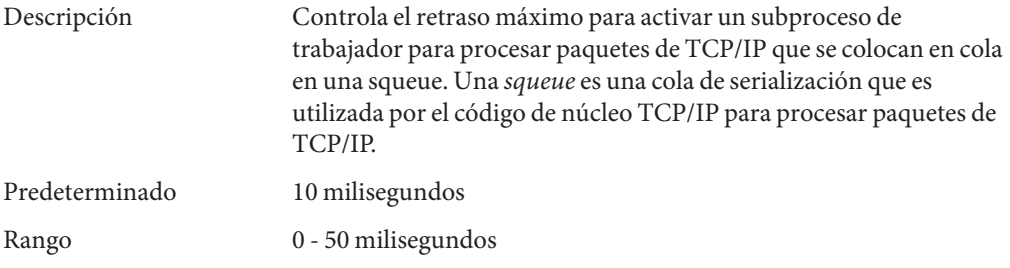

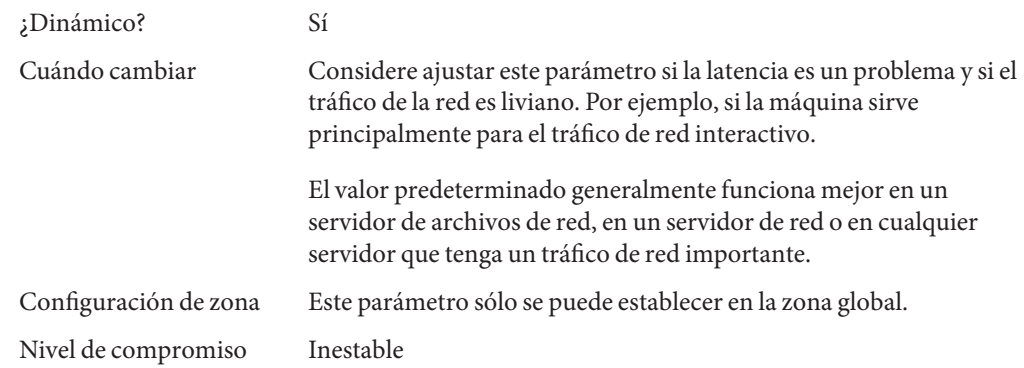

## **Parámetros TCP con precauciones adicionales**

No se recomienda cambiar los siguientes parámetros.

#### **\_keepalive\_interval**

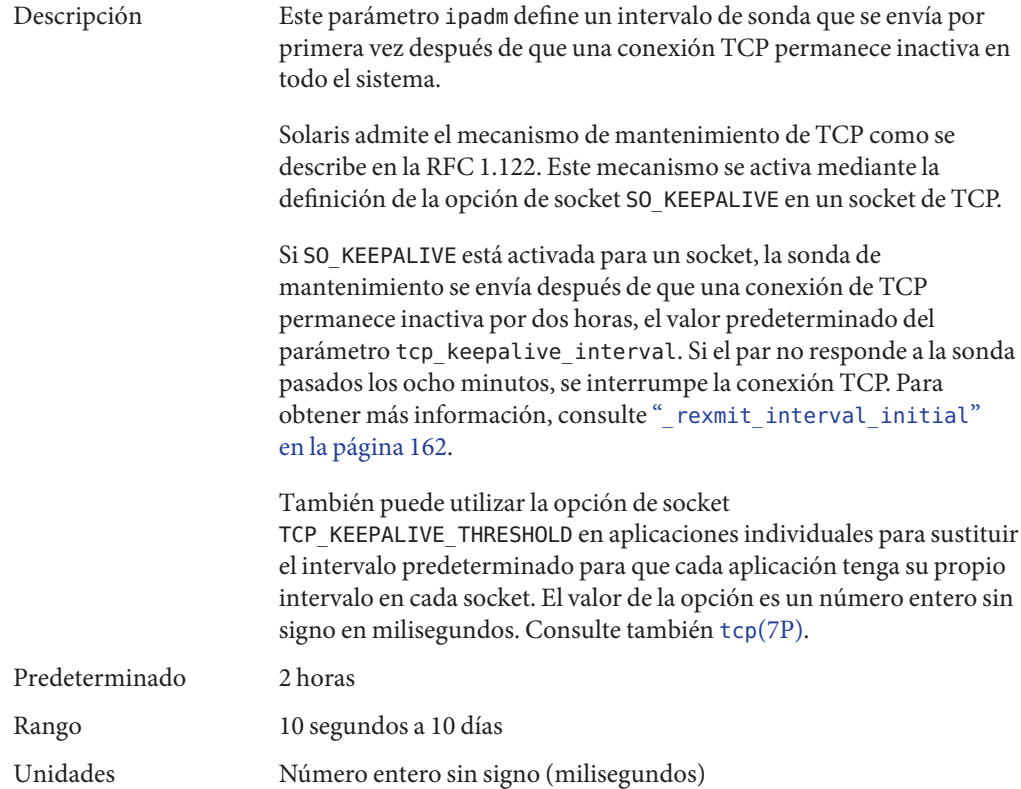

<span id="page-161-0"></span>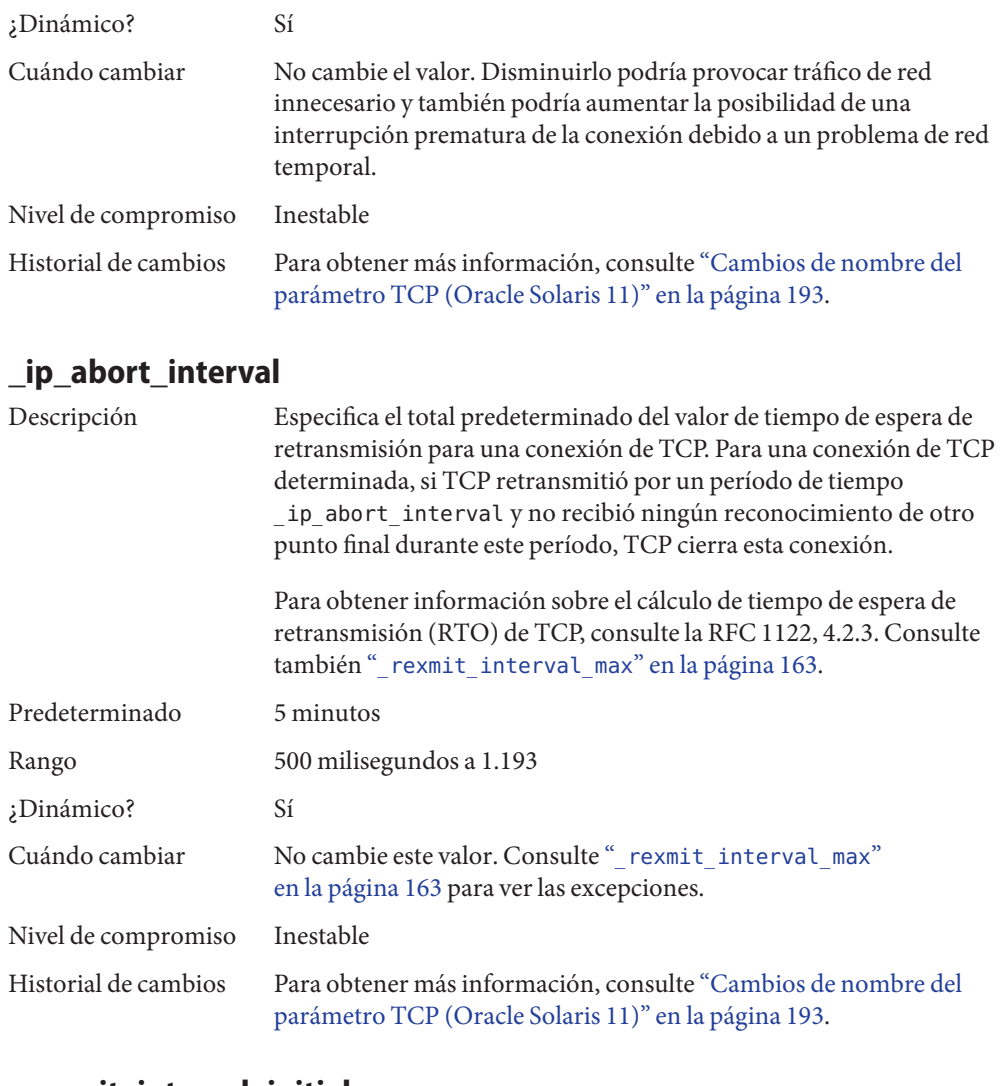

#### **\_rexmit\_interval\_initial**

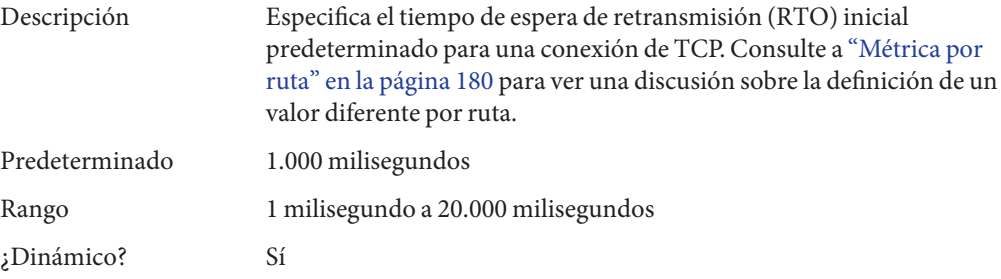

<span id="page-162-0"></span>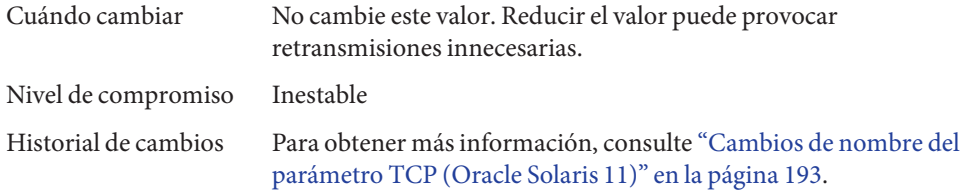

#### **\_rexmit\_interval\_max**

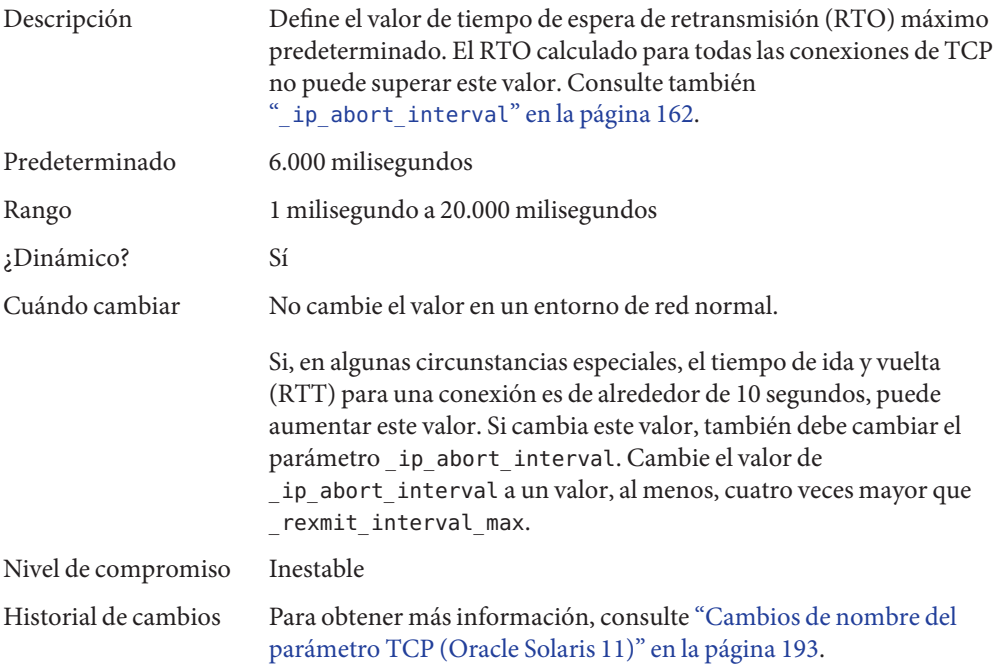

#### **\_rexmit\_interval\_min**

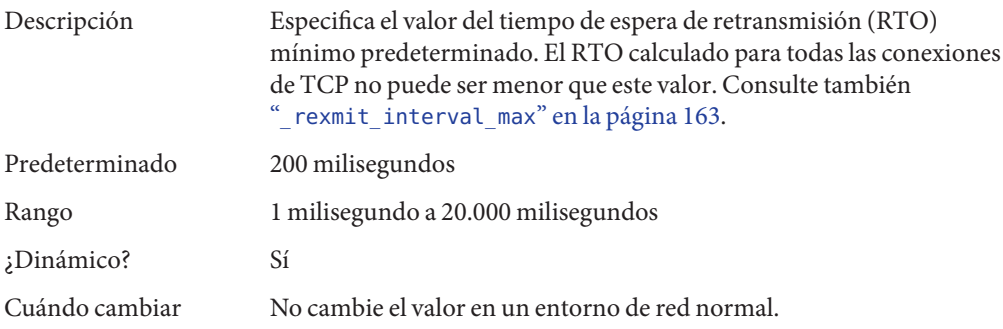

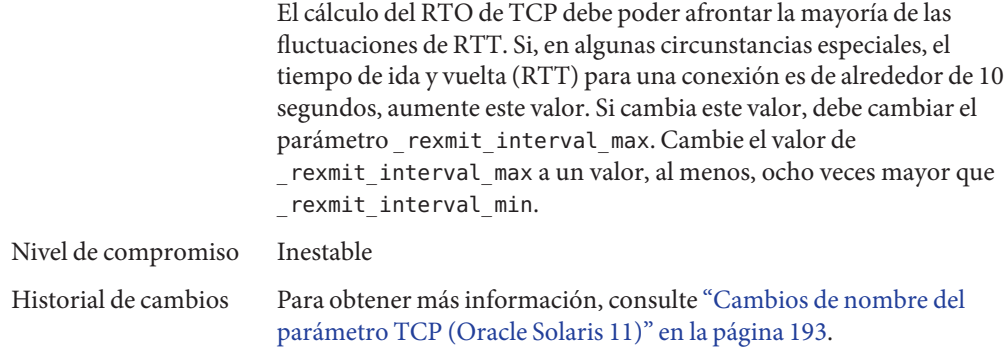

#### **\_rexmit\_interval\_extra**

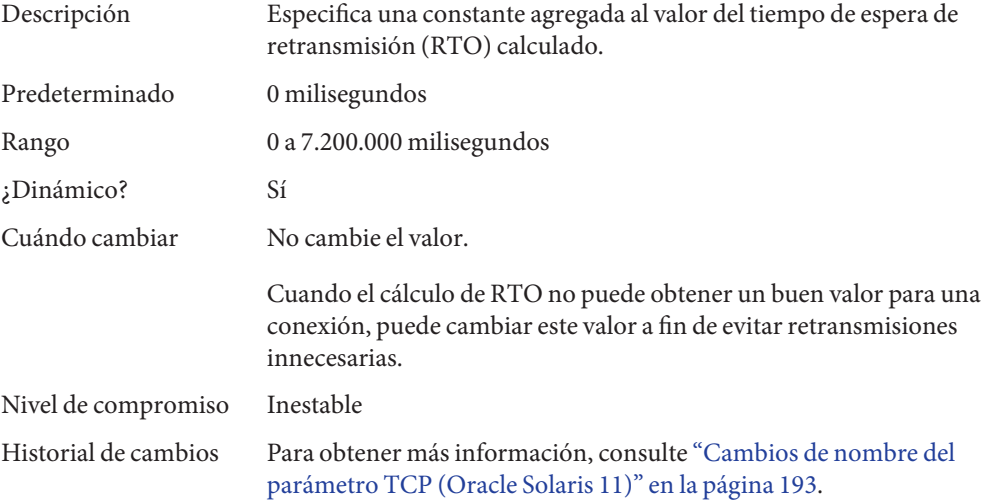

#### **\_tstamp\_if\_wscale**

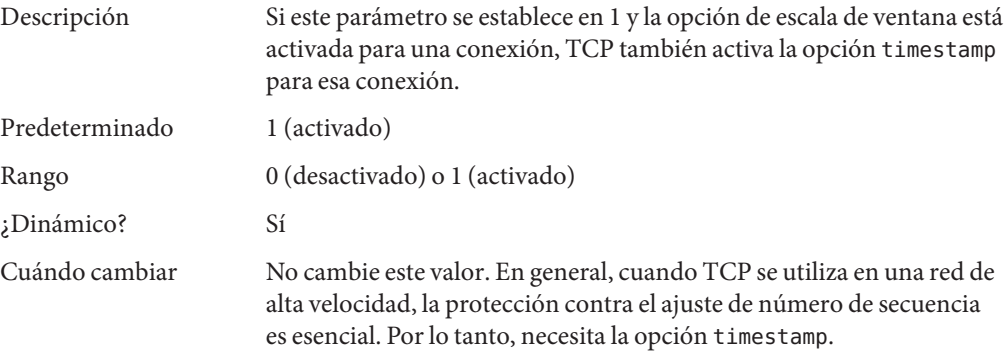

<span id="page-164-0"></span>Nivel de compromiso Inestable

Historial de cambios Para obtener más información, consulte ["Cambios de nombre del](#page-192-0) [parámetro TCP \(Oracle Solaris 11\)" en la página 193.](#page-192-0)

#### **\_recv\_hiwat\_minmss**

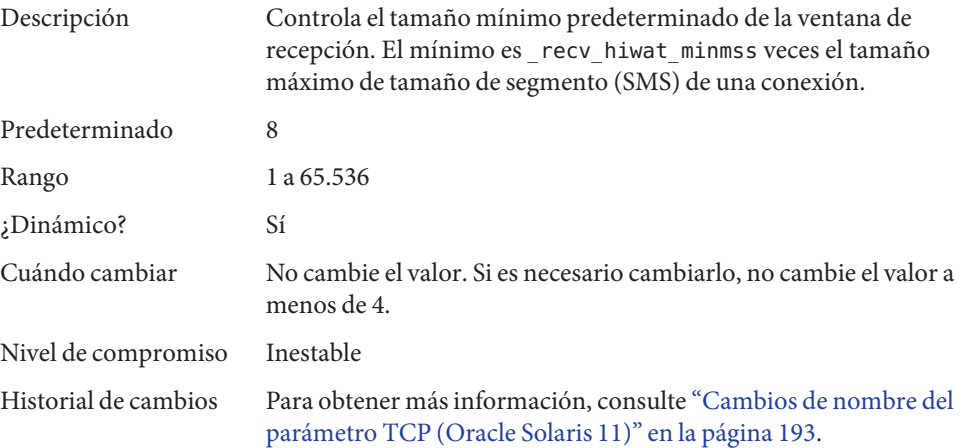

# **Parámetros ajustables UDP**

## **send\_buf**

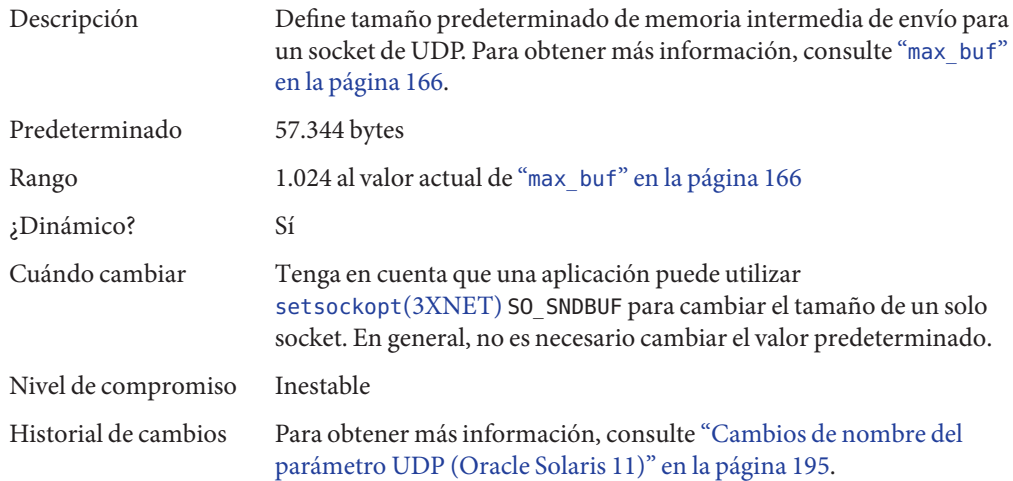

### <span id="page-165-0"></span>**recv\_buf**

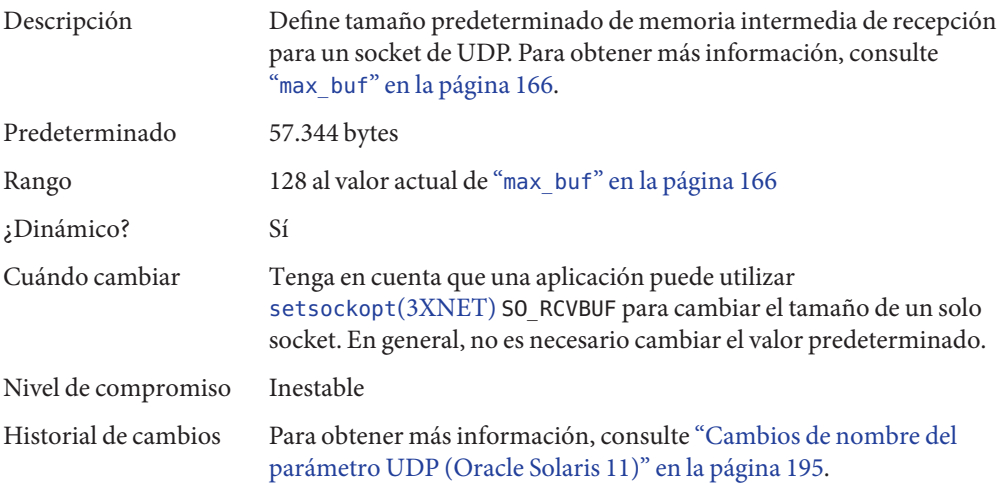

### **max\_buf**

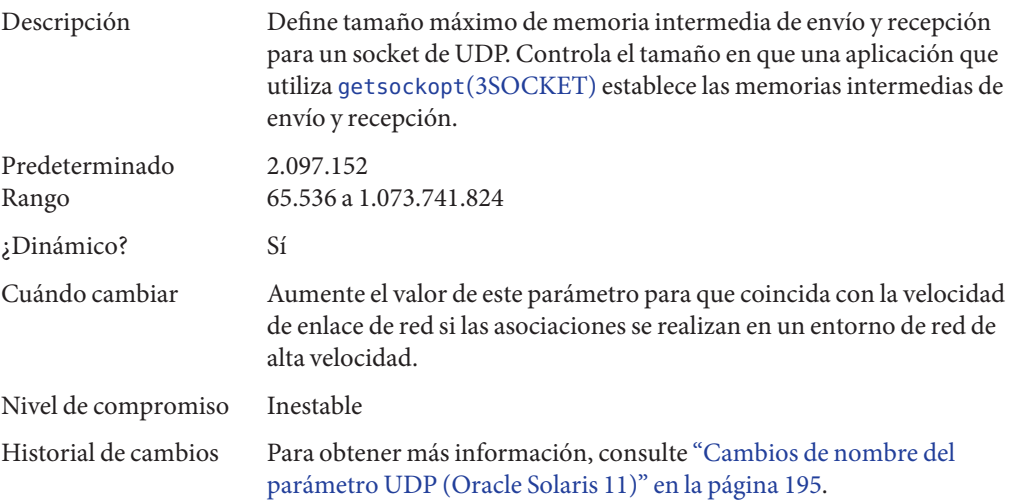

## **smallest\_anon\_port**

Descripción Este parámetro controla el número de puerto más bajo que UDP puede seleccionar como un puerto efímero. Una aplicación puede usar un puerto efímero cuando crea una conexión con un protocolo

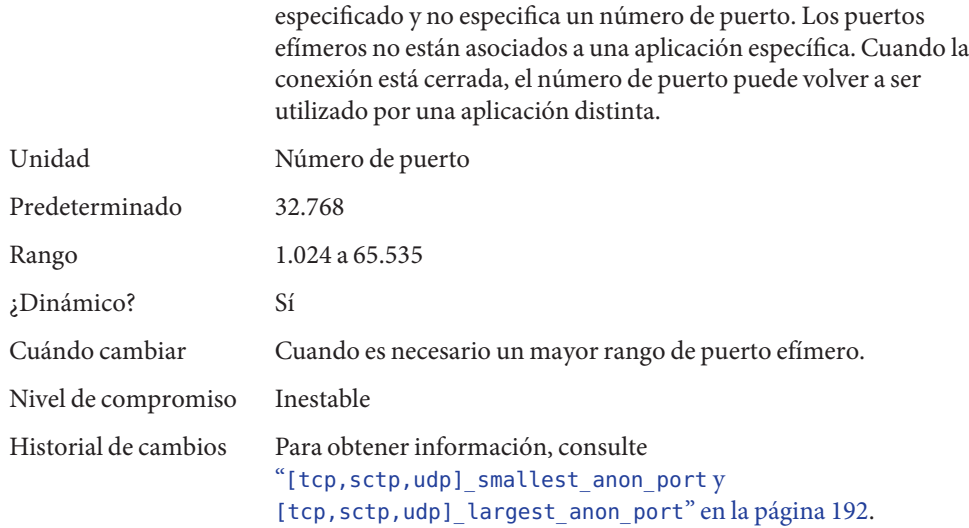

# **largest\_anon\_port**

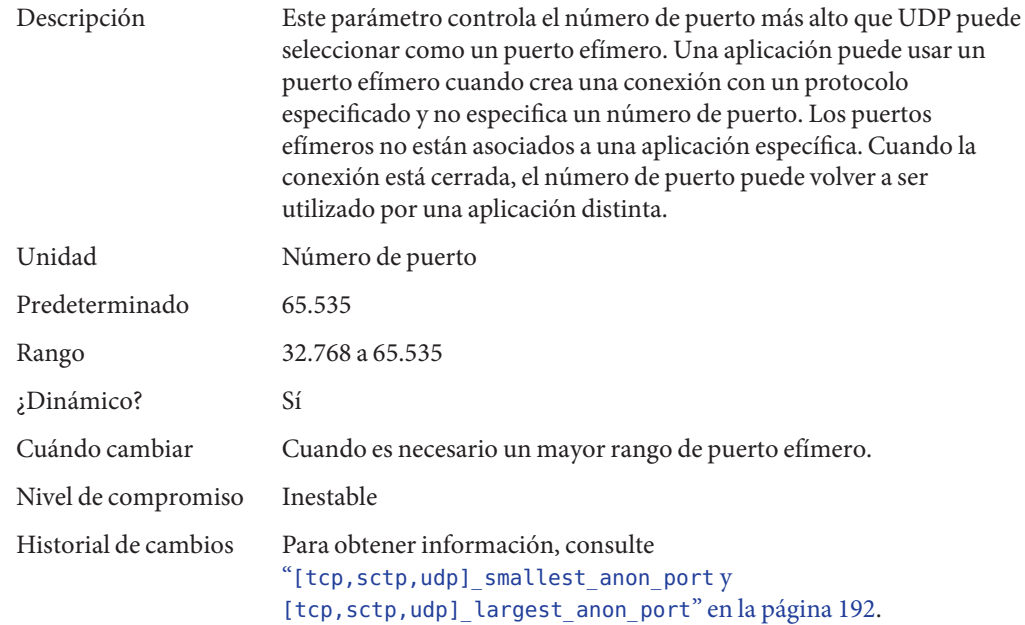

### **Parámetro ajustable IPQoS**

## **\_policy\_mask**

Descripción Activa o desactiva el procesamiento de IPQoS en cualquiera de las siguientes posiciones de llamada: salida de reenvío, entrada de reenvío, salida local y entrada local. Este parámetro es una máscara de bit, como se indica a continuación:

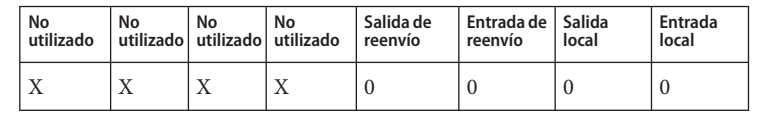

Un 1 en cualquiera de las posiciones enmascara o desactiva el procesamiento de IPQoS en esa posición de llamada determinada. Por ejemplo, un valor de 0x01 desactiva el procesamiento de IPQoS para todos los paquetes de entrada local. Predeterminado El valor predeterminado es 0, lo que significa que el procesamiento de IPQoS está activado en las posiciones de llamada.

Rango 0 (0x00) a 15 (0x0F). Un valor de 15 indica que el procesamiento de IPQoS está desactivado en todas las posiciones de llamada.

¿Dinámico? Sí

Cuándo cambiar Si desea activar o desactivar el procesamiento de IPQoS en cualquiera de las posiciones de llamada.

Nivel de compromiso Inestable

## **Parámetros ajustables SCTP**

#### **\_max\_init\_retr**

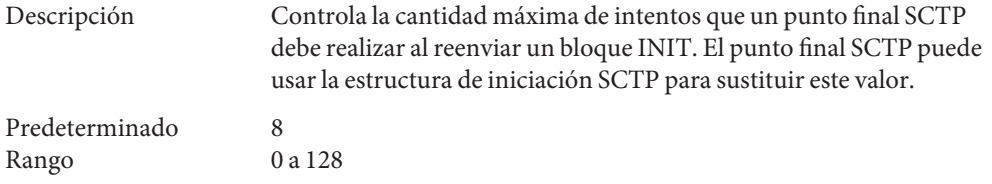

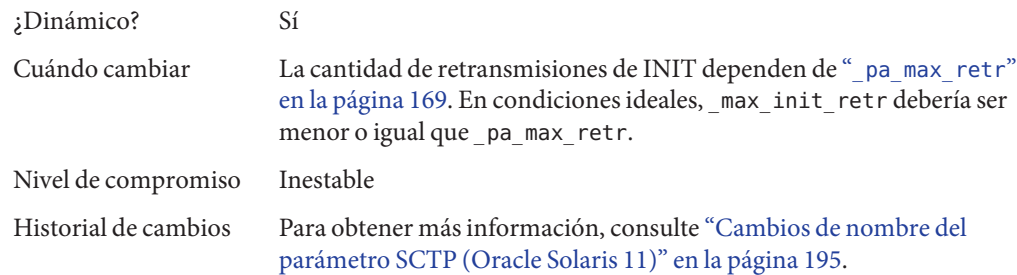

### **\_pa\_max\_retr**

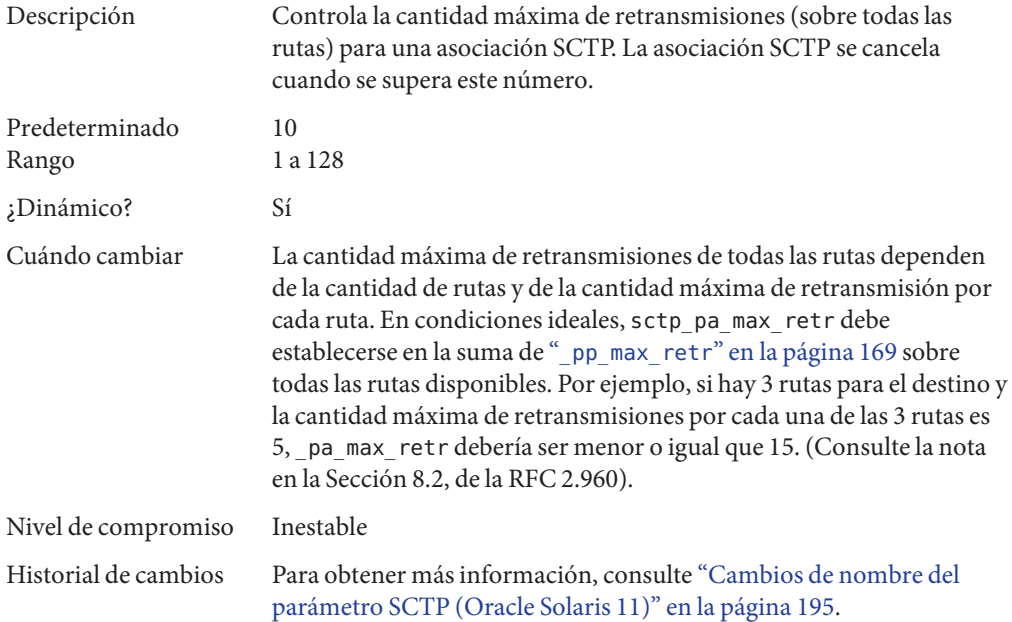

#### **\_pp\_max\_retr**

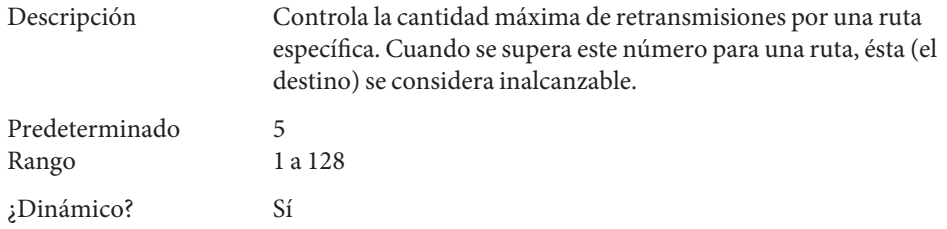

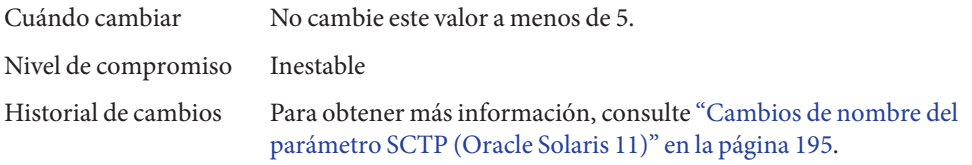

## **\_cwnd\_max**

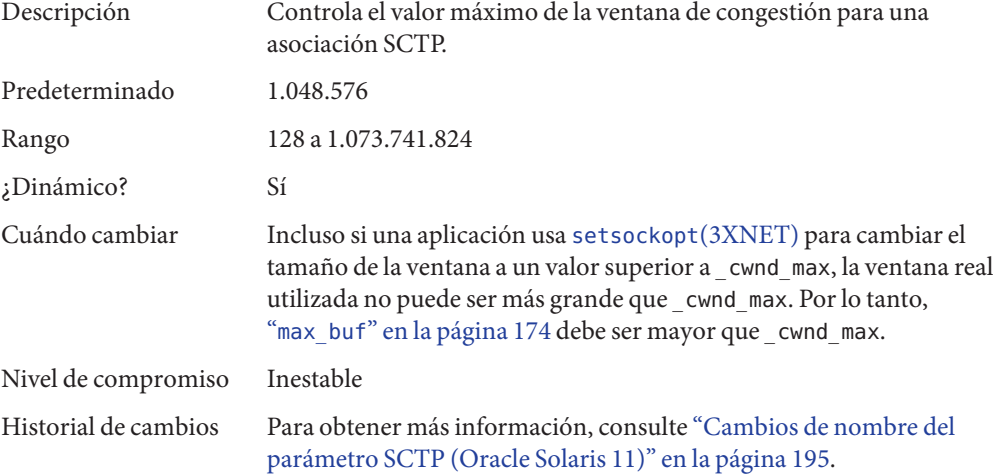

# **\_ipv4\_ttl**

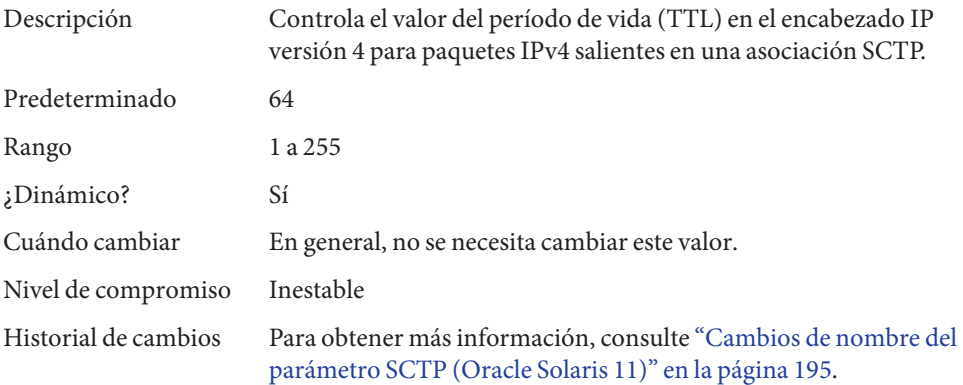

#### **\_ipv6\_hoplimit**

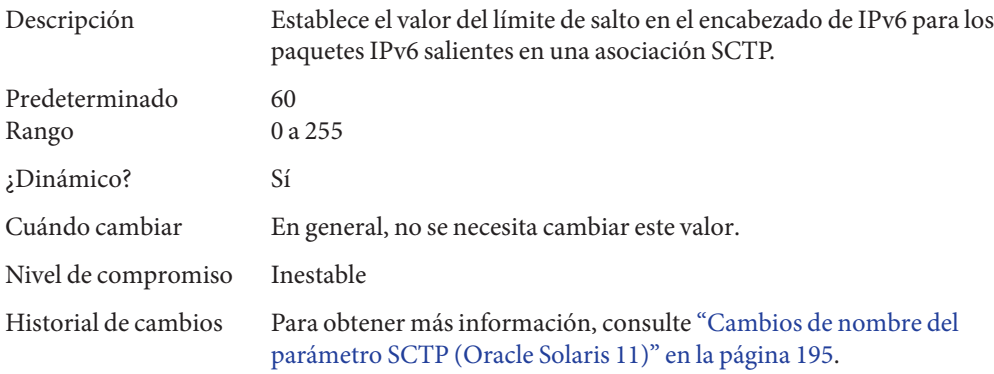

## **\_heartbeat\_interval**

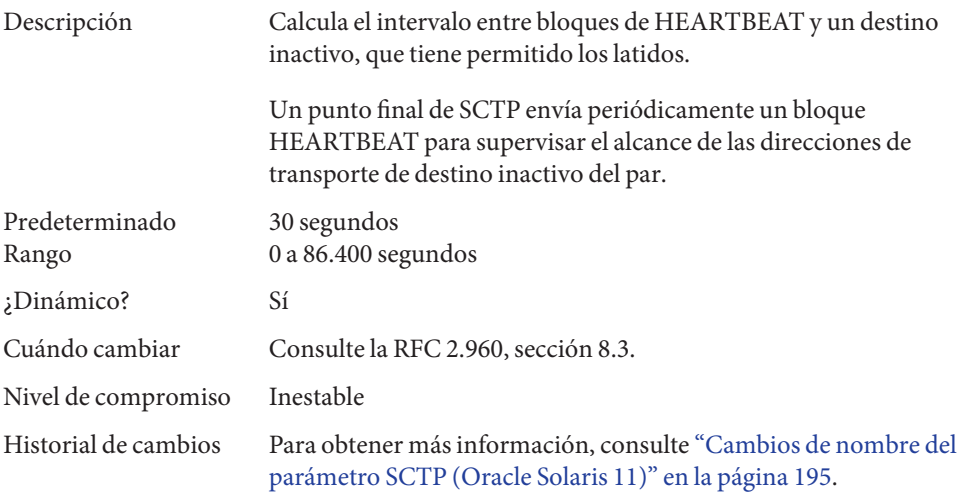

### **\_new\_secret\_interval**

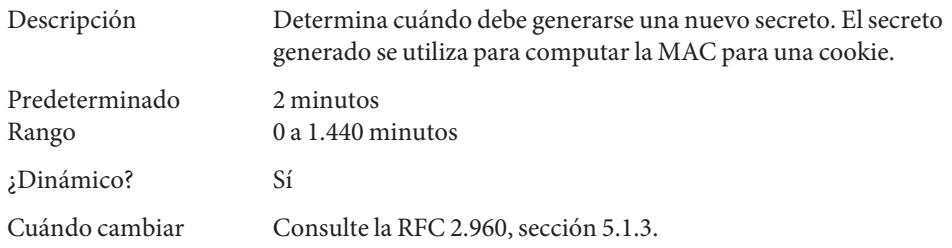

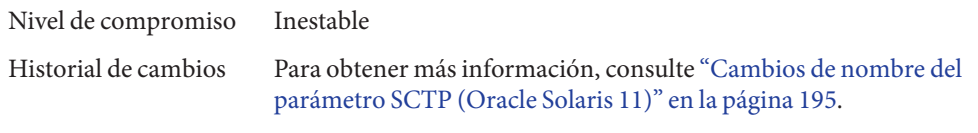

# **\_initial\_mtu**

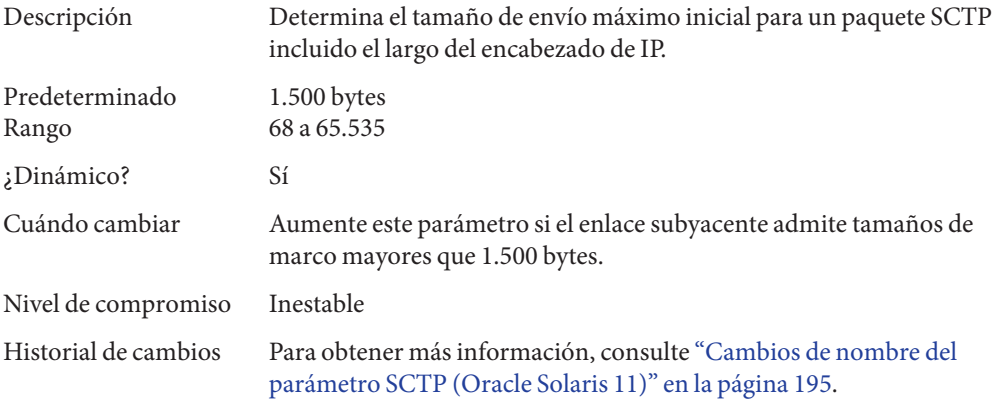

## **\_deferred\_ack\_interval**

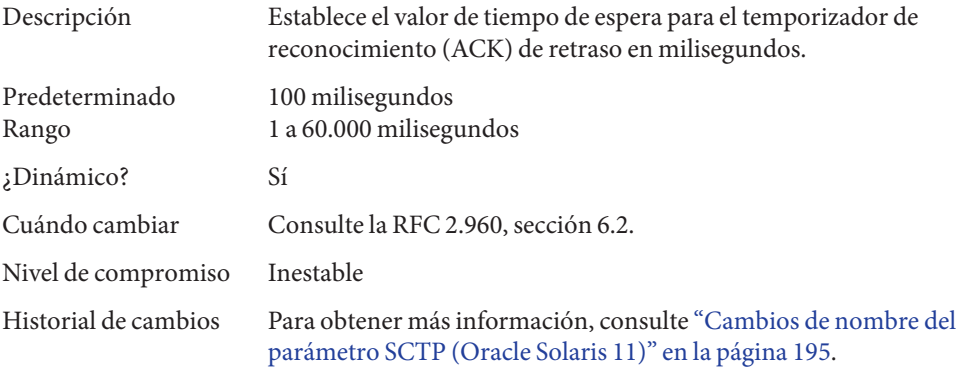

## **\_ignore\_path\_mtu**

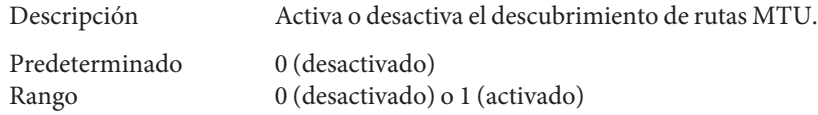

<span id="page-172-0"></span>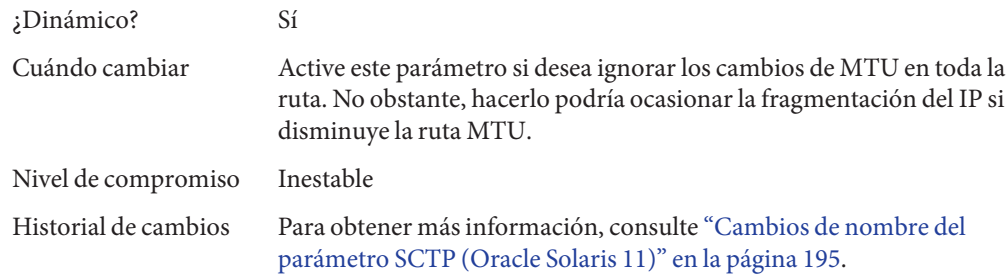

## **\_initial\_ssthresh**

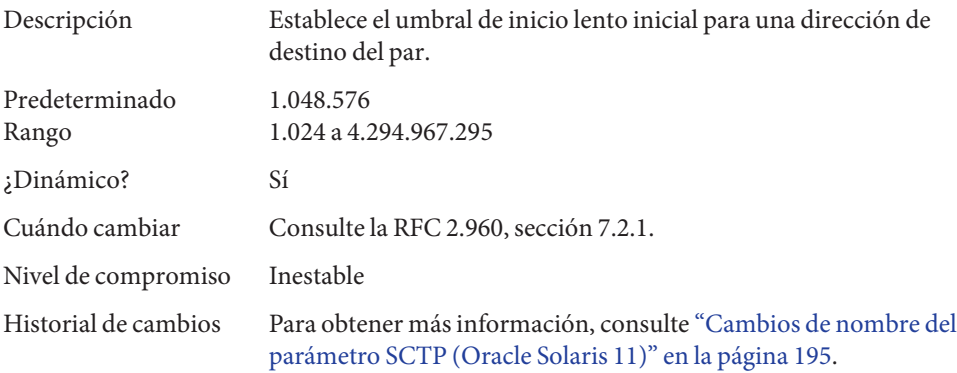

## **send\_buf**

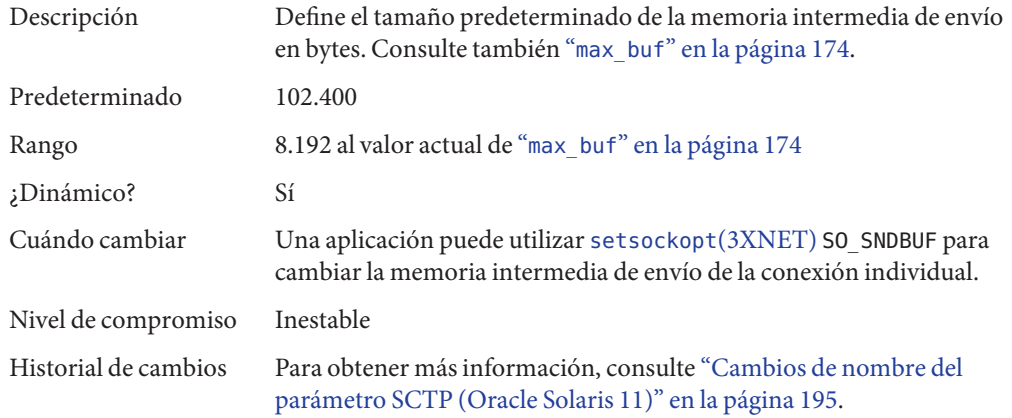

# <span id="page-173-0"></span>**\_xmit\_lowat**

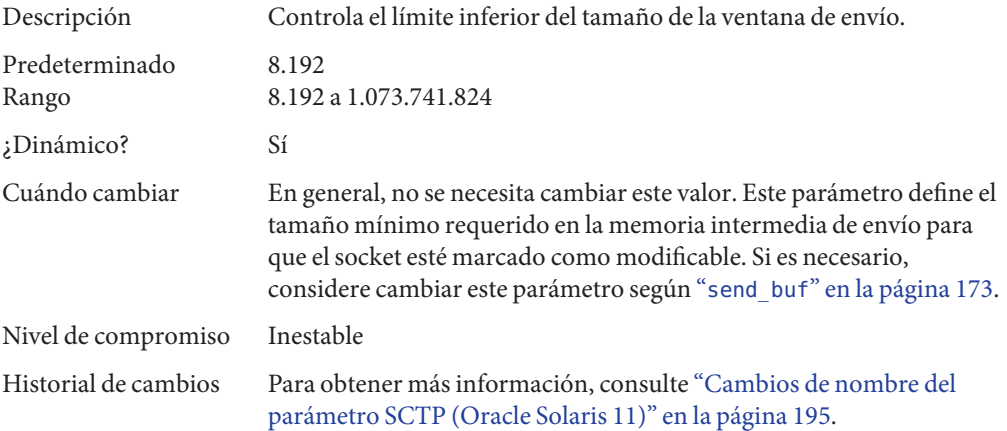

# **recv\_buf**

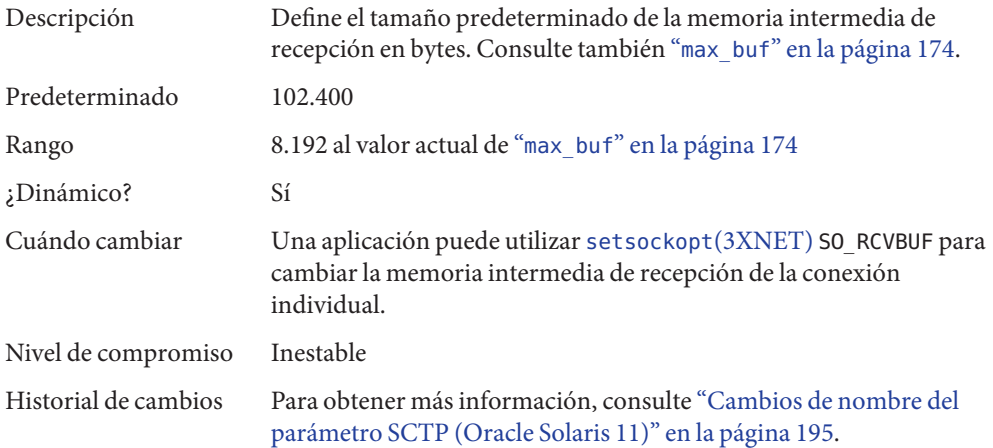

### **max\_buf**

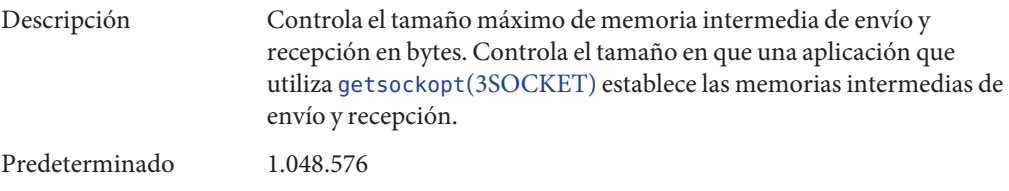

<span id="page-174-0"></span>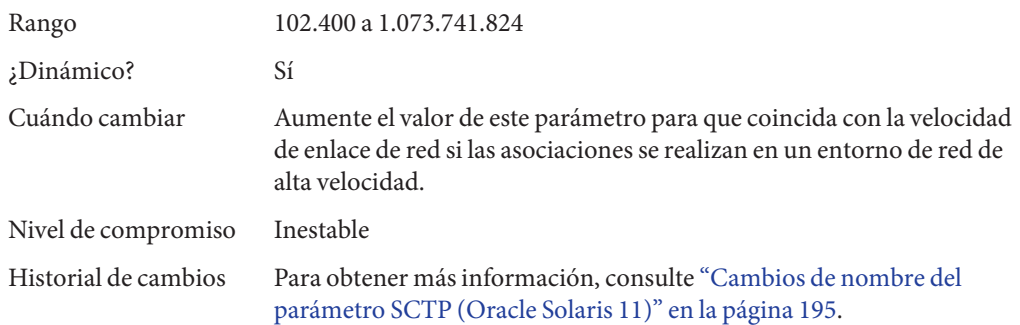

## **\_rto\_min**

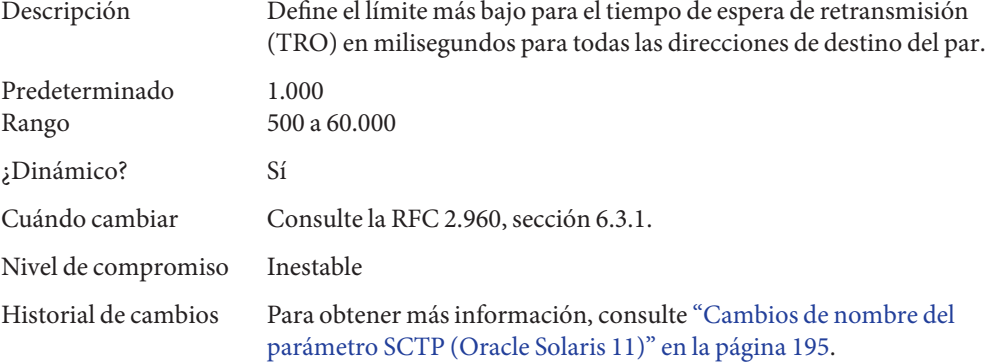

#### **\_rto\_max**

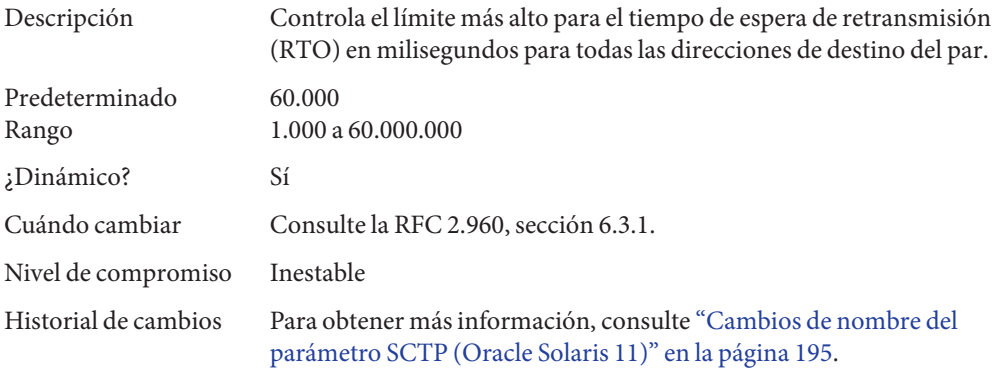

## **\_rto\_initial**

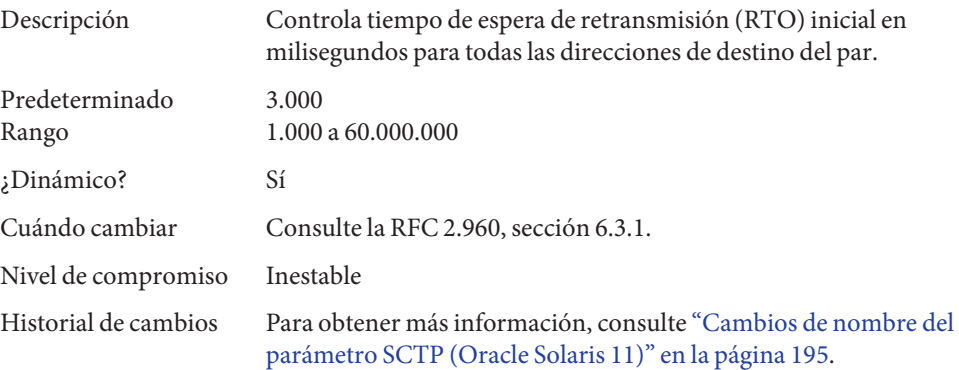

## **\_cookie\_life**

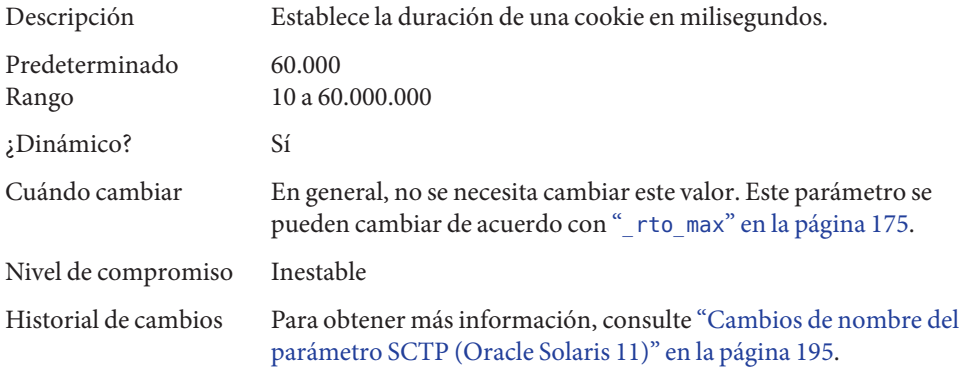

#### **\_max\_in\_streams**

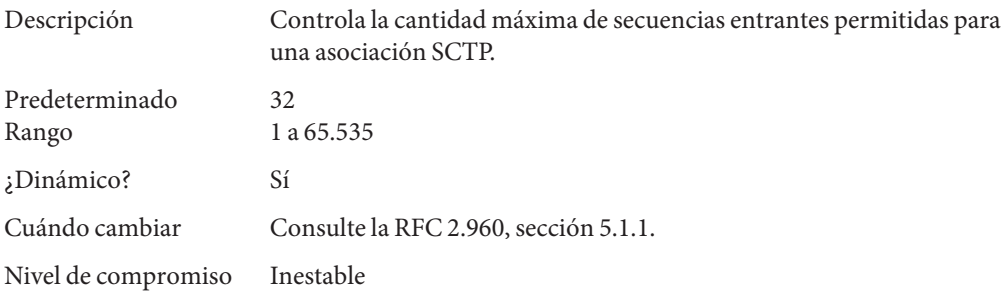

Historial de cambios Para obtener más información, consulte ["Cambios de nombre del](#page-194-0) [parámetro SCTP \(Oracle Solaris 11\)" en la página 195.](#page-194-0)

### **\_initial\_out\_streams**

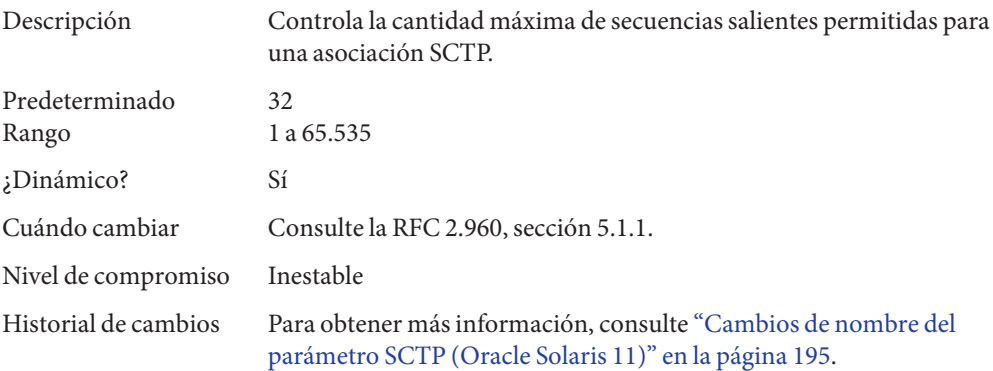

## **\_shutack\_wait\_bound**

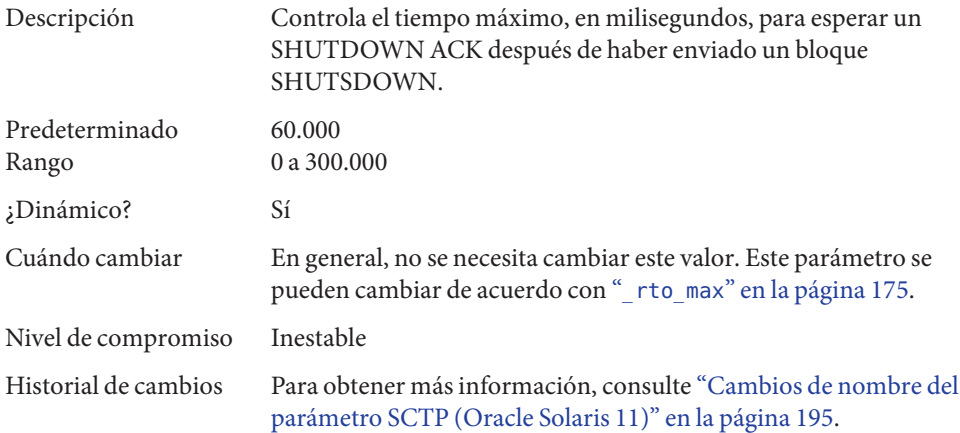

## **\_maxburst**

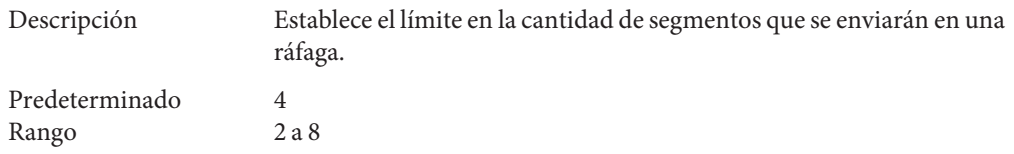

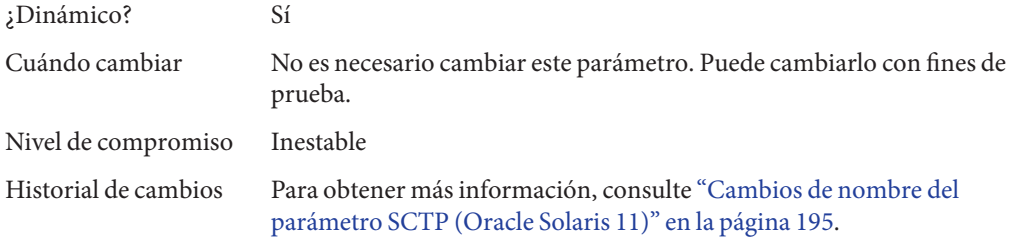

# **\_addip\_enabled**

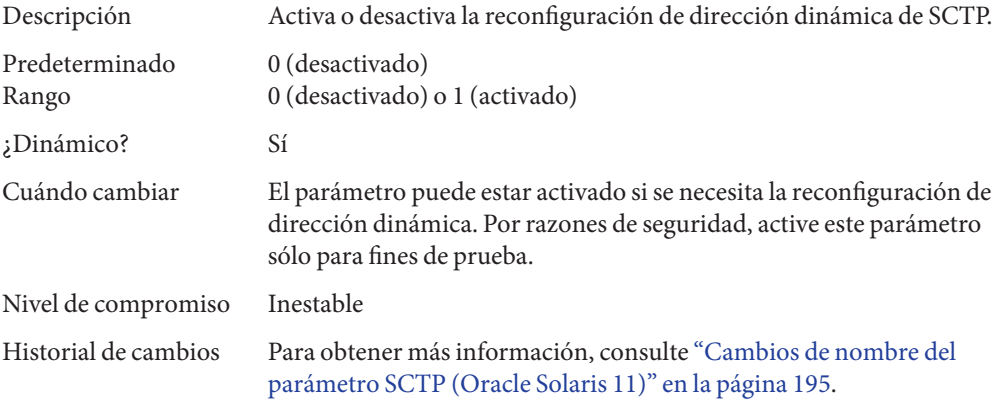

# **\_prsctp\_enabled**

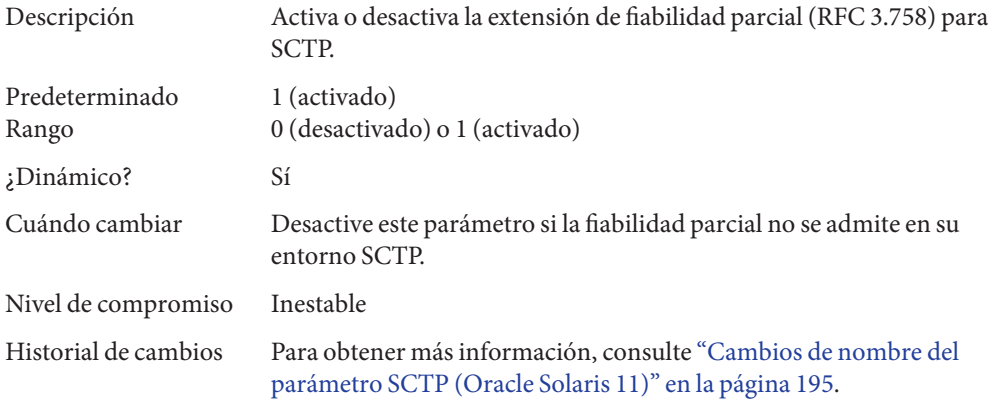

# **smallest\_anon\_port**

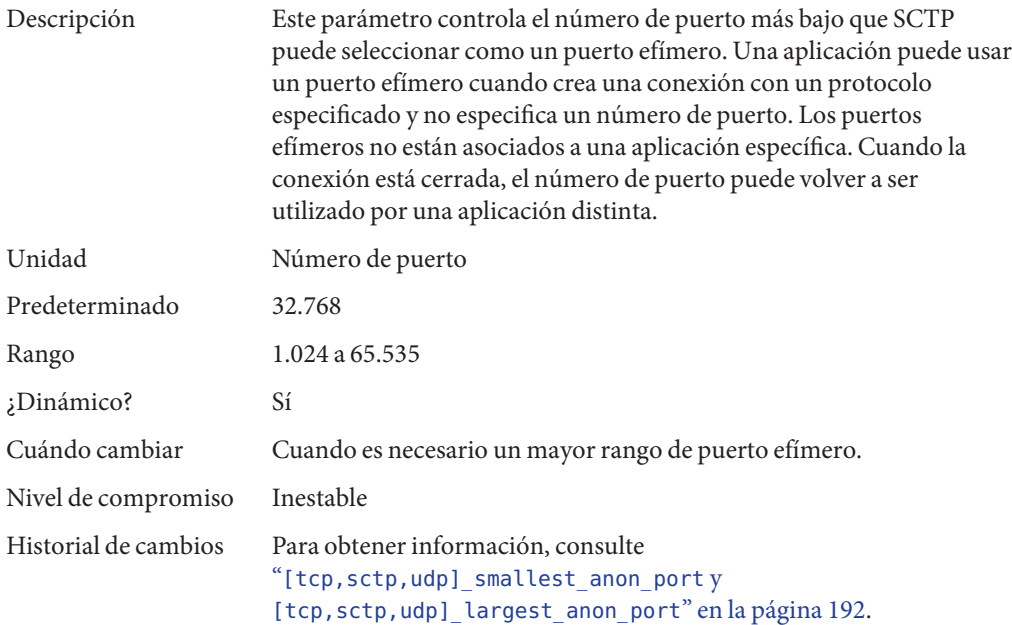

## **largest\_anon\_port**

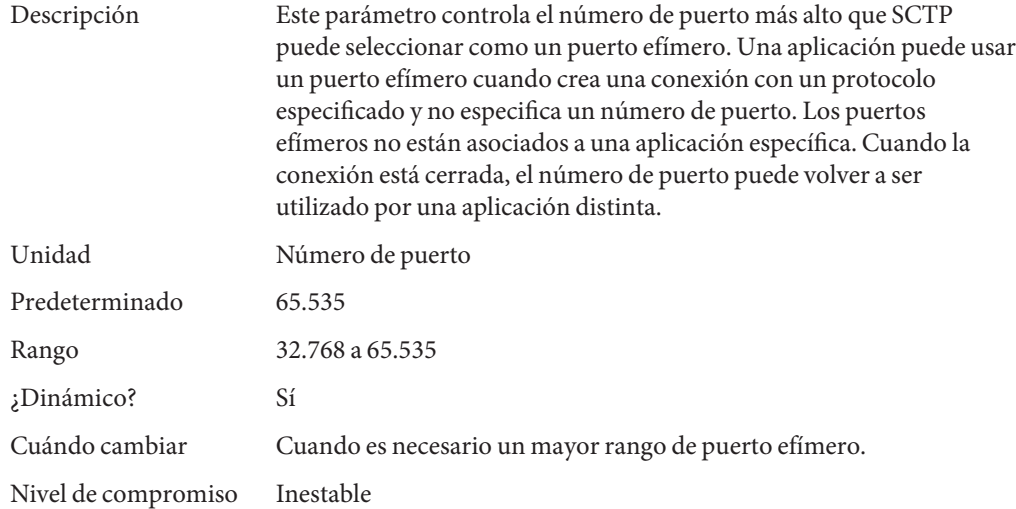

```
Historial de cambios Para obtener información, consulte
                      "[tcp,sctp,udp]_smallest_anon_port y
                      [tcp,sctp,udp]_largest_anon_port" en la página 192.
```
#### **Métrica por ruta**

Puede utilizar la métrica por ruta para asociar algunas propiedades con entradas de tabla de enrutamiento de IPv4 e IPv4.

Por ejemplo, un sistema tiene dos interfaces de red diferentes, una interfaz de Ethernet rápida y una interfaz de Ethernet de gigabit. El valor predeterminado del sistema recv\_maxbuf es de 128.000 bytes. El valor predeterminado es suficiente para la interfaz de Ethernet, pero podría no ser suficiente para la interfaz de Ethernet de gigabit.

En lugar de aumentar el valor predeterminado del sistema para recv\_maxbuf, puede asociar un valor predeterminado de tamaño de ventana de recepción de TCP diferente para la entrada de enrutamiento de la interfaz de Ethernet de gigabit. Al realizar esta asociación, todas las conexiones de TCP que pasan por la ruta tendrán el tamaño de ventana de recepción aumentado.

Por ejemplo, lo siguiente es en la tabla de enrutamiento (netstat -Rn), asumiendo IPv4:

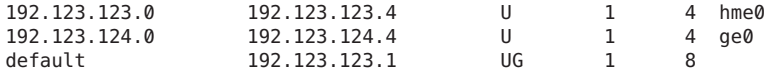

En este ejemplo, realice lo siguiente:

#### # **route change -net 192.123.124.0 -recvpipe** *x*

Luego, todas las conexiones que van a la red 192.123.124.0, que está en el enlace ge0, usan el tamaño de memoria intermedia de recepción *x*, en lugar del tamaño de ventana de recepción predeterminado 128,000.

Si el destino está en la red a.b.c.d y no existe una entrada de enrutamiento específica para esa red, puede agregar una ruta de prefijo a esa red y cambiar la métrica. Por ejemplo:

```
# route add -net a.b.c.d 192.123.123.1 -netmask w.x.y.z
# route change -net a.b.c.d -recvpipe y
```
Tenga en cuenta que la puerta de enlace de la ruta de prefijo es el enrutador predeterminado. Luego, todas las conexiones que van a esa red usan el tamaño de memoria intermedia *y*. Si tiene más de una interfaz, use el argumento -ifp para especificar qué interfaz utilizar. De esta forma, puede controlar qué interfaz utilizar para destinos específicos. Para verificar la métrica, utilice el comando [route](http://www.oracle.com/pls/topic/lookup?ctx=E26502&id=REFMAN1Mroute-1m)(1M) get.
# Parámetros de la utilidad del sistema

En este capítulo se describen la mayoría de los valores predeterminados de parámetros para varias utilidades del sistema.

- "autofs[" en la página 182](#page-181-0)
- "cron[" en la página 182](#page-181-0)

**CAPÍTULO 6** 6

- "devfsadm[" en la página 182](#page-181-0)
- "dhcpagent[" en la página 182](#page-181-0)
- "fs[" en la página 183](#page-182-0)
- "ftp[" en la página 183](#page-182-0)
- "inetinit[" en la página 183](#page-182-0)
- "init[" en la página 183](#page-182-0)
- "ipsec[" en la página 184](#page-183-0)
- "kbd[" en la página 184](#page-183-0)
- "keyserv[" en la página 185](#page-184-0)
- "login[" en la página 185](#page-184-0)
- "mpathd[" en la página 185](#page-184-0)
- "nfs[" en la página 185](#page-184-0)
- "nfslogd[" en la página 185](#page-184-0)
- "nss[" en la página 185](#page-184-0)
- "passwd[" en la página 186](#page-185-0)
- "su[" en la página 186](#page-185-0)
- "syslog[" en la página 186](#page-185-0)
- "tar[" en la página 186](#page-185-0)
- "telnetd[" en la página 186](#page-185-0)
- "utmpd[" en la página 186](#page-185-0)

## <span id="page-181-0"></span>**Parámetros predeterminados del sistema**

El funcionamiento de varias utilidades del sistema está controlado por un conjunto de valores que cada utilidad lee en el inicio. Los valores para cada utilidad podrían estar almacenados en un archivo para la utilidad ubicado en el directorio /etc/default o en las propiedades de una instancia de servicio en el repositorio de configuración de la Utilidad de gestión de servicios (SMF). Para obtener más información sobre las propiedades y los servicios SMF, consulte "Gestión de servicios de la SMF" de *[Gestión de servicios y errores en Oracle Solaris 11.1](http://www.oracle.com/pls/topic/lookup?ctx=E37929&id=SVSVFeqbrs)*.

Para obtener información sobre la configuración de propiedades de gestión de energía, consulte [Capítulo 5, "Gestión de la consola del sistema, dispositivos del terminal y servicios de energía](http://www.oracle.com/pls/topic/lookup?ctx=E37929&id=ADSYSmodsafapp-84569) (tareas)" de *[Gestión del rendimiento, los procesos y la información del sistema en Oracle](http://www.oracle.com/pls/topic/lookup?ctx=E37929&id=ADSYSmodsafapp-84569) [Solaris 11.1](http://www.oracle.com/pls/topic/lookup?ctx=E37929&id=ADSYSmodsafapp-84569)*.

## **autofs**

Puede ver o configurar propiedades autofs de SMF con el comando sharectl. Por ejemplo:

```
# sharectl get autofs
timeout=600
automount_verbose=false
automountd verbose=false
nobrowse=false
trace=0
environment=
# sharectl set -p timeout=200 autofs
```
Para obtener más información, consulte [sharectl](http://www.oracle.com/pls/topic/lookup?ctx=E26502&id=REFMAN1Msharectl-1m)(1M).

### **cron**

Esta utilidad permite activar o desactivar el registro de cron.

### **devfsadm**

Este archivo no se utiliza actualmente.

## **dhcpagent**

El uso de clientes de DHCP es proporcionado por el daemon dhcpagent. Cuando ipadm se utiliza para crear un objeto de dirección DHCP, o cuando ipadm identifica una interfaz que ha sido configurada para recibir su configuración de red de DHCP, dhcpagent se inicia para gestionar una de las direcciones de dicha interfaz.

<span id="page-182-0"></span>Para obtener más información, consulte la información de /etc/default/dhcpagent en la sección ARCHIVOS de [dhcpagent](http://www.oracle.com/pls/topic/lookup?ctx=E26502&id=REFMAN1Mdhcpagent-1m)(1M).

### **fs**

Los comandos administrativos del sistema de archivos tienen una parte genérica y específica del sistema de archivos. Si el tipo de sistema de archivos no es especifico de manera explícita con la opción -F, se aplica una predeterminada. El valor se especifica en este archivo. Para obtener más información, consulte la sección Descripción de default fs(4).

### **ftp**

Esta utilidad le permite establecer el comportamiento del comando ls en la RFC 959, comando NLST. El comportamiento predeterminado ls es el mismo que el de la versión anterior de Solaris.

Para obtener más información, consulte [ftp](http://www.oracle.com/pls/topic/lookup?ctx=E26502&id=REFMAN4ftp-4)(4).

## **inetinit**

Esta utilidad le permite configurar los números de secuencia de TCP y activar o desactivar el soporte de enrutadores de reenvío para 6to4.

## **init**

Las propiedades de inicialización del sistema ahora son parte del siguiente servicio de SMF:

svc:/system/environment:init

Puede mostrar y configurar propiedades de inicialización del sistema, como TZ y LANG, mediante una sintaxis similar:

# **svccfg -s svc:/system/environment:init** svc:/system/environment:init> **setprop** Usage: setprop pg/name = [type:] value setprop  $pg/name = [type:] ([value...])$ Set the pg/name property of the currently selected entity. Values may be enclosed in double-quotes. Value lists may span multiple lines. svc:/system/environment:init> **listprop** application umask/value authorization astring solaris.smf.value.environment

<span id="page-183-0"></span>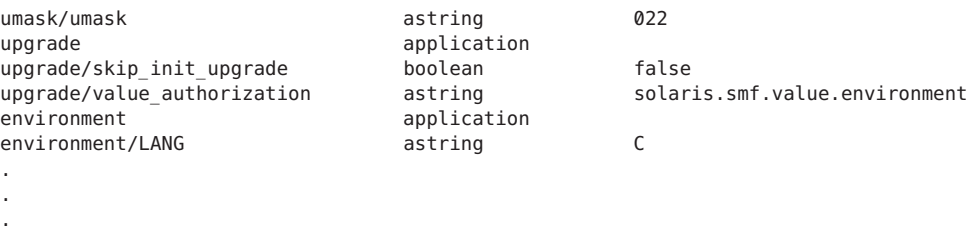

Para obtener más información, consulte la sección ARCHIVOS de init[\(1M\).](http://www.oracle.com/pls/topic/lookup?ctx=E26502&id=REFMAN1Minit-1m)

## **ipsec**

Esta utilidad le permite configurar parámetros, como la información de depuración del daemon IKE y el nivel de privilegio ikeadm.

### **kbd**

Las propiedades de configuración del teclado ahora son parte del siguiente servicio de SMF:

svc:/system/keymap:default

Puede ver y configurar las propiedades del teclado con una sintaxis similar:

```
# svccfg -s svc:/system/keymap:default
svc:/system/keymap:default> setprop
Usage: setprop pg/name = [type:] value
      setprop pg/name = [type:] ([value...])
Set the pg/name property of the currently selected entity. Values may be
enclosed in double-quotes. Value lists may span multiple lines.
svc:/system/keymap:default> listprop
general framework
general/complete astring
general/enabled boolean false
keymap system
keymap/console_beeper_freq integer 900
keymap/kbd beeper freq integer 2000
keymap/keyboard_abort astring enable
keymap/keyclick boolean false
.
.
.
```
Para obtener más información, consulte [kbd](http://www.oracle.com/pls/topic/lookup?ctx=E26502&id=REFMAN1kbd-1)(1).

## <span id="page-184-0"></span>**keyserv**

Para obtener más información, consulte la información de /etc/default/keyserv en la sección ARCHIVOS de [keyserv](http://www.oracle.com/pls/topic/lookup?ctx=E26502&id=REFMAN1Mkeyserv-1m)(1M).

# **login**

Para obtener más información, consulte la /etc/default/login en la sección ARCHIVOS de  $login(1)$  $login(1)$ .

## **mpathd**

Esta función le permite establecer los parámetros de configuración in.mpathd.

Para obtener más información, consulte [in.mpathd](http://www.oracle.com/pls/topic/lookup?ctx=E26502&id=REFMAN1Min.mpathd-1m)(1M).

# **nfs**

Puede ver o configurar propiedades NFS de SMF con el comando sharectl. Por ejemplo:

```
# sharectl get nfs
servers=1024
lockd_listen_backlog=32
lockd_servers=1024
lockd_retransmit_timeout=5
grace_period=90
server_versmin=2
server_versmax=4
client versmin=2
client_versmax=4
server delegation=on
nfsmapid_domain=
# sharectl set -p grace_period=60 nfs
```
Para obtener más información, consulte [nfs](http://www.oracle.com/pls/topic/lookup?ctx=E26502&id=REFMAN4nfs-4)(4).

# **nfslogd**

Para obtener más información, consulte la sección Descripción de [nfslogd](http://www.oracle.com/pls/topic/lookup?ctx=E26502&id=REFMAN1Mnfslogd-1m)(1M).

### **nss**

Esta función permite configurar los parámetros de búsqueda initgroups(3C).

Para obtener más información, consulte [nss](http://www.oracle.com/pls/topic/lookup?ctx=E26502&id=REFMAN4nss-4)(4).

### <span id="page-185-0"></span>**passwd**

Para obtener más información, consulte la información de /etc/default/passwd en la sección ARCHIVOS de [passwd](http://www.oracle.com/pls/topic/lookup?ctx=E26502&id=REFMAN1passwd-1)(1).

### **su**

Para obtener más información, consulte la información de /etc/default/su en la sección ARCHIVOS de su[\(1M\).](http://www.oracle.com/pls/topic/lookup?ctx=E26502&id=REFMAN1Msu-1m)

## **syslog**

Para obtener más información, consulte la información de /etc/default/syslogd en la sección ARCHIVOS de [syslogd](http://www.oracle.com/pls/topic/lookup?ctx=E26502&id=REFMAN1Msyslogd-1m)(1M).

### **tar**

Para obtener una descripción del modificador de función -f, consulte [tar](http://www.oracle.com/pls/topic/lookup?ctx=E26502&id=REFMAN1tar-1)(1).

Si la variable de entorno TAPE no está presente y el valor de uno de los argumentos es un número y -f no está especificado, el número que coincide con la cadena *N* del archivo se busca en el archivo /etc/default/tar. El valor de la cadena *N* del archivo se usa como dispositivo de salida con las especificaciones de tamaño y bloqueo desde el archivo.

Por ejemplo:

% **tar -c 2 /tmp/**\*

Este comando escribe el resultado en el dispositivo especificado como archive2 en el archivo /etc/default/tar.

## **telnetd**

Este archivo identifica el BANNER predeterminado que se muestra en una conexión de telnet.

## **utmpd**

El daemon utmpd supervisa /var/adm/utmpx (y /var/adm/utmp en versiones anteriores de Solaris) para garantizar que las entradas utmp insertadas por procesos que no son de raíz por pututxline(3C) se eliminen al finalizar el proceso.

Se admiten dos entradas en /etc/default/utmpd:

- SCAN\_PERIOD: la cantidad de segundos que utmpd permanece inactivo entre verificaciones de /proc para ver si los procesos supervisados siguen activos. El valor predeterminado es 300.
- MAX\_FDS: la cantidad máxima de procesos que utmpd intenta supervisar. El valor predeterminado es 4.096 y no debería cambiarse nunca.

<span id="page-188-0"></span>**APÉNDICE A** A

# Historial de cambios de parámetros ajustables

En este capítulo se describe el historial de cambios de parámetros ajustables específicos. Si un parámetro se encuentra en esta sección, quiere decir que ha cambiado desde la versión anterior. También se muestran los parámetros cuya funcionalidad se ha eliminado.

- "Parámetros del núcleo" en la página 189
- ["Parámetros ajustables TCP/IP \(Oracle Solaris 11 y 11.1\)" en la página 192](#page-191-0)
- ["Parámetros obsoletos o eliminados \(Oracle Solaris 11 y 11.1\)" en la página 197](#page-196-0)

# **Parámetros del núcleo**

# **Parámetros generales de núcleo y memoria (Oracle Solaris 11 y 11.1)**

### **zfs\_arc\_min**

Esta descripción del parámetro se documenta por primera vez en Oracle Solaris 11. Para obtener más información, consulte "zfs\_arc\_min[" en la página 88.](#page-87-0)

En Oracle Solaris 11.1, la información del parámetro zfs\_arc\_min se movió al [Capítulo 3,](#page-86-0) ["Parámetros ajustables de Oracle Solaris ZFS".](#page-86-0)

### **zfs\_arc\_max**

Esta descripción del parámetro se documenta por primera vez en Oracle Solaris 11. Para obtener más información, consulte "zfs\_arc\_max[" en la página 89.](#page-88-0)

En Oracle Solaris 11.1, la información del parámetro zfs\_arc\_max se movió al [Capítulo 3,](#page-86-0) ["Parámetros ajustables de Oracle Solaris ZFS".](#page-86-0)

### <span id="page-189-0"></span>**disp\_rechoose\_interval**

Este parámetro es nuevo en la versión Oracle Solaris 11. Para obtener más información, consulte "[disp\\_rechoose\\_interval](#page-77-0)" en la página 78.

## **Parámetros relacionados con la paginación (Oracle Solaris 11)**

### **fastscan**

Se aclaró el valor predeterminado de fastscan. Para obtener más información, consulte "fastscan[" en la página 50.](#page-49-0)

## **Parámetros ajustables de tamaño de proceso (Oracle Solaris 11.1)**

#### **ngroups\_max**

Este parámetro se documenta por primera vez en Oracle Solaris 11.

En Oracle Solaris 11.1, se revisó la descripción de Cuándo cambiar para incluir información de interacción para la autenticación AUTH\_SYS cuando este parámetro se configura en un valor mayor que 16. Para obtener más información, consulte "ngroups\_max[" en la página 41.](#page-40-0)

#### **max\_nprocs**

El valor predeterminado de este parámetro se actualizó en Oracle Solaris 11.1. Para obtener más información, consulte "max\_nprocs[" en la página 40.](#page-39-0)

#### **maxusers**

El valor predeterminado de este parámetro se actualizó en Oracle Solaris 11.1. Para obtener más información, consulte "maxusers[" en la página 37.](#page-36-0)

### **pidmax**

El valor predeterminado de este parámetro se actualizó en Oracle Solaris 11.1. Para obtener más información, consulte "pidmax[" en la página 39.](#page-38-0)

### **segkpsize**

El valor predeterminado de este parámetro se actualizó en Oracle Solaris 11.1. Para obtener más información, consulte "segkpsize[" en la página 31.](#page-30-0)

# <span id="page-190-0"></span>**Parámetro relacionado con el intercambio (Oracle Solaris 11.1)**

### **swapfs\_minfree**

La sección Cuándo cambiar de la información de este parámetro se actualizó en Oracle Solaris 11.1. Para obtener más información, consulte "[swapfs\\_minfree](#page-54-0)" en la página 55..

# **Parámetro general del sistema de archivos (Oracle Solaris 11.1)**

### **dnlc\_dircache\_percent**

Este parámetro es nuevo en Oracle Solaris 11.1. Para obtener más información, consulte "[dnlc\\_dircache\\_percent](#page-70-0) " en la página 71.

# **Parámetro general del controlador (Oracle Solaris 11)**

### **ddi\_msix\_alloc\_limit**

Este parámetro se documenta por primera vez en Oracle Solaris 11. Para obtener más información, consulte "[ddi\\_msix\\_alloc\\_limit](#page-59-0)" en la página 60.

# **Parámetros del controlador de red (Oracle Solaris 11)**

### **Parámetros igb**

Los parámetros de controlador de red igb se proporcionan en la versión Oracle Solaris 11. Para obtener más información, consulte "Parámetros igb[" en la página 61.](#page-60-0)

### **Parámetros ixgbe**

Los parámetros de controlador de red ixgbe se proporcionan en la versión Oracle Solaris 11. Para obtener más información, consulte "Parámetros ixgbe[" en la página 62.](#page-61-0)

# <span id="page-191-0"></span>**Parámetros ajustables TCP/IP (Oracle Solaris 11 y 11.1)**

## **[tcp,sctp,udp]\_smallest\_anon\_port y [tcp,sctp,udp]\_largest\_anon\_port**

Estos parámetros se documentan por primera vez en la versión Oracle Solaris 11.

- " smallest anon port" en la página 179
- "largest anon port" en la página 179
- " smallest anon port" en la página 159
- "largest anon port" en la página 159
- " smallest anon port" en la página 166
- "largest anon port" en la página 167

## **\_local\_slow\_start\_initial**

Este parámetro se documenta por primera vez en Oracle Solaris 11.1. Para obtener más información, consulte "local slow start initial" en la página 152.

## **Cambios de nombre del parámetro IP (Oracle Solaris 11)**

Se cambió el nombre de los siguientes parámetros IP a las propiedades IP.

Puede definir una propiedad de IP mediante una sintaxis similar a la siguiente:

```
# ipadm set-prop -p _icmp_err_interval=100 ip
```
Puede visualizar una propiedad de IP mediante una sintaxis similar a la siguiente:

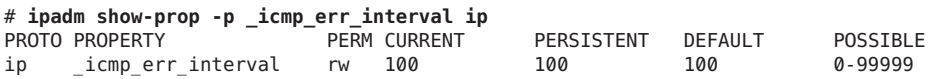

**TABLA A–1** Cambios de nombre del parámetro IP

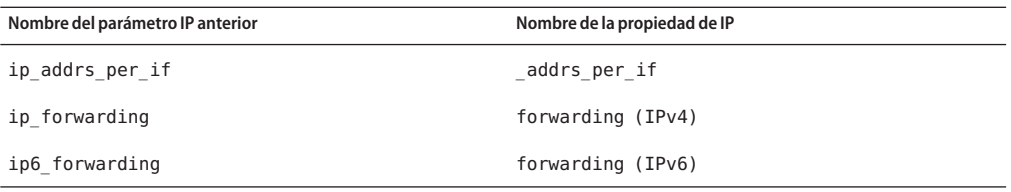

| TABLA A-1 Cambios de nombre del paràmetro IP | (Continuación)                   |
|----------------------------------------------|----------------------------------|
| Nombre del parámetro IP anterior             | Nombre de la propiedad de IP     |
| ip forward src routed                        | _forward_src_routed (IPv4)       |
| ip6 forward src routed                       | forward src routed (IPv6)        |
| ip icmp err interval                         | _icmp_err_interval               |
| ip icmp err burst                            | icmp err burst                   |
| ip icmp return data bytes                    | icmp return data bytes $(IPv4)$  |
| ip6 icmp return data bytes                   | icmp return data bytes $(IPv6)$  |
| ip ire pathmtu interval                      | pathmtu interval                 |
| ip respond to echo broadcast                 | respond to echo broadcast (IPv4) |
| ip6 respond to echo broadcast                | respond to echo broadcast (IPv6) |
| ip respond to echo multicast                 | respond to echo multicast (IPv4) |
| ip6 respond to echo multicast                | respond to echo multicast (IPv6) |
| ip send redirects                            | send redirects (IPv4)            |
| ip6_send_redirects                           | send redirects (IPv6)            |
| ip strict dst multihoming                    | hostmodel                        |

**TABLA A–1** Cambios de nombre del parámetro IP *(Continuación)*

## **Cambios de nombre del parámetro TCP (Oracle Solaris 11)**

Se cambió el nombre de los siguientes parámetros TCP a las propiedades TCP.

Puede definir una propiedad de TCP mediante una sintaxis similar a la siguiente:

#### # **ipadm set-prop -p \_deferred\_ack\_interval=100 tcp**

Puede visualizar una propiedad de TCP mediante una sintaxis similar a la siguiente:

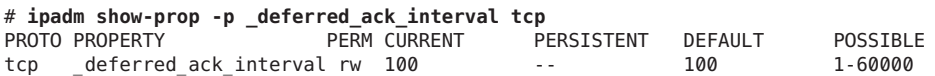

**TABLA A–2** Cambios de nombre del parámetro TCP

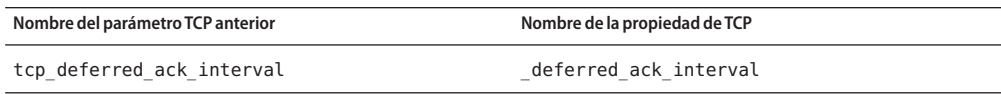

| <b>TABLA A-2</b> Cambios de nombre del parámetro TCP | (Continuación)                |
|------------------------------------------------------|-------------------------------|
| Nombre del parámetro TCP anterior                    | Nombre de la propiedad de TCP |
| tcp local dack interval                              | local dack interval           |
| tcp deferred acks max                                | deferred acks max             |
| tcp local dacks max                                  | local dacks max               |
| tcp_wscale_always                                    | _wscale_always                |
| tcp tstamp always                                    | _tstamp_always                |
| tcp xmit hiwat                                       | send buf                      |
| tcp_recv_hiwat                                       | recv buf                      |
| tcp_max_buf                                          | max buf                       |
| tcp cwnd max                                         | cwnd max                      |
| tcp slow start initial                               | slow start initial            |
| tcp slow start after idle                            | slow start after idle         |
| tcp sack permitted                                   | sack                          |
| tcp_rev_src_routes                                   | _rev_src_routes               |
| tcp_time_wait_interval                               | _time_wait_interval           |
| tcp_ecn_permitted                                    | ecn                           |
| tcp_conn_req_max_q                                   | _conn_req_max_q               |
| tcp_conn_req_max_q0                                  | _conn_req_max_q0              |
| tcp conn req min                                     | conn req min                  |
| tcp rst sent rate enabled                            | rst sent rate enabled         |
| tcp rst sent rate                                    | _rst_sent_rate                |
| tcp keepalive interval                               | keepalive interval            |
| tcp ip abort interval                                | ip abort interval             |
| tcp rexmit interval initial                          | _rexmit_interval_initial      |
| tcp_rexmit_interval_max                              | _rexmit_interval_max          |
| tcp_rexmit_interval_min                              | _rexmit_interval_min          |
| tcp_rexmit_interval_extra                            | _rexmit_interval_extra        |
| tcp tstamp if wscale                                 | _tstamp_if_wscale             |
| tcp recv hiwat minmss                                | recv hiwat minmss             |

## **Cambios de nombre del parámetro UDP (Oracle Solaris 11)**

Se cambió el nombre de los siguientes parámetros UDP a las propiedades UDP.

Puede definir una propiedad de UDP mediante una sintaxis similar a la siguiente:

#### # **ipadm set-prop -p send\_buf=57344 udp**

Puede visualizar una propiedad de UDP mediante una sintaxis similar a la siguiente:

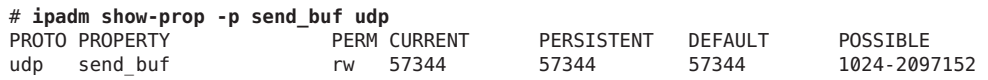

**TABLA A–3** Cambios de nombre del parámetro UDP

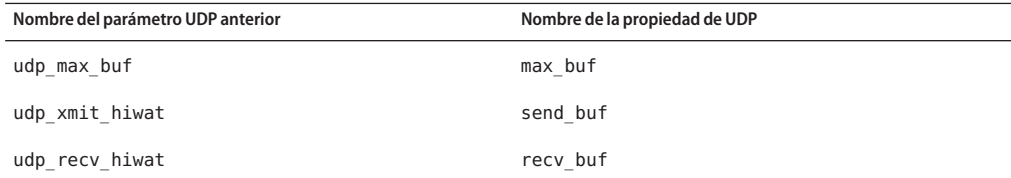

## **Cambios de nombre del parámetro SCTP (Oracle Solaris 11)**

Se cambió el nombre de los siguientes parámetros SCTP a las propiedades SCTP.

Puede definir una propiedad de SCTP mediante una sintaxis similar a la siguiente:

```
# ipadm set-prop -p _max_init_retr=8 sctp
```
Puede visualizar una propiedad de SCTP mediante una sintaxis similar a la siguiente:

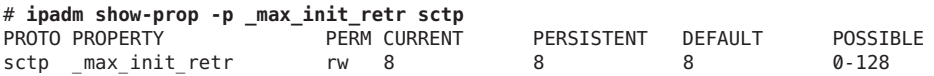

**TABLA A–4** Cambios de nombre del parámetro SCTP

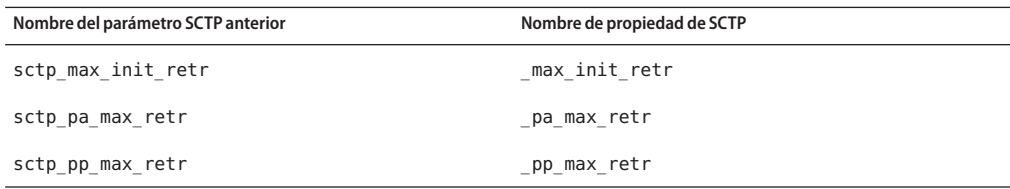

|                           | TABLA A-4 Cambios de nombre del parámetro SCTP | (Continuación)              |
|---------------------------|------------------------------------------------|-----------------------------|
|                           | Nombre del parámetro SCTP anterior             | Nombre de propiedad de SCTP |
| sctp cwnd max             |                                                | cwnd max                    |
| sctp ipv4 ttl             |                                                | ipv4 ttl                    |
|                           | sctp_heartbeat_interval                        | heartbeat interval          |
|                           | sctp_new_secret_interval                       | _new_secret_interval        |
|                           | sctp initial mtu                               | initial mtu                 |
|                           | sctp deferred ack interval                     | _deferred_ack_interval      |
|                           | sctp_ignore_path_mtu                           | _ignore_path_mtu            |
|                           | sctp initial ssthresh                          | _initial_ssthresh           |
|                           | sctp_ipv6_hoplimit                             | _ipv6_hoplimit              |
| sctp_xmit_lowat           |                                                | xmit lowat                  |
| sctp_xmit_hiwat           |                                                | send buf                    |
| sctp_recv_hiwat           |                                                | recv buf                    |
| sctp max buf              |                                                | max buf                     |
| $\texttt{sctp\_rto\_min}$ |                                                | rto min                     |
| $sctp\_rto\_max$          |                                                | _rto_max                    |
|                           | sctp rto initial                               | rto initial                 |
|                           | sctp_cookie_life                               | cookie life                 |
|                           | sctp max in streams                            | max in streams              |
|                           | sctp initial out streams                       | _initial_out_streams        |
|                           | sctp shutack wait bound                        | shutack wait bound          |
| sctp maxburst             |                                                | maxburst                    |
|                           | sctp addip enabled                             | addip enabled               |
|                           | sctp prsctp enabled                            | prsctp enabled              |

# <span id="page-196-0"></span>**Parámetros obsoletos o eliminados (Oracle Solaris 11 y 11.1)**

La siguiente sección describe los parámetros que son obsoletos o que se han eliminado de las versiones más recientes de Oracle Solaris.

# **Parámetros NCA**

La información del parámetro del acelerador de caché de red (NCA) es obsoleta y se ha eliminado.

# **consistent\_coloring**

Este parámetro es obsoleto a partir de Oracle Solaris 11.1.

## **rstchown**

Este parámetro es obsoleto a partir de la versión Oracle Solaris 11.

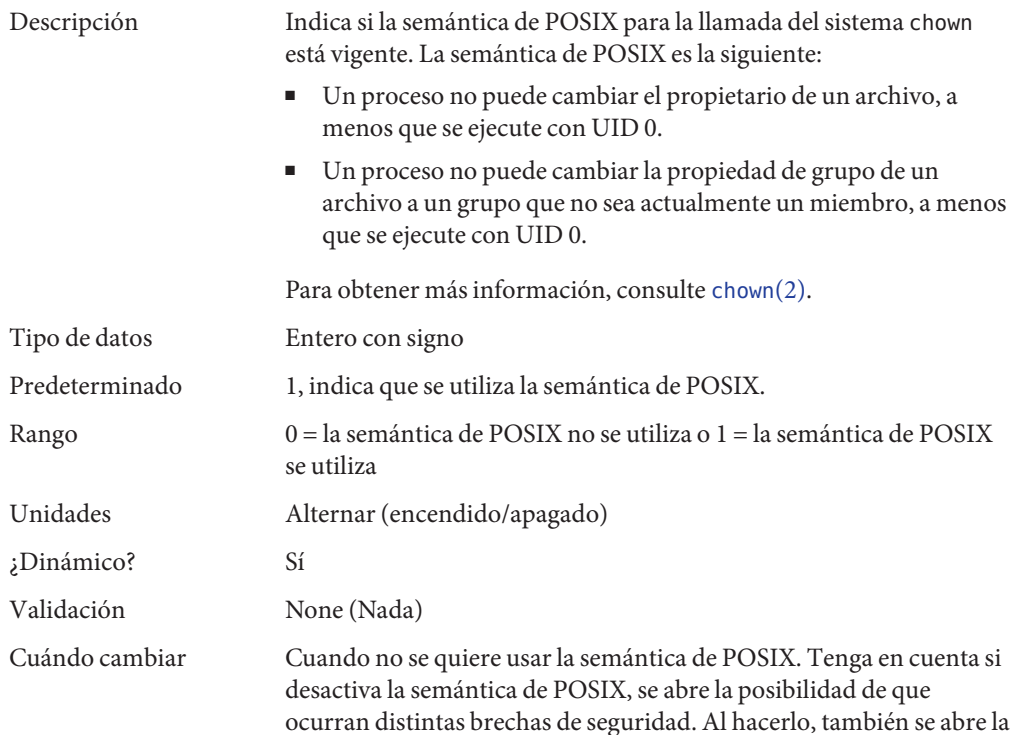

posibilidad de que un usuario cambie la propiedad de un archivo a otro usuario y que no sea posible recuperar el archivo sin la intervención del usuario o del administrador del sistema.

Nivel de compromiso Obsoleto

# **Parámetros del módulo TCP/IP obsoletos (Oracle Solaris 11)**

### **ip\_multidata\_outbound**

Este parámetro es obsoleto en la versión Oracle Solaris 11.

### **tcp\_mdt\_max\_pbufs**

Este parámetro es obsoleto en la versión Oracle Solaris 11.

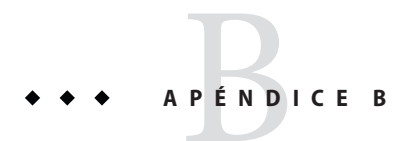

# Historial de revisión para este manual

En esta sección se describe el historial de revisión para este manual.

- "Versión actual: Oracle Solaris 11.1" en la página 199
- "Parámetros nuevos o cambiados de la versión de Oracle Solaris" en la página 199

# **Versión actual: Oracle Solaris 11.1**

La versión actual de este manual se aplica a Oracle Solaris 11.1.

# **Parámetros nuevos o cambiados de la versión de Oracle Solaris**

En las siguientes secciones se describen los parámetros ajustables nuevos, cambiados u obsoletos de núcleo.

- Oracle Solaris 11.1: la información sobre parámetros ajustables de Oracle Solaris ZFS se proporciona en el [Capítulo 3, "Parámetros ajustables de Oracle Solaris ZFS".](#page-86-0)
- Oracle Solaris 11.1: en Oracle Solaris 11.1, se revisaron los parámetros maxusers, max\_nprocs, ngroups\_max , pidmax, and segkpsize. Para obtener más información, consulte el [Capítulo 2, "Parámetros ajustables del núcleo de Oracle Solaris".](#page-26-0)
- Oracle Solaris 11.1: El parámetro dnlc\_dircache\_percent es nuevo en Oracle Solaris 11.1. Para obtener más información, consulte "dnlc dircache percent" en la página 71.
- Oracle Solaris 11: el parámetro rstchown es obsoleto. Para obtener más información, consulte ["Novedades de ajustes de sistemas Oracle Solaris" en la página 17.](#page-16-0)
- Oracle Solaris 11: el comando ipadm reemplaza al comando ndd para configurar las propiedades de TCP, IP, UDP y SCTP. Además, los nombres de los parámetros de red han cambiado para corresponder de mejor manera con el formato ipadm. Para obtener más información, consulte ["Descripción general de parámetros ajustables del conjunto de IPs"](#page-138-0) [en la página 139.](#page-138-0)
- Oracle Solaris 11: esta versión incluye el parámetro disp\_rechoose\_interval. Para obtener más información, consulte "[disp\\_rechoose\\_interval](#page-77-0)" en la página 78.
- Oracle Solaris 11: esta versión incluye la descripción del parámetro ngroups max. Para obtener más información, consulte "ngroups\_max[" en la página 41.](#page-40-0)
- Oracle Solaris 11: esta versión incluye las descripciones de los parámetro zfs\_arc\_min y zfs arc max. Para obtener más información, consulte "zfs arc min[" en la página 88](#page-87-0) y "zfs\_arc\_max[" en la página 89.](#page-88-0)
- Oracle Solaris 11 : esta versión incluye varios parámetros del controlador de red igb e ixgbe Para obtener más información, consulte "Parámetros igb[" en la página 61](#page-60-0) y ["Parámetros](#page-61-0) ixgbe[" en la página 62.](#page-61-0)
- Oracle Solaris 11: esta versión incluye el parámetro ddi msix alloc limit que se puede utilizar para aumentar el número de interrupciones MSI-X que una instancia del dispositivo puede asignar. Para obtener más información, consulte "[ddi\\_msix\\_alloc\\_limit](#page-59-0)" [en la página 60.](#page-59-0)
- Oracle Solaris 11: esta versión incluye el parámetro kmem stackinfo, que se puede activar para controlar el uso de pila de subproceso de núcleo. Para obtener más información, consulte "[kmem\\_stackinfo](#page-57-0)" en la página 58.
- Oracle Solaris 11: en esta versión se proporcionan los parámetros de grupo de localidad de memoria. Para obtener más información sobre estos parámetros, consulte ["Parámetros de](#page-83-0) [grupo de localidad" en la página 84.](#page-83-0)
- Oracle Solaris 11: la información de parámetros se actualizó para incluir sistemas sun4v. Para obtener más información, consulte las siguientes referencias:
	- "maxphys[" en la página 66](#page-65-0)
	- "[tmpfs:tmpfs\\_maxkmem](#page-70-0)" en la página 71
	- ["Parámetros específicos del sistema SPARC" en la página 81](#page-80-0)

# Índice

#### **A**

\_addip\_enabled, [178](#page-177-0) addrs per if, [143](#page-142-0) ajuste de base de datos Oracle, sistemas de archivos ZFS, [97](#page-96-0) autofs, [182](#page-181-0) autoup, [34](#page-33-0)

#### **C**

\_conn\_req\_max\_q, [156](#page-155-0) \_conn\_req\_max\_q0, [156](#page-155-0) conn req min, [157](#page-156-0) \_cookie\_life, [176](#page-175-0) cron, [182](#page-181-0) \_cwnd\_max, [151,](#page-150-0) [170](#page-169-0)

#### **D**

ddi msix alloc limit parameter, [60](#page-59-0) default\_stksize, [29](#page-28-0) default tsb size, [82](#page-81-0) deferred ack interval, [146,](#page-145-0) [172](#page-171-0) deferred acks max, [148](#page-147-0) desfree, [44](#page-43-0) dhcpagent, [182](#page-181-0) disp rechoose interval, [78,](#page-77-0) [190](#page-189-0) dnlc dir enable, [69](#page-68-0) dnlc dir max size, [70](#page-69-0) dnlc dir min size, [69](#page-68-0)

dnlc dircache percent, [71](#page-70-0) doiflush, [36](#page-35-0) dopageflush, [36](#page-35-0)

### **E**

ecn, [155](#page-154-0) enable tsb rss sizing, [83](#page-82-0)

#### **F**

fastscan, [50](#page-49-0) fs, [183](#page-182-0) fsflush, [33](#page-32-0) ftp, [183](#page-182-0)

#### **H**

handspreadpages, [52](#page-51-0) \_heartbeat\_interval, [171](#page-170-0) hires tick, [80](#page-79-0) hoplimit (ipv6), [143](#page-142-0) hostmodel, [144](#page-143-0)

### **I**

\_icmp\_err\_burst, [141](#page-140-0) \_icmp\_err\_interval, [141](#page-140-0) icmp return data bytes, [146](#page-145-0)

### **K**

kbd, [184](#page-183-0) \_keepalive\_interval, [161](#page-160-0) keyserv, [185](#page-184-0) kmem\_flags, [56](#page-55-0) kmem\_stackinfo, [58](#page-57-0)

### **L**

largest\_anon\_port, [159,](#page-158-0) [167,](#page-166-0) [179](#page-178-0) lgrp mem pset aware, [85](#page-84-0) local dack interval, [147](#page-146-0) \_local\_dacks\_max, [148](#page-147-0) local slow start initial, [152](#page-151-0) logevent max q sz, [31](#page-30-0) login, [185](#page-184-0) lotsfree, [43](#page-42-0) lpg\_alloc\_prefer, [84](#page-83-0) lwp default stksize, [30](#page-29-0)

#### **M**

max buf (SCTP), [174](#page-173-0) max\_buf (TCP), [151](#page-150-0) max buf (UDP),  $166$ 

max in streams, [176](#page-175-0) \_max\_init\_retr, [168](#page-167-0) max nprocs,  $40, 190$  $40, 190$ maxpgio, [53](#page-52-0) maxphys, [66](#page-65-0) maxpid, [39](#page-38-0) maxuprc, [40](#page-39-0) maxusers, [37,](#page-36-0) [190](#page-189-0) min percent cpu, [51](#page-50-0) minfree, [46](#page-45-0) moddebug, [59](#page-58-0) mpathd, [185](#page-184-0) mr enable, [61](#page-60-0)

#### **N**

ncsize, [68](#page-67-0) ndd, [140](#page-139-0) \_new\_secret\_interval, [171](#page-170-0) nfs\_max\_threads, [114](#page-113-0) nfs:nacache, [129](#page-128-0) nfs:nfs allow preepoch time, [105](#page-104-0) nfs:nfs\_async\_clusters, [125](#page-124-0) nfs:nfs\_async\_timeout, [128](#page-127-0) nfs:nfs\_cots\_timeo, [106](#page-105-0) nfs:nfs\_disable\_rddir\_cache, [122](#page-121-0) nfs:nfs\_do\_symlink\_cache, [108](#page-107-0) nfs:nfs\_dynamic, [110](#page-109-0) nfs:nfs\_lookup\_neg\_cache, [111](#page-110-0) nfs:nfs\_nra, [116](#page-115-0) nfs:nfs\_shrinkreaddir, [120](#page-119-0) nfs:nfs\_write\_error\_interval, [121](#page-120-0) nfs:nfs write error to cons only, [122](#page-121-0) nfs:nfs3\_async\_clusters, [126](#page-125-0) nfs:nfs3\_bsize, [123](#page-122-0) nfs:nfs3\_cots\_timeo, [107](#page-106-0) nfs:nfs3\_do\_symlink\_cache, [109](#page-108-0) nfs:nfs3\_dynamic, [111](#page-110-0) nfs:nfs3\_jukebox\_delay, [129](#page-128-0) nfs:nfs3\_lookup\_neg\_cache, [112](#page-111-0) nfs:nfs3\_max\_threads, [115](#page-114-0) nfs:nfs3\_max\_transfer\_size, [130](#page-129-0) nfs:nfs3\_max\_transfer\_size\_clts, [132](#page-131-0) nfs:nfs3\_max\_transfer\_size\_cots, [133](#page-132-0)

nfs:nfs3\_nra, [117](#page-116-0) nfs:nfs3\_pathconf\_disable\_cache, [104](#page-103-0) nfs:nfs3\_shrinkreaddir, [121](#page-120-0) nfs:nfs4\_async\_clusters, [127](#page-126-0) nfs:nfs4\_bsize, [124](#page-123-0) nfs:nfs4\_cots\_timeo, [107](#page-106-0) nfs:nfs4\_do\_symlink\_cache, [109](#page-108-0) nfs:nfs4\_lookup\_neg\_cache, [113](#page-112-0) nfs:nfs4\_max\_threads, [116](#page-115-0) nfs:nfs4\_max\_transfer\_size, [131](#page-130-0) nfs:nfs4\_nra, [118](#page-117-0) nfs:nfs4\_pathconf\_disable\_cache, [104](#page-103-0) nfs:nrnode, [119](#page-118-0) nfslogd, [185](#page-184-0) ngroups\_max, [41](#page-40-0) noexec\_user\_stack, [32](#page-31-0) nss, [185](#page-184-0) nstrpush, [75](#page-74-0)

#### **P**

pageout reserve, [47](#page-46-0) pages\_before\_pager, [53](#page-52-0) pages\_pp\_maximum, [48](#page-47-0) passwd, [186](#page-185-0) \_pathmtu\_interval, [145](#page-144-0) physmem, [28](#page-27-0) pidmax, [39,](#page-38-0) [190](#page-189-0) \_policy\_mask, [168](#page-167-0) \_pp\_max\_retr, [169](#page-168-0) primarycache, propiedad del sistema de archivos ZFS, [97](#page-96-0) propiedad del sistema de archivos ZFS primarycache, [97](#page-96-0) recordsize, [97](#page-96-0) secondarycache, [97](#page-96-0) \_prsctp\_enabled, [178](#page-177-0) pt\_cnt, [74](#page-73-0) pt max pty, [75](#page-74-0) pt\_pctofmem, [74](#page-73-0)

#### **R**

recordsize, propiedad del sistema de archivos ZFS, [97](#page-96-0) recv\_buf (SCTP), [174](#page-173-0) recv buf (TCP), [150](#page-149-0) recv\_buf (UDP), [166](#page-165-0) \_recv\_hiwat\_minmss, [165](#page-164-0) reenvío, [142](#page-141-0) reserved\_procs, [38](#page-37-0) \_respond\_to\_echo\_broadcast, [141](#page-140-0) \_respond\_to\_echo\_multicast, [141](#page-140-0) \_rev\_src\_routes, [154](#page-153-0) \_rexmit\_interval\_extra, [164](#page-163-0) \_rexmit\_interval\_initial, [162](#page-161-0) rexmit interval max, [163](#page-162-0) rexmit interval min, [163](#page-162-0) rlim fd cur, [67](#page-66-0) rlim\_fd\_max, [66](#page-65-0) rpcmod:clnt\_idle\_timeout, [134](#page-133-0) rpcmod:clnt\_max\_conns, [134](#page-133-0) rpcmod:cotsmaxdupreqs, [137](#page-136-0) rpcmod:maxdupreqs, [136](#page-135-0) rpcmod:svc\_default\_stksize, [135](#page-134-0) rpcmod:svc\_idle\_timeout, [135](#page-134-0) rst sent rate, [158](#page-157-0) rst sent rate enabled, [158](#page-157-0) rstchown, [197](#page-196-0) \_rto\_max, [175,](#page-174-0) [176](#page-175-0)  $r$ to min, [175](#page-174-0) rx copy threshold, [65](#page-64-0) rx\_limit\_per\_intr, [63](#page-62-0) rx queue number, [62](#page-61-0) rx\_ring\_size, [64](#page-63-0)

#### **S**

saco, [153](#page-152-0) sctp\_maxburst, [177](#page-176-0) secondarycache, propiedad del sistema de archivos ZFS, [97](#page-96-0) segkpsize, [190](#page-189-0) segspt\_minfree, [78](#page-77-0) send buf (SCTP), [173](#page-172-0) send\_buf (TCP), [150](#page-149-0) send buf (UDP), [165](#page-164-0)

\_send\_redirects, [142](#page-141-0) shutack wait bound, [177](#page-176-0) sistemas de archivos ZFS, ajuste para una base de datos Oracle, [97](#page-96-0) slow start after idle, [153](#page-152-0) \_slow\_start\_initial, [152](#page-151-0) slowscan, [51](#page-50-0) smallest anon port, [159,](#page-158-0) [167,](#page-166-0) [179](#page-178-0) strmsgsz, [76](#page-75-0) su, [186](#page-185-0) swapfs\_minfree, [55,](#page-54-0) [191](#page-190-0) swapfs\_reserve, [54](#page-53-0) syslog, [186](#page-185-0)

#### **X**

\_xmit\_lowat, [174](#page-173-0)

### **Z**

zfs\_arc\_max, [89,](#page-88-0) [189](#page-188-0) zfs arc min, [88,](#page-87-0) [189](#page-188-0) zfs prefetch disable, [90](#page-89-0)

### **T**

#### **U**

utmpd, [186](#page-185-0)

#### **W**

\_wscale\_always, [149](#page-148-0)